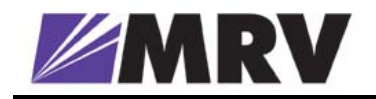

# LambdaDriver

# Wavelength Division Multiplexer

## *Models 400 and 800*

# User Manual

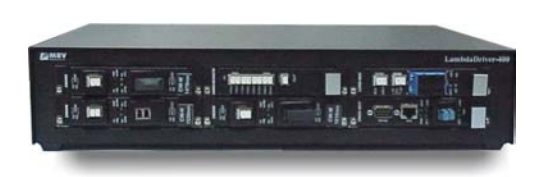

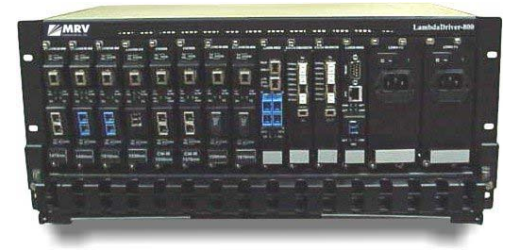

#### **Standards Compliance**

 This equipment is certified to UL 1950; CSA 22.2 No 950; FCC Part 15 Class B; CE-89/336/EEC, 73/23/EEC.

#### **FCC Notice**

WARNING: This equipment has been tested and found to comply with the limits for a Class B digital device, pursuant to Part 15 of the FCC Rules. These limits are designed to provide reasonable protection against harmful interference when the equipment is operated in a commercial environment. This equipment generates, uses, and can radiate radio frequency energy and, if not installed and used in accordance with the manual, may cause harmful interference to radio communications. Operation of this equipment in a residential area is likely to cause harmful interference in which case the user will be required to correct for the interference at his own expense.

The user is cautioned that changes and modifications made to the equipment without approval of the manufacturer could void the user's authority to operate this equipment.

It is suggested that the user use only shielded and grounded cables when appropriate to ensure compliance with FCC Rules.

#### **Disclaimer**

MRV reserves the right to make changes to any *technical specifications* in order to improve reliability, function, or design.

*MRV* reserves the right to modify the *equipment* at any time and in any way it sees fit in order to improve it.

*MRV* provides this document without any warranty of any kind, whether expressed or implied, including, but not limited to, the implied warranties of merchantability or fitness for a particular purpose.

The user is advised to exercise due discretion in the use of the contents of this document since the user bears sole responsibility.

#### **Trademarks**

All trademarks are the property of their respective holders.

#### **Copyright © 2002 by** *MRV*

All rights reserved. No part of this document may be reproduced without the prior permission of *MRV*.

This document and the information contained herein are proprietary to MRV and are furnished to the recipient solely for use in operating, maintaining and repairing MRV equipment. The information within may not be utilized for any purpose except as stated herein, and may not be disclosed to third parties without written permission from MRV.

**Document Number**: ML46430 **Document Revision**: Rev. 07 **Release Date**: October 2004

#### **Contact Information**

For customer support, you can:

- Contact your local MRV representative
- E-mail us at [InternationalSupport@mrv.com](mailto:InternationalSupport@mrv.com)
- Visit our MRV Web site at [http://www.mrv.com](http://www.mrv.com/)

## **Contents**

### About this Manual... Error! Bookmark not defined.

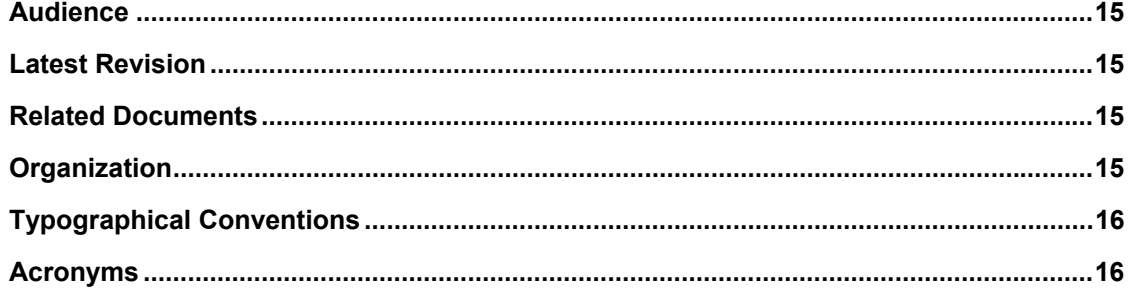

### 

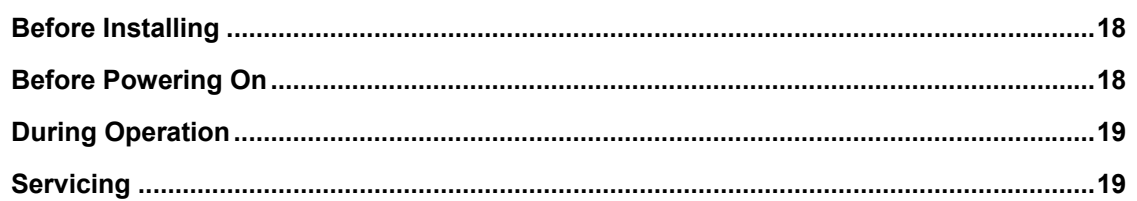

### 

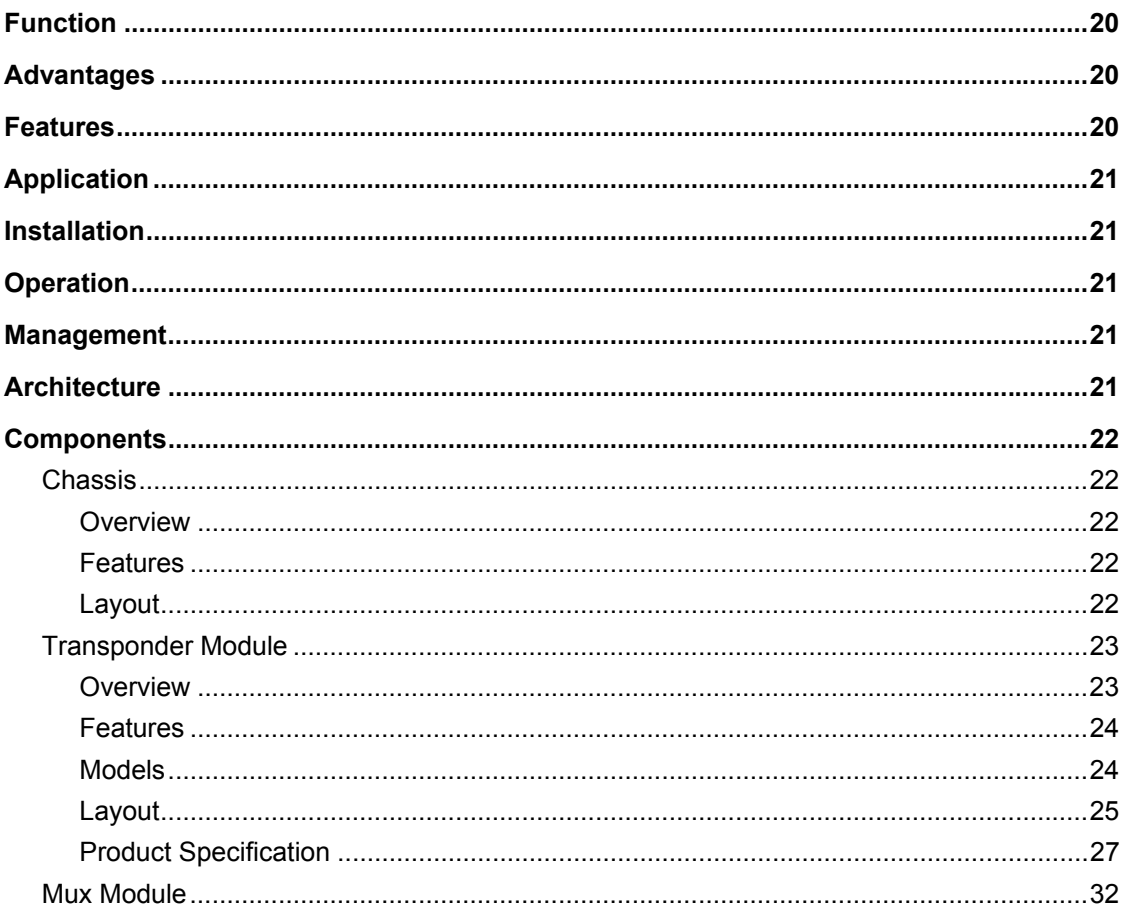

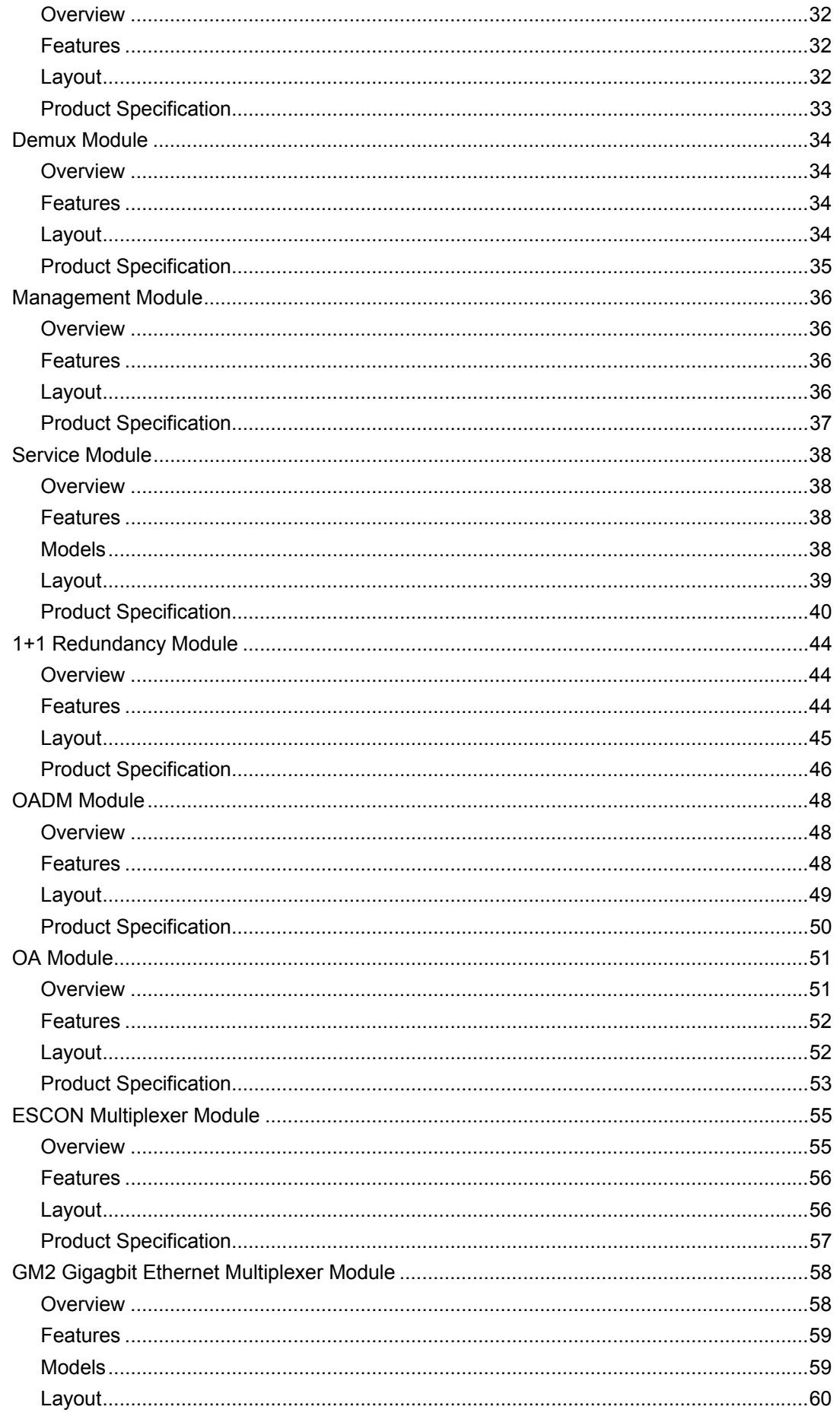

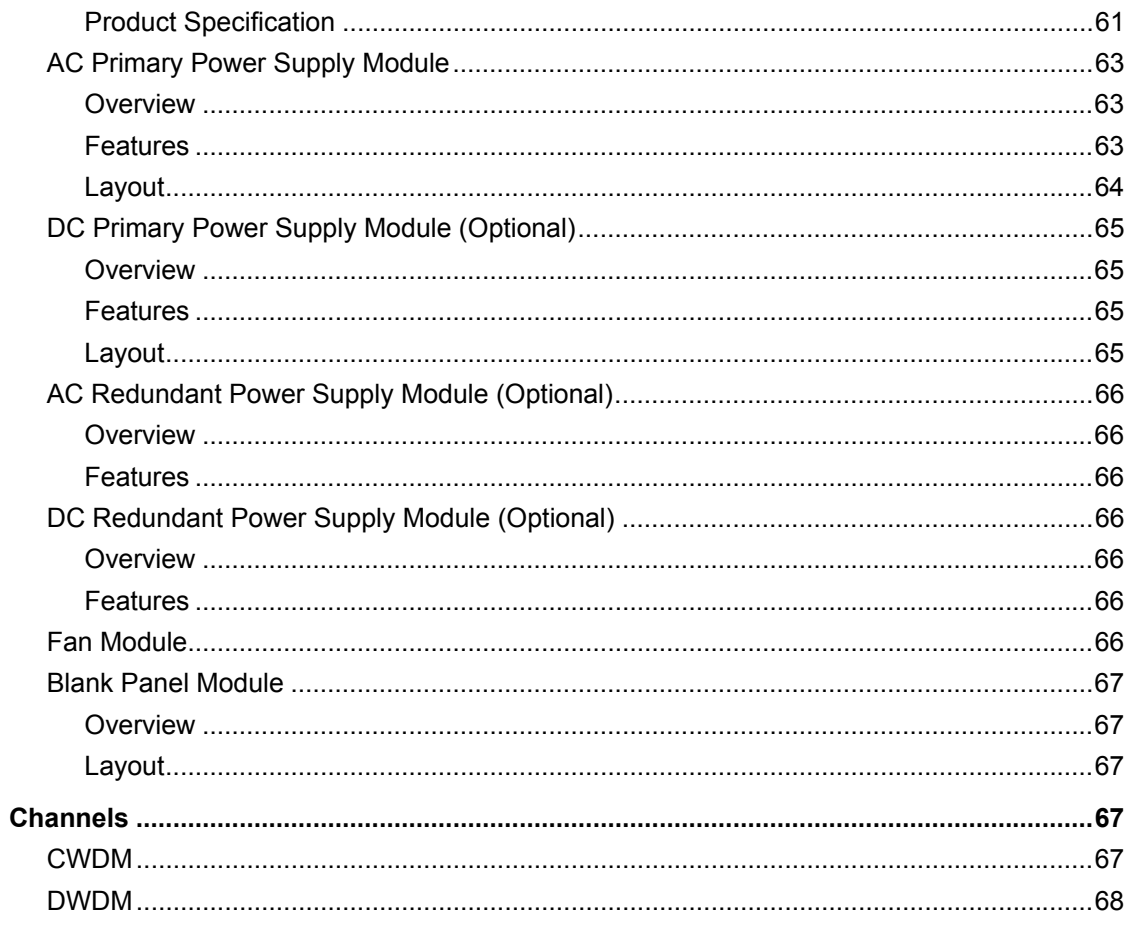

### **Chapter 2 Applications................................... 69**

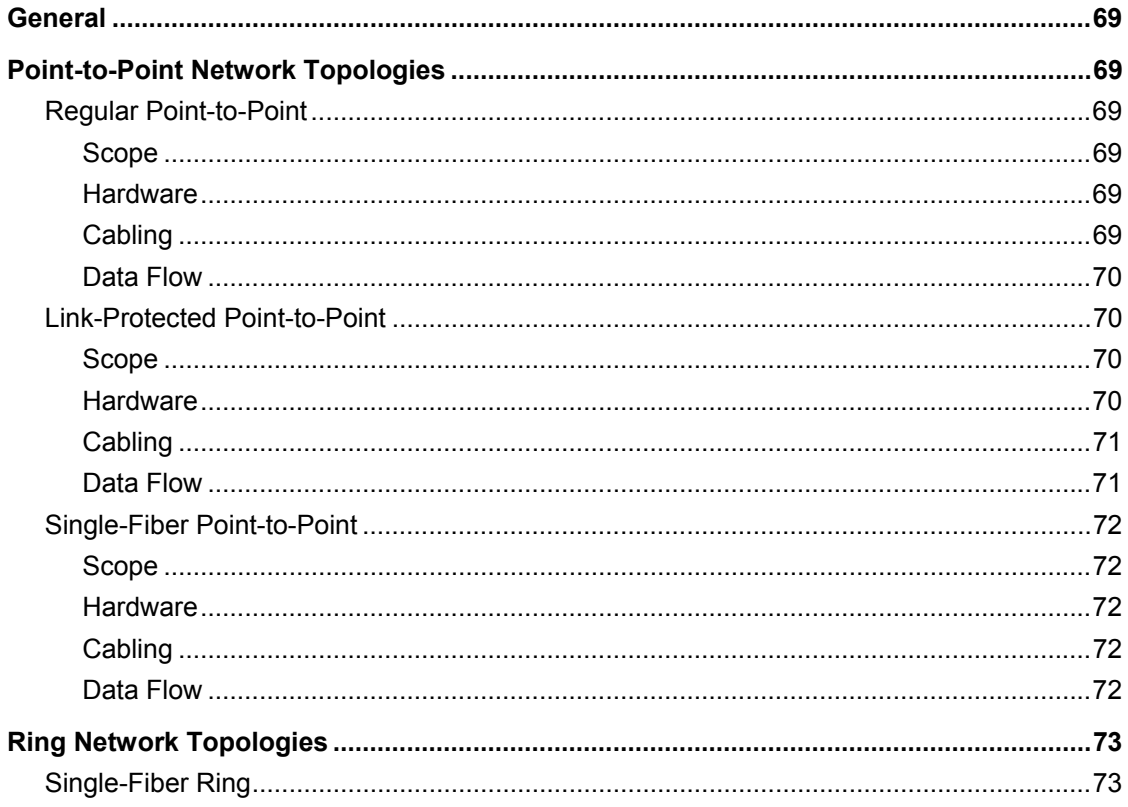

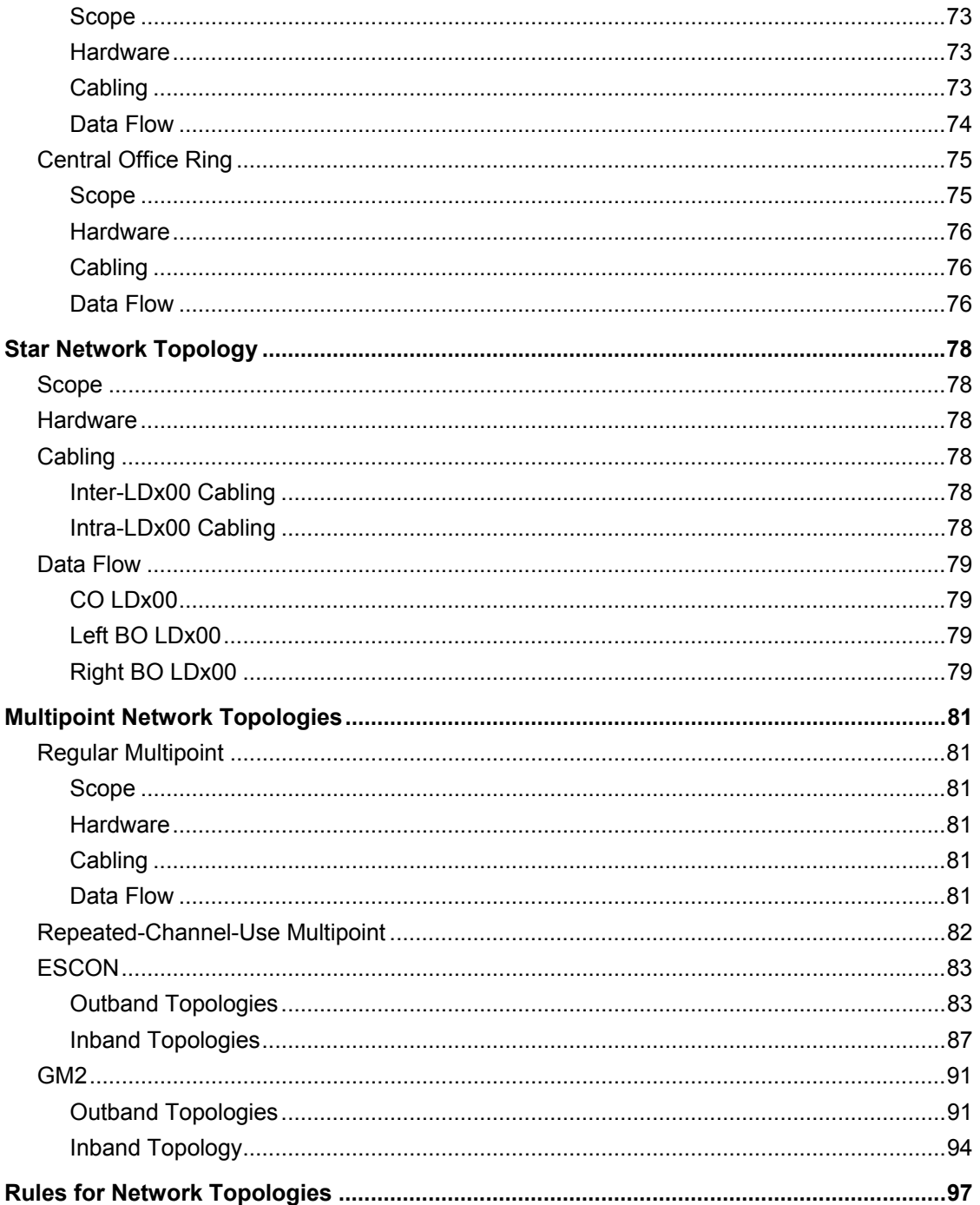

### **Chapter 3 Installation................................... 100**

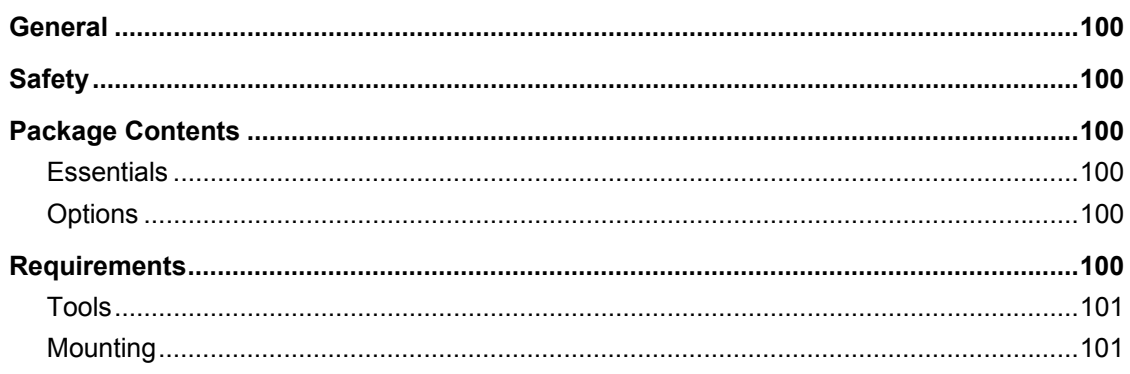

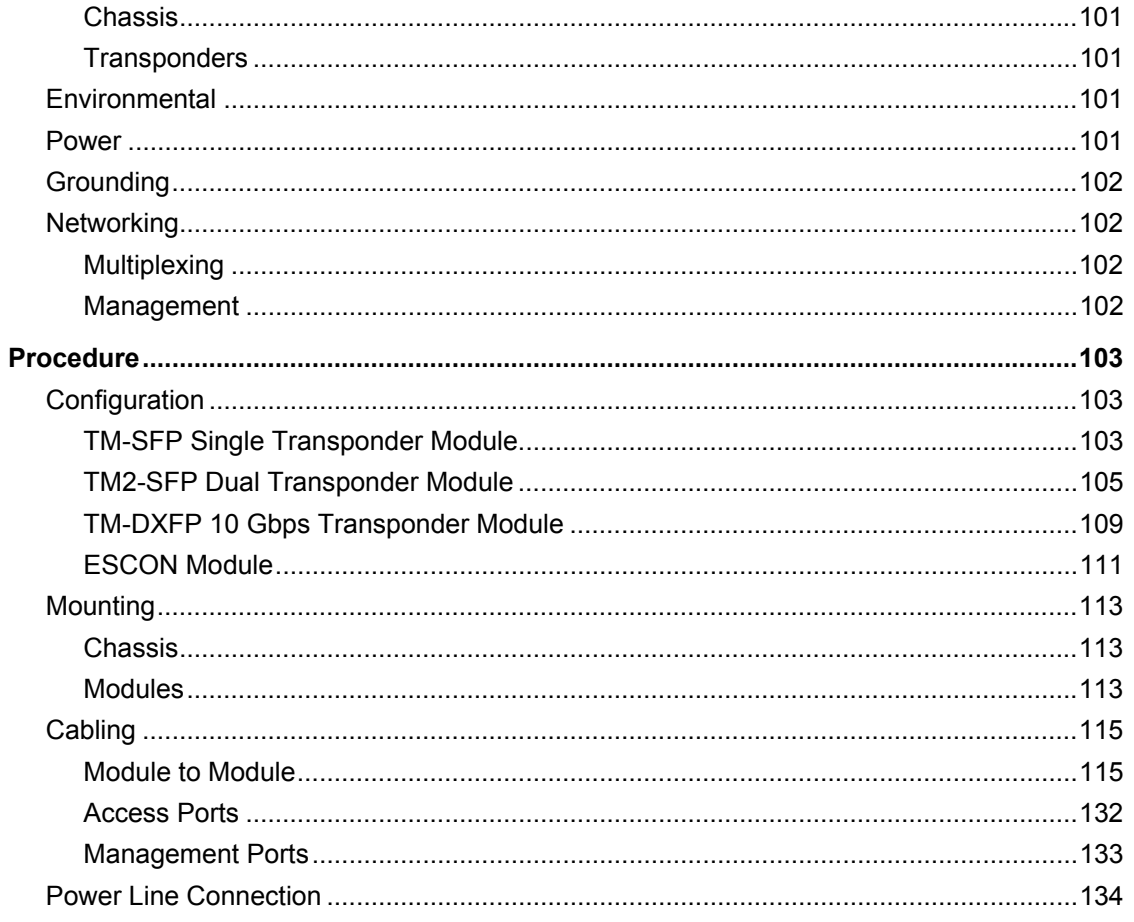

### **Chapter 4 Startup, Setup, and Operation...... 135**

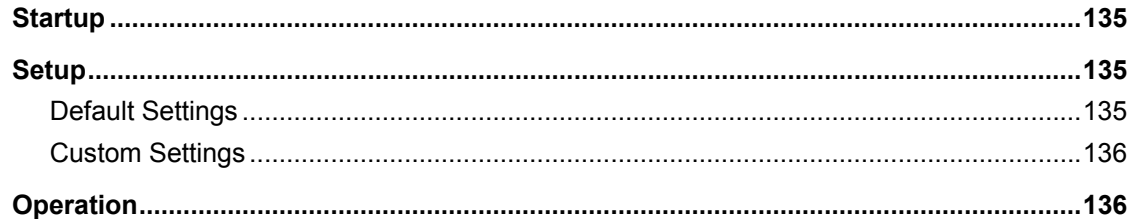

### **Chapter 5 CLI Management.......................... 139**

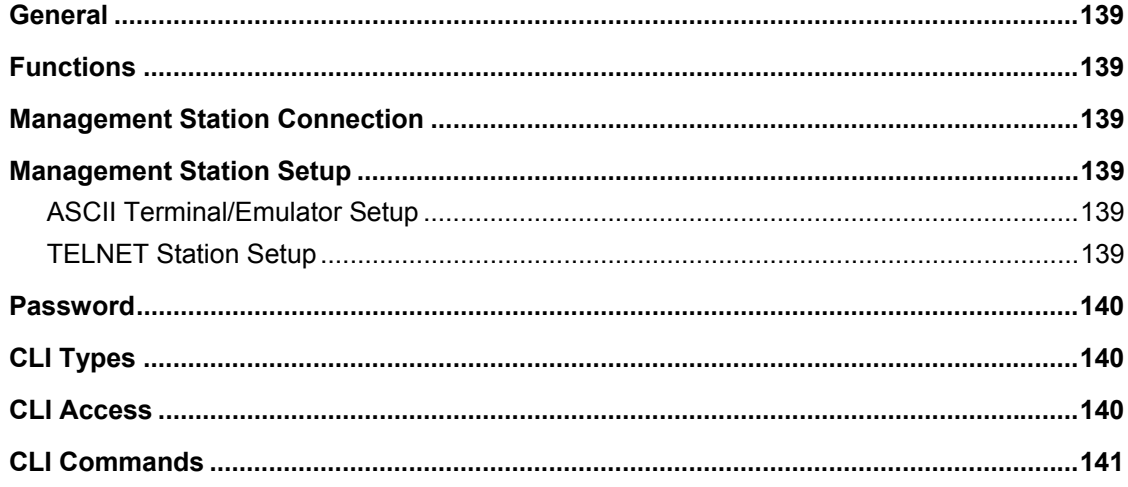

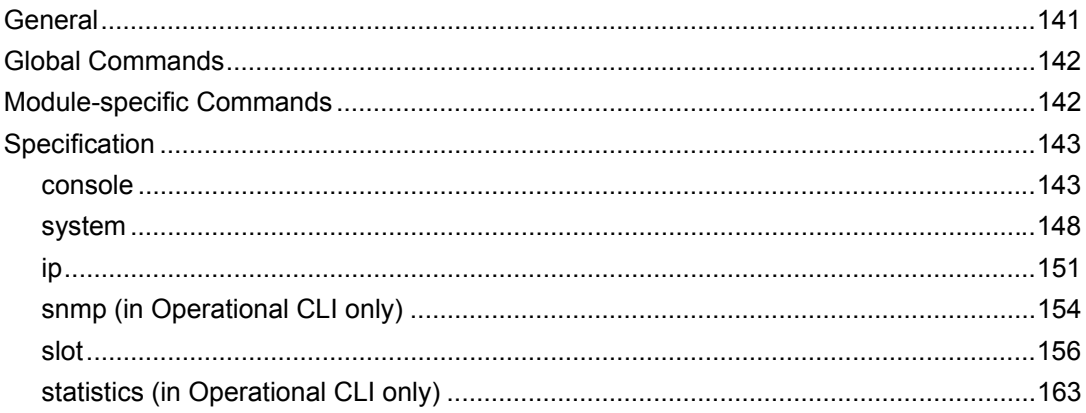

### **Appendix A: Software Upgrading/Downloading165**

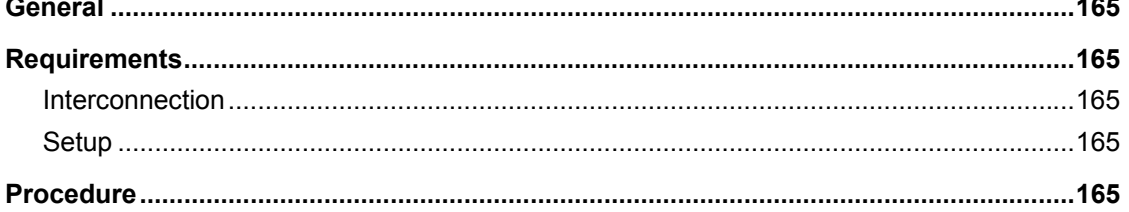

### Appendix B: Troubleshooting ........................ 167

### Appendix C: LoopBack Tests ........................ 172

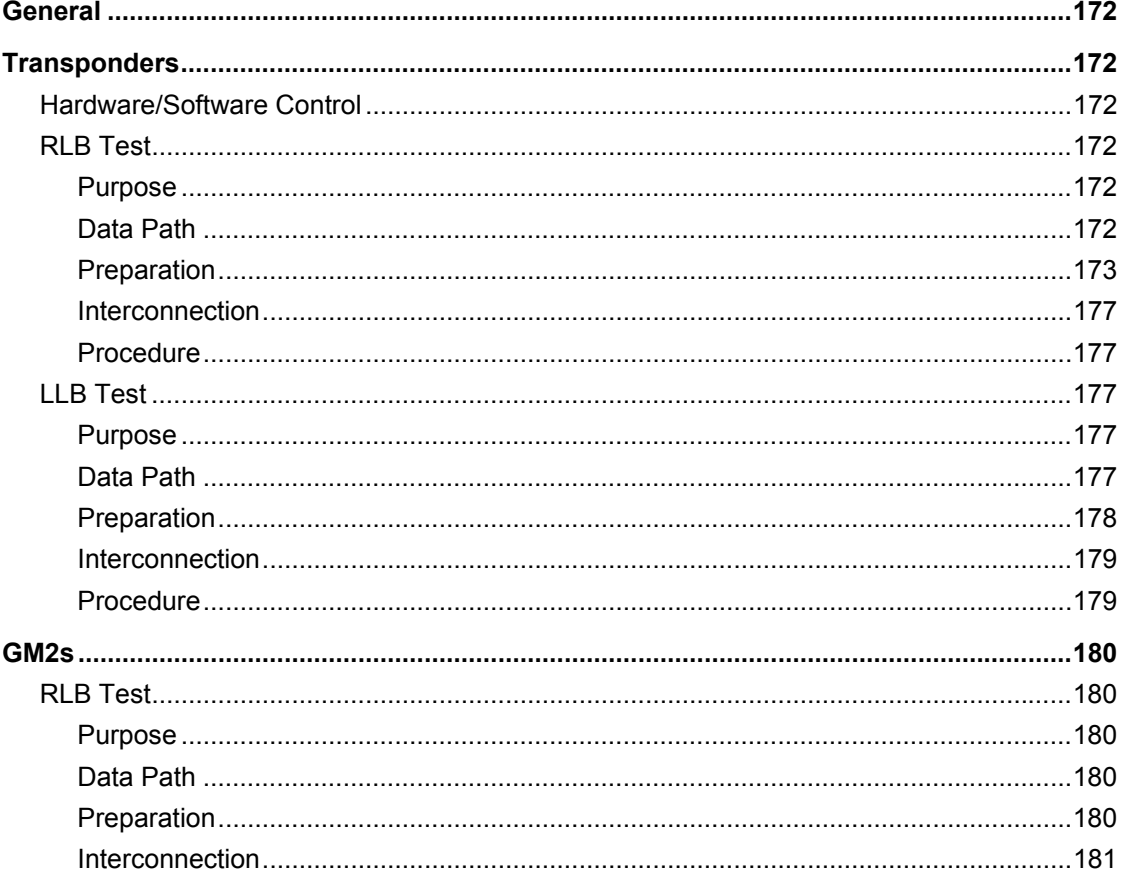

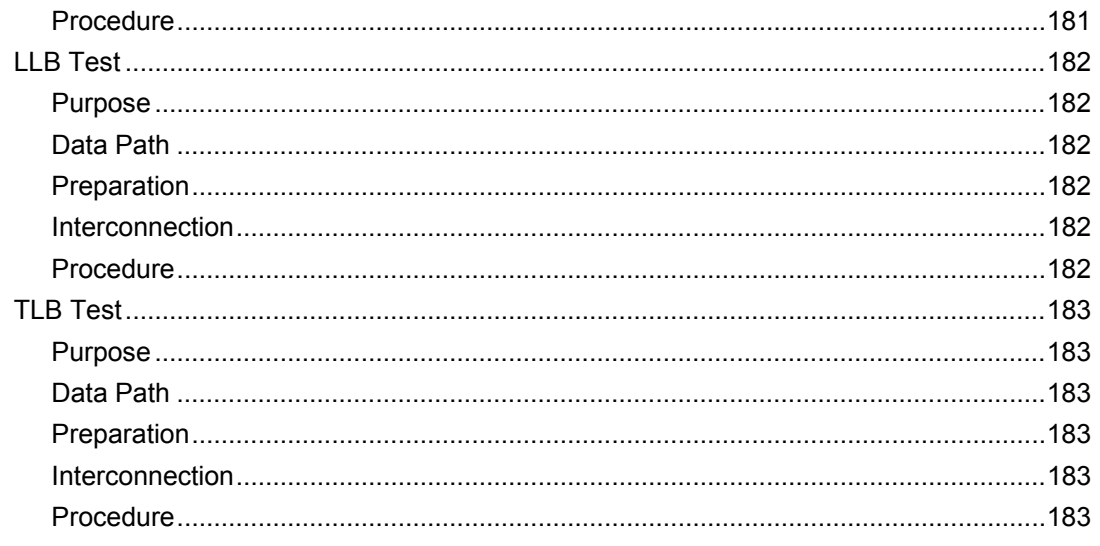

### **Appendix D: Cable Wiring ............................. 184**

### **Appendix E: Cleaning Optical Connectors .... 186**

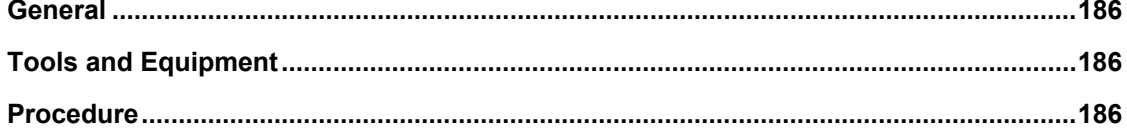

### **Appendix F: Modem Setup and Installation .. 187**

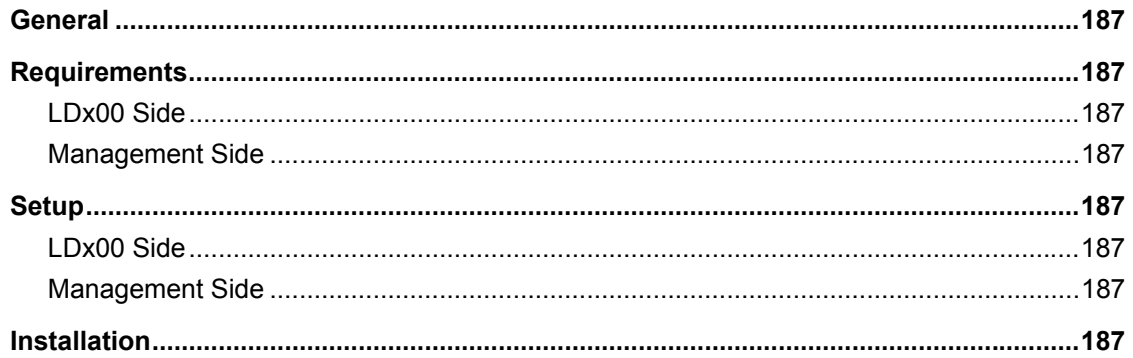

### Appendix G: Replacing a Module................... 189

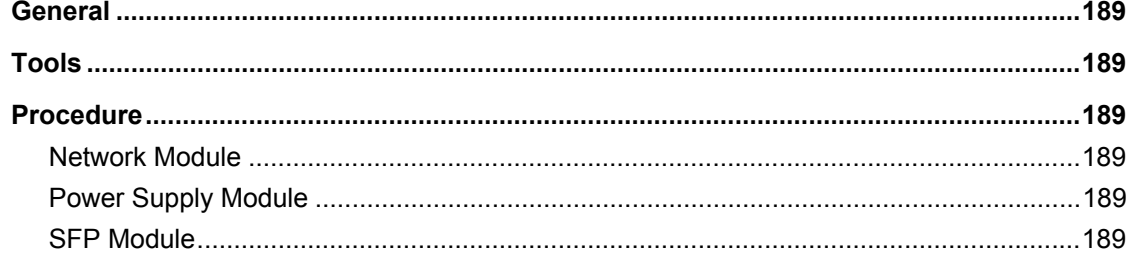

### Appendix H: Servicing the Fan Module ......... 191

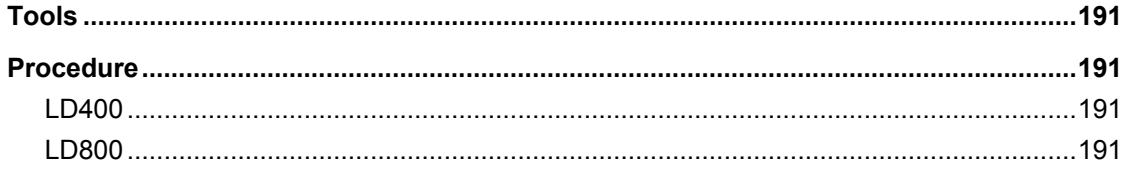

### **Appendix I: Redundancy Protection Networks192**

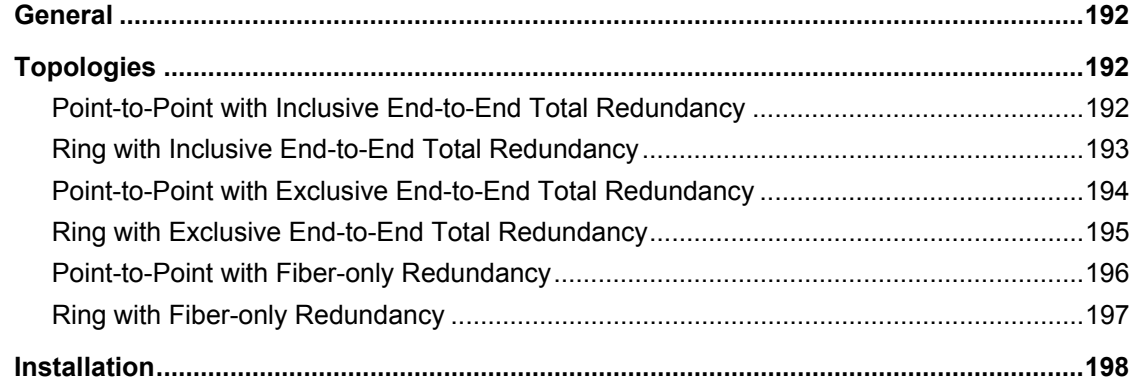

### Appendix J: Product Specification................ 200

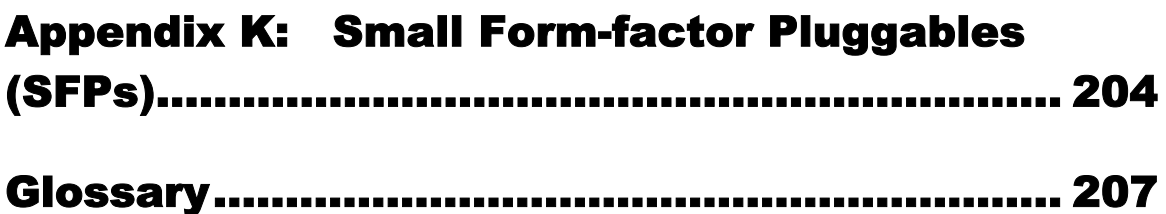

### **Figures**

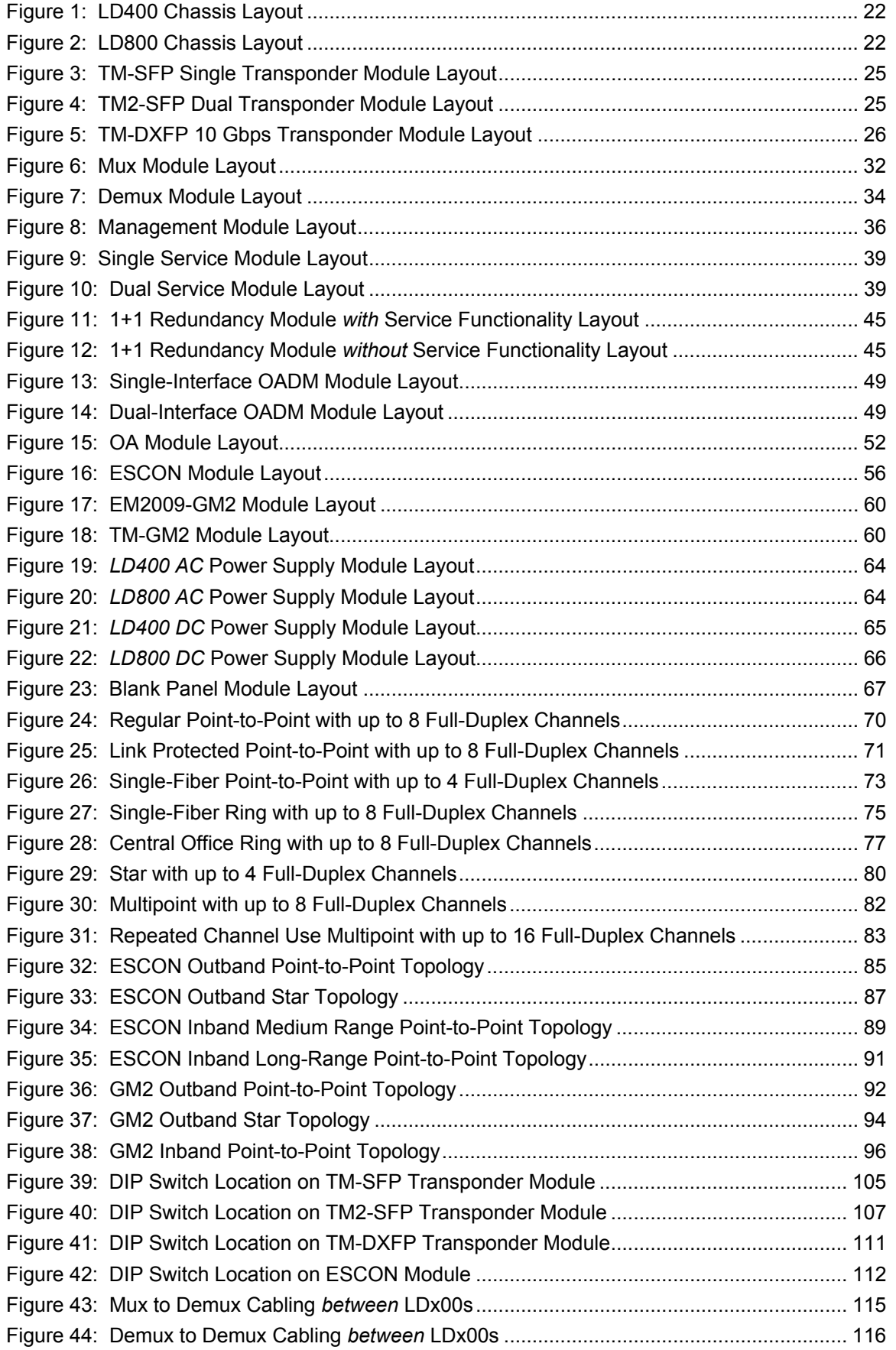

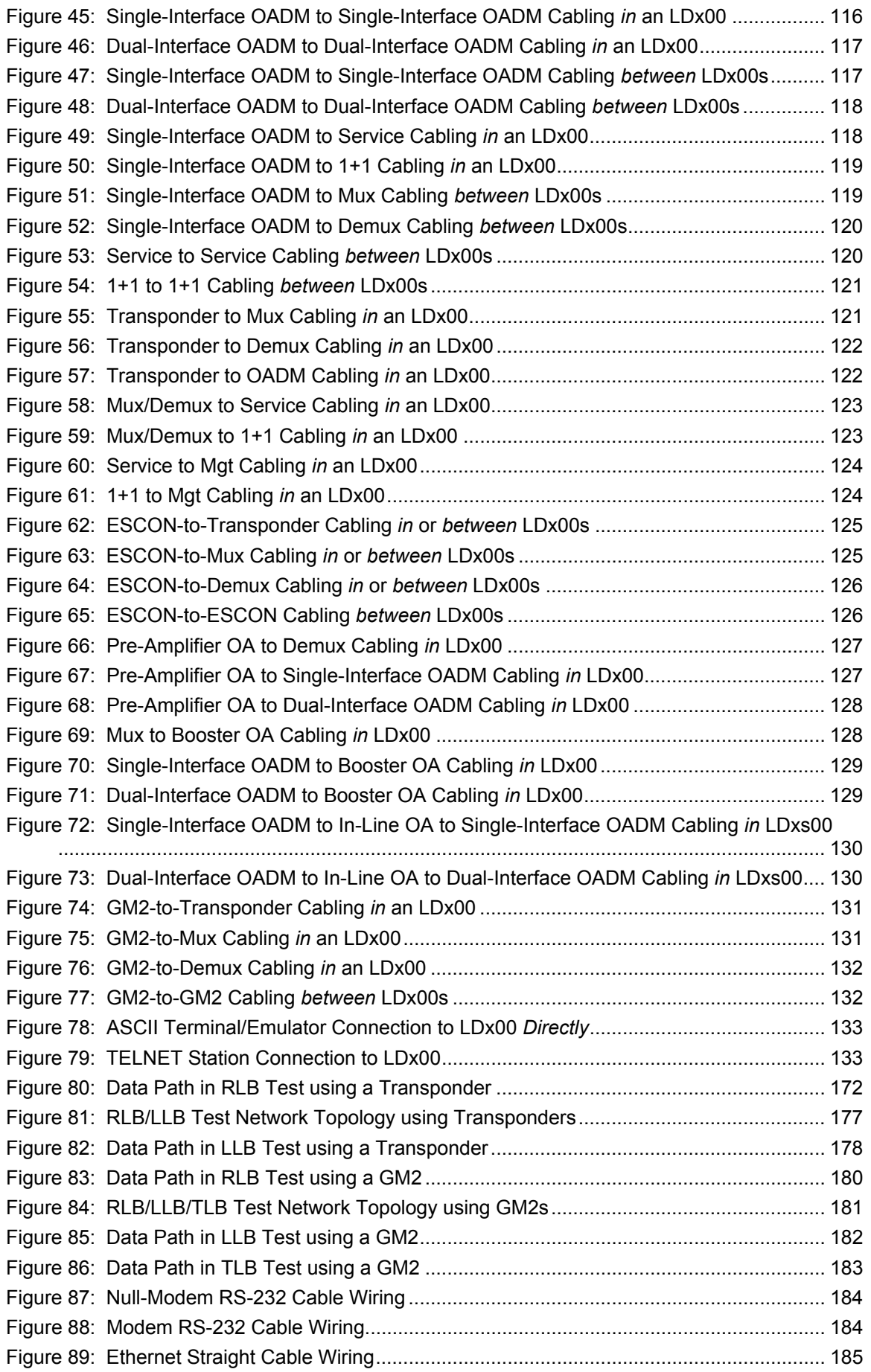

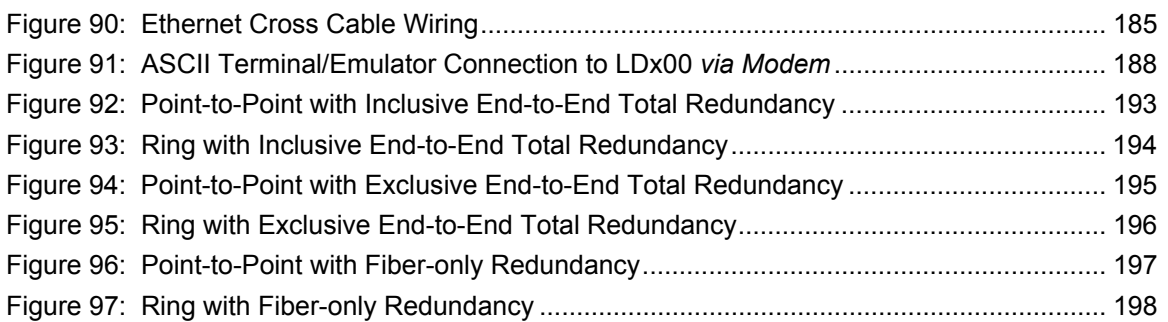

### **Tables**

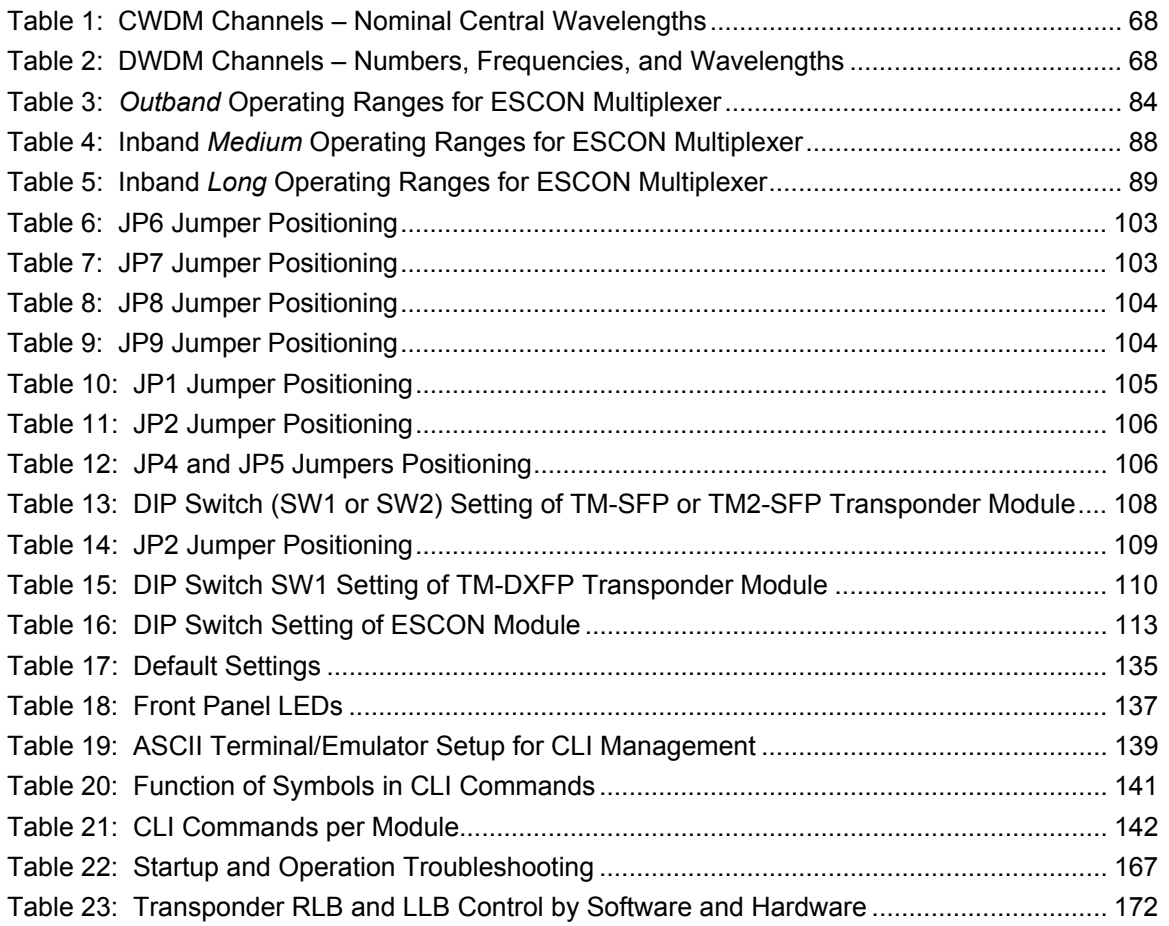

<span id="page-14-0"></span>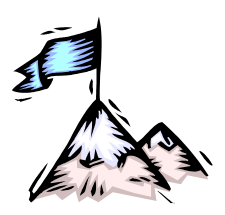

**About this Manual** 

### **Audience**

This manual is intended for the use of network administrators who wish to apply, install, setup, operate, manage, and troubleshoot the  $LDx00<sup>1</sup>$  $LDx00<sup>1</sup>$  $LDx00<sup>1</sup>$ . The network administrator is expected to have working knowledge of:

- **Networking**
- **Multiplexers**

#### **Latest Revision**

The latest revision of the user manual can be found at the following Web site:

**[ftp.international.mrv.com/support/tech\\_data](ftp://ftp.international.mrv.com/support/tech_data)**

### **Related Documents**

- *Release Notes for the LDx00* (produced if warranted): Contains information not found in the User Manual and/or overriding information.
- *MegaVision User Manual:* Describes how to manage the *LDx00* and other MRV SNMP manageable products using MRV's *MegaVisionWEB* ® Web-Based Network Management application.

### **Organization**

l

This manual is organized into the following:

*Safety Requirements –* specifies the safety requirements that must be met at all times.

*Chapter 1: Overview – provides a general introduction to the LDx00 noting its key features.* advantages, architecture, components, etc.

*Chapter 2: Applications – presents typical networks built round the LDx00s.* 

*Chapter 3: Installation –* shows how to mount, network connect, and hardware configure the LDx00.

*Chapter 4: Startup, Setup, and Operation – describes how to start up, set up (by software), and* monitor operation of the LDx00.

*Chapter 5: CLI Management –* describes software-controlled configuration, monitoring, and control of the LDx00 through its CLI.

*Appendix A: Software Upgrading/Downloading –* provides a detailed procedure for upgrading/downloading software to the LDx00.

*Appendix B: Troubleshooting* – is a guide for troubleshooting the LDx00 on the operative level.

*Appendix C: RLB Test* – describes the diagnostic procedure Remote Loopback Test.

*Appendix D: Cable Wiring –* shows the wiring for modem and null-modem RS-232 cables and for Ethernet straight and cross cables.

*Appendix E: Cleaning Optical Connectors* – describes a recommended procedure for cleaning optical connectors.

*Appendix F: Modem Setup and Installation –* describes how to set up and install a dial-up modem via which the LDx00 can be managed from a remote station.

<span id="page-14-1"></span><sup>1</sup> LambdaDriver Wave Division Multiplexer Models 400 and 800.

<span id="page-15-0"></span>*Appendix G: Replacing a Module* – shows how to replace a network module, power supply, and SFP module.

*Appendix H: Servicing the Fan Module* – gives the procedure for cleaning/replacing the fan module.

*Appendix I: Redundancy Protection Network Topologies* – describes network topologies with different levels of redundancy.

*Appendix J: Product Specification* – provides technical specifics on the LDx00 that are useful.

*Appendix K: Small Form-factor Pluggables (SFPs)* – provides general information on SFPs that can be installed in LDx00 modules.

### **Typographical Conventions**

The typographical conventions used in this document are as follows:

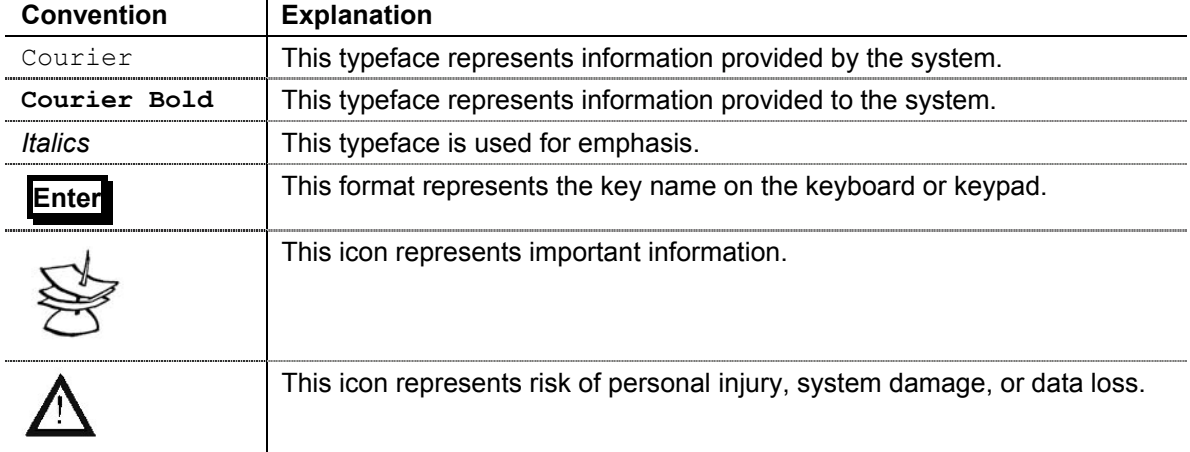

#### **Acronyms**

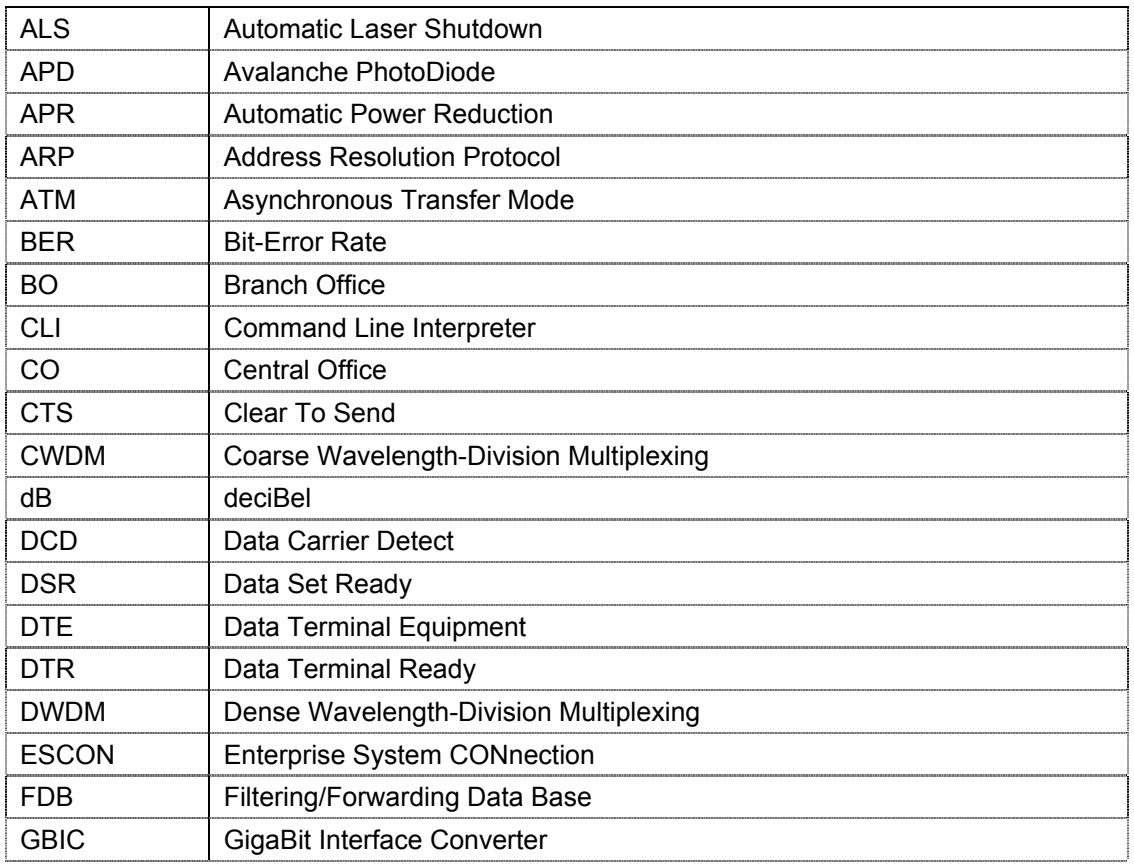

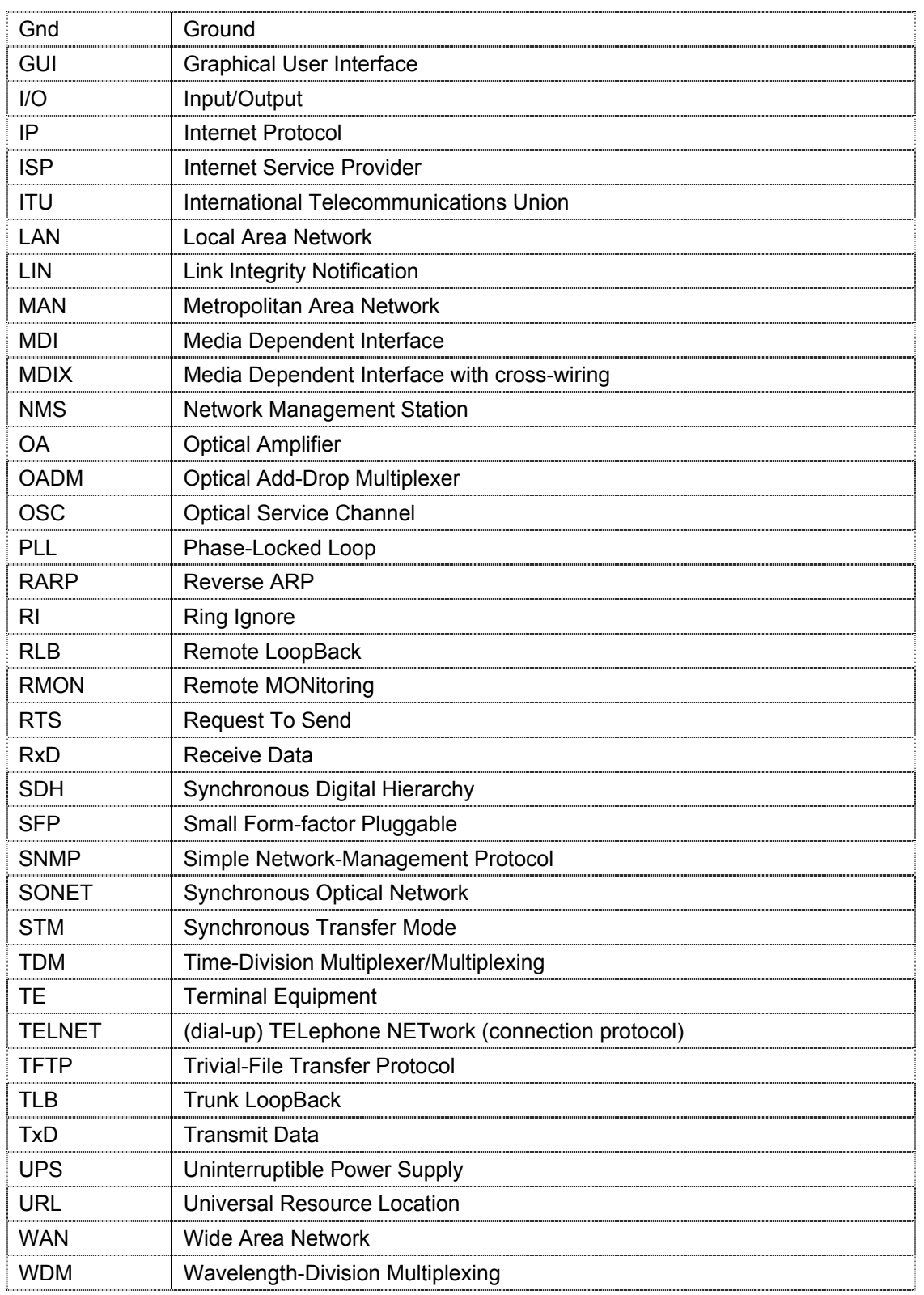

<span id="page-17-0"></span>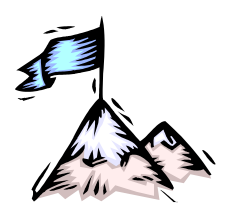

### **Safety Requirements**

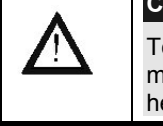

#### **Caution!**

To reduce risk of electrical shock, equipment damage, and fire and to maintain proper operation, ensure that the safety requirements stated hereunder are met!

#### **Before Installing**

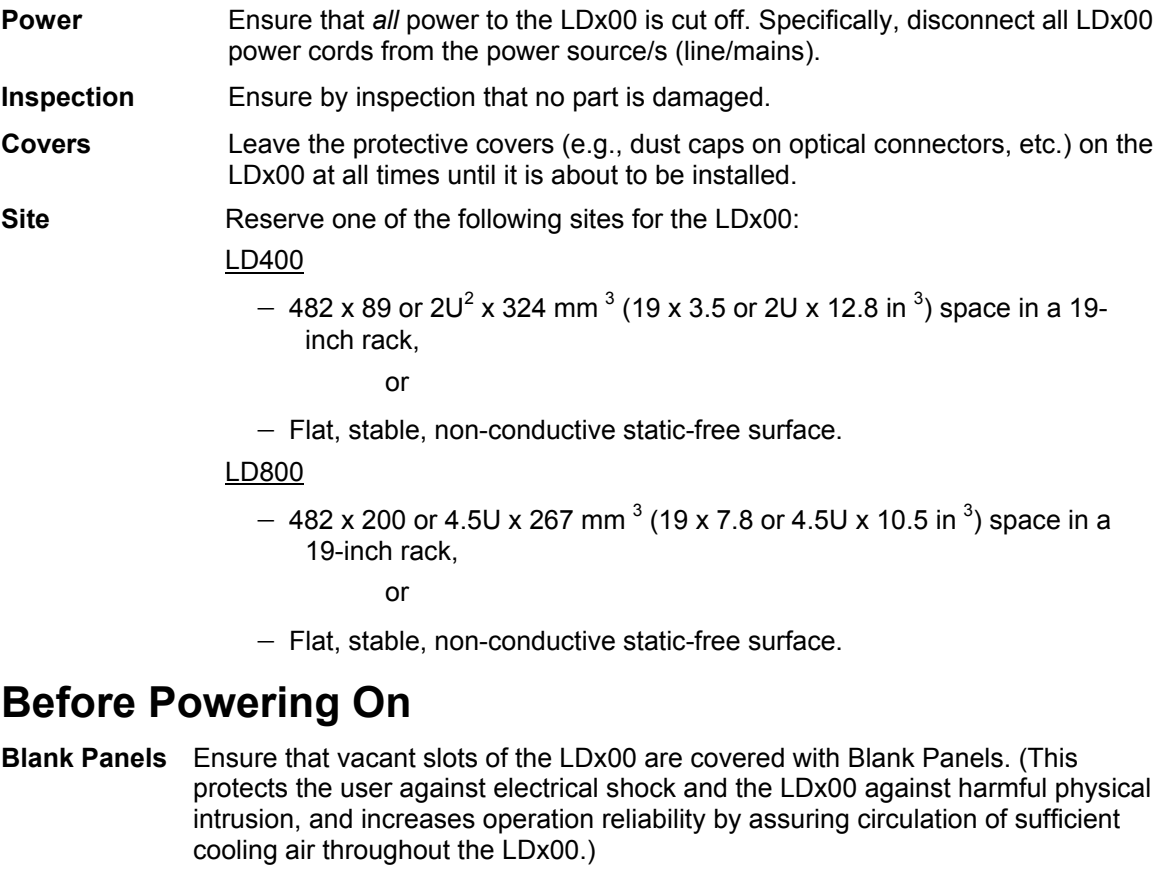

- **Temperature** Operate the LDx00 only at a location where the ambient temperature is in the range 0 to 45  $^{\circ}$ C (32 to 113  $^{\circ}$ F).
- **Humidity** Operate the LDx00 only at a location where the ambient humidity is noncondensing and less than 85%.
- **Dust** Ensure that the site for the LDx00 is dust-free. (Less than 1,000,000 particles per cubic meter or 30,000 particles per cubic foot is OK.)
- **Cooling Air** Ensure that the air-flow around the LDx00 and through the air vents is not obstructed. In addition, ensure that there is a clearance of at least 25 mm (1 inch) between the air vents and nearby objects.
- **Power** Ensure that the power to the LDx00 is:

<span id="page-17-1"></span> $^{2}$  1U = 1<sup>3</sup>/<sub>4</sub> inch or 44.45 mm

#### <span id="page-18-0"></span>LD400

*AC:* 100 to 120 Vac, 60 Hz *or* 200 to 240 Vac, 50 Hz

*DC:* -48 to -60 Vdc.

LD800

*AC:* 100 to 120 Vac, 60 Hz *or* 200 to 240 Vac, 50 Hz

*DC:* -48 to -60 Vdc.

**Power Cord** The AC power cord of the LDx00 must have either of the following specifications:

The power cord to be used with a 115 Volt AC configuration must be a minimum type SJT (SVT) 18/3, rated 250 Volts AC, 10 Amps with a maximum length of 4.5 meters (15 feet). One end is terminated in an IEC 320 attachment plug, the other in a NEMA 5-15P plug.

The power cord to be used with a 230 Volt AC configuration must be a minimum type SJT (SVT) 18/3, rated 250 Volts AC, 10 Amps with a maximum length of 4.5 meters (15 feet). One end is terminated in an IEC 320 attachment plug. The other end is terminated as required by the country where it will be installed.

### **During Operation**

Do not connect or disconnect cables and/or power cords during lightning strikes or thunderstorms.

### **Servicing**

All servicing must be carried out only by *qualified* service personnel. Before servicing, ensure that *all* power to the LDx00 is cut off!

<span id="page-19-0"></span>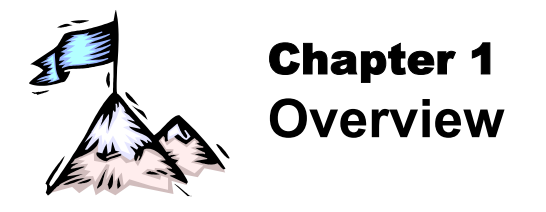

### **Function**

LDx00 is a multi-functional modular wavelength-division multiplexer that can operate using DWDM and CWDM technologies. Model 400 can create as many as four virtual fibers (channels<sup>[3](#page-19-1)</sup>) on a *single* physical fiber. Model 800 can create as many as eight virtual fibers on a *single* physical fiber. Each virtual fiber is fully independent of the others and can carry data at the same rate as a dedicated physical fiber.

### **Advantages**

The capability to create several virtual fibers on a *single* physical fiber enables *additional* services to be quickly and easily provisioned on *existing* fiberoptic links – without the need to add fibers.

The LDx00 is a high-speed, quick, easy, and secure solution for efficient bandwidth upgrade of existing fiber infrastructures. It can incorporate existing equipment, simultaneously supports and is transparent to multiple communication protocols, provides high throughput and efficiency (having no inherent lapse times), and allows for simply executed add-on future expansion.

### **Features**

- Metro, access, and campus network applicability
- Handles multiple protocols concurrently
- Supports mixed data speeds
- Transparent to network topology and protocols
- Point-to-point, ring, star, and multi-point network topologies
- Maximizes fiber utilization while simplifying network design and reducing cost
- Optics-only channels no electro-optic or opto-electric conversions
- Scalable design for up to 4 (for LD400) and 8 (for LD800) independent channels with no Interruption-of-Service
- 8 Mbps to 2.7 Gbps data rates per channel
- ITU-T G.694.1 standard grid of cooled lasers with 0.8 nm (100 GHz) or 1.6 nm (200 GHz) spacing for *D*WDM
- ITU-T G.694.2 standard grid with 20 nm spacing for *C*WDM
- Add, drop, and pass-through functionality
- System and fiberoptic cabling redundancy protection option
- Standard-compliant Protective Automatic Laser Shutdown (ALS/APR) mechanism.
- Protective Link Integrity Notification (LIN) mechanism.
- RLB testability
- WDM I/O Signal Power Monitoring of local and remote LDx00s
- Full modularity

- All modules hot-swappable and plug-installable
- Performance and error monitoring by MRV's MegaVision <sup>®</sup> Web-based management application, SNMP manager, TELNET station, and craft/ASCII terminal (e.g., VT100 terminal/emulator)

<span id="page-19-1"></span> $3$  Data, voice, and video carrier wavelengths.

- <span id="page-20-0"></span>• Hot-swappable SFP interface transceivers for Transponder, ESCON, and GM2 modules.
- Mountable in 19-inch rack

### **Application**

LDx00 is applied as a campus, access, or MAN solution for high-speed concurrent transfer of data, voice, and video of different bandwidths and protocols on a single pair of fibers. For various application configurations, refer to *Chapter 2 Applications. S*ingle-fiber cables can be used for fullduplex operation by allocating two channels (pair of *virtual* fibers).

#### **Installation**

The LDx00 is installed simply by *plugging* it into *existing* infrastructures.

### **Operation**

Operation is autonomous once the LDx00 is powered on.

The operation status can be monitored on the Front Panel LEDs or with management tools described in the section *[Management](#page-20-1)*.

#### <span id="page-20-1"></span>**Management**

The LDx00 can be custom set up and managed with any one or more of the following:

- MRV's Web-based network management application *MegaVision®*
- MRV's *MegaVision Configurator* and *Demo*. MegaVision Configurator is a fully featured MegaVision Web-based element manager for configuring and monitoring a single device in a real network environment. MegaVision Demo is a comprehensive simulator of the MegaVision real-device network management application. To run this application, no password is required. The Configurator can be downloaded for free from:

**[ftp.international.mrv.com/support/tech\\_data/MegaVision/mvconf](ftp://ftp.international.mrv.com/support/tech_data/MegaVision/mvconf)**

- SNMP NMS
- **MIB** browser
- TELNET station
- Craft terminal (asynchronous ASCII terminal, e.g., VT100 terminal or emulator).

#### **Architecture**

l

LDx00 is architectured as a scalable system that can be expanded and enhanced simply by inserting pluggable modules.

The basic LDx00 consists of a chassis and the following modules: Mux and Demux (1 each) or OADM (1); Transponders (1 per virtual fiber); Power Supply (1).

LDx00 can be scaled up by inserting the following modules: Additional Transponders (up to 4 for LD400 and 8 for LD800); ESCONs (1 per physical or virtual fiber), Management (1); Service (1); 1+1 Protection (1);  $OA<sup>4</sup>$  $OA<sup>4</sup>$  $OA<sup>4</sup>$  (1 or 2); GM2 Gigabit Ethernet Multiplexers (1 per physical or virtual fiber), Redundant Power Supply (1).

The chassis and modules are described in the section *[Components](#page-21-1)*.

<span id="page-20-2"></span><sup>4</sup> Each OA module can increase the operating distance by roughly 30 km (20 mi), depending on the fiberoptic cable attenuation.

### <span id="page-21-1"></span><span id="page-21-0"></span>**Components**

#### **Chassis**

#### **Overview**

The chassis is a host for up to *six* (for LD400) / *twelve* (for LD800) pluggable network modules and up to two pluggable power supplies, and contains WDM support functionality. It can support various combinations of network modules to offer a wide range of applications.

#### **Features**

*Six* (for LD400) and *twelve* (for LD800) network module slots + two power supply slots

19-inch rack-mountable

#### **Layout**

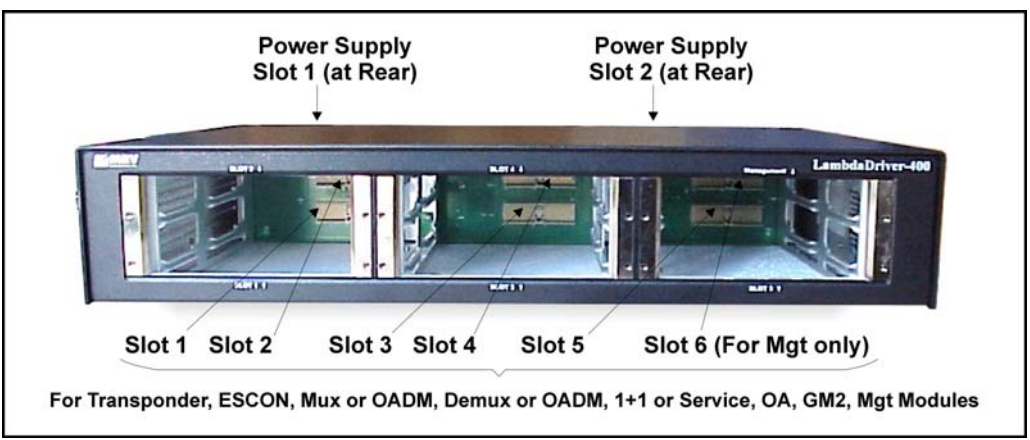

**Figure 1: LD400 Chassis Layout** 

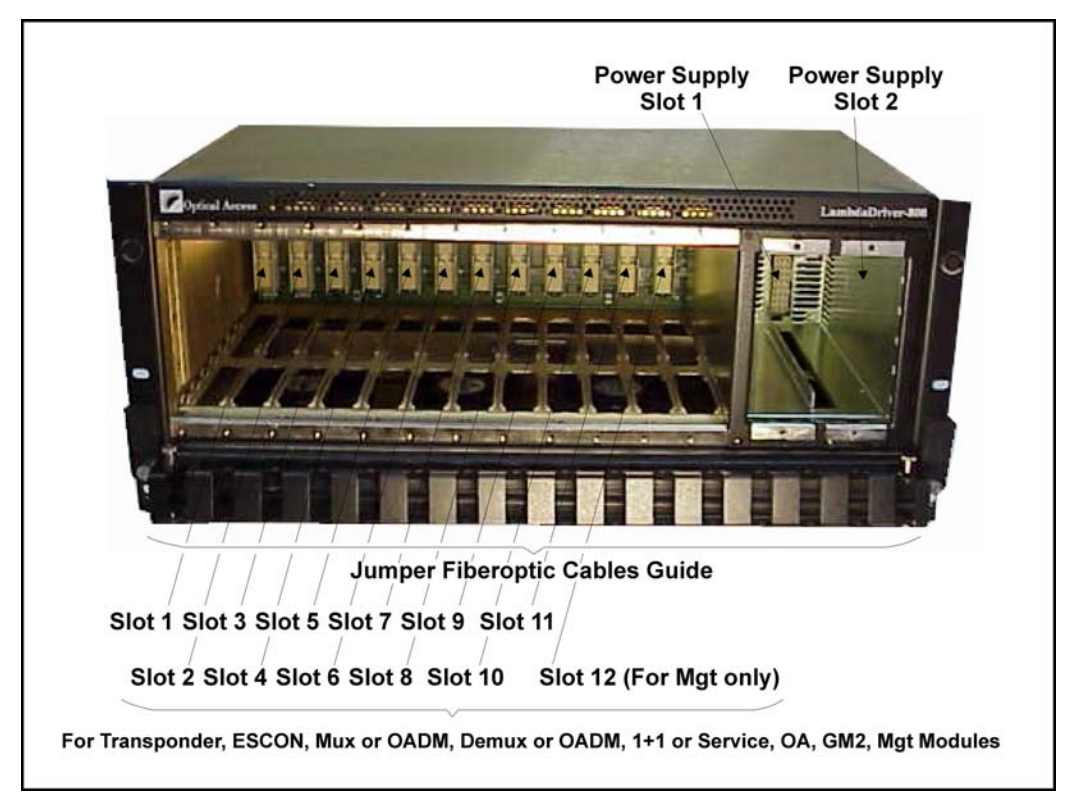

**Figure 2: LD800 Chassis Layout** 

#### <span id="page-22-0"></span>**Transponder Module**

#### **Overview**

The Transponder module serves as an interface between the CWDM/DWDM network and an access unit port, converting data-carrier wavelength into the access unit port's operating wavelength, which may be 850 nm, 1310 nm, or 1550 nm.

It can be configured to drive any data-centric protocol whose data rate is in the range 8 Mbps to 2.7 Gbps completely transparently across a WDM network. A few examples of such data-centric protocols are: Fast Ethernet, Gigabit Ethernet, T1, E1, SONET/SDH, ESCON, Fibre Channel, OC-24, OC-48.

A transponder has the **Automatic Laser Shutdown** (**ALS/APR**) function. ALS/APR is a special algorithm-&-sensor mechanism that regularly checks link integrity on the access *and* trunk (WDM) side. If either of the links is broken (when for e.g., the fiberoptic cable on the access *or* trunk side is disconnected), the LDx00 performs Automatic Laser Shutdown (ALS/APR) on the WDM link. As a result, power is reduced to the safety level. After the links are reestablished, the LDx00 automatically reactivates the laser.

The **Link Integrity Notification** (**LIN**) feature notifies Terminal Equipment of link failure by cutting off laser power on the access side whenever no power is received from the WDM side, and vice versa. Specifically, power at the transponder **WDM TX** port is cut off when no power is received at the **ACCESS RX** port. Also, power at the transponder **ACCESS TX** port is cut off when no power is received at the **WDM RX** port. LIN is permanently enabled.

**RLB Testability** provides a simple cost-effective means of performing a diagnostic test on the WDM network. Details are given in *Appendix C: RLB Test*.

**Signal Power Monitoring** enables the display of WDM input and output signal power in dBm by invoking the CLI command **[get-card-wdm-power](#page-157-0)**, described on page *[158](#page-157-0)*.

**Y-cable connectivity** enables terminal equipment without redundant interfaces to be integrated into redundancy protection WDM networks – see *Appendix I: Redundancy Protection Network Topologies* for application examples.

The transponder access interface can be fitted with any vendor SFP. The SFP completely specifies the properties of the interface to the terminal equipment, namely, protocol, carrier wavelength, fiber type, and operating range. This endows the transponder with flexible connectivity to terminal equipment and minimizes cost of investment on upgrades and deviations since to change any one or more of the interface properties, only the SFP, and not the whole transponder, needs to be replaced.

*C*WDM SFPs have the following single module applications, all 3R-based:

**CWDM Repeater** – used as an intermediate node for boosting the signal to cover internode distances of over 100 km. It operates at a specific wavelength.

**CWDM Wavelengths Converter** – used in "inter-ring nodes" for transparent connection of specific services between two rings.

**CWDM-to-DWDM Converter** – used at DWDM-CWDM demarcation points for seamless connection of CWDM links to a DWDM backbone.

Transponders are available in various models, described in the section *[Models](#page-23-1)* on page *[24](#page-23-1)*. The dual transponder model (TM2-SFP/xx) consists of *two* transponders on one physical card that is just 1 slot in size. Each such transponder can be linked to *any* other transponder (that has the same operating wavelength). The two transponders can be set to operate independently of each other or in mutual redundancy mode. Accordingly, a single LD800 chassis, for e.g., fitted with 8 dual transponders can serve as:

- − *Two independent* multiplexer systems, each consisting of *8* full-duplex WDM channels or
- − *One* multiplexer system consisting of *8* full-duplex WDM channels and having *mutual redundancy protection* among the transponders

or

One multiplexer system consisting of 16 full-duplex WDM channels!

<span id="page-23-0"></span>Transponder model TM-DXFP has an especially wide frequency bandwidth that is used for 10.3 Gbps Ethernet or 9.95 Gbps OC-192/STM-64 communication.

A Transponder module is required for each WDM channel.

*[Figure 24](#page-69-1)* to *[Figure 31](#page-82-1)*and *[Figure 92](#page-192-1)* to *[Figure 97](#page-197-1)* shows how Transponder modules can be applied.

#### **Features**

- All data rates in the range 8 Mbps to 2.7 Gbps supported.
- 3R<sup>[5](#page-23-2)</sup> functionality for *high* data rates; 2R functionality for *medium* data rates
- Standard-compliant Protective Automatic Laser Shutdown (ALS/APR) mechanism.
- Protective Link Integrity Notification (LIN) mechanism.
- RLB testability
- WDM I/O Signal Power Monitoring of local and remote LDx00s
- Transmission, reception, and temperature indicators
- Operation control by hardware or software
- Access interface (receptacle) can host any vendor SFP meeting the MSA SFF-8074i standard for flexible connectivity to terminal equipment.
- SFF-8472 digital diagnostics support for SFP
- SNMP manageable
- Y-cable connectivity for redundancy protection
- Installable in all LambdaDriver chassis
- Hot-swappable
- 1-slot size for single as well as dual transponders
- Pluggable

#### <span id="page-23-1"></span>**Models**

| No.            | <b>Model</b>  | <b>Description</b>                                                                                                    |
|----------------|---------------|----------------------------------------------------------------------------------------------------|
| 1              | TM-CSFP/xx    | CWDM technology. Data Rate of channel in the range 8 Mbps to 2.7 Gbps.<br>Operating distance up to 85 km without regeneration. Wavelength in the range<br>1470 to 1610. SFP Access port. Fixed WDM ports fitted with Mu (MiniSC)<br>connectors. SFF-8472 Digital diagnostics. Standard G.652/G.655 fibers.                                                                |
| $\overline{2}$ | TM-DSFP/xx    | DWDM technology. Data Rate of channel in the range 8 Mbps to 2.7 Gbps.<br>Operating distance up to 100 km without regeneration. Channel number in the<br>range 21 to 59. SFP Access port. Fixed WDM ports fitted with Mu (MiniSC)<br>connectors. SFF-8472 Digital diagnostics. Standard G.652/G.655 fibers.                                                               |
| 3              | TM-DI 4SFP/xx | DWDM technology. Data Rate of channel in the range 8 Mbps to 2.7 Gbps with<br>low dispersion. Operating distance up to 400 km using EDFA optical amplifiers<br>without compensators. Channel number in the range 21 to 59. SFP Access port.<br>Fixed WDM ports fitted with Mu (MiniSC) connectors. SFF-8472 Digital<br>diagnostics. Standard G.652/G.655 fibers.          |
| 4              | TM2-SFP/xx    | CWDM and DWDM technology. Data Rate of channel in the range 8 Mbps to<br>2.7 Gbps. Operating distance up to 80 km without regeneration. Dual<br>transponder occupying 1 slot. The transponders can be set to operate<br>independently of each other or in mutual redundancy mode. SFP WDM and<br>Access ports. SFF-8472 Digital diagnostics. Standard G.652/G.655 fibers. |
| 5              | TM-DXFP/xx    | DWDM technology. Data Rate of channel is 10 Gbps (10.3 Gbps Ethernet or<br>9.95 Gbps OC-192/STM-64). Operating distance up to 80 km without<br>regeneration. XFP Access ports fitted with LC connectors. Occupies 1 slot. SFF-<br>8472 Digital diagnostics. Fixed WDM ports fitted with Mu (MiniSC) connectors.<br>Standard G.652/G.655 fibers.                           |

<span id="page-23-2"></span><sup>&</sup>lt;sup>5</sup> Reshape, re-time, re-transmit.

#### <span id="page-24-0"></span>**Layout**

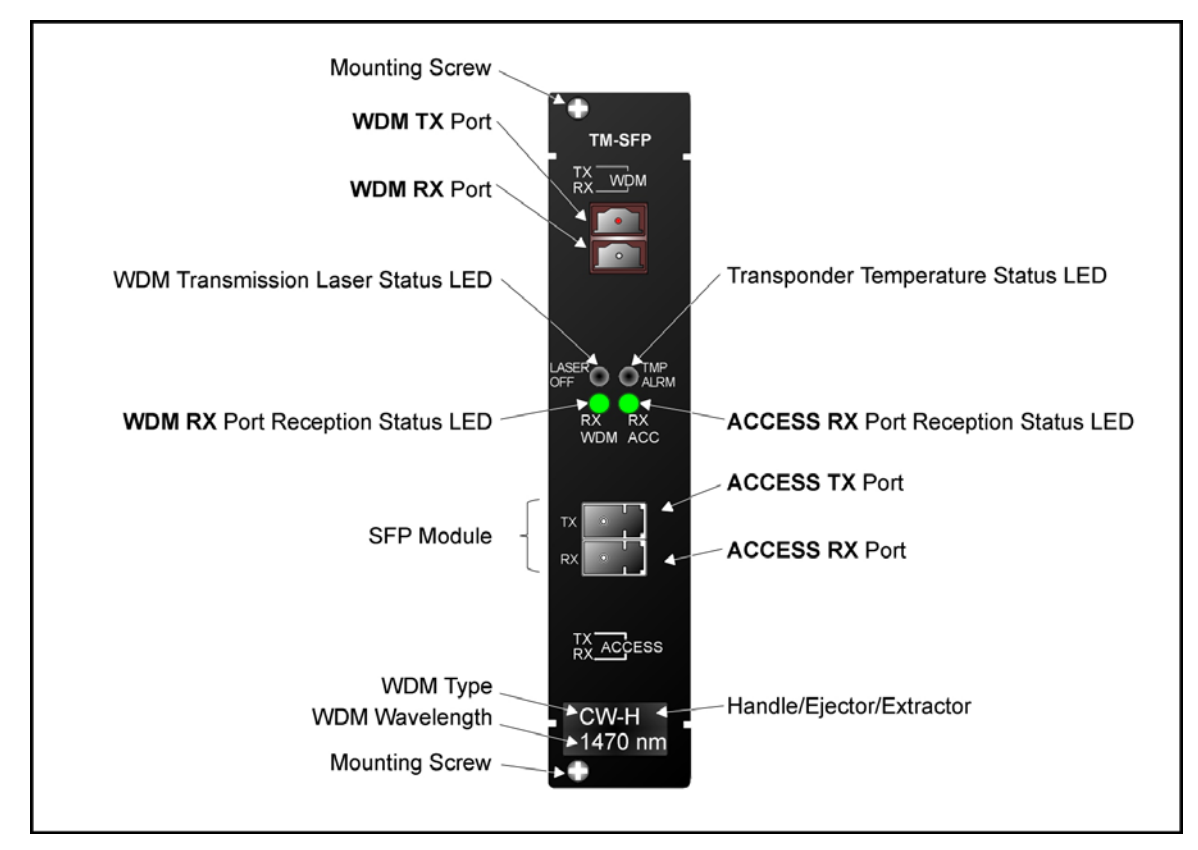

**Figure 3: TM-SFP Single Transponder Module Layout** 

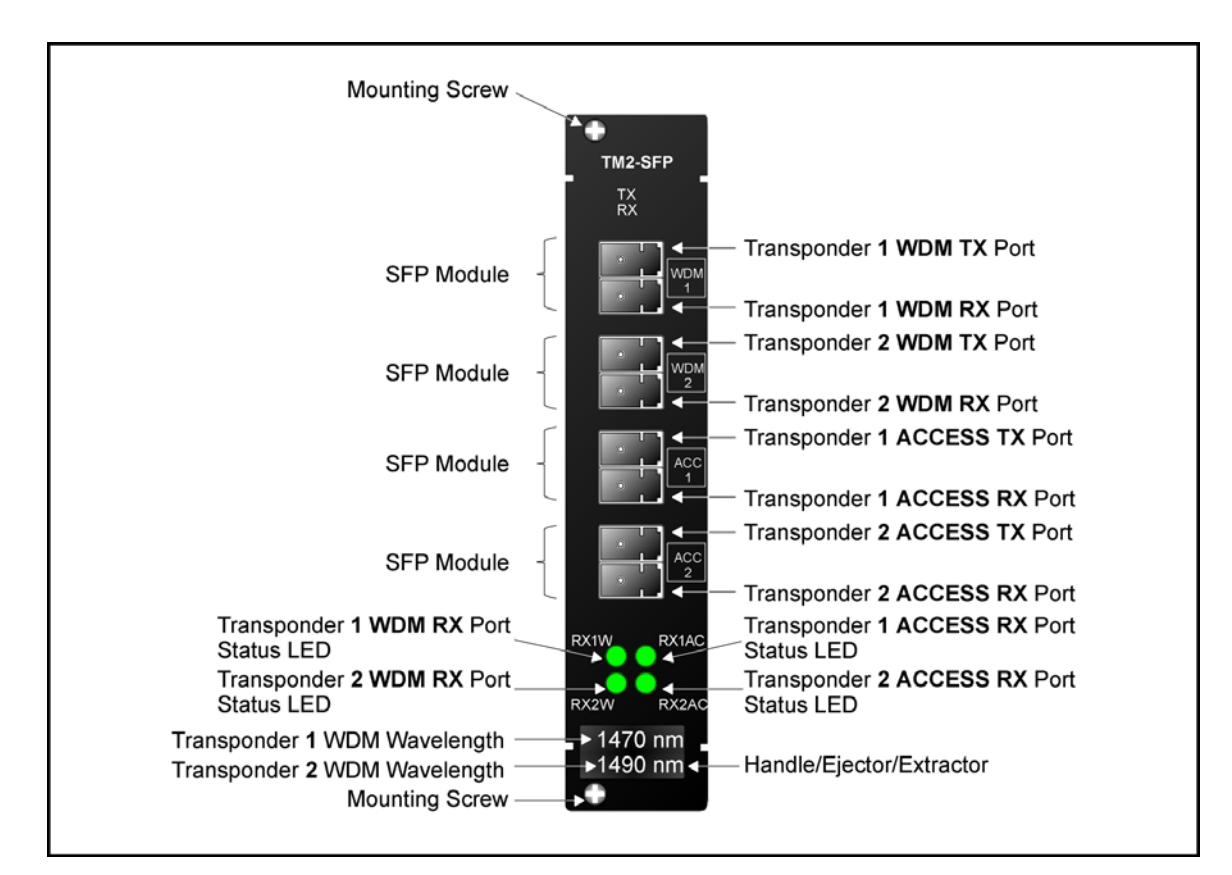

**Figure 4: TM2-SFP Dual Transponder Module Layout** 

<span id="page-25-0"></span>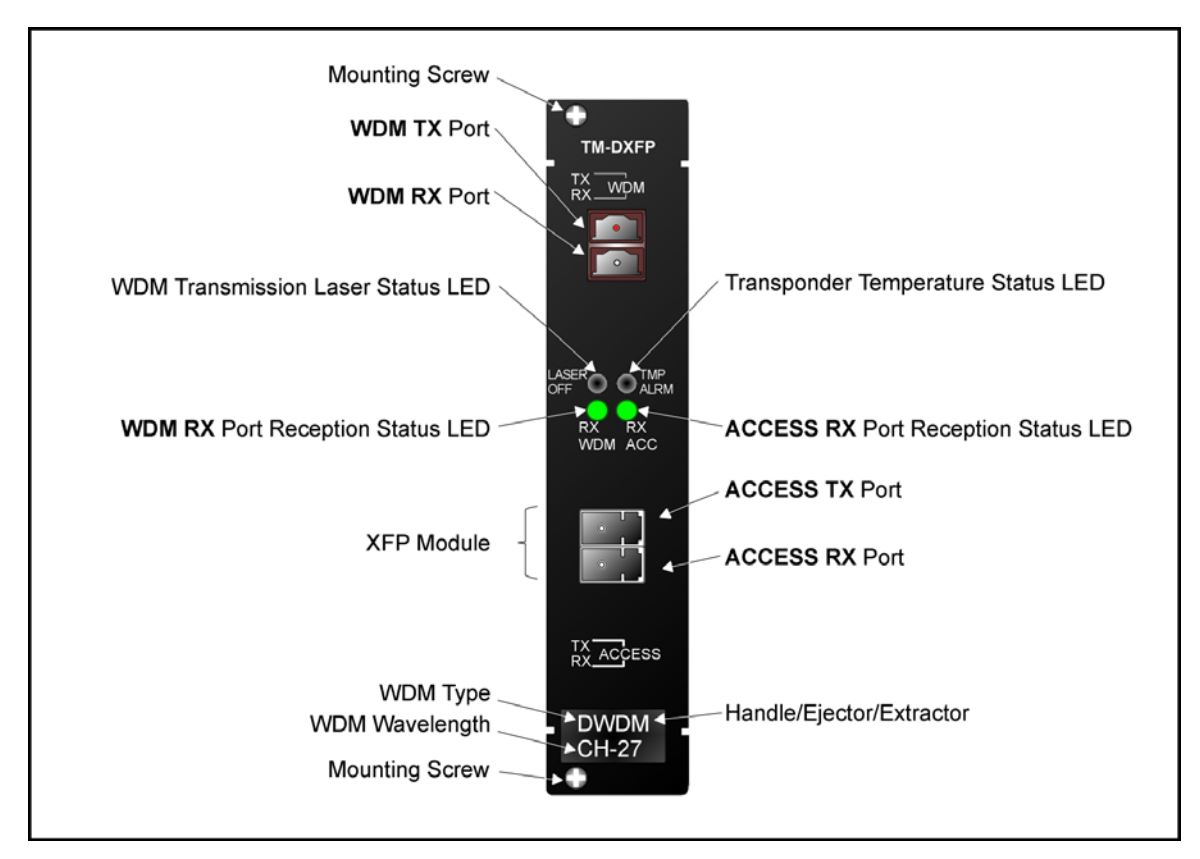

**Figure 5: TM-DXFP 10 Gbps Transponder Module Layout** 

#### <span id="page-26-1"></span><span id="page-26-0"></span>**Product Specification**

TM-SFP and TM2-SFP

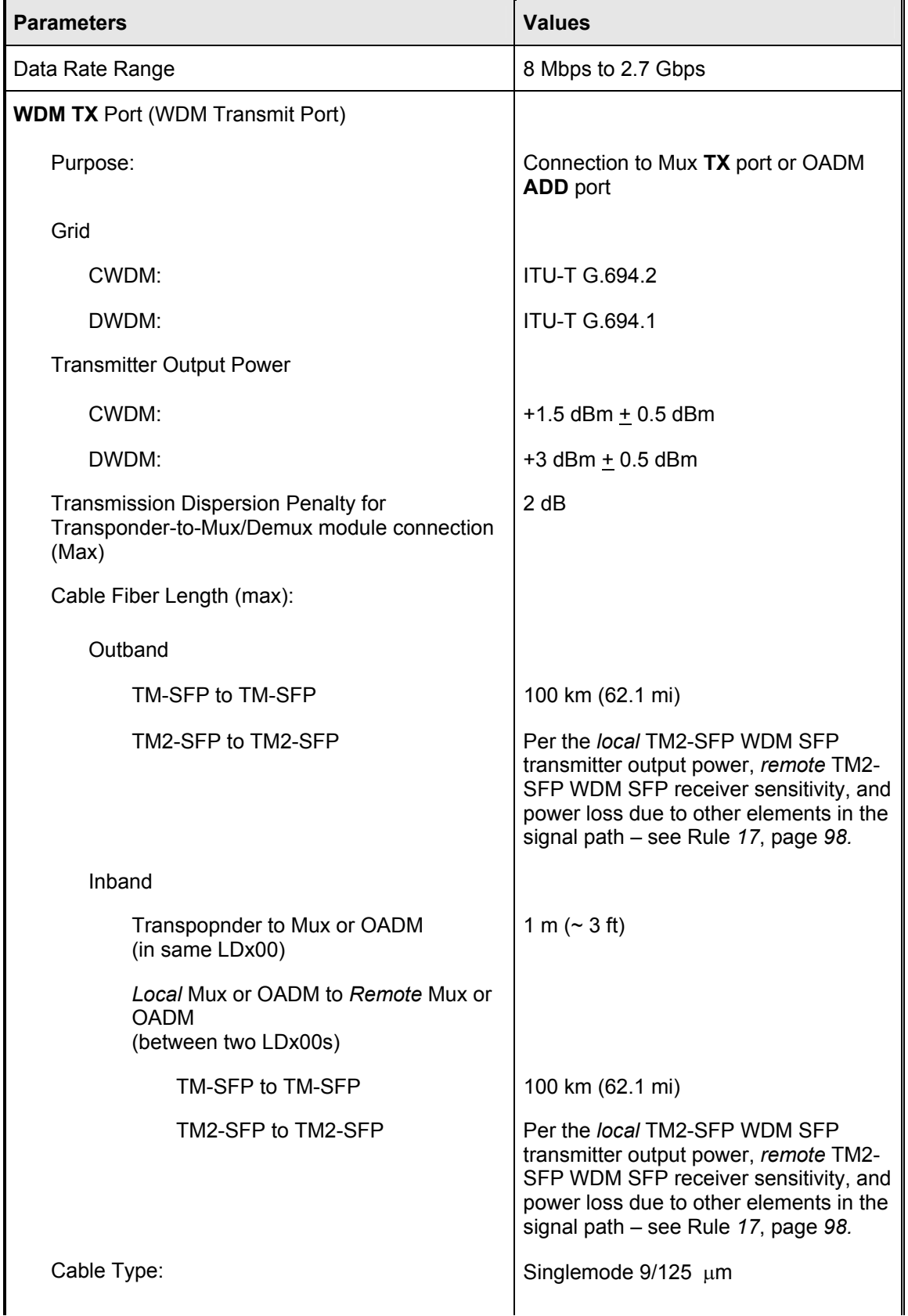

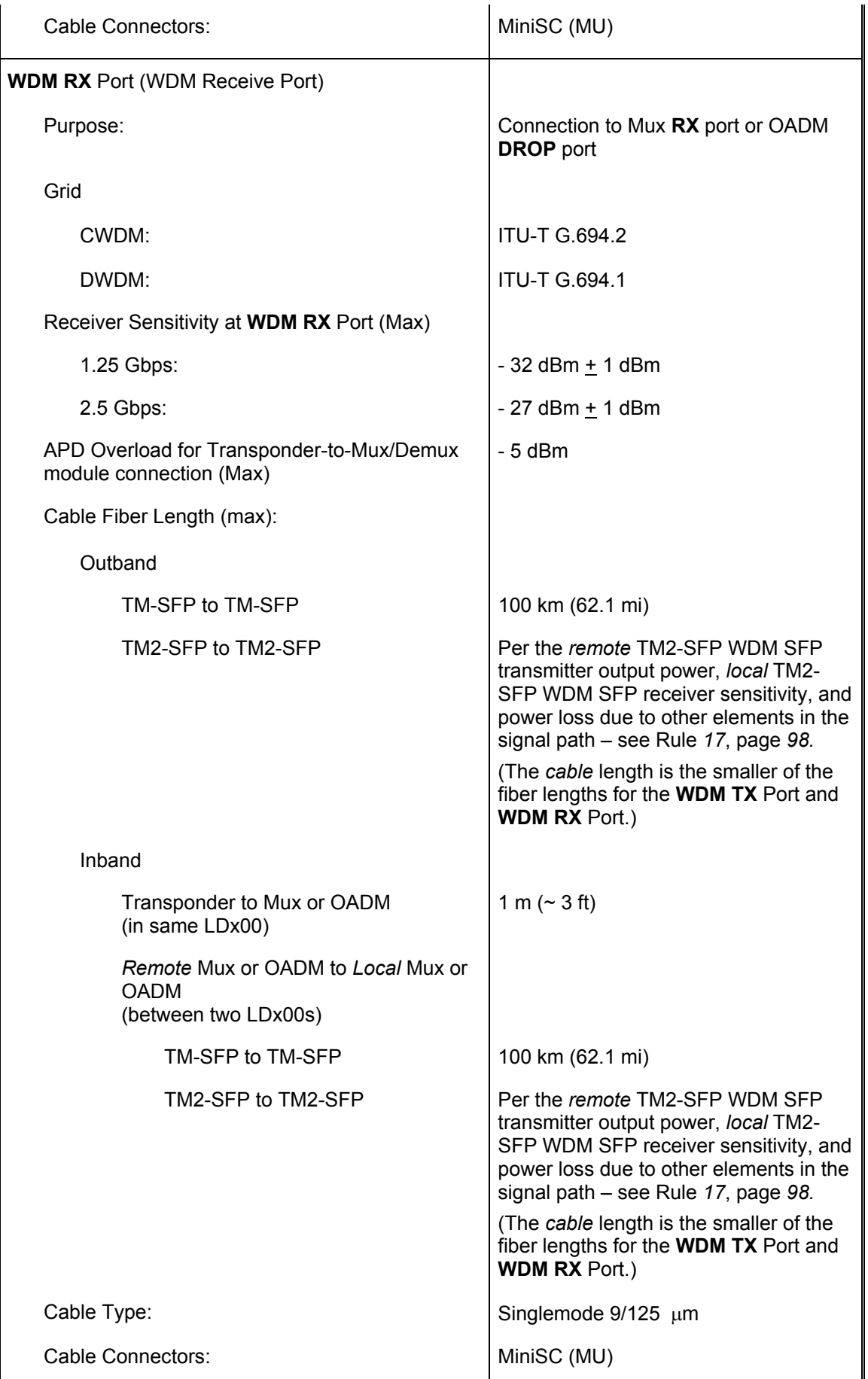

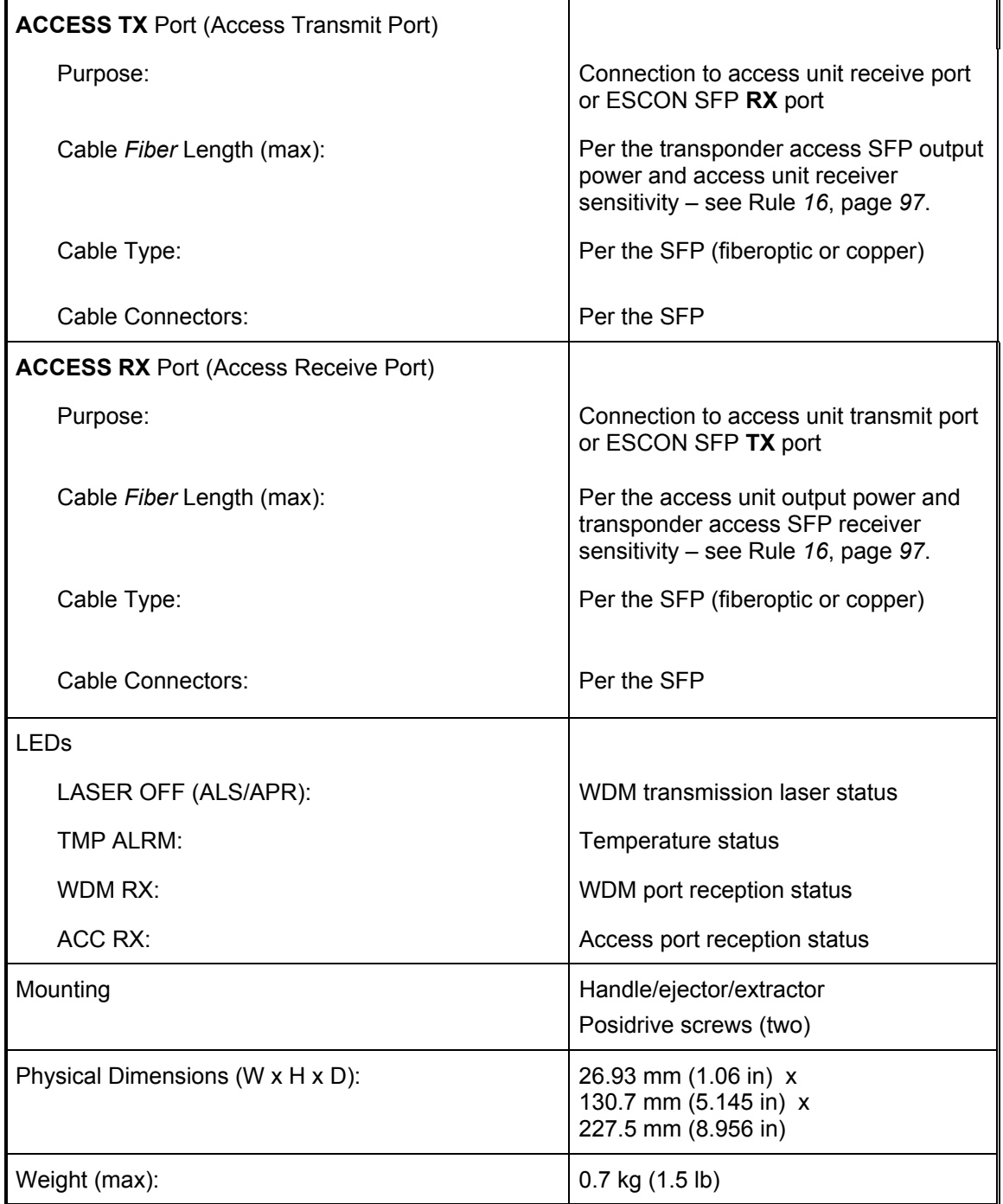

TM-DXFP

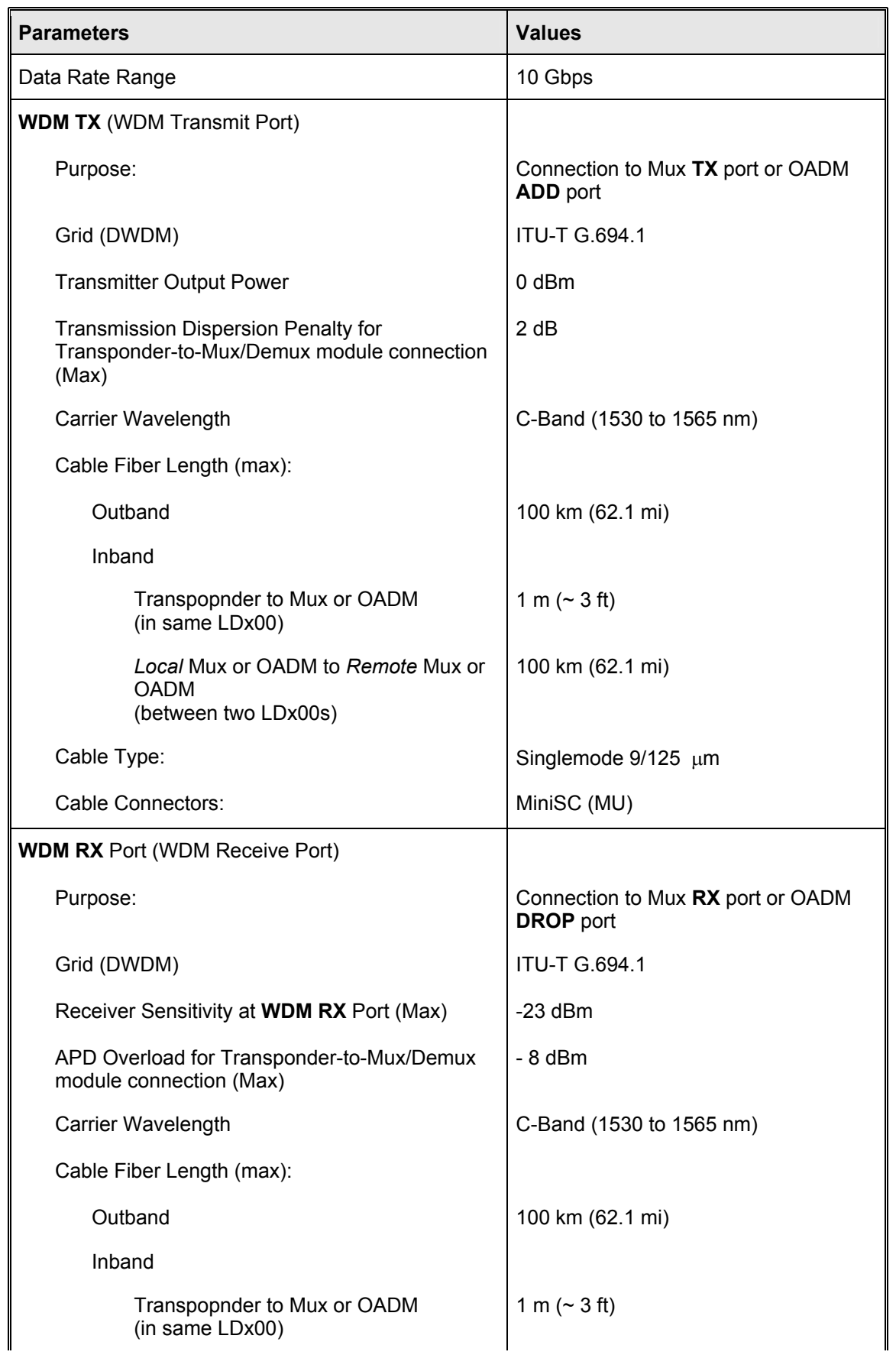

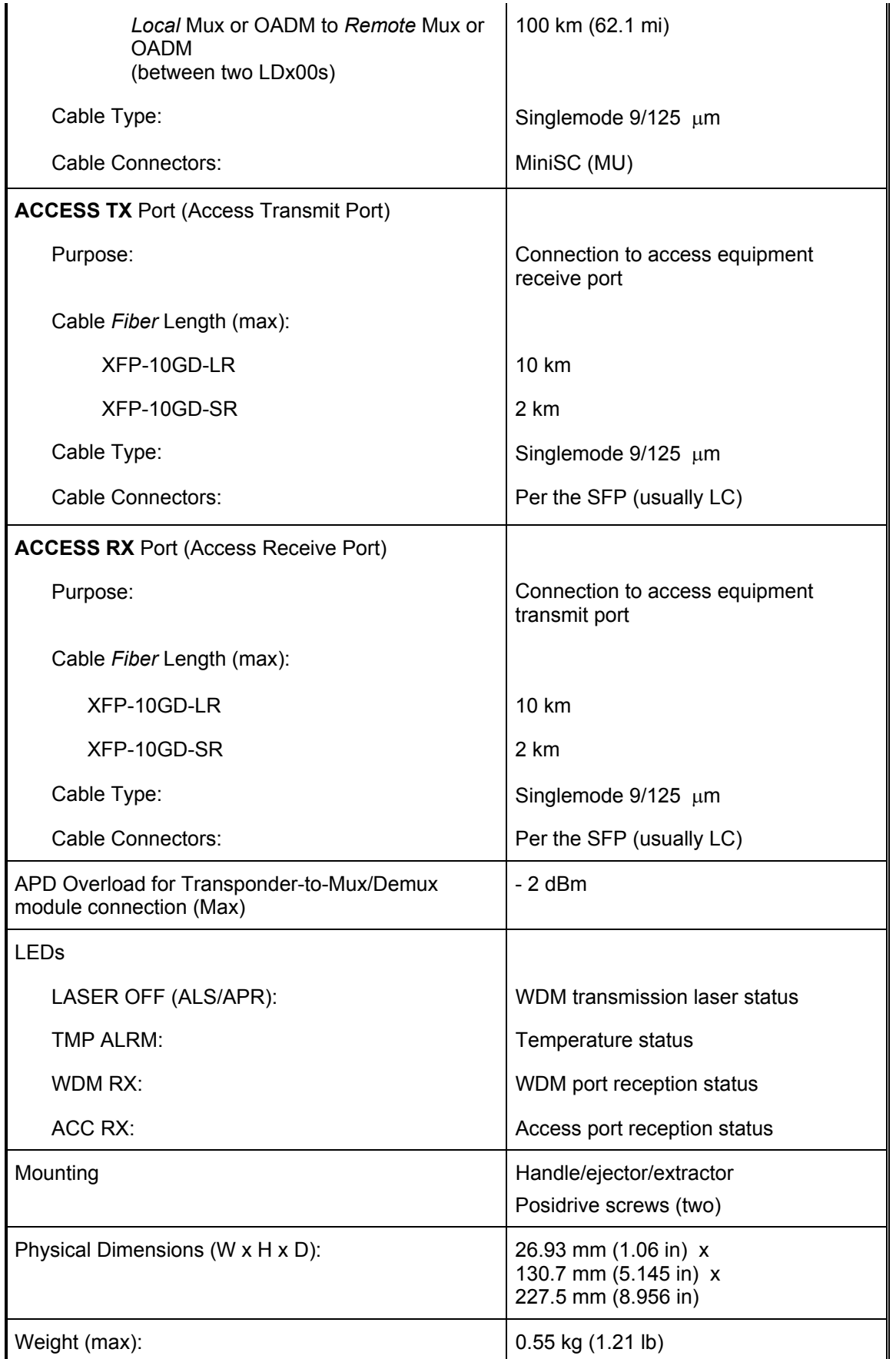

Appendix K lists some of the available SFPs.

#### <span id="page-31-0"></span>**Mux Module**

#### **Overview**

The Mux module multiplexes egress data coming over WDM channels $^6$  $^6$  onto a single physical fiber. 8-channel CWDM as well as DWDM Mux modules are available. The modules are passive and use optics only for their operation. *[Figure 24](#page-69-1)*, [Figure 25,](#page-70-1) *[Figure 28](#page-76-1)*, and *[Figure 30](#page-81-1)* shows how Mux modules can be applied.

#### **Features**

- No electric power grounding or protection needed
- No opto-electric transducers used
- No EMI/RFI either to or from the Mux
- Scalable in increments of 1 port
- Hot-swappable
- 1-slot size for up to 8 access ports
- Pluggable

#### **Layout**

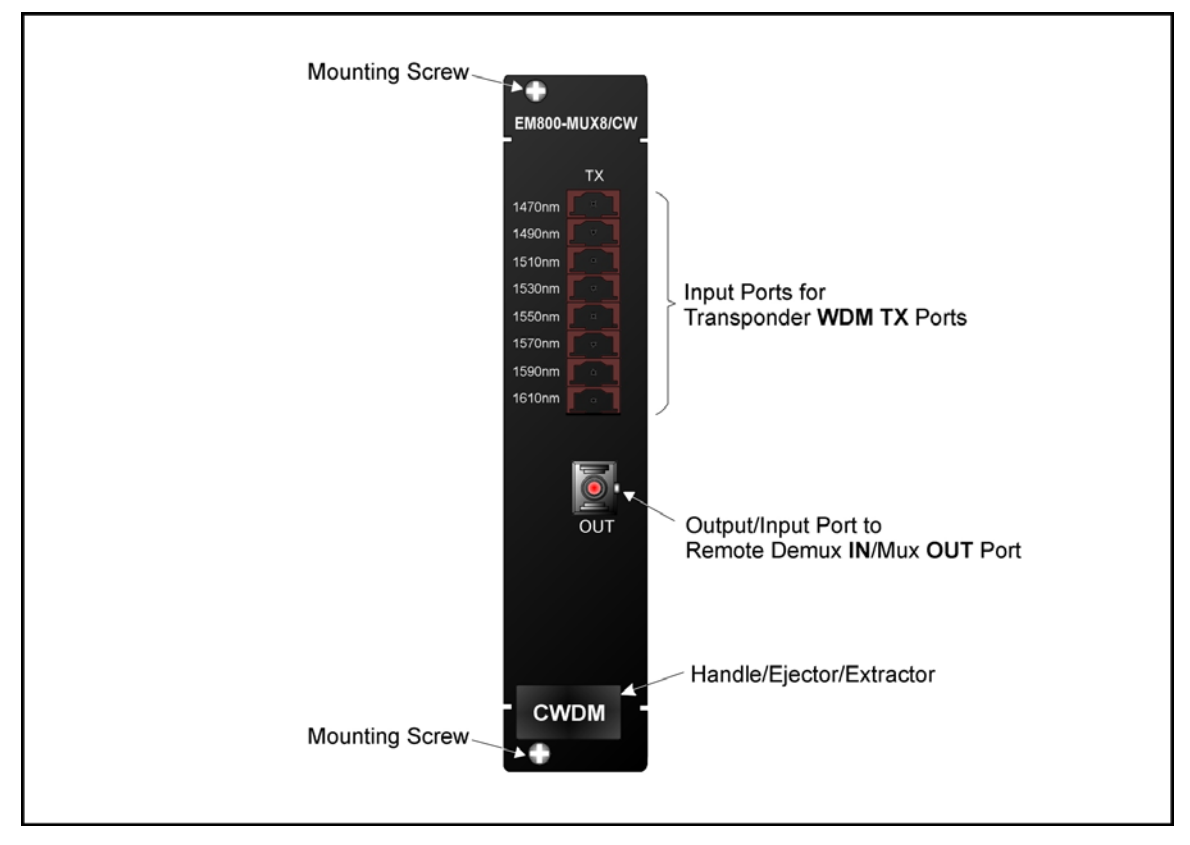

**Figure 6: Mux Module Layout** 

<span id="page-31-1"></span> $6$  WDM channels carry data from one LambdaDriver to another.

#### <span id="page-32-0"></span>**Product Specification**

| <b>Parameters</b>                       | <b>Values</b>                                                                                                    |                         |                       |  |
|-----------------------------------------|----------------------------------------------------------------------------------------------------|-------------------------|-----------------------|--|
| <b>OUT</b> Port (WDM Transmit Port)     |                                                                                                    |                         |                       |  |
| Purpose:                                | Connection to Mux OUT port, Demux IN<br>port, OADM IN port, Service MUX port,<br>or 1+1 MUX port                                                                                                    |                         |                       |  |
| Power Attenuation (CWDM or DWDM)        |                                                                                                    |                         |                       |  |
|                                         | <b>Trunk</b>                                                                                                    | <b>Attenuation (dB)</b> |                       |  |
|                                         | <b>Width</b>                                                                                                    | <b>Mux</b>              | <b>Mux-Demux Pair</b> |  |
|                                         | 4-Channel                                                                                                    | 1.8                     | 3.4                   |  |
|                                         | 8-Channel<br>16-Channel                                                                                                    | 3<br>5.4                | 4.5<br>6.5            |  |
| Cable Length (max):                     | Per the lowest power output of all the<br>modules in the LDx00. If a Transponder<br>is connected to a Mux, the cable length<br>depends on whether the technology is<br>CWDM or DWDM and on channel<br>bandwidth (Data Rate Range) - see<br>Transponder Product Specification. If<br>an ESCON or GM2 <sup>7</sup> is connected to a<br>Mux, refer to ESCON Product<br>Specification and GM2 Product<br>Specification. |                         |                       |  |
| Cable Type:                             | Singlemode $9/125 \mu m$                                                                                                    |                         |                       |  |
| Cable Connector:                        | <b>SC</b>                                                                                                    |                         |                       |  |
| <b>TX</b> Ports (Access Transmit Ports) |                                                                                                    |                         |                       |  |
| Purpose:                                | Connection to Transponder WDM TX<br>ports, ESCON SFP TX ports, or GM2<br><b>TRUNK TX ports</b>                                                                                                    |                         |                       |  |
| Power Attenuation (CWDM or DWDM)        |                                                                                                    |                         |                       |  |
| 4-Channel                               | $1.8$ dB                                                                                                    |                         |                       |  |
| 8-Channel                               | 3 dB                                                                                                    |                         |                       |  |
| 16-Channel                              | 5.4 dB                                                                                                    |                         |                       |  |
| Cable Length (max):                     | 1 m $($ $\sim$ 3 ft)                                                                                                    |                         |                       |  |
| Cable Type:                             | Singlemode 9/125 µm                                                                                                    |                         |                       |  |
| <b>Cable Connectors:</b>                | MiniSC (MU)                                                                                                    |                         |                       |  |
| Mounting                                | Handle/ejector/extractor<br>Posidrive screws (two)                                                                                                    |                         |                       |  |

<span id="page-32-1"></span> $7$  GM2 is 2-Gigabit-Ethernet Multiplexer module

<span id="page-33-0"></span>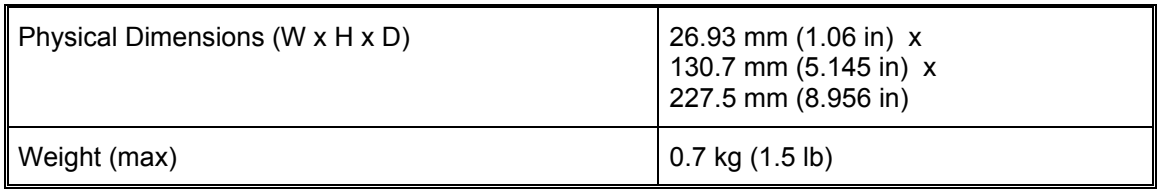

#### **Demux Module**

#### **Overview**

The Demux module demultiplexes ingress<sup>[8](#page-33-1)</sup> data coming over WDM channels onto a single physical fiber. 8-channel CWDM as well as DWDM Demux modules are available. The modules are passive and use optics only for their operation. *[Figure 24](#page-69-1)*, *[Figure 25](#page-70-1)*, *[Figure 26](#page-72-1)*, *[Figure 28](#page-76-1)*, *[Figure 29](#page-79-1)*, and *[Figure 30](#page-81-1)* shows how Demux modules can be applied.

#### **Features**

- No electric power grounding or protection needed
- No opto-electric transducers used
- No EMI/RFI either to or from the Demux
- Scalable in increments of 1 port
- Hot-swappable
- 1-slot size for up to 8 access ports
- Pluggable

#### **Layout**

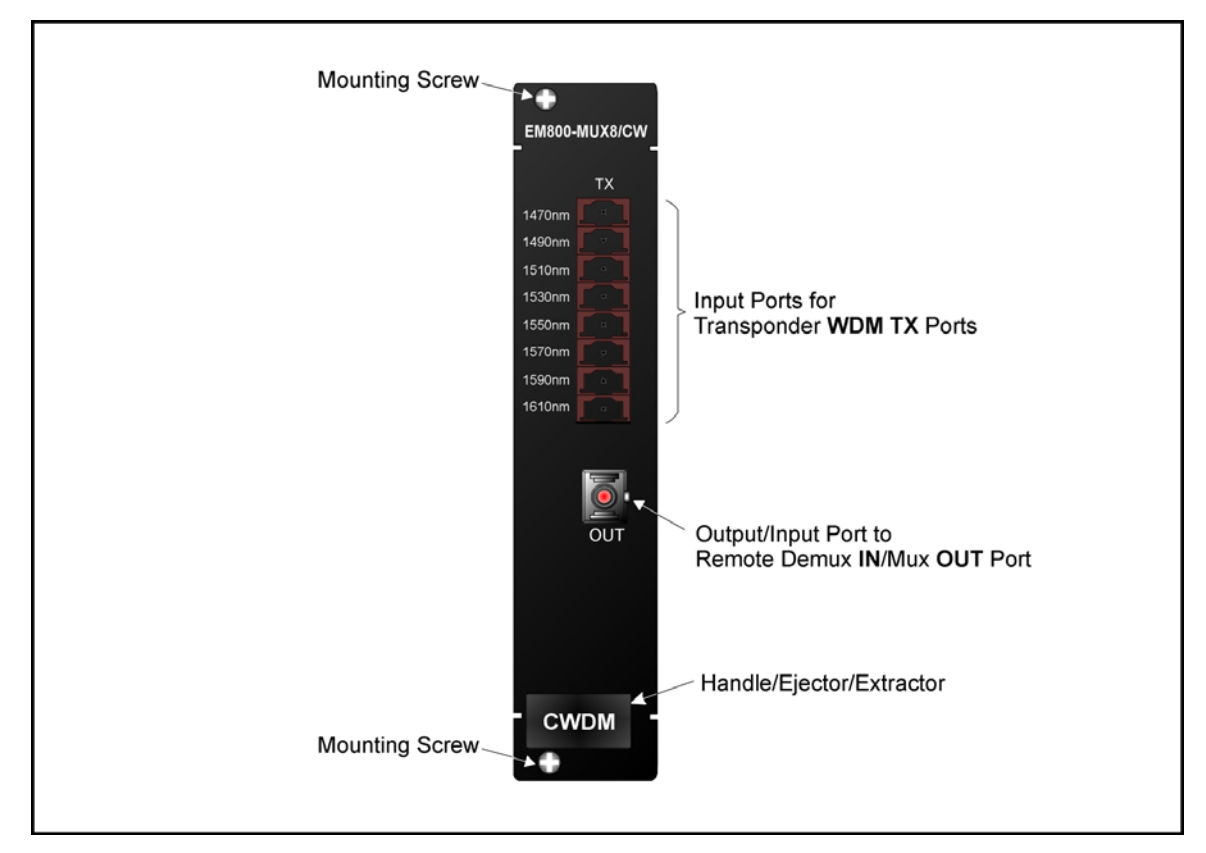

**Figure 7: Demux Module Layout** 

<span id="page-33-1"></span><sup>&</sup>lt;sup>8</sup> Data entering the LDx00.

#### <span id="page-34-0"></span>**Product Specification**

| <b>Parameters</b>                       | <b>Values</b>                                                                                                    |                          |                         |  |  |  |
|-----------------------------------------|----------------------------------------------------------------------------------------------------|--------------------------|-------------------------|--|--|--|
| IN Port (WDM Receive Port)              |                                                                                                    |                          |                         |  |  |  |
| Purpose:                                | Connection to Mux OUT port, Demux IN<br>port, OADM OUT port, Service DMUX<br>port, or 1+1 DMUX port                                                                                                    |                          |                         |  |  |  |
| Power Attenuation (CWDM or DWDM)        |                                                                                                    |                          |                         |  |  |  |
|                                         | <b>Trunk</b><br><b>Width</b>                                                                                                    |                          | <b>Attenuation (dB)</b> |  |  |  |
|                                         | 4-Channel                                                                                                    | <b>Demux</b><br>1.8      | Demux-Mux Pair<br>3.4   |  |  |  |
|                                         | 8-Channel                                                                                                    | 3                        | 4.5                     |  |  |  |
|                                         | $16-$<br>Channel                                                                                                    | 5.4                      | 6.5                     |  |  |  |
| Cable Length (max):                     | Per the lowest power output of all the<br>modules in the LDx00. If a Transponder<br>is connected to a Demux, the cable<br>length depends on whether the<br>technology is CWDM or DWDM and on<br>channel bandwidth (Data Rate Range)<br>- see Transponder Product<br>Specification. If an ESCON or GM2 <sup>9</sup> is<br>connected to a Demux, refer to ESCON<br><b>Product Specification or GM2 Product</b><br>Specification. |                          |                         |  |  |  |
| Cable Type:                             | Singlemode $9/125 \mu m$                                                                                                    |                          |                         |  |  |  |
| Cable Connector:                        | SC                                                                                                    |                          |                         |  |  |  |
| <b>RX</b> Ports (Access Transmit Ports) |                                                                                                    |                          |                         |  |  |  |
| Purpose:                                | Connection to Transponder WDM RX<br>ports, ESCON SFP RX ports, or GM2<br><b>TRUNK RX ports</b>                                                                                                    |                          |                         |  |  |  |
| Power Attenuation (CWDM or DWDM)        |                                                                                                    |                          |                         |  |  |  |
| 4-Channel                               | 2.1 dB                                                                                                    |                          |                         |  |  |  |
| 8-Channel                               | 3.3 dB                                                                                                    |                          |                         |  |  |  |
| 16-Channel                              | 5.7 dB                                                                                                    |                          |                         |  |  |  |
| Cable Length (max):                     | 1 m $($ $\sim$ 3 ft)                                                                                                    |                          |                         |  |  |  |
| Cable Type:                             |                                                                                                    | Singlemode $9/125 \mu m$ |                         |  |  |  |
| <b>Cable Connectors:</b>                | MiniSC (MU)                                                                                                    |                          |                         |  |  |  |
| Mounting                                | Handle/ejector/extractor<br>Posidrive screws (two)                                                                                                    |                          |                         |  |  |  |

<span id="page-34-1"></span><sup>&</sup>lt;sup>9</sup> GM2 is 2-Gigabit-Ethernet Multiplexer module

<span id="page-35-0"></span>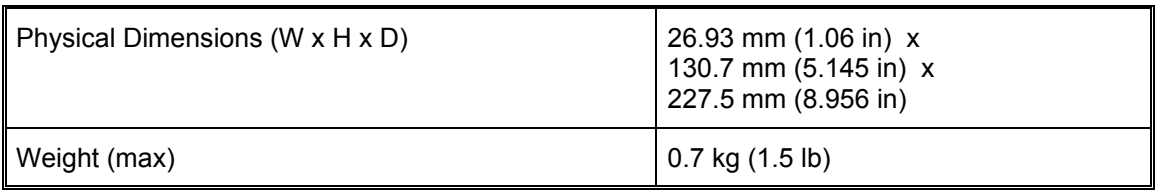

#### **Management Module**

#### **Overview**

The Management module enables management with an SNMP manager, TELNET station, and craft terminal (e.g., VT100 terminal or emulator).

A craft terminal can be connected to the serial/RS-232 port. An SNMP Manager or TELNET station can be connected to the Ethernet 10/100Base-TX or 100Base-FX port. A 100Base-FX port can be connected to a Service (or 1+1 Redundancy) module.

*[Figure 24](#page-69-1)* to *[Figure 31](#page-82-1)* show how Management modules can be applied.

#### **Features**

- One 10/100Base-TX port for inband connection to NMS.
- One 100Base-FX singlemode 1310 nm port for remote LDx00 management by connection to a Service (or 1+1 Redundancy) module.
- One Serial/RS-232 port for local management.
- Power, SNMP data flow, Optical Service Channel (OSC), and Data Activity indicators
- Hot-swappable
- 1-slot size
- Pluggable

#### **Layout**

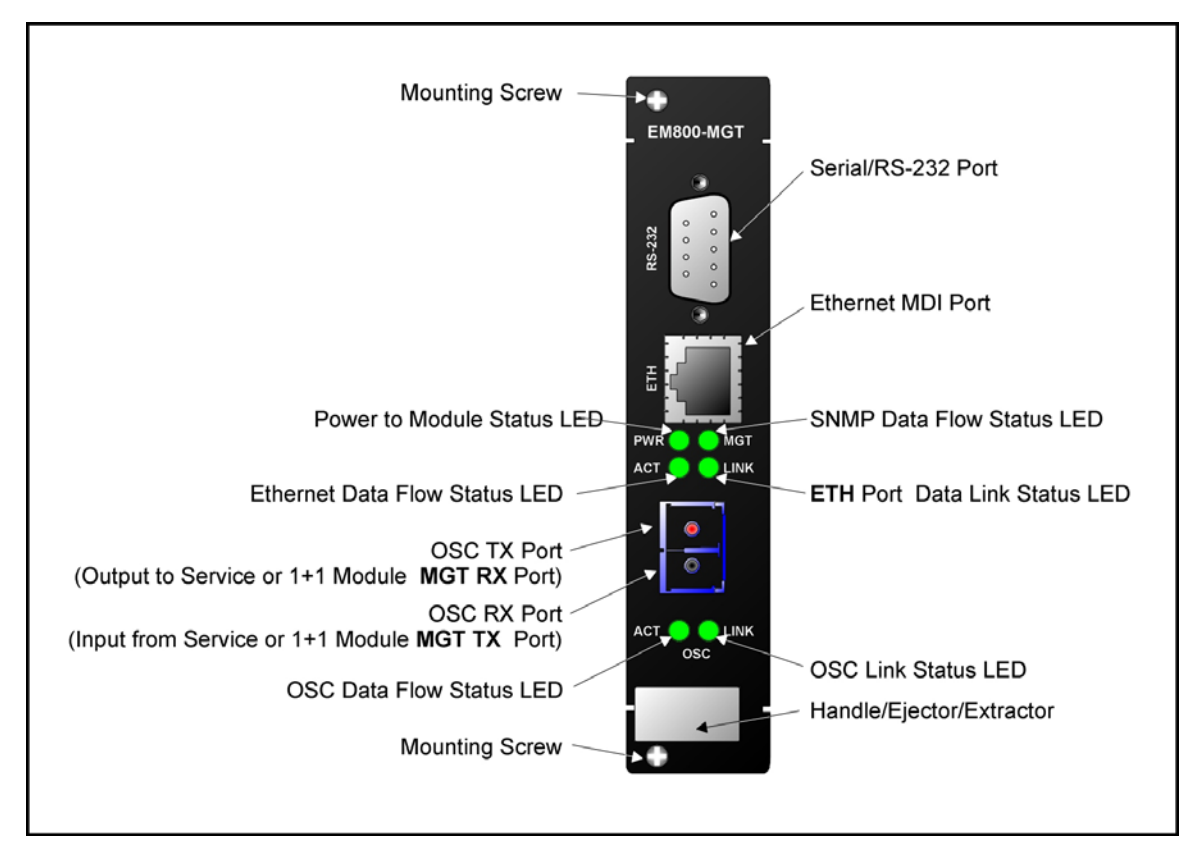

**Figure 8: Management Module Layout**
## **Product Specification**

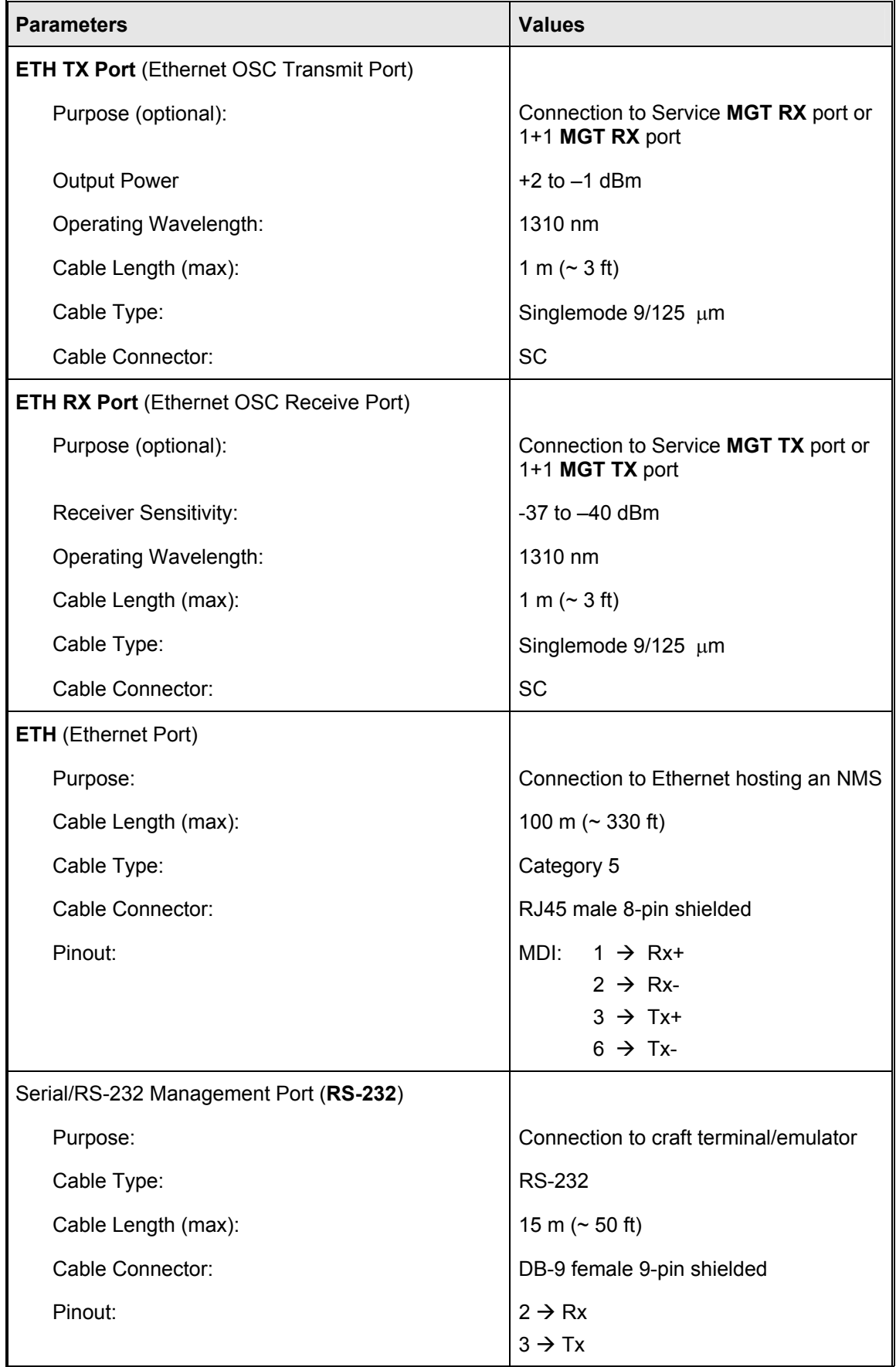

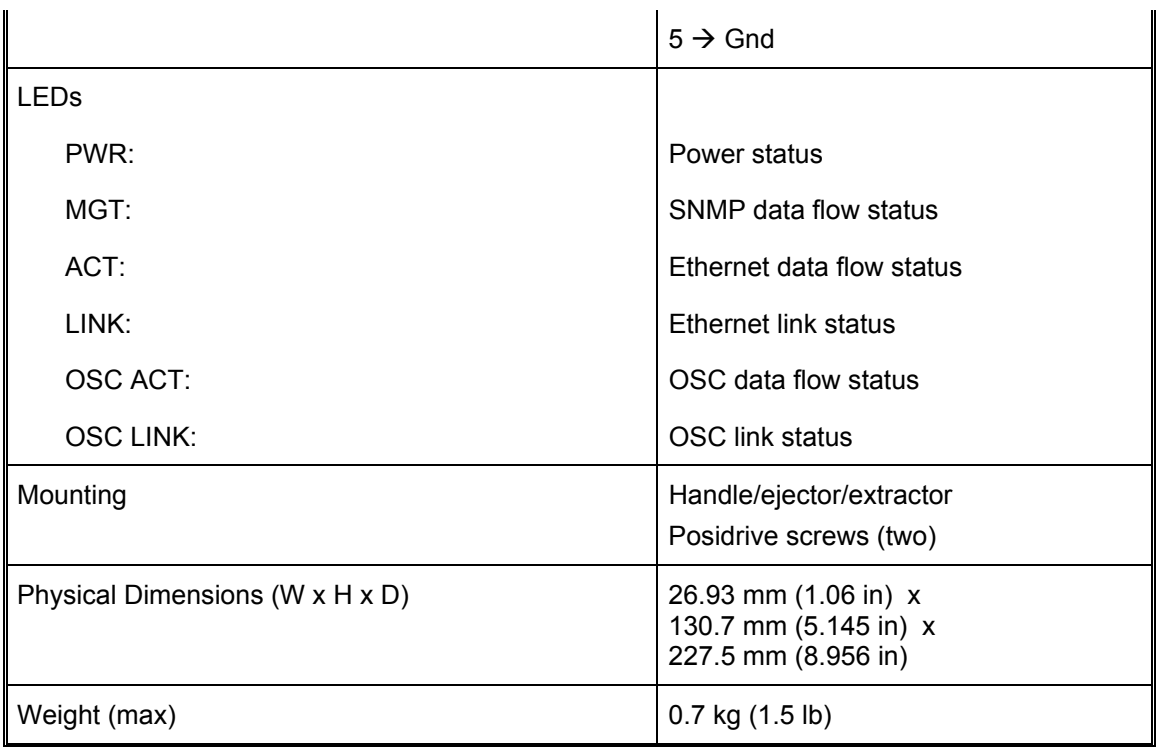

## **Service Module**

#### **Overview**

The Service (or supervisory) module provides a separate 1310 nm channel on the WDM trunk. It is needed only when it is required to manage one or two remote LDx00s that have no local connection to a Fast Ethernet network. The module is passive and use optics only for its operation.

Service modules are available in two models, described in the section *Models* on page *[38](#page-37-0)*. The EM800-DSRV model consists of *two* Service modules on one physical card that is just 1 slot in size. Each such Service module can be linked to *any* other Service module (that has the same operating wavelength). The two Service modules operate independently of each other.

*[Figure 24](#page-69-0)* shows how Service modules can be applied.

### **Features**

- Operating wavelength 1310 nm
- Singlemode optical fiber connectivity
- No electric power grounding or protection needed
- No opto-electric transducers used
- No EMI/RFI either to or from the Service Module
- Hot-swappable
- 1-slot size
- Pluggable

#### <span id="page-37-0"></span>**Models**

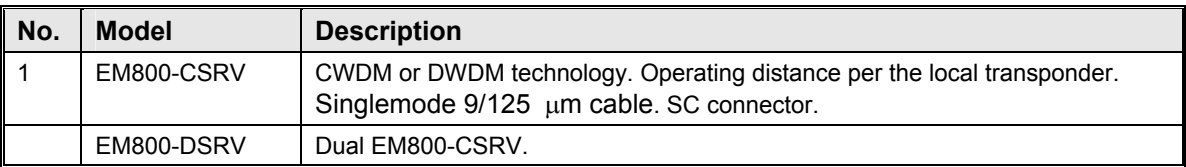

#### **Layout**

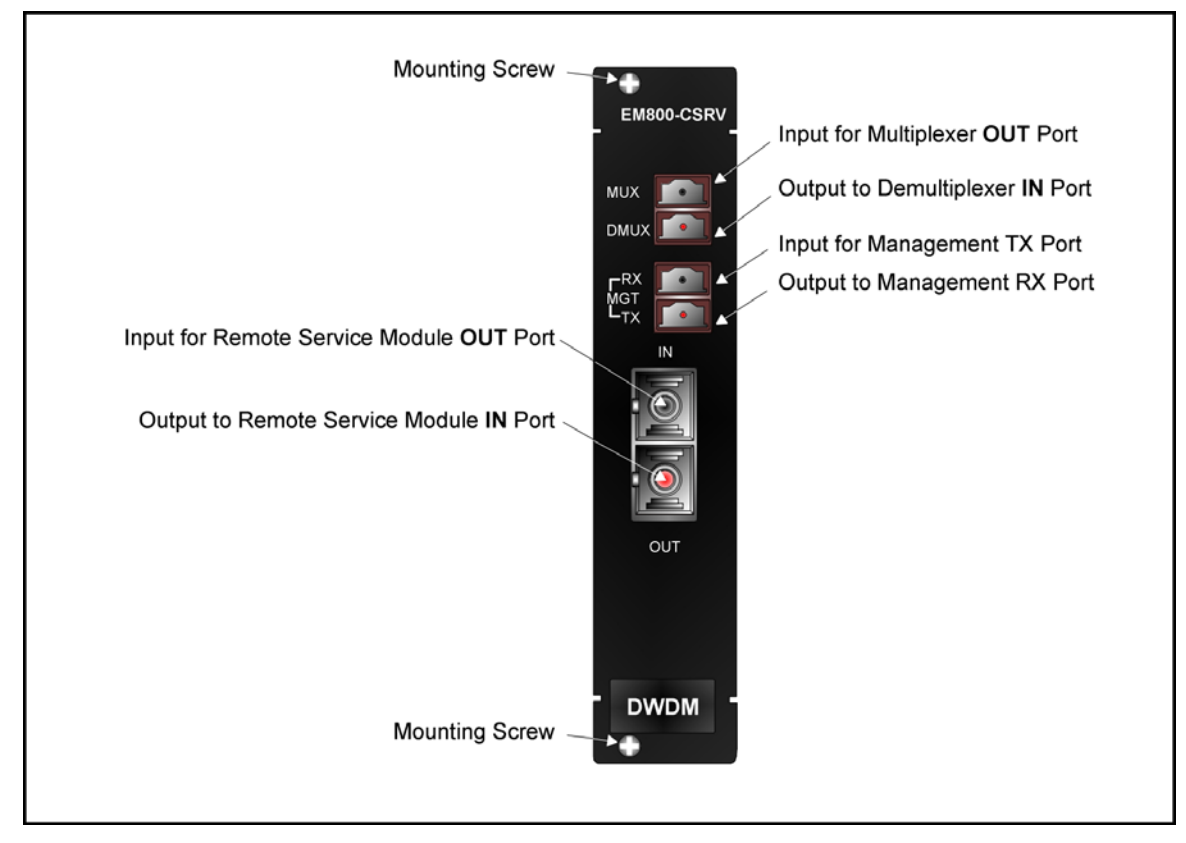

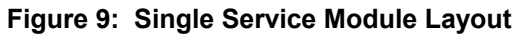

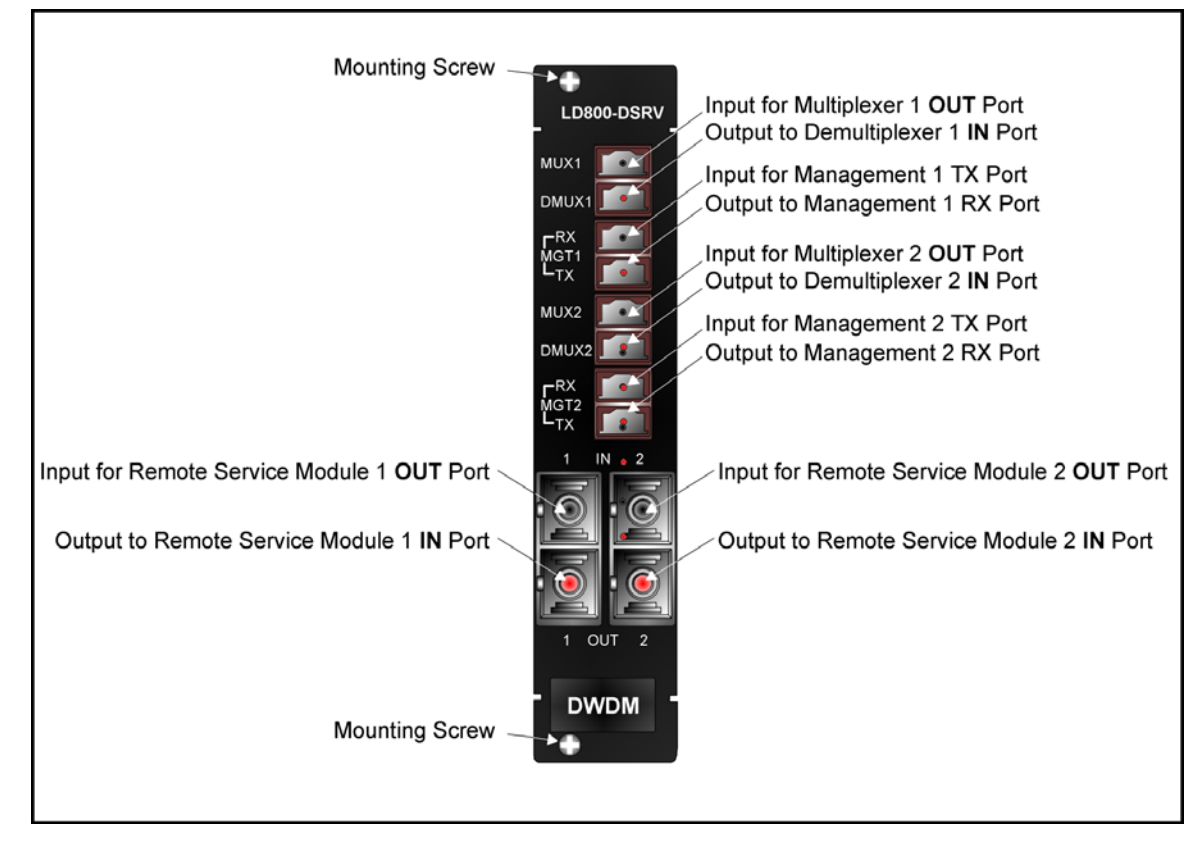

**Figure 10: Dual Service Module Layout** 

# **Product Specification**

EM800-CSRV

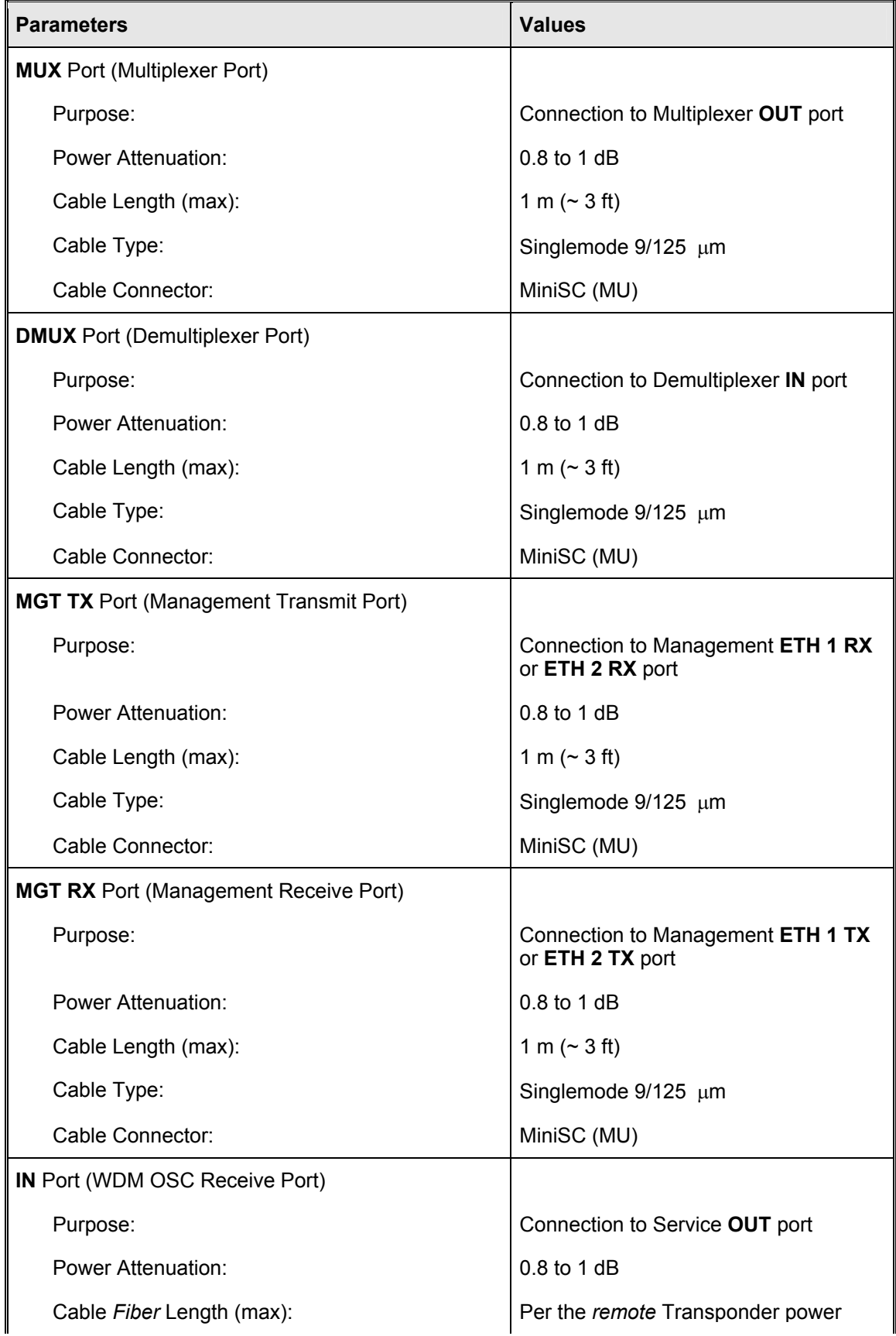

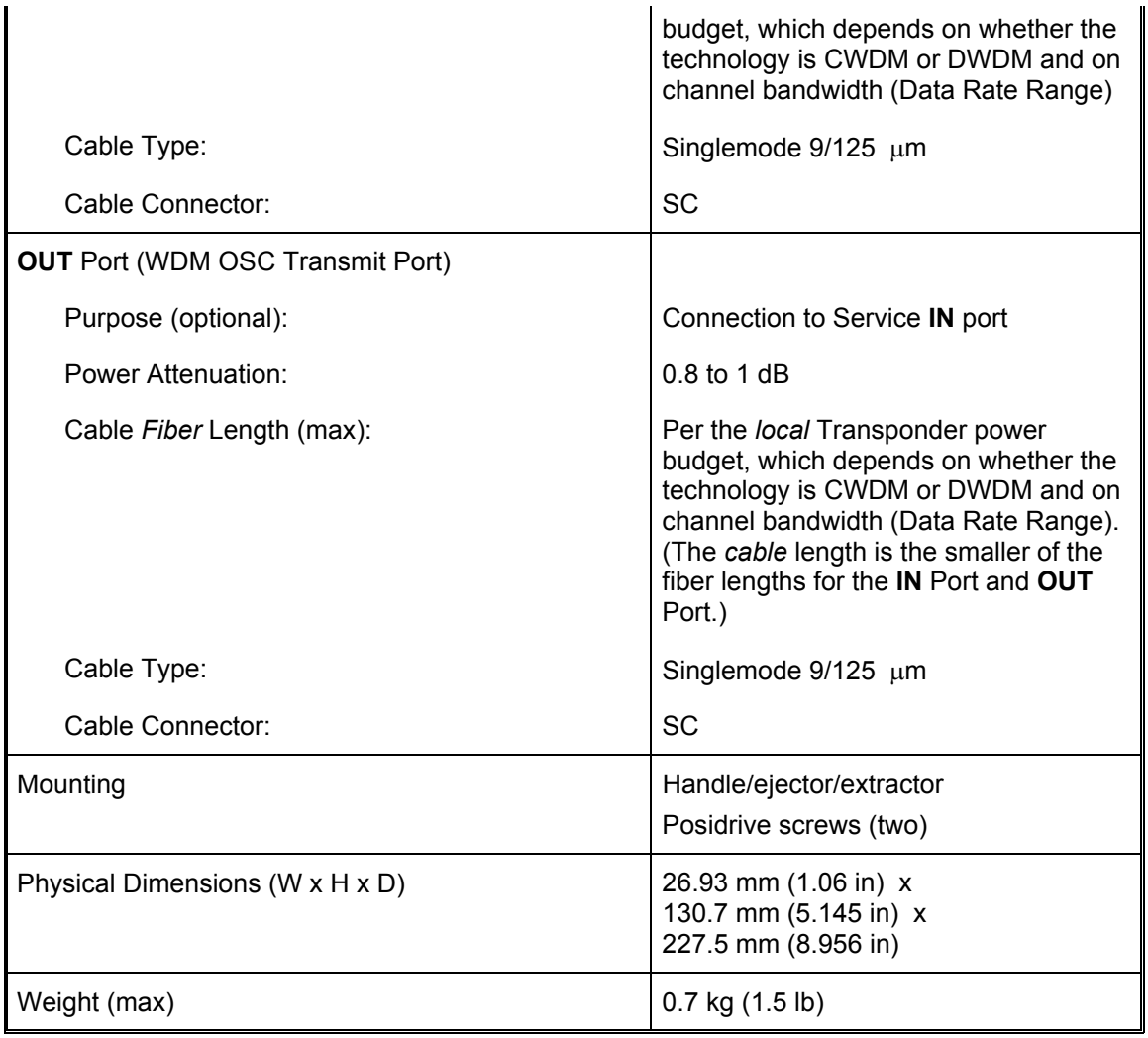

EM800-DSRV

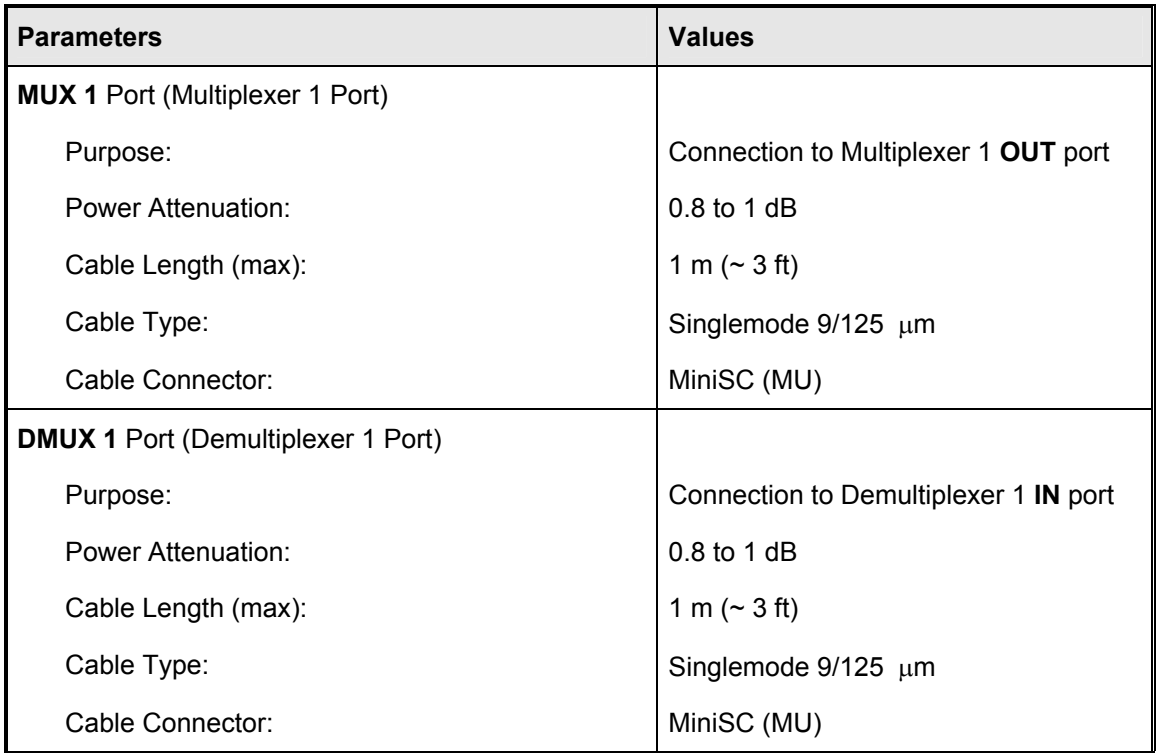

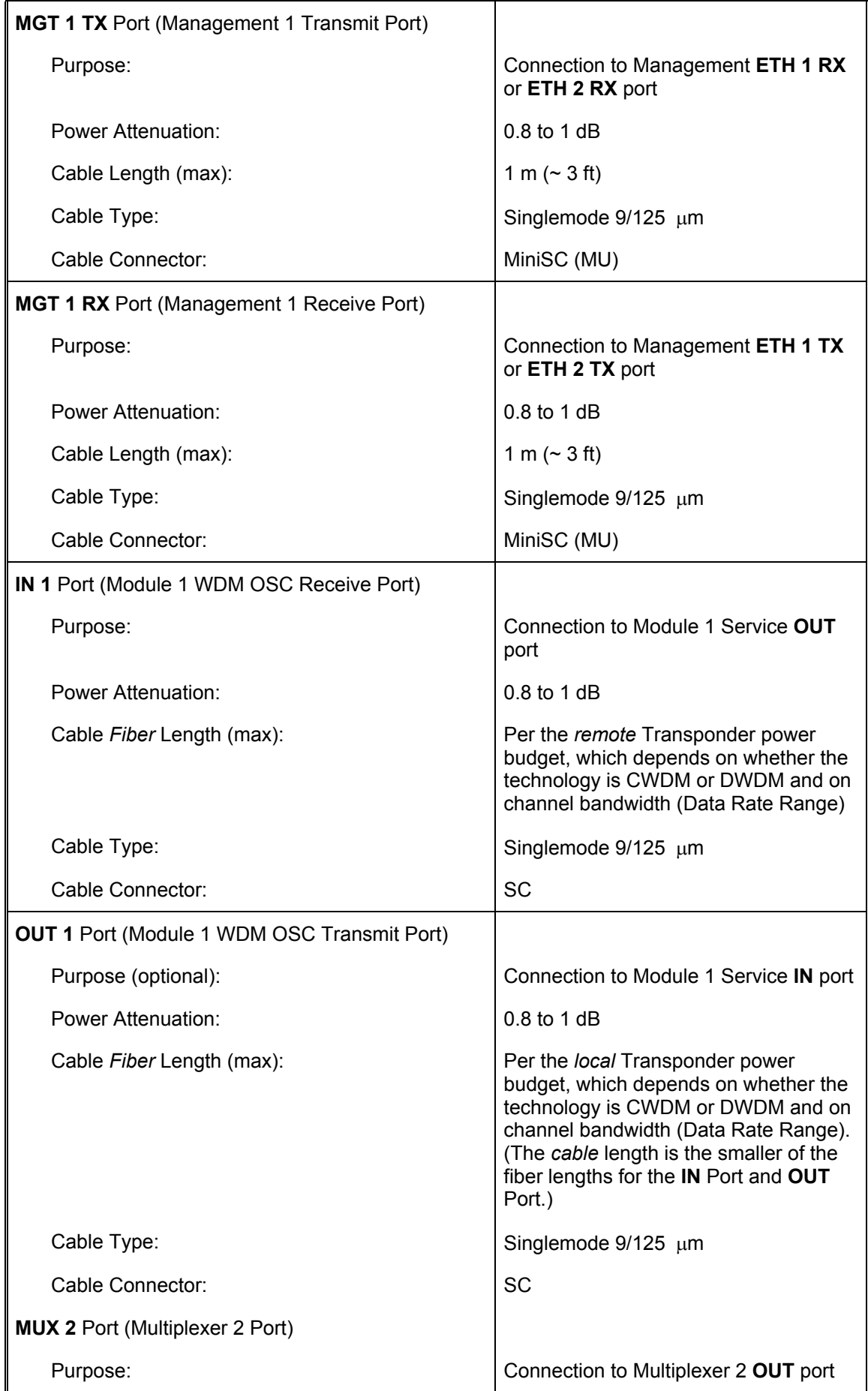

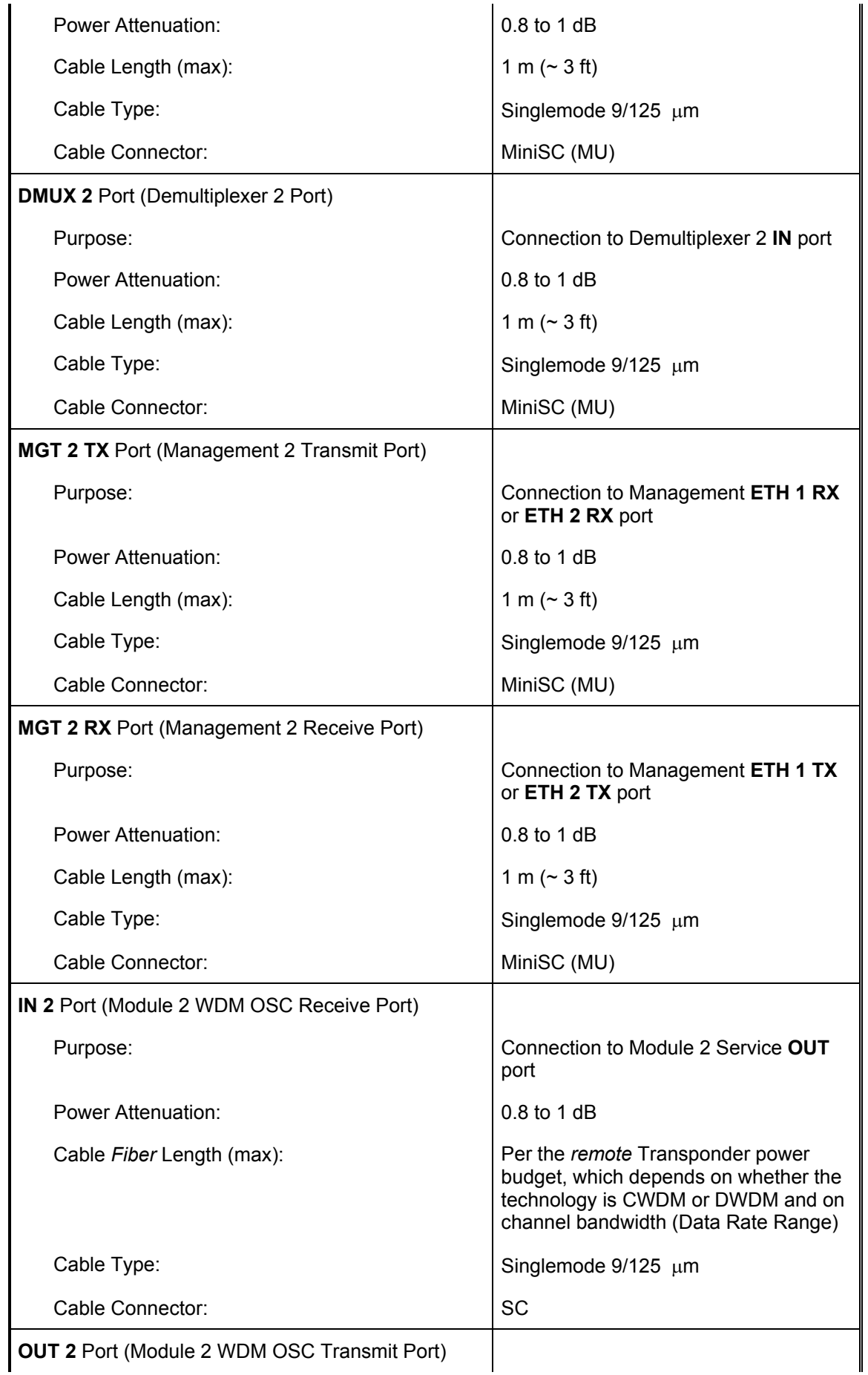

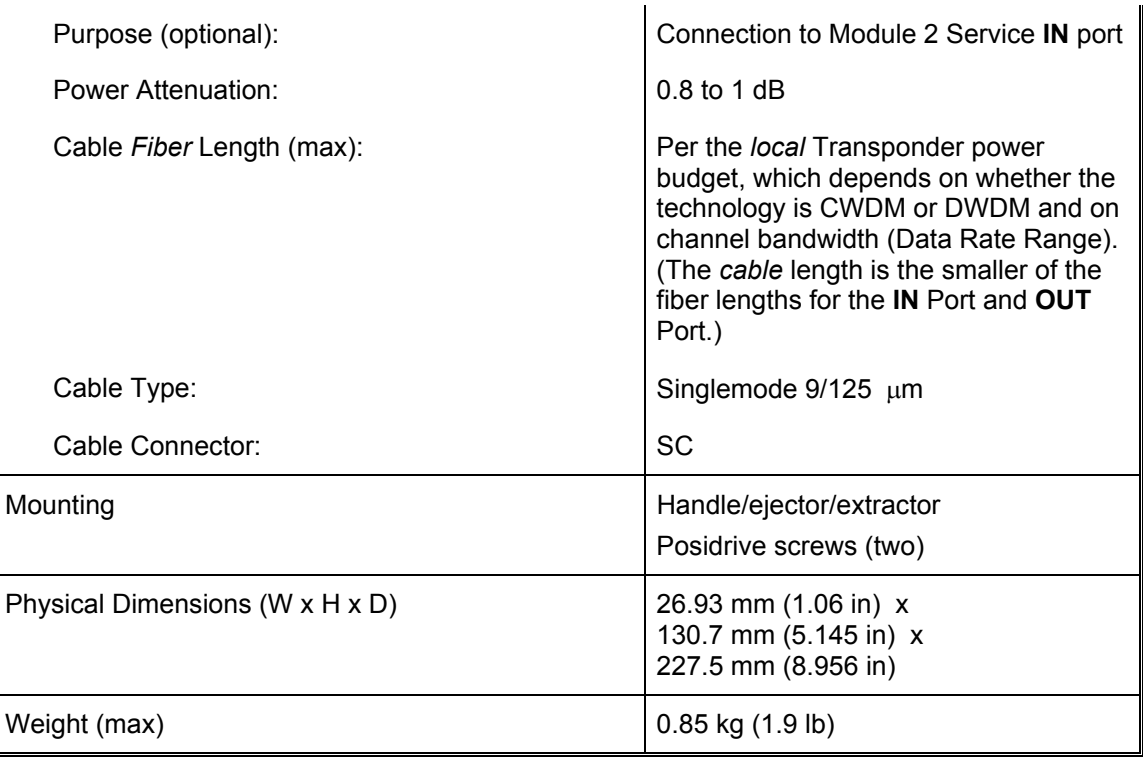

# **1+1 Redundancy Module**

### **Overview**

The 1+1 Redundancy module is an interface for two fiberoptic cables for carrying identical data. The cables backup each other. The same information is transmitted on both fibers. Normally, the data on the primary link (cable connected to the Primary ports) is received by the nodes. When the primary link fails, i.e., no reception is detected, the secondary link becomes the active link. Two models are available:

- 1) *EM800-RED*: 1+1 Redundancy module *with* full Service module functionality.
- 2) *EM800-RED/NS*: 1+1 Redundancy module *without* Service module functionality.

*[Figure 25](#page-70-0)* shows how 1+1 Redundancy modules can be applied.

## **Features**

- Operating wavelength 1310 nm
- Singlemode optical fiber connectivity
- No electric power grounding or protection needed
- No EMI/RFI either to or from the 1+1 Redundancy Module
- Hot-swappable
- 1-slot size
- **Pluggable**

#### **Layout**

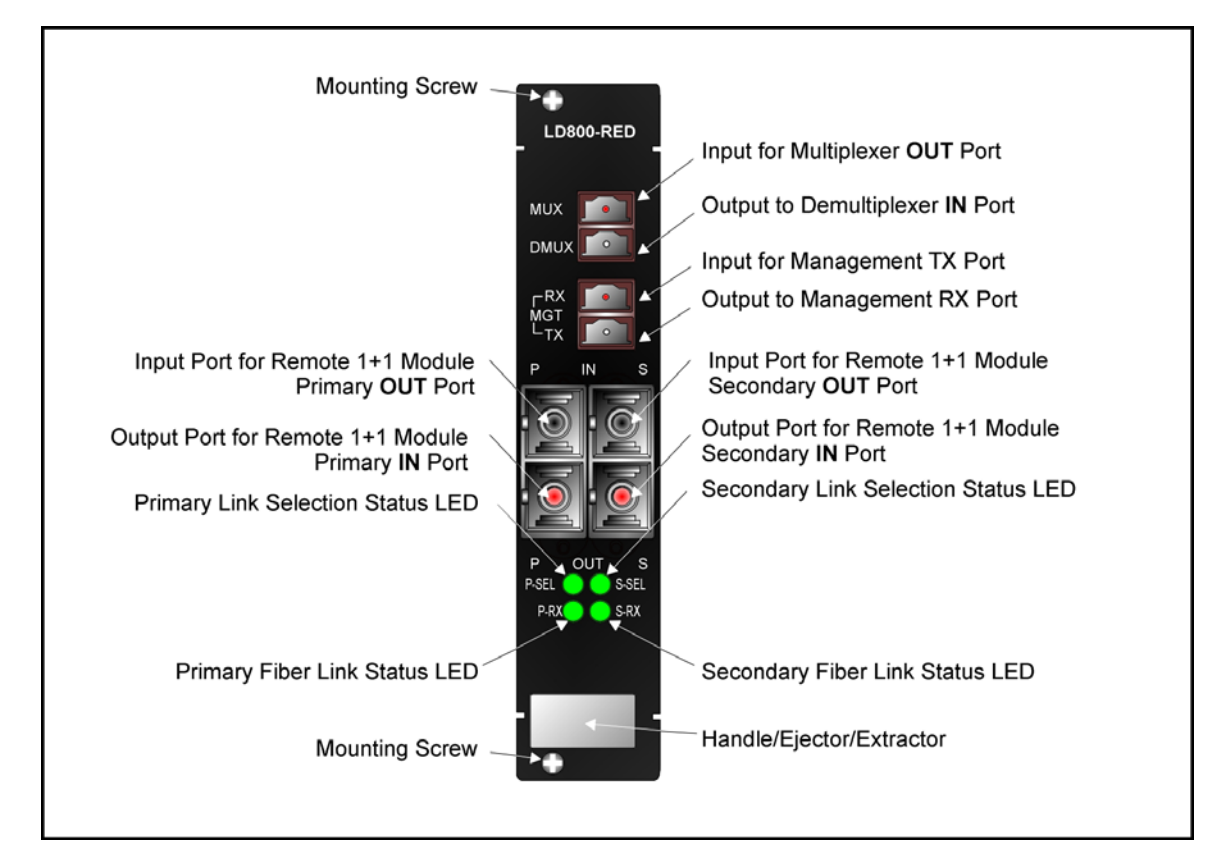

**Figure 11: 1+1 Redundancy Module** *with* **Service Functionality Layout** 

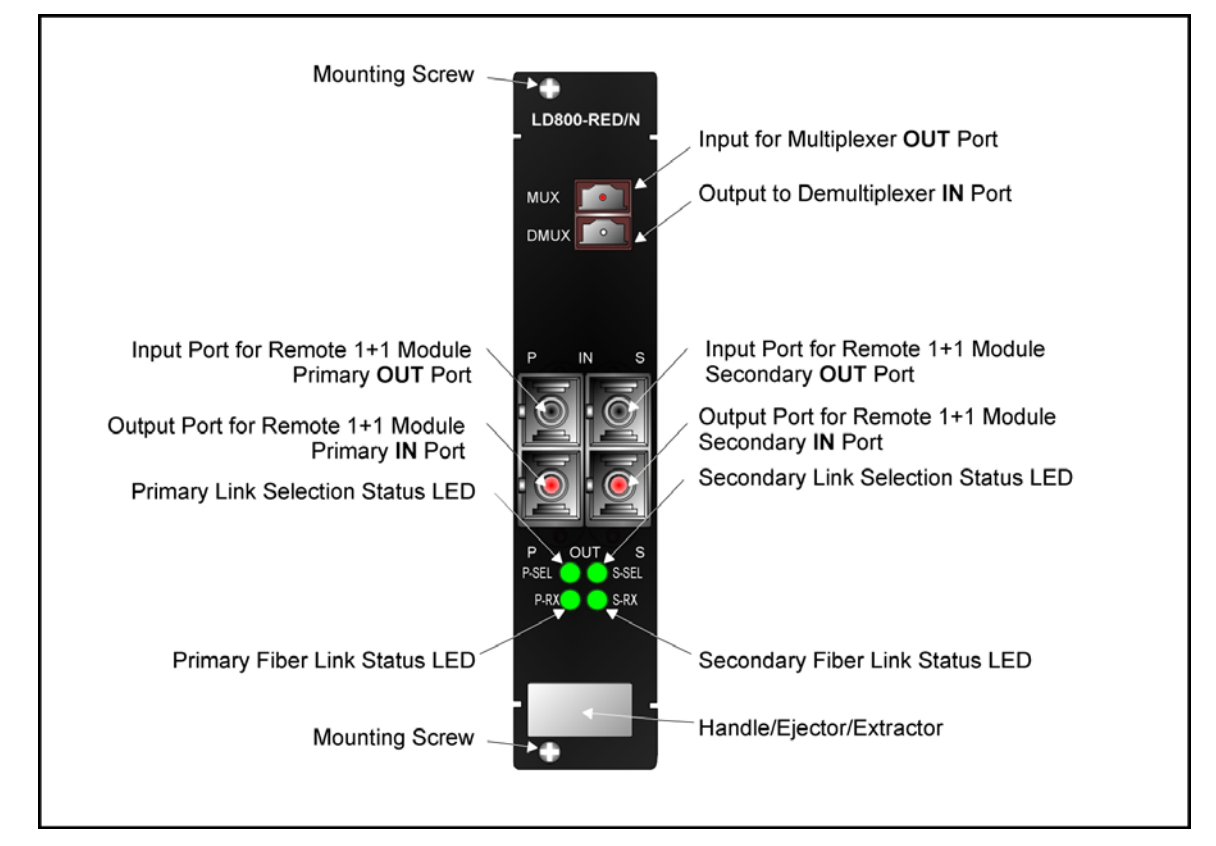

**Figure 12: 1+1 Redundancy Module** *without* **Service Functionality Layout** 

# **Product Specification**

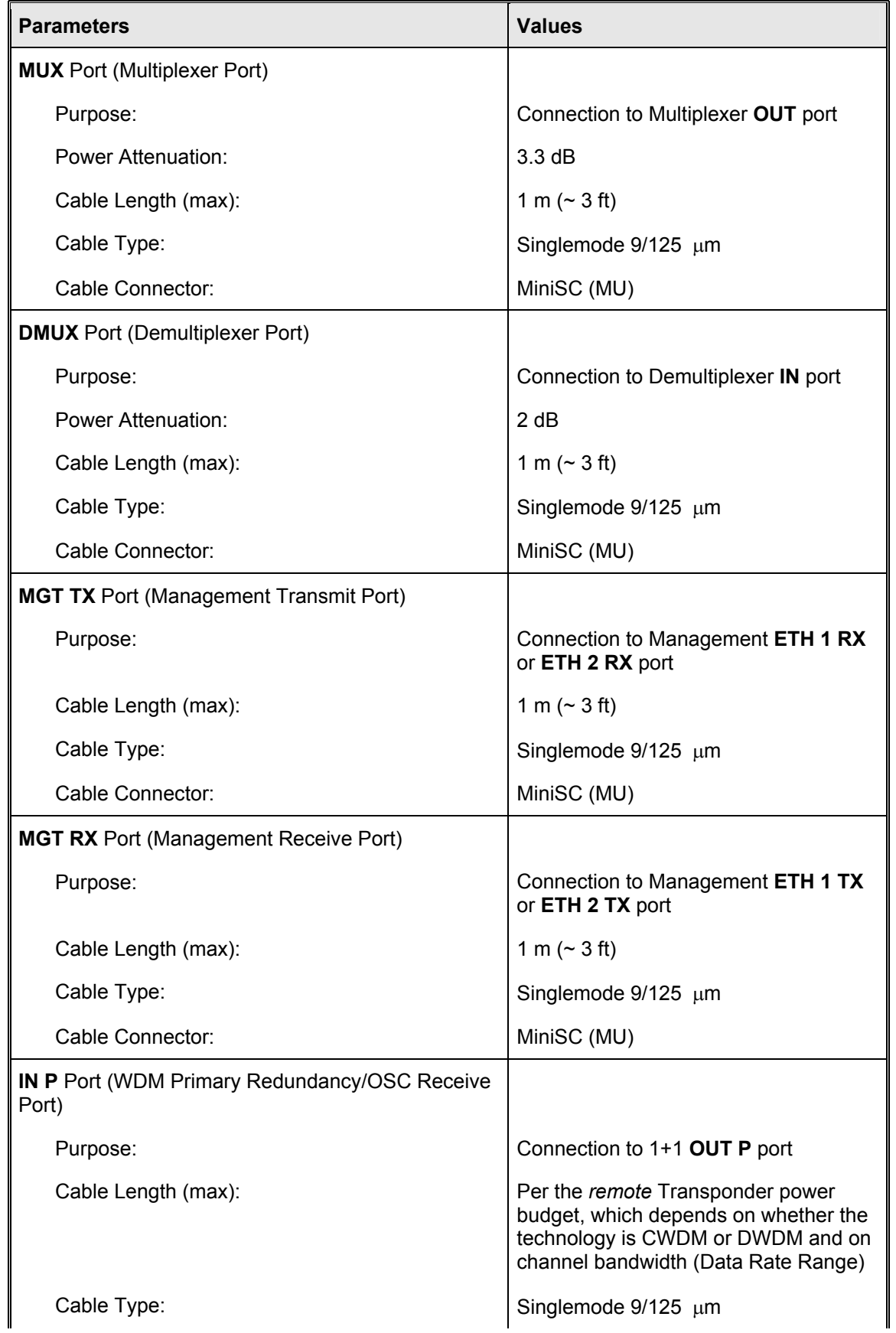

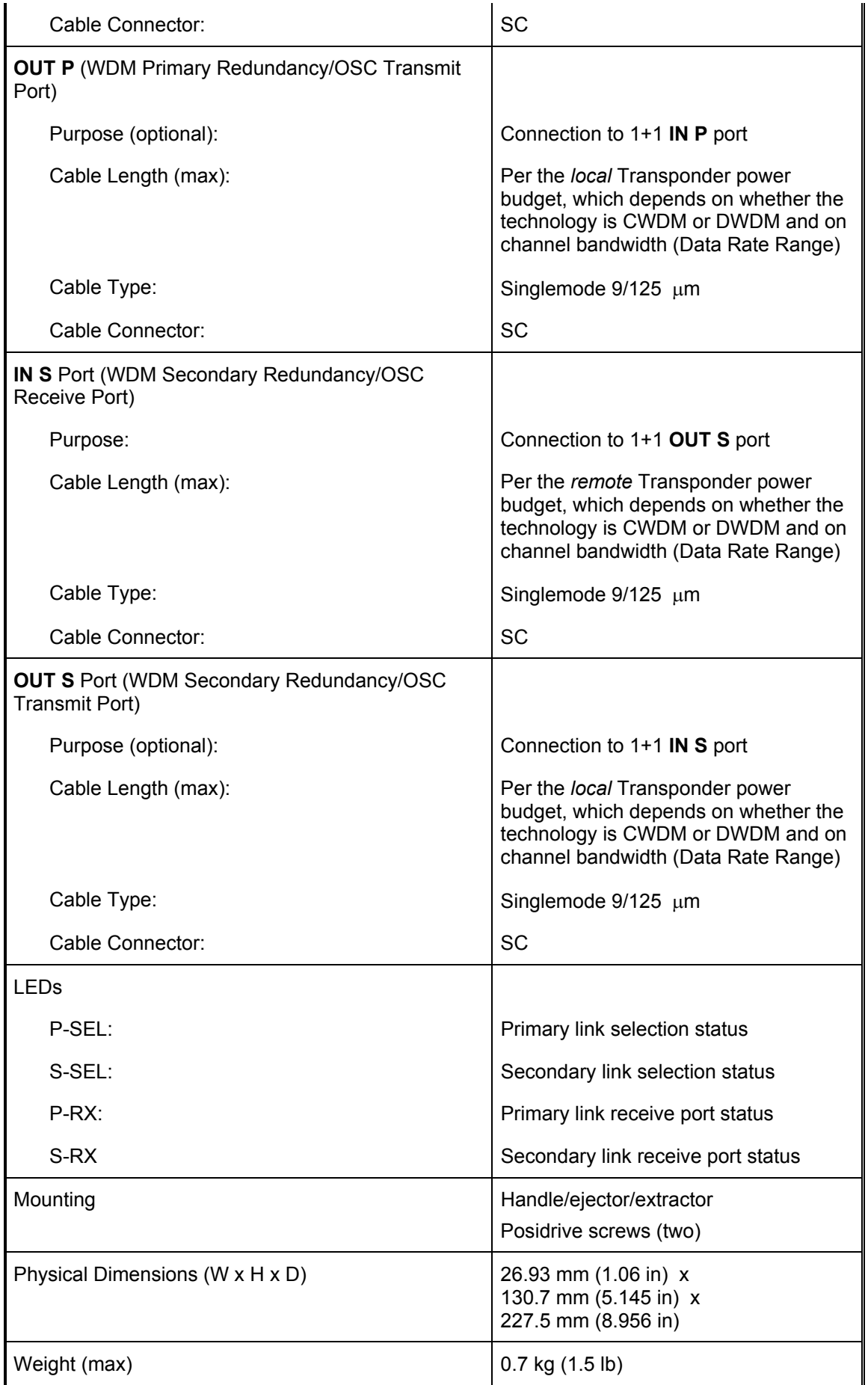

# **OADM Module**

## **Overview**

The OADM module is a scalable, passive optical "add" and "drop" multiplexer/demultiplexer that can add and/or drop a specific channel (wavelength) to/from an optical WDM signal, while all other channels are routed from the input to the output with minimal attenuation. OADMs are required in ring and multipoint network topologies.

OADMs can be used to create a network topology in which a single wavelength can be added or dropped on demand, allowing an Optical Service Channel (OSC) to be provided at any point along a trunk. The technology enables flexible and intelligent planning and provisioning of optical services while at the same time simplifying deployment and maintenance of optical networks.

In the dual fiber OADM module, the **COM** port carries channels (wavelengths) to be dropped at the LDx00 as well as channels to be continued to the next LDx00. The **EXP** port carries only channels to be continued to the next LDx00.

*[Figure 27,](#page-74-0) [Figure 28](#page-76-0)*, *[Figure 30](#page-81-0)*, and *[Figure 31](#page-82-0)* show how the *Single-Interface* OADM module can be applied.

*[Figure 92](#page-192-0)* to *[Figure 97](#page-197-0)* show how the *Dual-Interface* OADM module can be applied.

## **Features**

- No electric power grounding or protection needed
- No opto-electric transducers used
- No EMI/RFI either to or from the OADM
- Scalable in increments of 1 port
- Can function in mutual redundancy mode
- Hot-swappable
- 1-slot size
- Pluggable

#### **Layout**

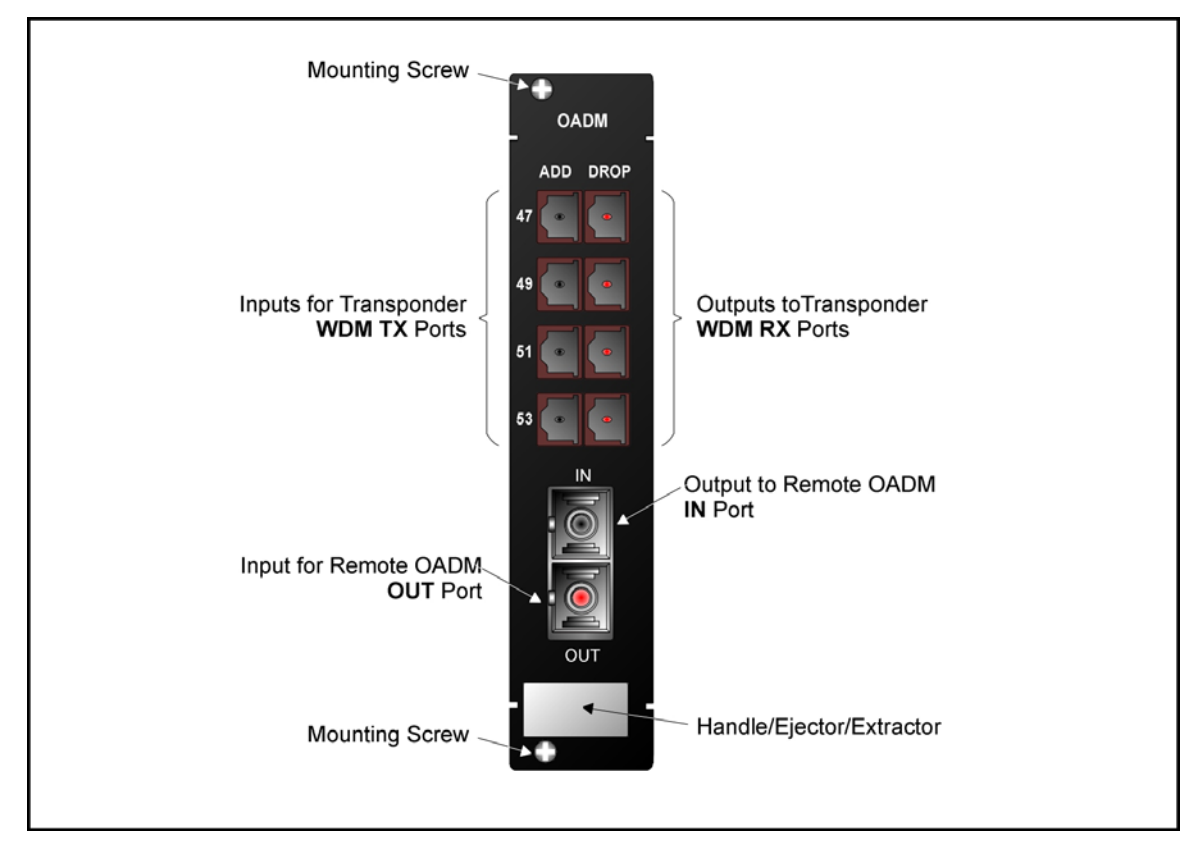

**Figure 13: Single-Interface OADM Module Layout** 

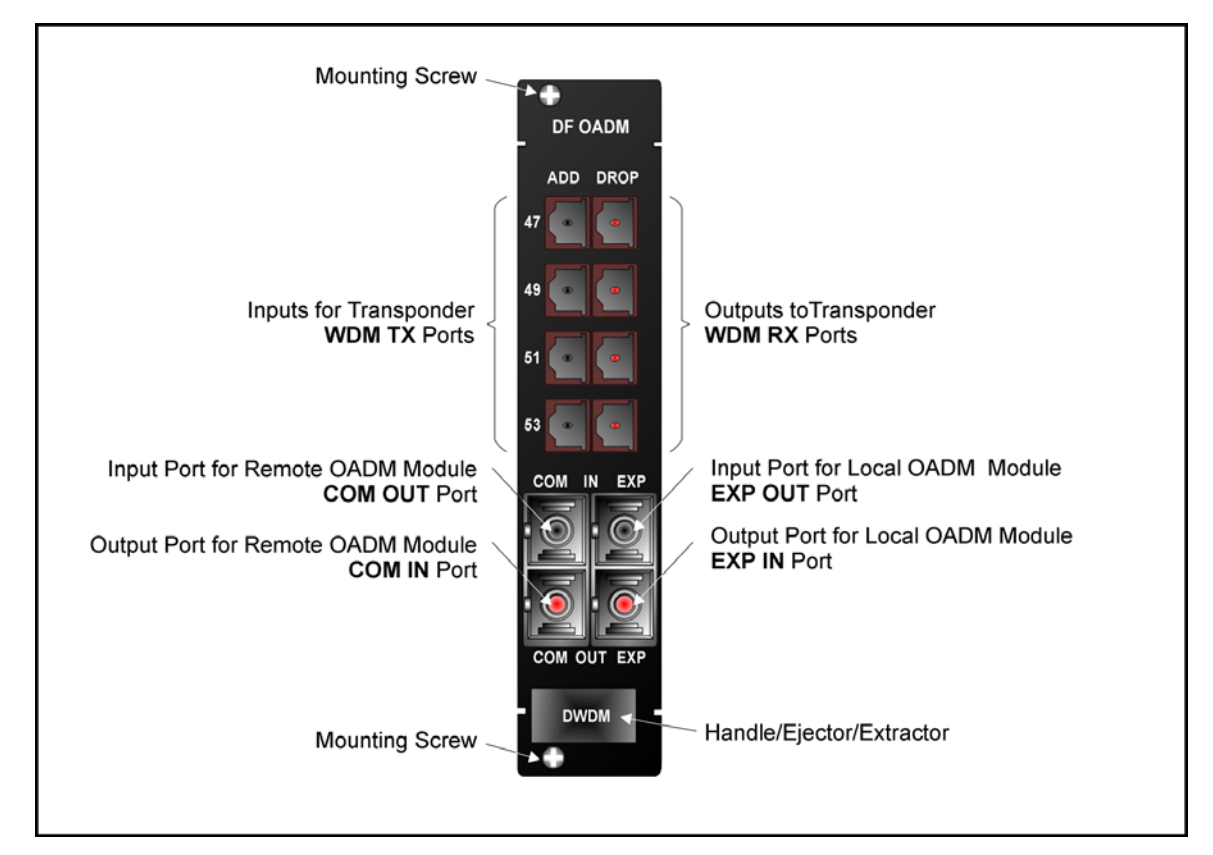

**Figure 14: Dual-Interface OADM Module Layout** 

# **Product Specification**

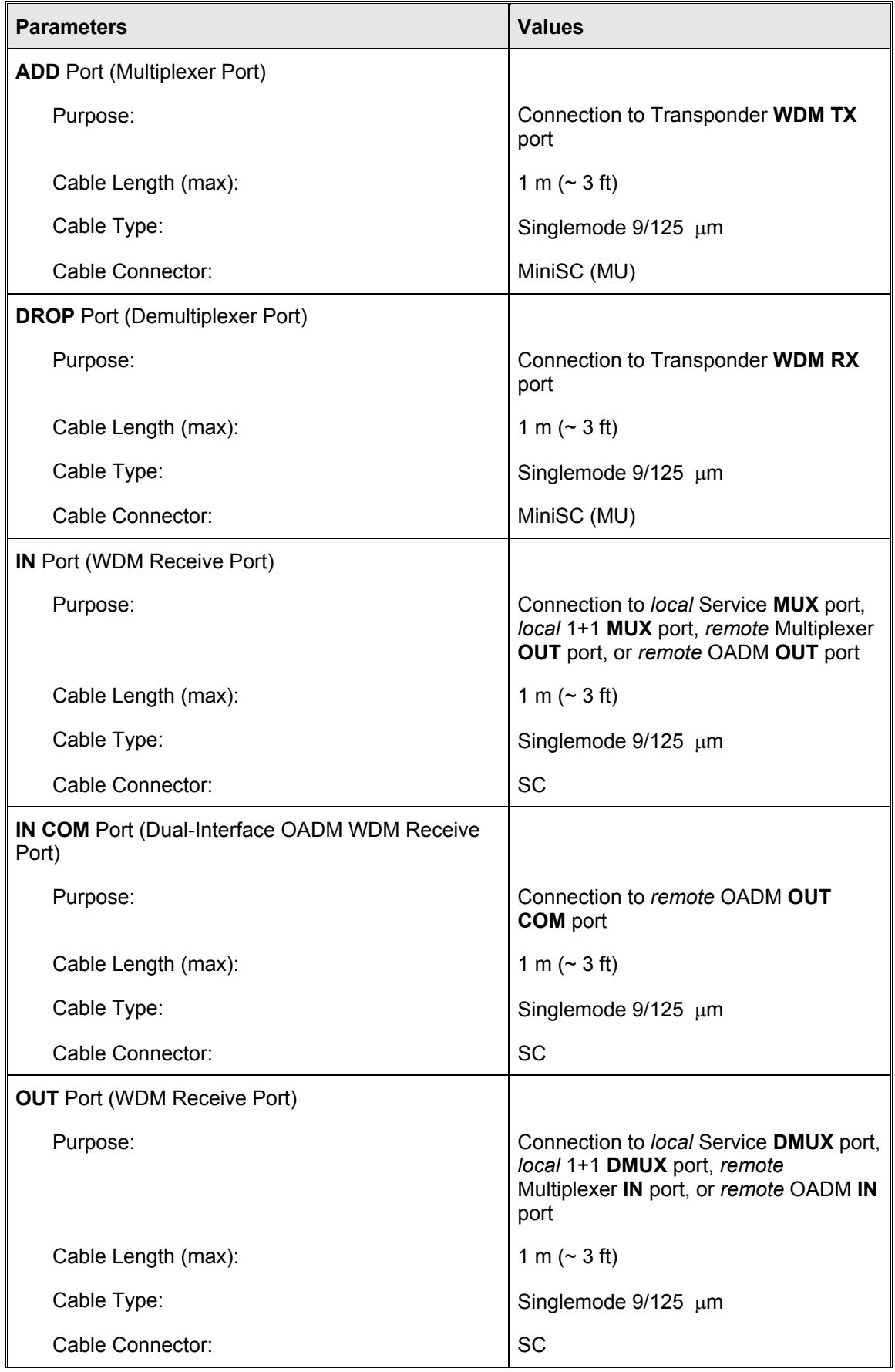

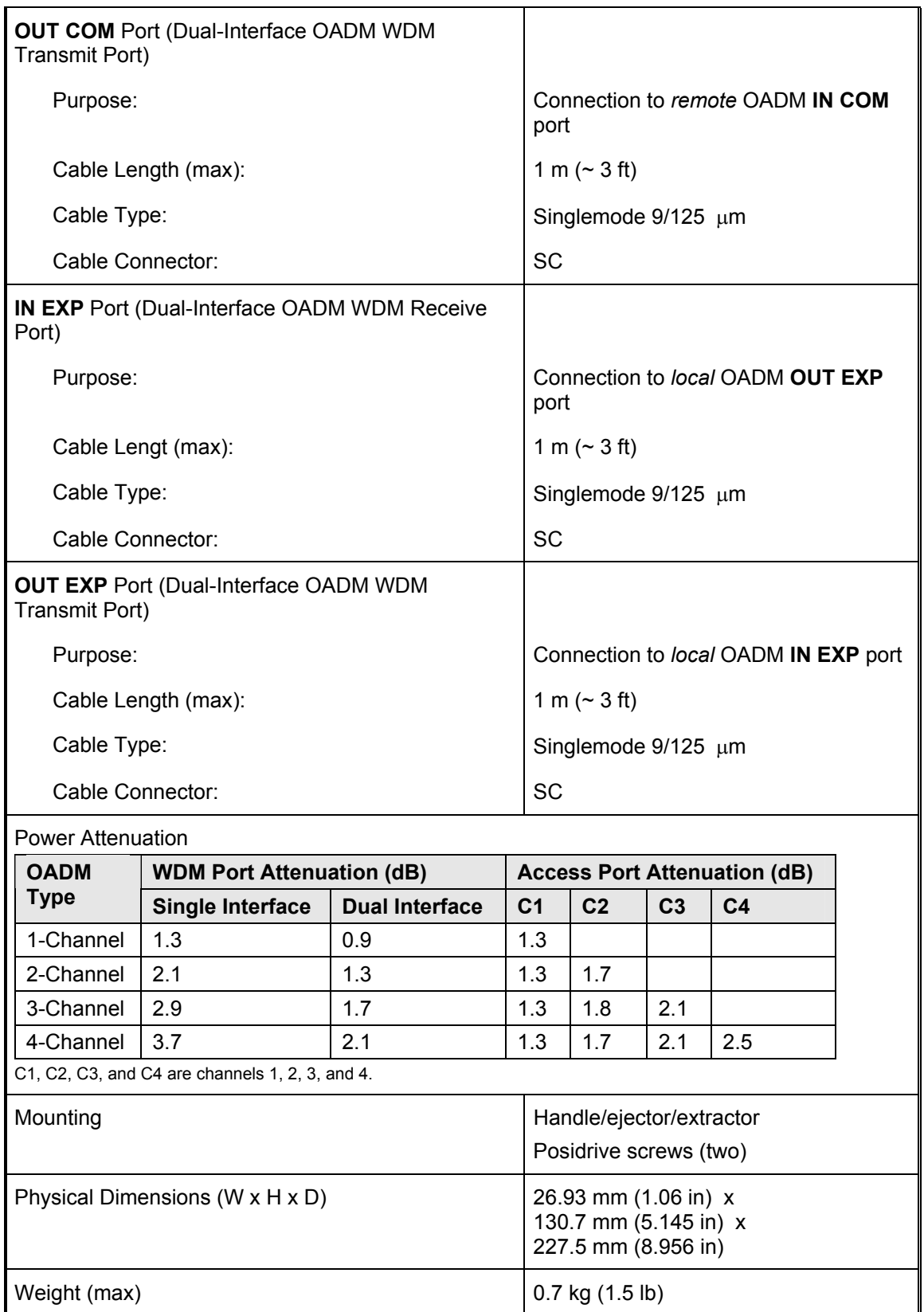

# **OA Module**

### **Overview**

The OA module is an active 2-port DWDM optical signal amplifier. It is used in DWDM networks only and can amplify signals in the wavelength range 1528 to 1562 nm. The OA is usually applied when the distance between two LDx00s (or between an LDx00 and LD1600) exceeds 60-90 km, the exact distance depending on the quality of the fiberoptic cabling.

There are three types OAs:

**Booster** (Inserted at the beginning of the line) **In-Line** (Inserted in the middle of the line) **Pre-amplifier** (Inserted at the end of the line).

*[Figure 66](#page-126-0)* to [Figure 73](#page-129-0) shows how OA modules can be applied.

#### **Features**

- One input port, one output port
- Hot-swappable
- Optics-only operation
- 1-slot size
- LED indicators
- Pluggable

#### **Layout**

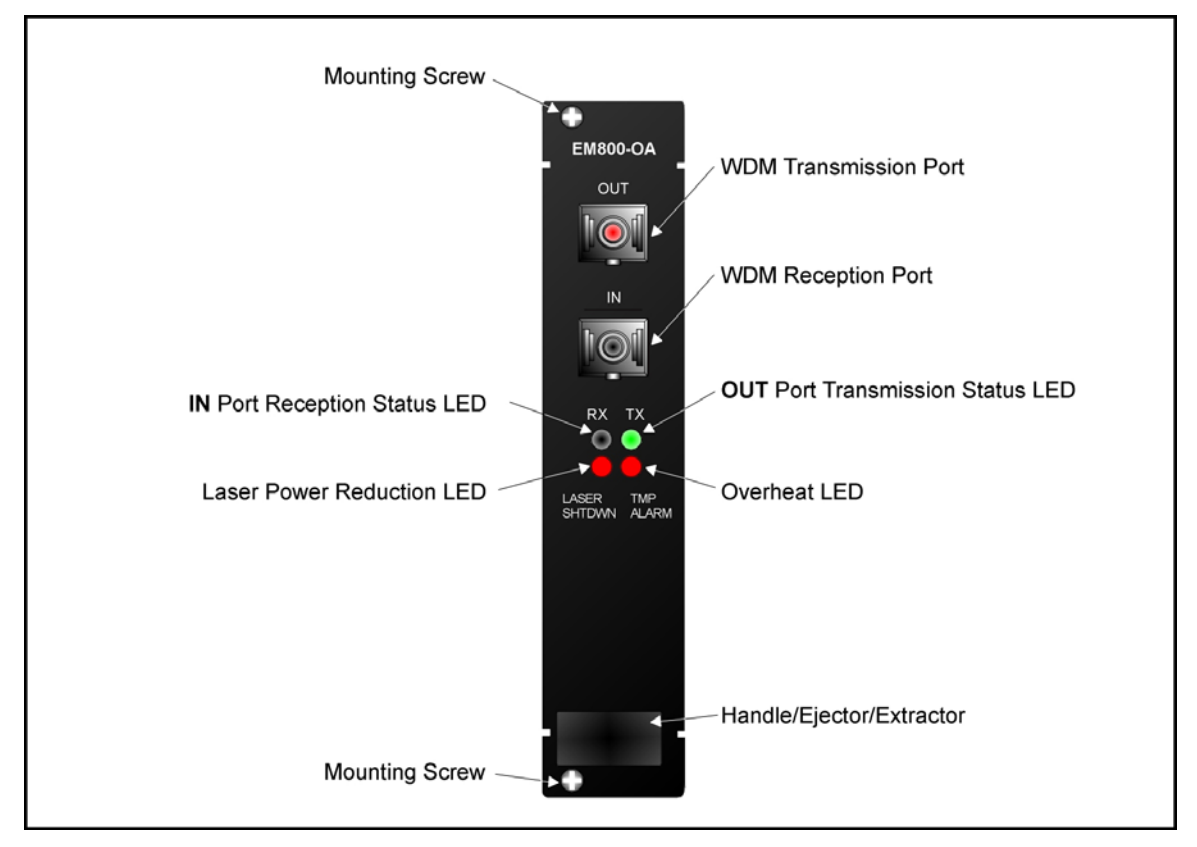

**Figure 15: OA Module Layout** 

## **Product Specification**

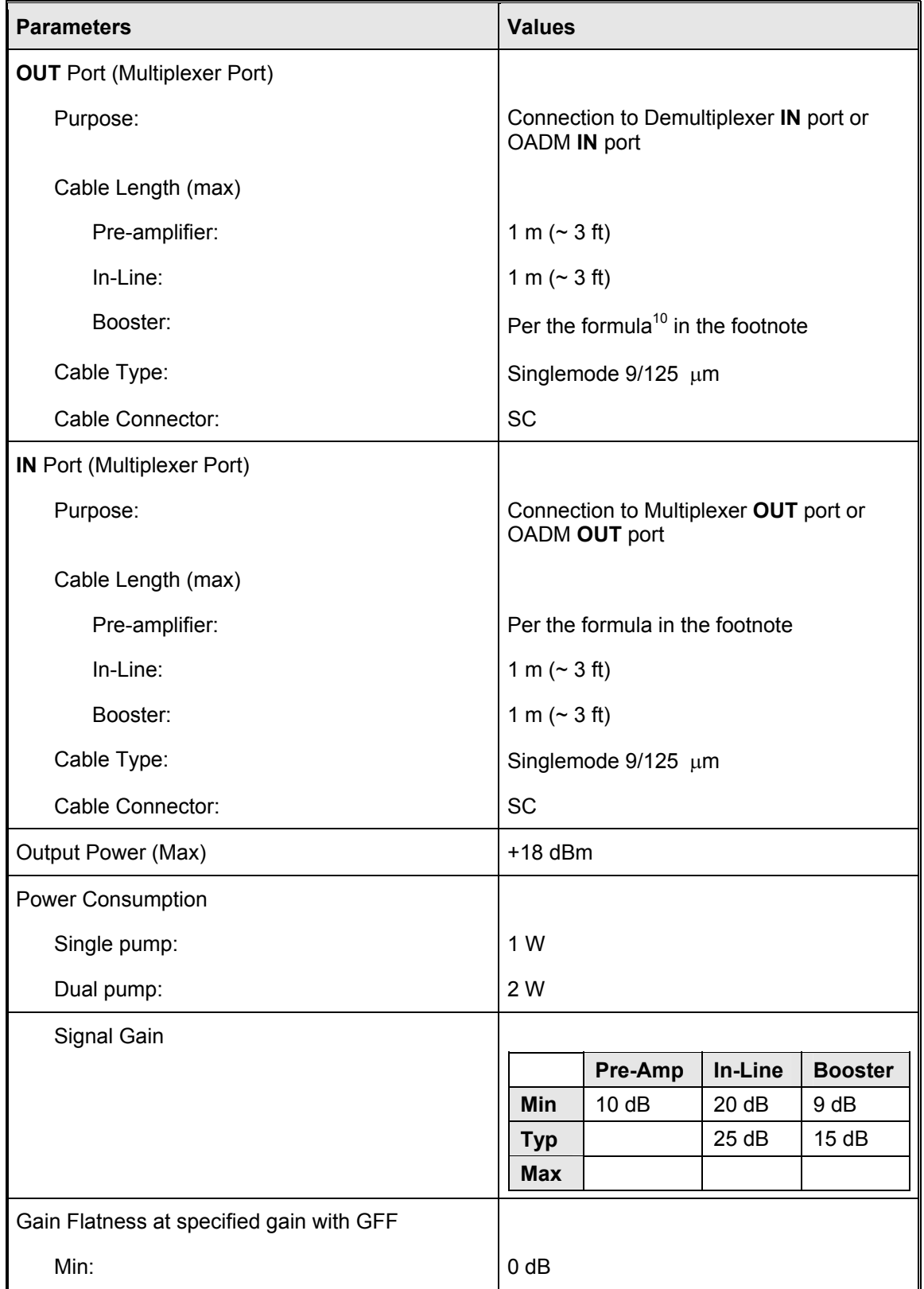

<span id="page-52-0"></span><sup>10</sup> Cable length =  $\frac{[Output \ power \ of \ O A - Sensitivity \ of \ receiving \ port] - Path \ loss \ (in dB)}{Cable Atenuation \ (in dB/km)}$ 

l

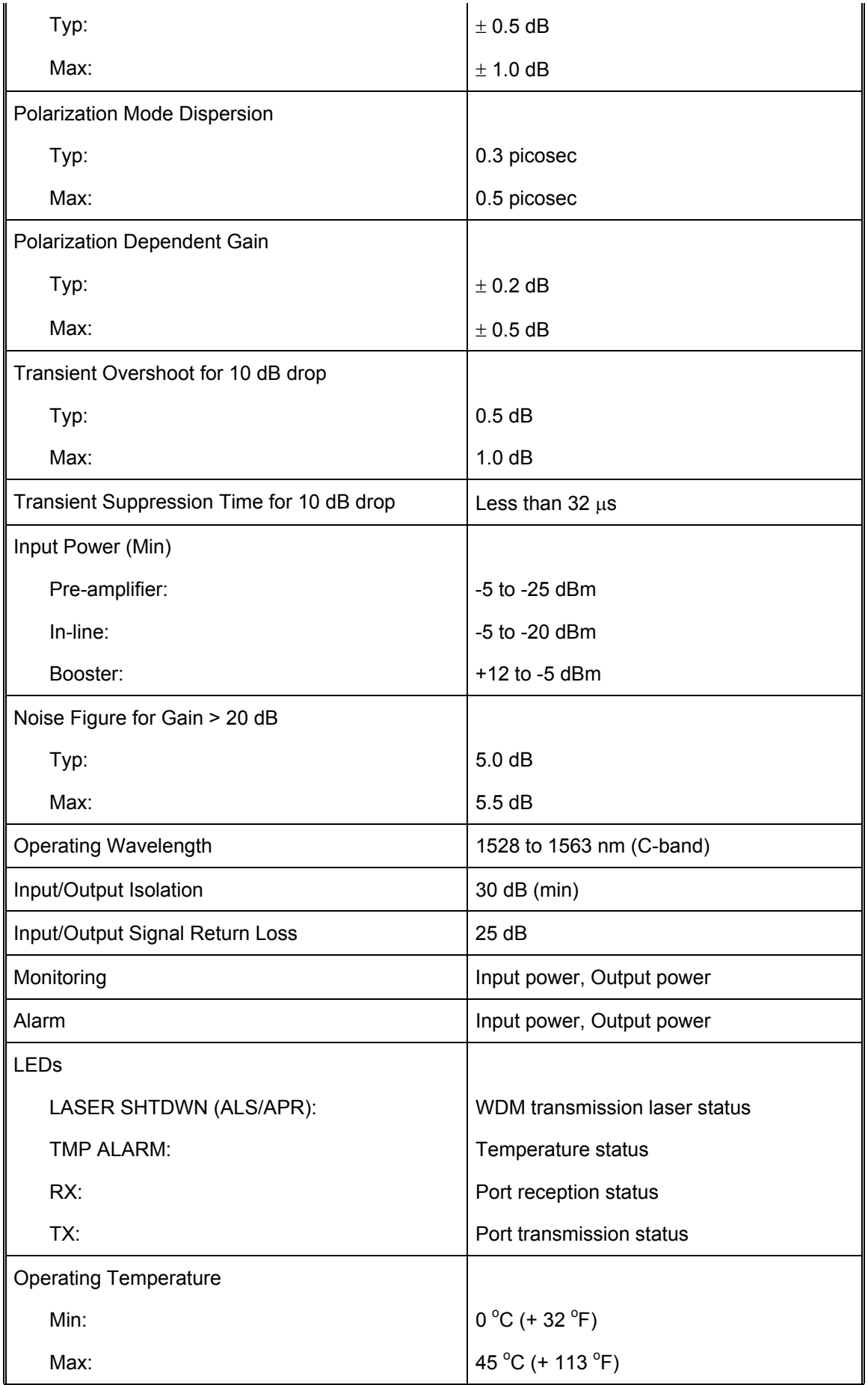

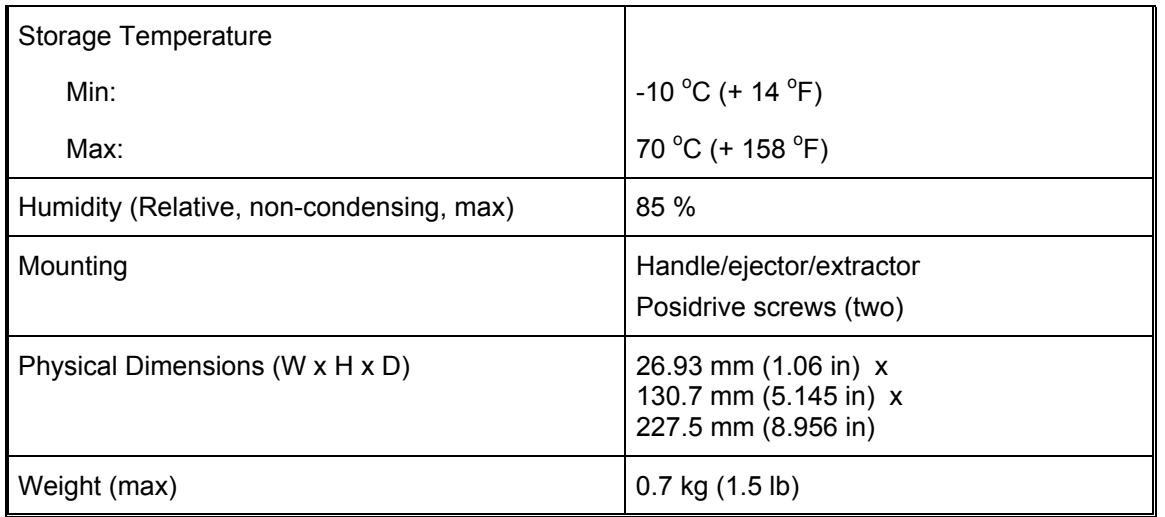

# **ESCON Multiplexer Module**

## **Overview**

The ESCON multiplexer module is a TDM that performs the following two primary functions:

- 1. Multiplexing data on *up to* four ESCON channels into one data stream to flow in one direction.
- 2. Demultiplexing a multiplexed data stream coming in the opposite direction into the four ESCON channels.

This function enables a pair of ESCON modules to carry up to four ESCON channels over a fiberoptic cable. ESCON channels can be carried inband<sup>11</sup> or outband<sup>12</sup>.

### LD400

ESCON modules can be installed in the LD400 in slots 1 to 5.

Using just two LD400s:

- − Four pairs of ESCON modules can carry 16 ESCON channels *inband* (using CWDM or DWDM) over *a single* physical fiberoptic cable, or
- − Five pairs of ESCON modules can carry 20 ESCON channels *outband* over *five* physical fiberoptic cables.

### LD800

l

ESCON modules can be installed in the LD800 in slots 1 to 11.

Using just two LD800s:

- − Eight pairs of ESCON modules can carry 32 ESCON channels *inband* (using CWDM or DWDM) over *a single* physical fiberoptic cable, or
- − Eleven pairs of ESCON modules can carry 44 ESCON channels *outband* over *eleven* physical fiberoptic cables.

Major benefits in the use of ESCON modules include:

- − Extended operating range
- − Allows data of other protocols to be carried at the same *time*.
- − Immediate, easy, and quick deployment
- − Cabling bulk reduction by a factor of as much as 64

<span id="page-54-0"></span> $11$  Inband means via WDM trunk

<span id="page-54-1"></span><sup>&</sup>lt;sup>12</sup> Outband means without WDM trunk

- − Lower cost
- − Advantages afforded by fiberoptic cabling, such as greater reliability, increased security, and added safety
- − Enables pluggable add-on scalability and growth

The ESCON WDM interface can be fitted with any vendor SFP. This endows the ESCON module with flexible connectivity to terminal equipment and minimizes cost of investment on upgrades and deviations since to change any one or more of the interface properties, only the SFP, and not the whole ESCON module, needs to be replaced.

*[Figure 32](#page-84-0)* to *[Figure 35](#page-90-0)* show how ESCON multiplexer modules can be applied.

#### **Features**

- Active 3R functionality
- Transmission and reception indicators
- Access interface (receptacle) can host any vendor SFP meeting the MSA SFF-8074i standard for flexible connectivity to terminal equipment.
- SFF-8472 digital diagnostics support for SFP
- Hot-swappable
- Installable in all LambdaDriver chassis
- 1-slot size
- Pluggable

#### **Layout**

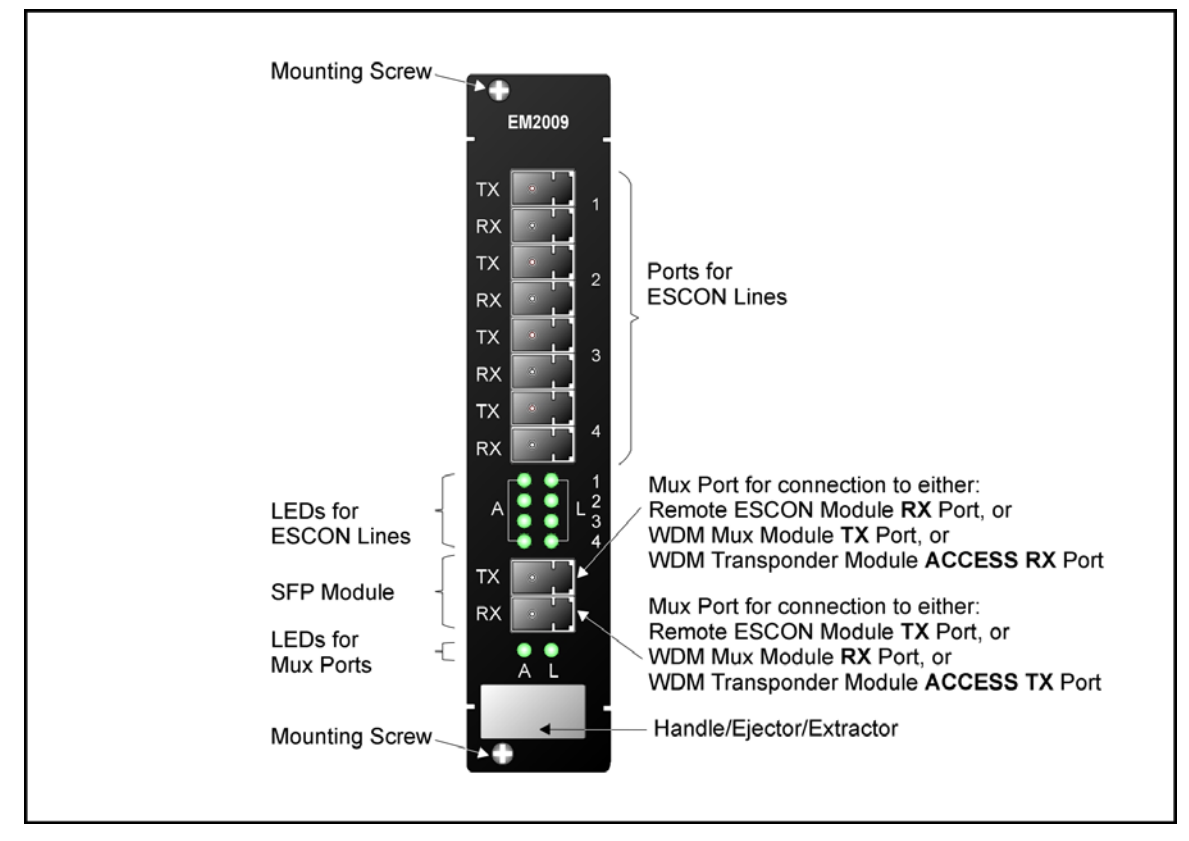

**Figure 16: ESCON Module Layout** 

## **Product Specification**

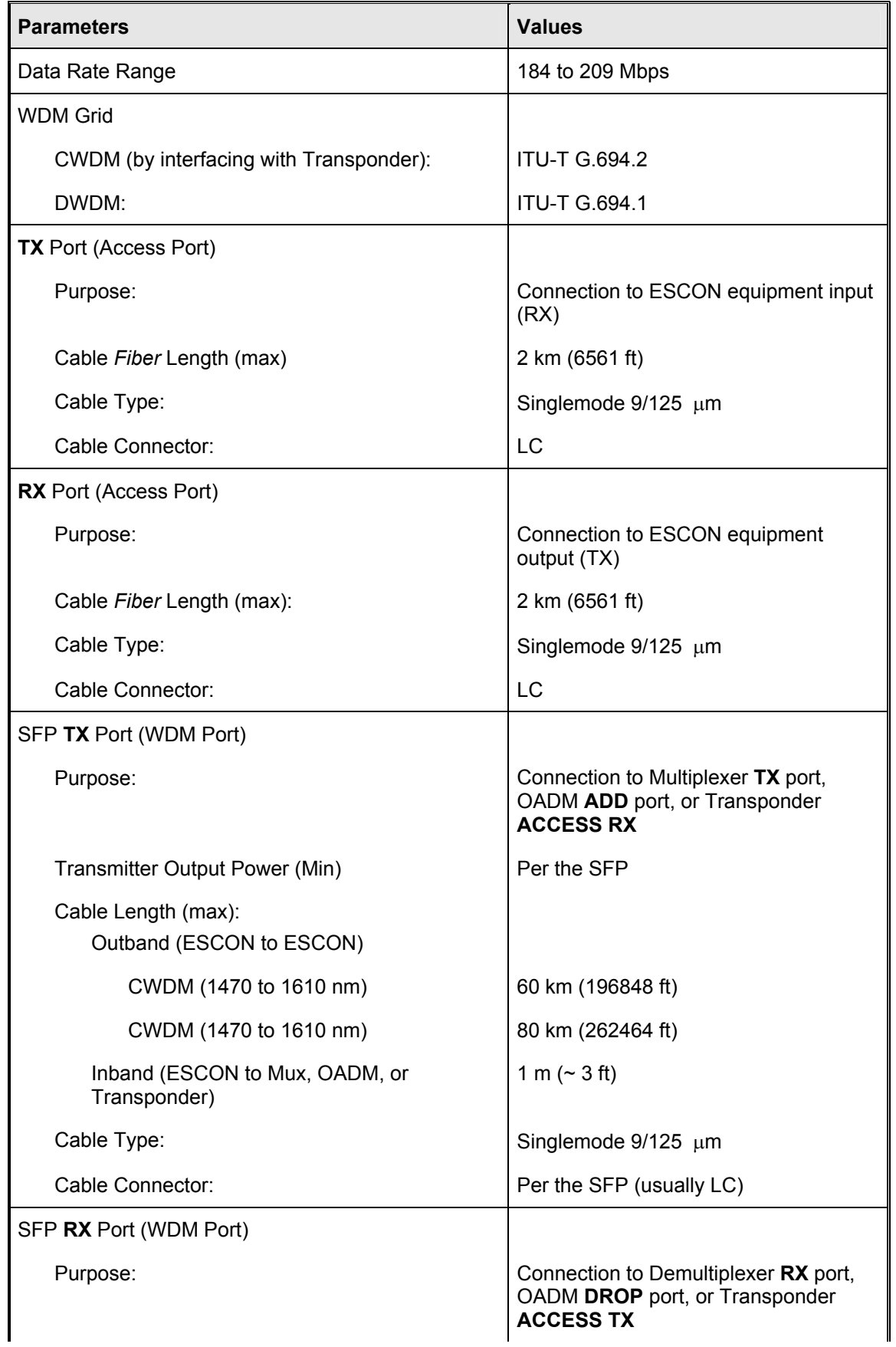

 $\overline{1}$ 

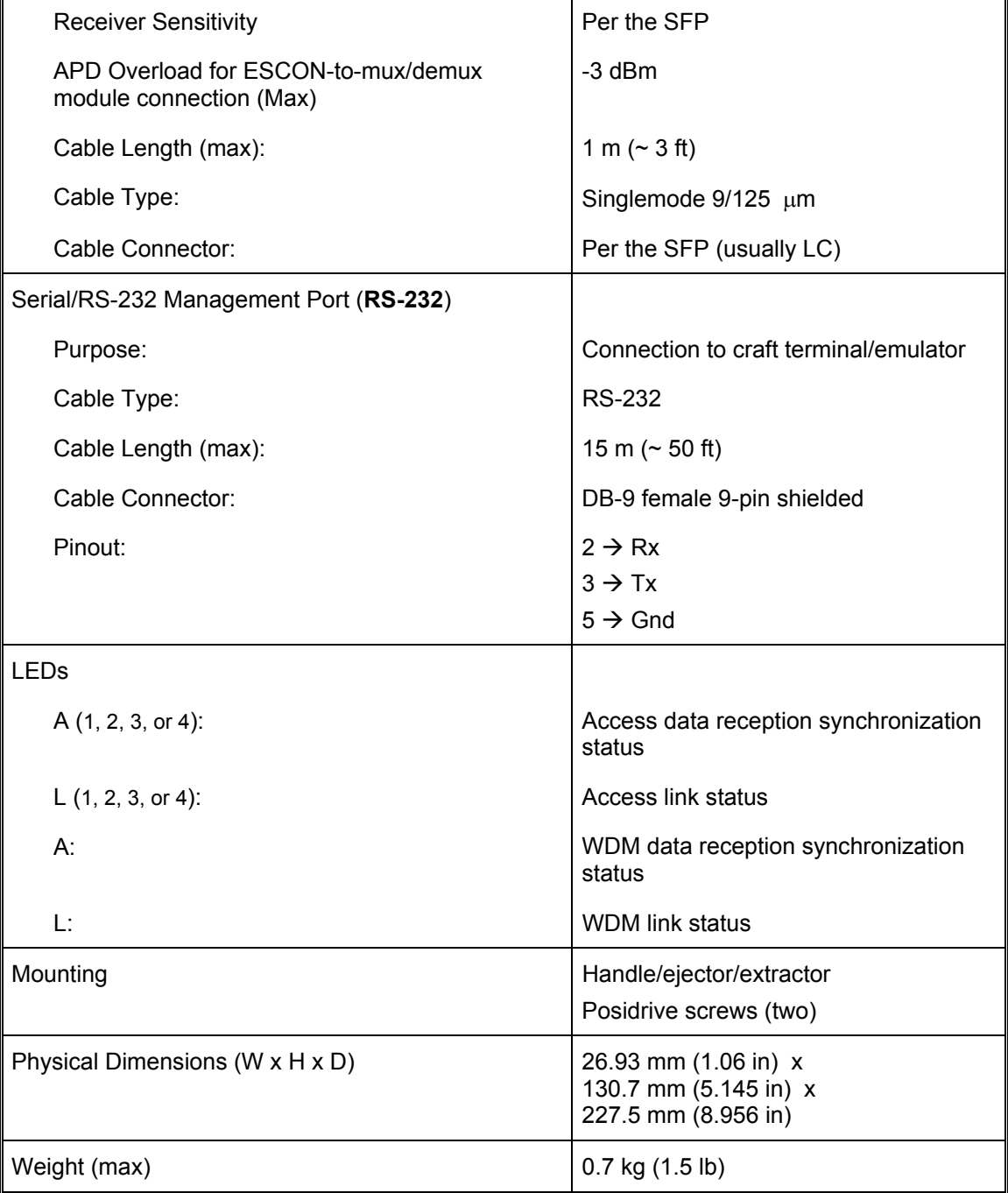

# **GM2 Gigagbit Ethernet Multiplexer Module**

# **Overview**

The GM2 multiplexer module is a TDM that performs the following two primary functions:

- 1. Multiplexing data on *two* Gigabit Ethernet channels into one 2.5 Gbps data stream to flow in one direction.
- 2. Demultiplexing a multiplexed 2.5 Gbps data stream coming in the opposite direction into *the* two Gigabit Ethernet channels.

This function enables a pair of GM2 modules to carry up to two Gigabit Ethernet channels over a fiberoptic cable. Gigabit Ethernet channels can be carried inband<sup>13</sup> or outband<sup>14</sup>. GM2 modules can be installed in the LDx00 in slots 1 to 16.

Using just two LDx00s, sixteen pairs of GM2 modules can carry 32 Gigabit Ethernet channels *inband* (using CWDM or DWDM) over *a single* physical fiberoptic cable.

Major benefits in the use of GM2 modules include:

- − Extended operating range
- − Concurrent carriage of data of other protocols.
- − Immediate, easy, and quick deployment
- − Cabling bulk reduction by a factor of as much as 32
- − Lower cost
- − Advantages afforded by fiberoptic cabling, such as greater reliability, increased security, and added safety
- − Pluggable add-on scalability and growth

The GM2 WDM and ACCESS interfaces can be fitted with any vendor SFP. This endows the GM2 module with flexible connectivity to terminal equipment and minimizes cost of investment on upgrades and deviations since to change any one or more of the interface properties, only the SFP, and not the whole GM2 module, needs to be replaced.

*[Figure 36](#page-91-0)* to *[Figure 38](#page-95-0)* show how GM2 multiplexer modules can be applied.

#### **Features**

- Active 3R functionality
- Transmission and reception indicators
- Access interface (receptacle) can host any vendor SFP meeting the MSA SFF-8074i standard for flexible connectivity to terminal equipment.
- SFF-8472 digital diagnostics support for SFP
- Hot-swappable
- Installable in all LambdaDriver chassis
- 1-slot size
- Pluggable

#### **Models**

l

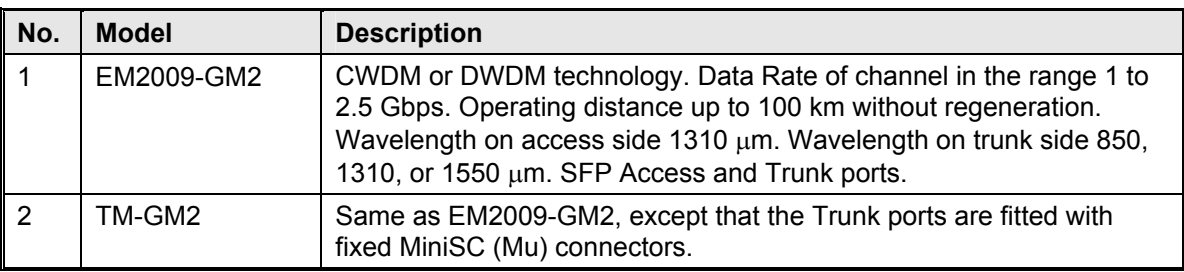

<span id="page-58-0"></span><sup>&</sup>lt;sup>13</sup> Inband means via WDM trunk

<span id="page-58-1"></span><sup>14</sup> Outband means without WDM trunk

**Layout** 

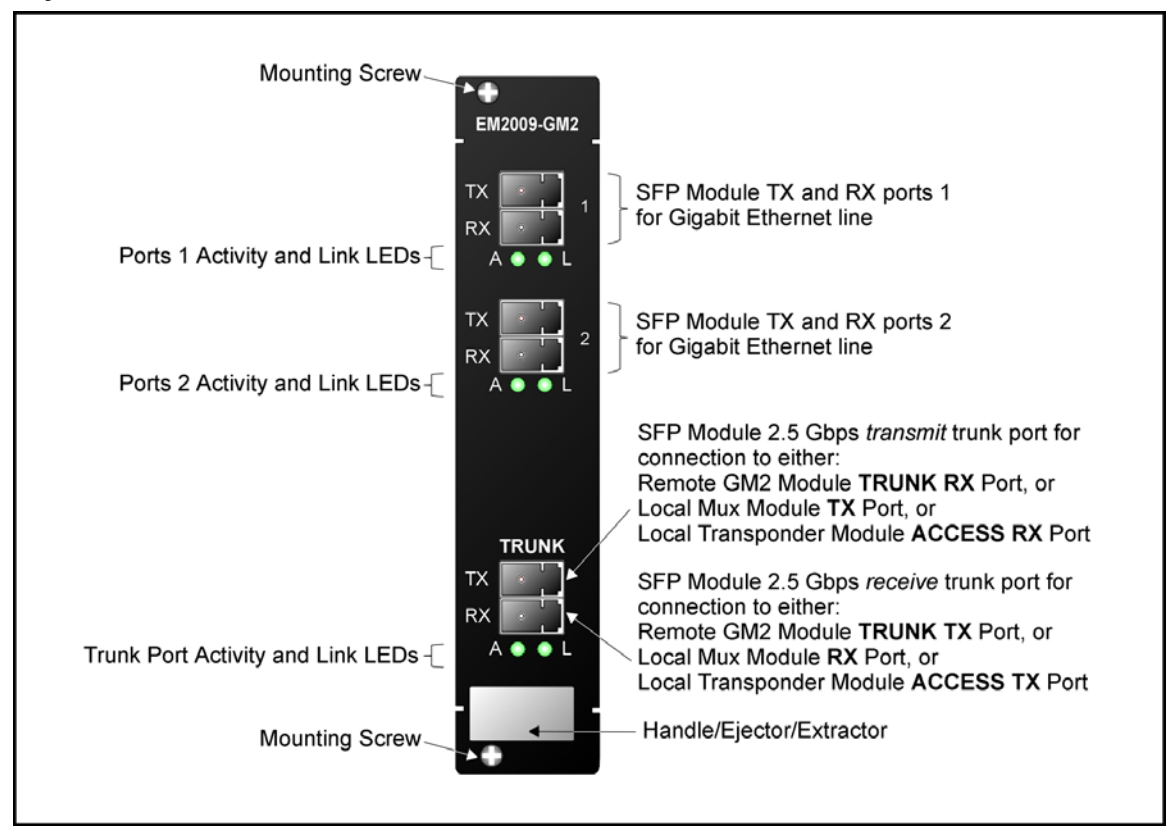

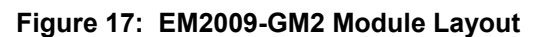

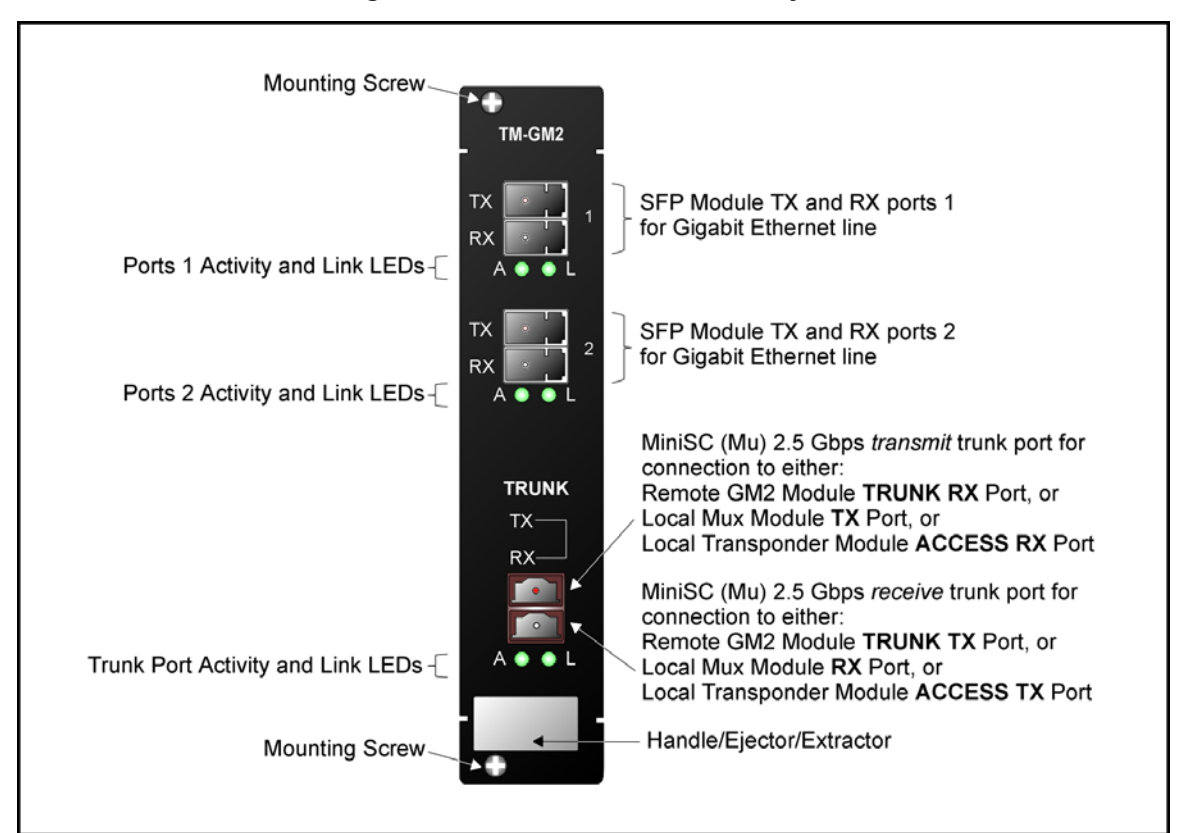

**Figure 18: TM-GM2 Module Layout** 

# **Parameters** Values **Values** Data Rate Range 1 to 2.5 Gbps **TX** Port (Access Transmit Port) Purpose: Connection to access unit receive port (RX) Cable *Fiber* Length (max): Per the GM2 access SFP output power and access unit receiver sensitivity – see Rule *[16](#page-96-0)*, page *[97](#page-96-0)*. Cable Type:  $\vert$  Per the SFP (fiberoptic or copper) Cable Connector: Per the SFP **RX** Port (Access Receive Port) Purpose: Connection to access unit transmit port (TX) Cable *Fiber* Length (max): Per the access unit output power and GM2 access SFP receiver sensitivity – see Rule *[16](#page-96-0)*, page *[97](#page-96-0)*. Cable Type:  $\vert$  Per the SFP (fiberoptic or copper) Cable Connector: Per the SFP **TRUNK TX** Port (WDM Transmit Port) Purpose: Connection to Multiplexer **TX** port or OADM **ADD** port Grid CWDM: ITU-T G.694.2 DWDM: ITU-T G.694.1 Transmitter Output Power EM2009-GM2 Per the SFP (usually +2 to -4 dBm) TM-GM2 Transmission Dispersion Penalty for GM2-to-Mux/Demux module connection (Max) Per the SFP Cable Fiber Length (max): **Outband** EM2009-GM2 to EM2009-GM2 Per the *local* GM2 TRUNK SFP transmitter output power, *remote* GM2 TRUNK SFP receiver sensitivity, and power loss due to other elements in the signal path – see Rule *[17](#page-97-0)*, page *[98.](#page-97-0)* TM-GM2 to TM-GM2 100 km (62.1 mi)

## **Product Specification**

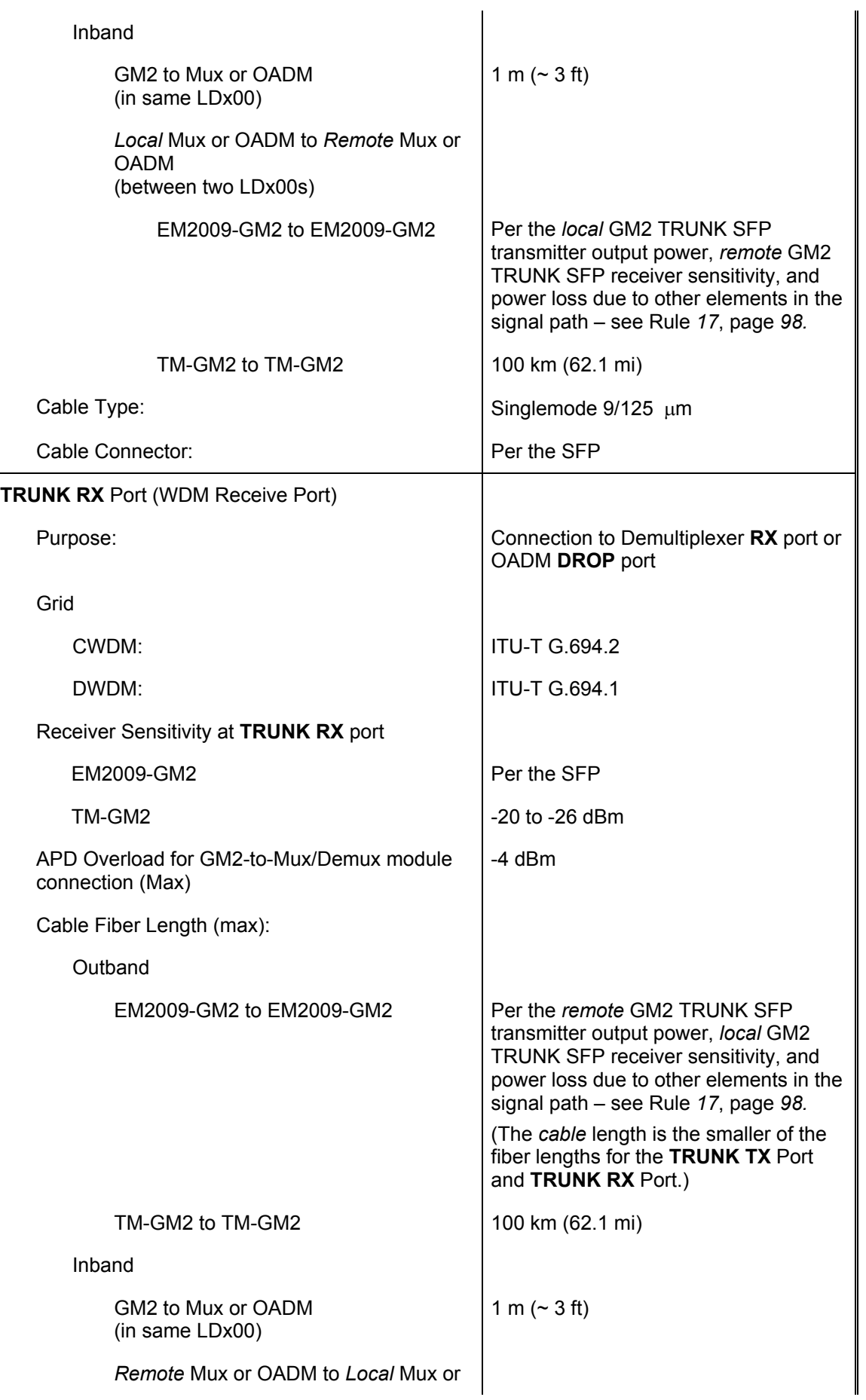

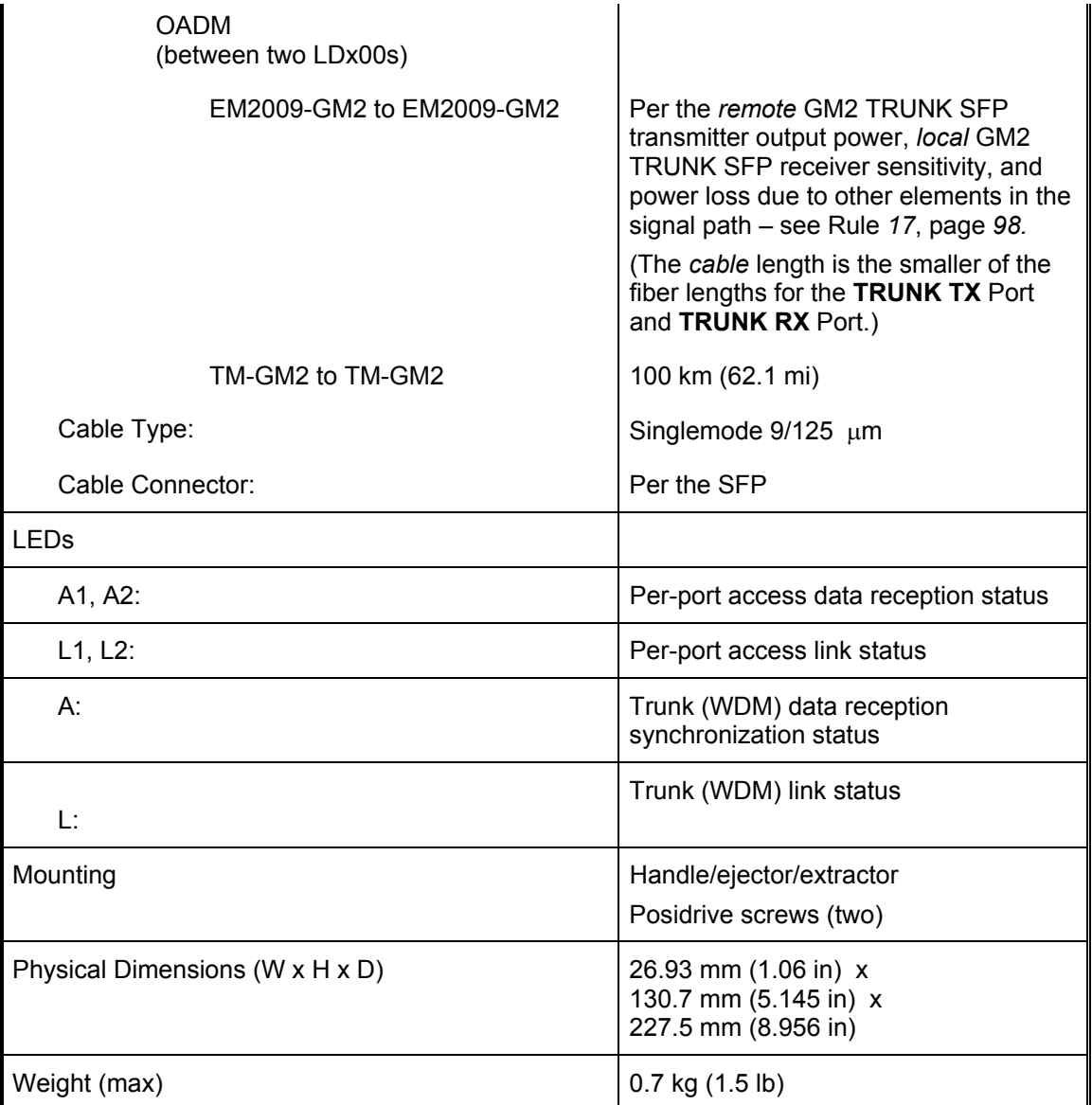

Appendix K lists some of the available SFPs.

# **AC Primary Power Supply Module**

## **Overview**

Power Supply module powers the LDx00. It is auto-adaptive in the range 100 to 240 Vac and can be backed up by a second power supply in the same LDx00 while equally sharing the output power load.

### **Features**

- Hot-swappable
- Pluggable

## **Layout**

## LD400

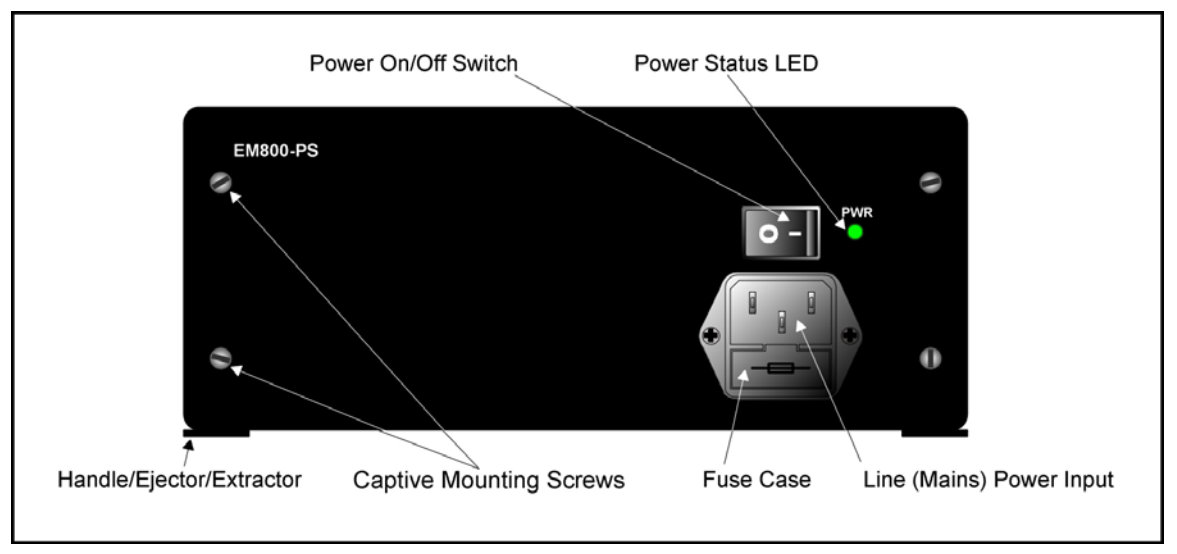

**Figure 19:** *LD400 AC* **Power Supply Module Layout** 

LD800

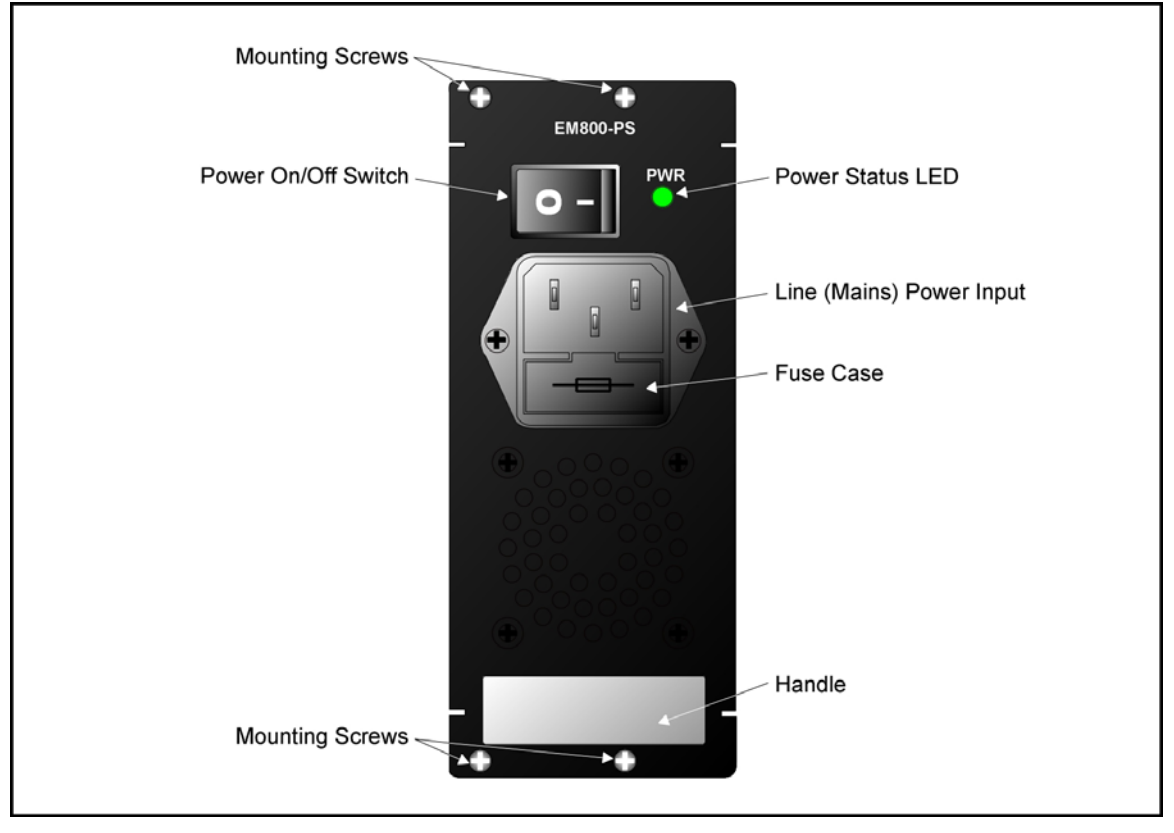

**Figure 20:** *LD800 AC* **Power Supply Module Layout** 

# **DC Primary Power Supply Module (Optional)**

### **Overview**

Power Supply Module powers the LDx00. It is auto-adaptive in the range -48 to -60 Vdc and can be backed up by a second power supply in the same LDx00 while equally sharing the output power load.

#### **Features**

- Hot-swappable
- Equal load-sharing
- Pluggable

### **Layout**

#### LD400

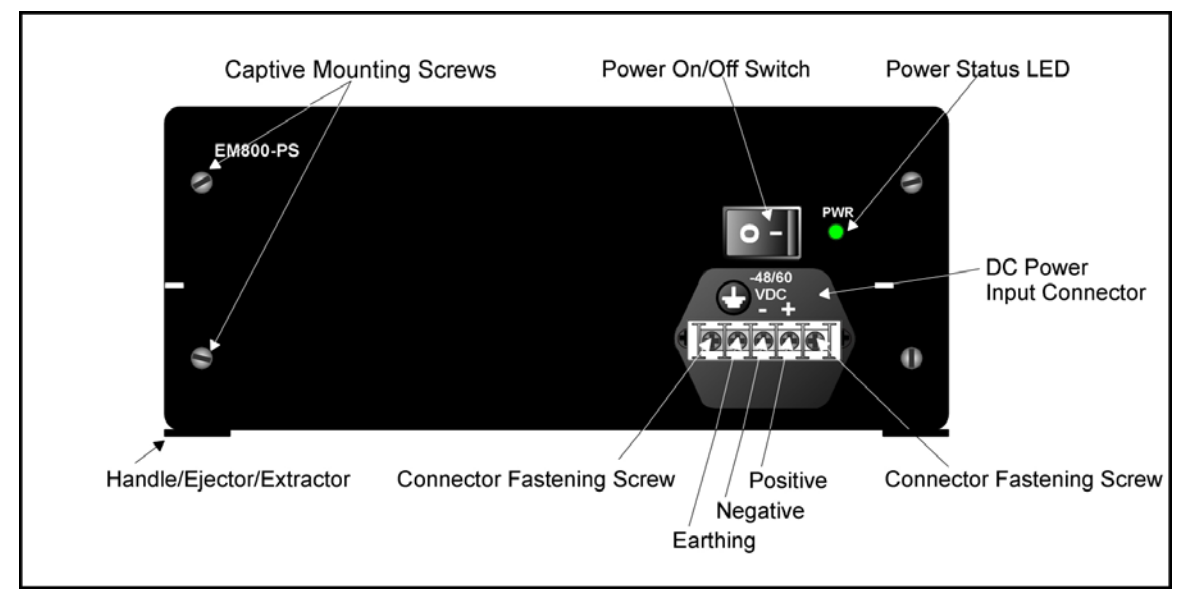

**Figure 21:** *LD400 DC* **Power Supply Module Layout** 

LD800

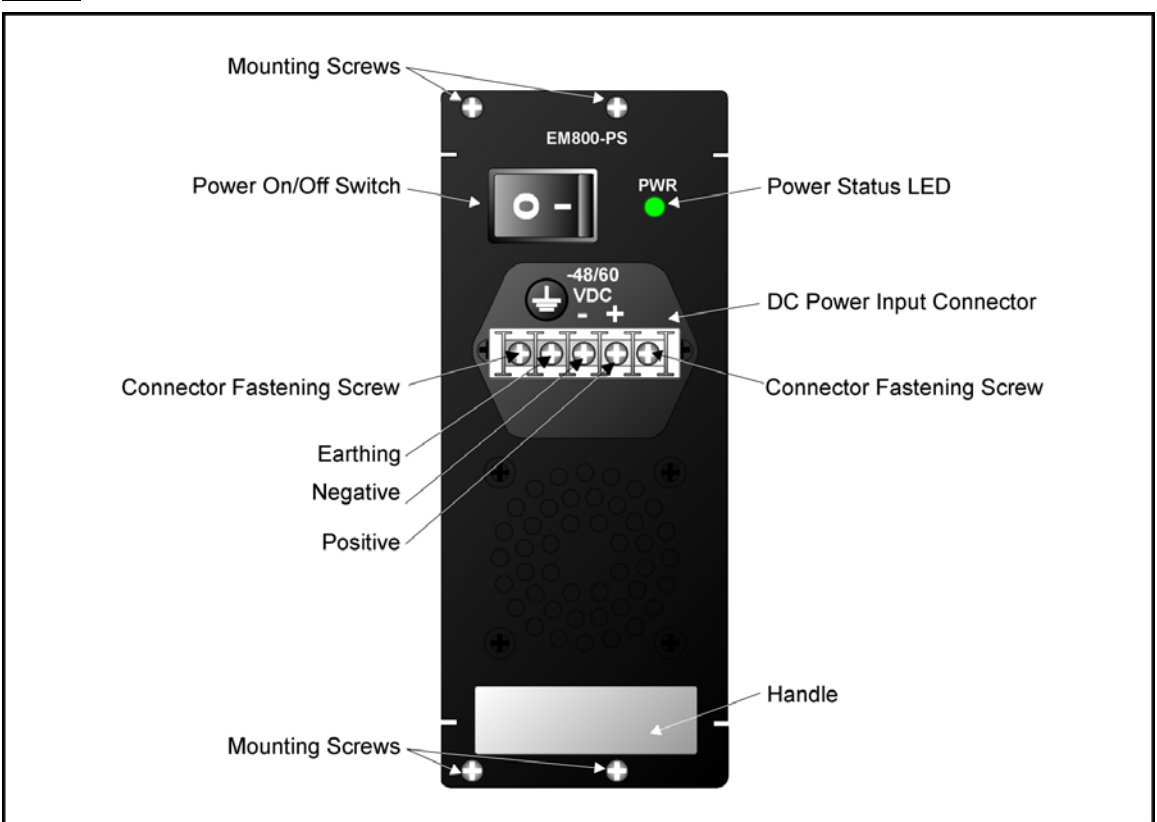

**Figure 22:** *LD800 DC* **Power Supply Module Layout** 

# **AC Redundant Power Supply Module (Optional)**

### **Overview**

The AC redundant Power Supply Module is identical to the primary AC Power Supply Module. It serves two purposes:

- − Backs up and is backed up by the primary AC Power Supply Module.
- − Operates with the primary AC Power Supply Module in equal-load-sharing mode. This mode prolongs their service life.

### **Features**

- Hot-swappable
- Pluggable

# **DC Redundant Power Supply Module (Optional)**

### **Overview**

The DC redundant Power Supply Module is identical to the primary DC Power Supply Module. It backs up and is backed up by the primary DC Power Supply Module.

### **Features**

- Hot-swappable
- Pluggable

## **Fan Module**

3-fan plug-in unit.

# **Blank Panel Module**

## **Overview**

The Blank Panel module covers a vacant slot in the LDx00.

It protects the user against electrical shock and the LDx00 against harmful physical intrusion as well as overheating by assuring circulation of sufficient cooling air throughout the LDx00. It is used to cover any one of Slots 1 to 6 of the LD400 or Slots 1 to 12 of the LD800 when vacant.

## **Layout**

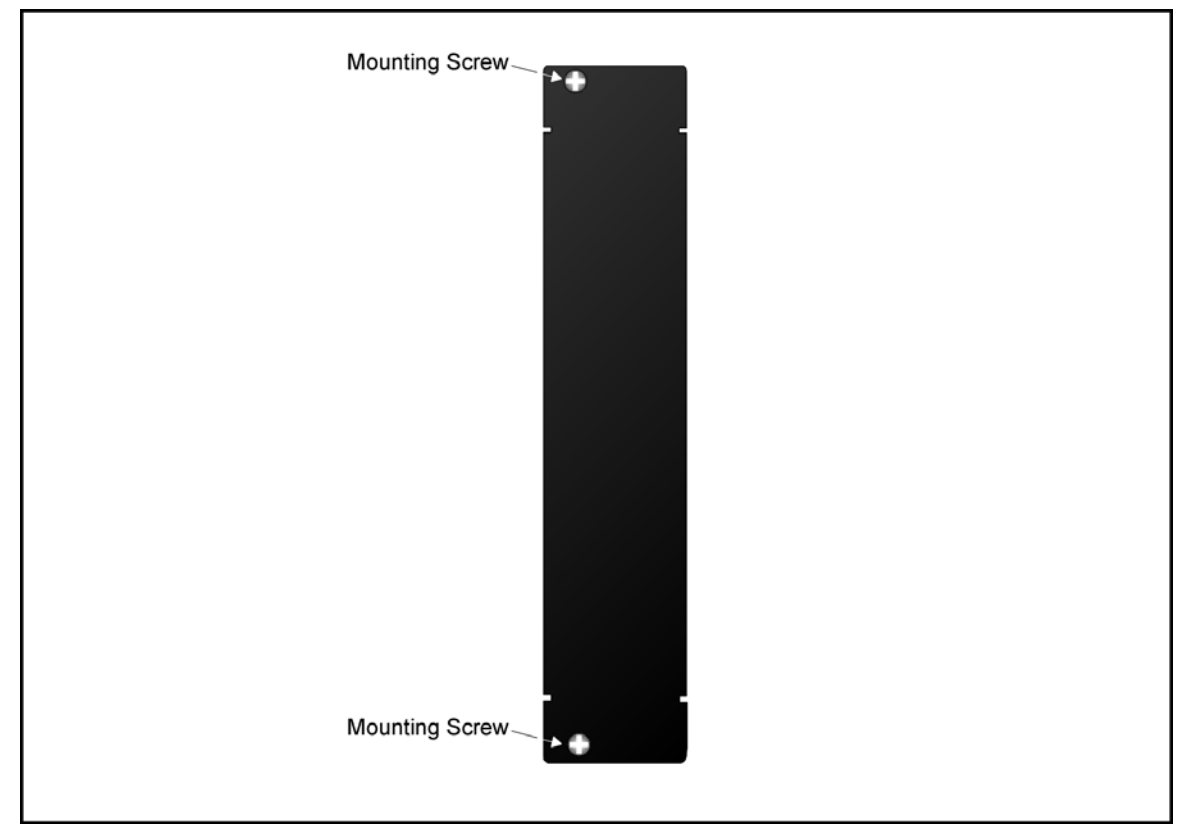

**Figure 23: Blank Panel Module Layout** 

# **Channels**

# **CWDM**

The LDx00 can be configured to support up to 4 (for LD400) / 8 (for LD800) ITU-T G.694.2 standard CWDM channels from among 16. Each channel can carry data at any rate in the range 8 Mbps to 2.7 Gbps. The 4/8 channels are selected from the wavelength range 1310 to 1610 nm with 20 nm spacing between the wavelengths.

*[Table 1](#page-67-0)* shows ITU-T G.694.2 standard CWDM channels (wavelengths).

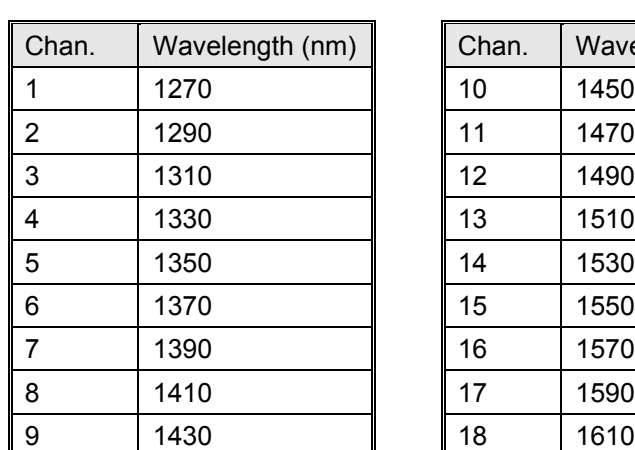

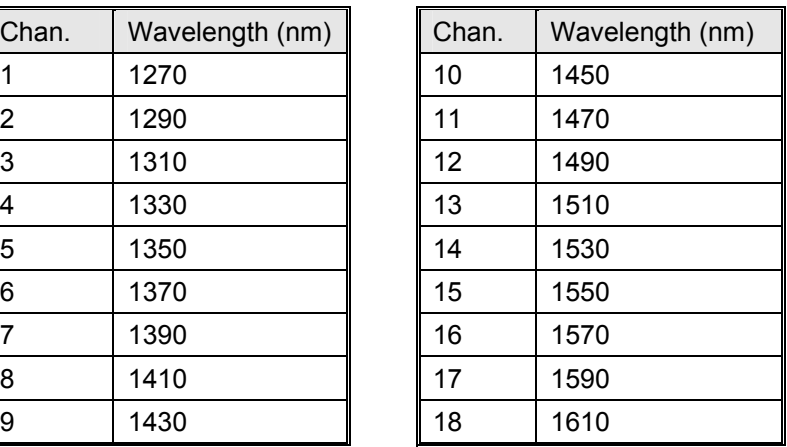

### <span id="page-67-0"></span>**Table 1: CWDM Channels – Nominal Central Wavelengths**

## **DWDM**

The LDx00 can be configured to support up to any of 4 (for LD400) / 8 (for LD800) ITU-T G.694.1 standard DWDM channels from among over 40. Each channel can carry data at any rate in the range 8 Mbps to 2.7 Gbps. The channel wavelengths have at least 0.8 nm spacing between them.

*[Table 2](#page-67-1)* shows ITU-T G.694.1 standard DWDM channels (frequencies and wavelengths).

<span id="page-67-1"></span>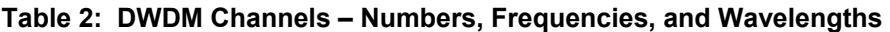

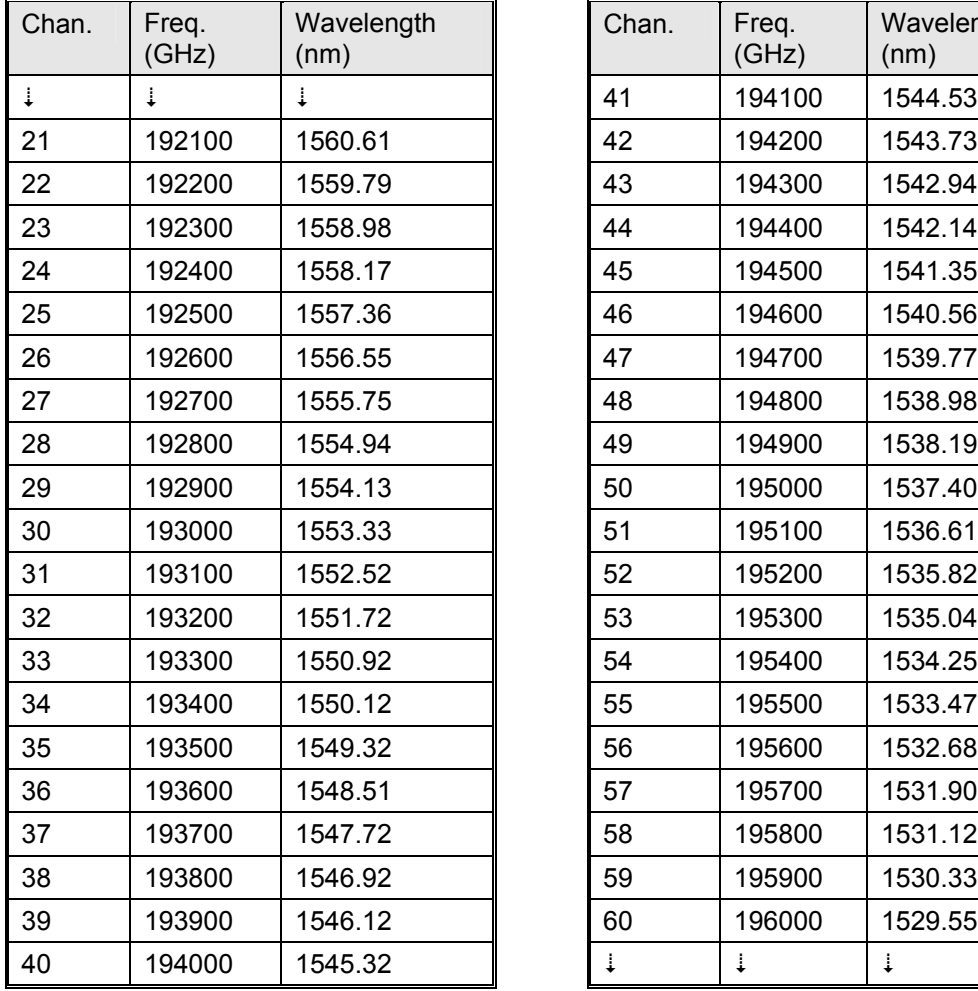

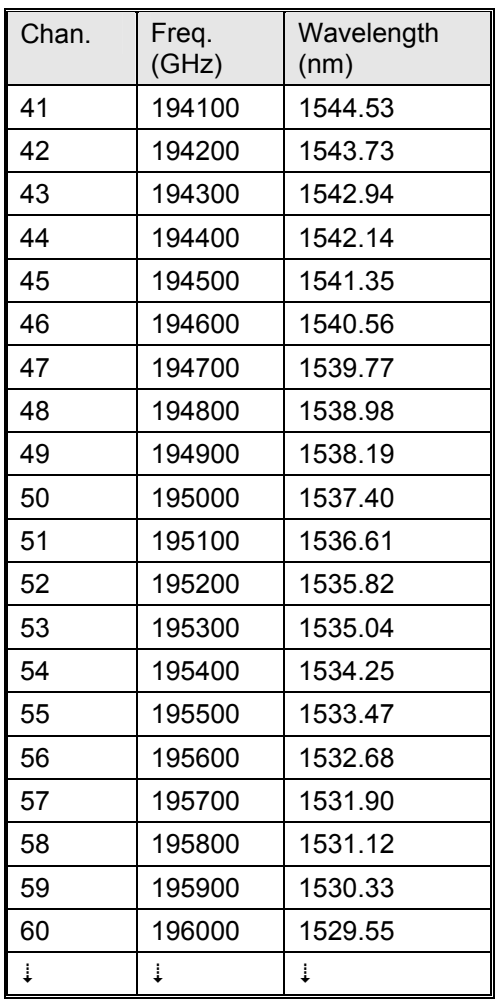

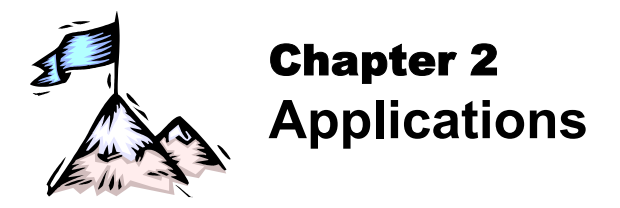

# **General**

This chapter presents typical networking applications with the LDx00. These applications serve to show the scope of the application of the LDx00. The network in an example can be adopted as is or can be modified to meet a specific set of requirements. The examples together with the rules given on Page *[91](#page-96-1)* serve to modify a network or build a new one. Each LDx00 can be managed locally or remotely using management stations described in the section *[Management](#page-20-0)* on Page *[21](#page-20-0)*.

In all the applications, the LD800 has been used as an example. However, these same applications can be made to apply for the LD400 as well by scaling them down to half capacity, i.e., by reducing the WDM channels and the number access-equipment units to half.

# **Point-to-Point Network Topologies**

# **Regular Point-to-Point**

### **Scope**

In the Regular Point-to-Point topology (example shown in *[Figure 24](#page-69-0)*), up to 8 channels can be created across the network. This means that up to 16 access-equipment units (e.g., LANs, PCs, etc.) can be interconnected with this network topology – two per channel.

#### **Hardware**

#### Left LDx00

Basic Contents: 1 Mux Module, 1 Demux Module, up to 8 Transponder Modules.

Options: 1 Management Module, 1 Service Module.

Right LDx00 Same as for left LDx00.

### **Cabling**

Inter-LDx00 Cabling

With Service Modules: As in [Figure 53.](#page-119-0)

Without Service Modules: As in [Figure 43.](#page-114-0)

Intra-LDx00 Cabling

### *Left LDx00*

*With* Service and Management Modules:

Transponder-to-Mux: As in [Figure 55.](#page-120-0)

Demux-to-Transponder: As in [Figure 56.](#page-121-0)

Mux-to-Service: As in [Figure 58.](#page-122-0)

Service-to-Demux: As in [Figure 58.](#page-122-0)

Management-to-Service: As in [Figure 60.](#page-123-0)

*Without* Service Module:

Simply skip connections for the Service module described just above. This means that the **OUT** ports of the Muxes are directly connected to the **IN** ports of the Demuxes, as shown in *[Figure 43](#page-114-0)*. *Without* Management Module:

Simply skip connections for the Management Module.

### *Right LDx00*

Same as for left LDx00.

LDx00 to RS-232/Ethernet Cabling LDx00-to-RS-232: As shown in [Figure 78.](#page-132-0)

LDx00-to-Ethernet: As shown in [Figure 79.](#page-132-1)

## **Data Flow**

### Left LDx00

Transponders 1 to 8 *transmit* on channels 1 to 8 on one fiber and *receive* on channels 1 to 8 on the other fiber.

## Right LDx00

<span id="page-69-0"></span>Same as for left LDx00.

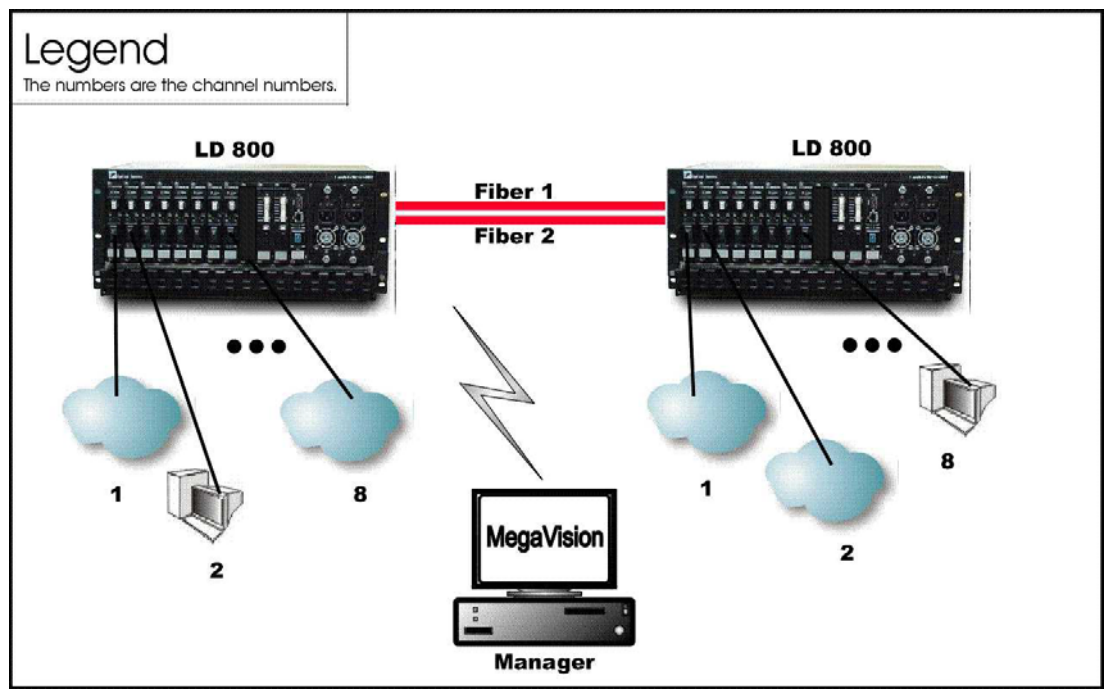

**Figure 24: Regular Point-to-Point with up to 8 Full-Duplex Channels** 

# **Link-Protected Point-to-Point**

### **Scope**

In the Link-Protected Point-to-Point topology (example shown in *[Figure 25](#page-70-0)*), up to 8 channels can be created across the network. This means that up to 16 access-equipment units (e.g., LANs, PCs, etc.) can be interconnected with this network topology – two per channel. The Secondary and Primary fiber pairs back up each other.

The example shown in *[Figure 25](#page-70-0)* uses 1+1 modules to implement redundancy. Appendix I shows examples (of ring topologies as well as point-to-point topologies) using OADM modules to implement redundancy.

### **Hardware**

Left LDx00

Basic Contents: 1 Mux Module, 1 Demux Module, 1 1+1 Module, up to 8 Transponder Modules.

Option: 1 Management Module

Right LDx00

Same as for left LDx00.

## **Cabling**

Inter-LDx00 Cabling As in [Figure 54.](#page-120-1) Intra-LDx00 Cabling Left LDx00 *With* Management Module: Transponder-to-Mux: As in [Figure 55](#page-120-0)  Demux-to-Transponder: As in [Figure 56](#page-121-0)  Mux-to-1+1: As in [Figure 59](#page-122-1)  1+1-to-Demux: As in [Figure 59](#page-122-1)  Management-to-1+1: As in [Figure 61](#page-123-1)  *Without* Management Module: Simply skip connections for the Management Module. Right LDx00 Same as for left LDx00. LDx00 to RS-232/Ethernet Cabling LDx00-to-RS-232: As shown in [Figure 78.](#page-132-0)

LDx00-to-Ethernet: As shown in [Figure 79.](#page-132-1)

## **Data Flow**

## Left LDx00

Normally, transmission and reception is on the Primary Link fiber pair (shown in *[Figure 25](#page-70-0)*). Transponders 1 to 8 *transmit* on channels 1 to 8 on one fiber and *receive* on channels 1 to 8 on the other fiber.

### Right LDx00

<span id="page-70-0"></span>Same as for left LDx00.

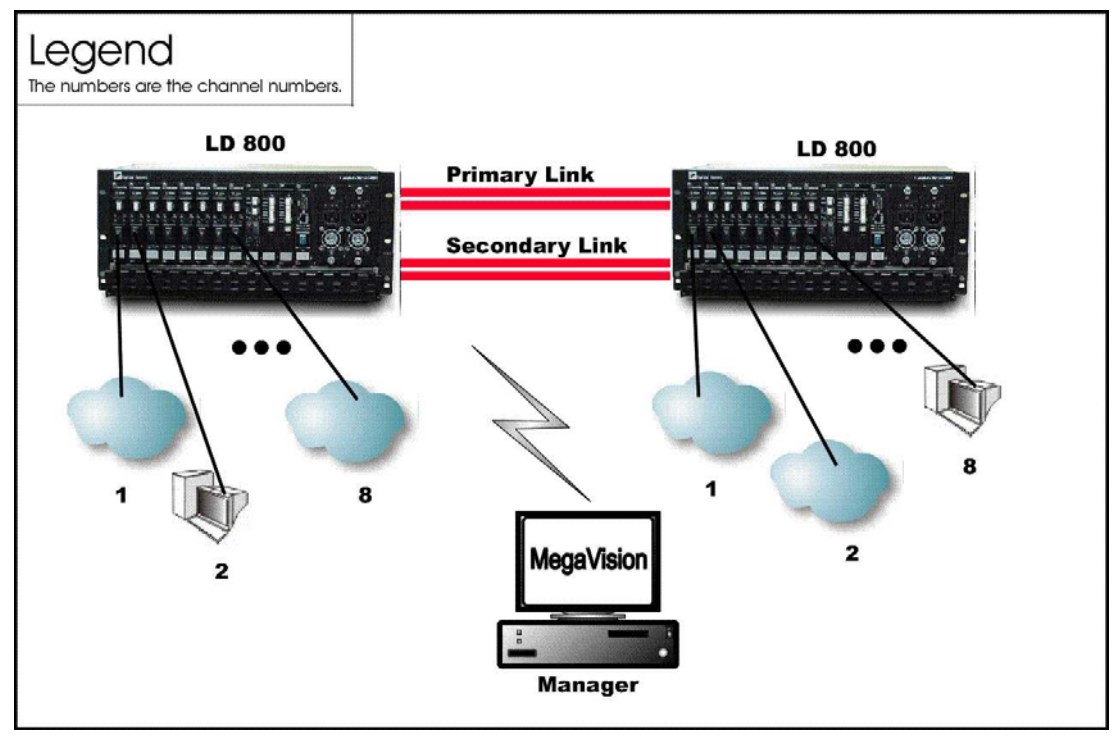

**Figure 25: Link Protected Point-to-Point with up to 8 Full-Duplex Channels** 

# **Single-Fiber Point-to-Point**

### **Scope**

In the Single-Fiber Point-to-Point topology (example shown in *[Figure 26](#page-72-0)*), although up to 8 channels can be created across the network with a single fiber, a channel can be used to either transmit or receive; not both. This means that two channels are required for transmission and reception between two access-equipment units (e.g., LANs, PCs, etc.). Accordingly, up to 8 access-equipment units or LANs can be interconnected with this network topology – two per channel *pair*.

#### **Hardware**

Left LDx00

Basic Contents: 1 Demux<sup>15</sup> Module, up to 8 Transponder Modules. Options: 1 Management Module.

Right LDx00

Same as for left LDx00.

#### **Cabling**

Inter-LDx00 Cabling

As in [Figure 44.](#page-115-0)

Intra-LDx00 Cabling

#### Left LDx00

Transponder-to-Demux: As in *[Figure 55](#page-120-0)*. The transponders are channel **1**, **3**, **5**, and **7**. Accordingly, the transponder **WDM TX** ports connect to the Demux ports **1**, **3**, **5**, and **7** since a Demux port can receive/transmit only on a specific channel – Rule *[15](#page-96-2)*. The transponder **WDM RX** ports connect to the Demux ports **2**, **4**, **6**, and **8** since a transponder can receive on any channel – Rule *[5](#page-96-3)*. The **OUT** port of one Demux is directly connected to the **OUT** port of the second Demux, as shown in *[Figure 44](#page-115-0)*.

#### Right LDx00

Transponder-to-Demux: As in *[Figure 55](#page-120-0)*. The transponders are channel **2**, **4**, **6**, and **8**. Accordingly, the transponder **WDM TX** ports connect to the Demux ports **2**, **4**, **6**, and **8** since a Demux port can receive/transmit only on a specific channel – Rule *[15](#page-96-2)*. The transponder **WDM RX** ports connect to the Demux ports **1**, **3**, **5**, and **7** since a transponder can receive any channel – Rule *[5](#page-96-3)*.

#### **Data Flow**

#### Left LDx00

Transponders 1, 3, 5, and 7 *transmit* to the transponders 2, 4, 6, and 8 on channels 1, 3, 5, and 7. Transponders 2, 4, 6, and 8 receive these channels (i.e., channels 1, 3, 5, and 7). Transponders 1, 3, 5, and 7 *receive* from the transponders 2, 4, 6, and 8 on channels 2, 4, 6, and 8.

#### Right LDx00

l

Transponders 2, 4, 6, and 8 *transmit* to the transponders 1, 3, 5, and 7 on channels 2, 4, 6, and 8. Transponders 1, 3, 5, and 7 receive these channels (i.e., channels 2, 4, 6, and 8). Transponders 2, 4, 6, and 8 *receive* from the transponders 1, 3, 5, and 7 on channels 1, 3, 5, and 7.

<span id="page-71-0"></span> $15$  Although a Mux Module could be used instead of a Demux Module, the Demux Module is preferable because it provides better channel separation.
<span id="page-72-0"></span>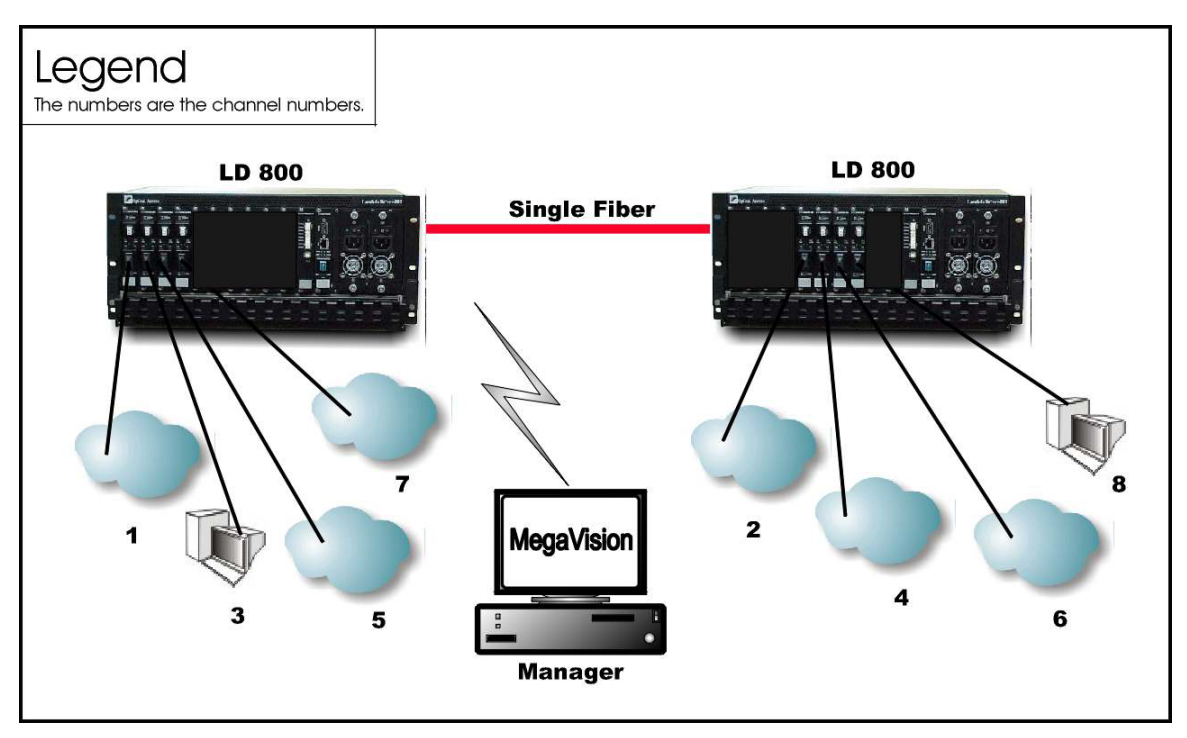

**Figure 26: Single-Fiber Point-to-Point with up to 4 Full-Duplex Channels** 

# **Ring Network Topologies**

# **Single-Fiber Ring**

# **Scope**

In the Single-Fiber Ring topology (example shown in *[Figure 27](#page-74-0)*), up to 8 channels can be created across the network. This means that up to 16 access-equipment units (e.g., LANs, PCs, etc.) can be interconnected with this network topology – two per channel. Note that a channel can be created between any two LDx00s.

# **Hardware**

The hardware per LDx00 is as follows:

Basic Contents: 1 OADM Module and up to 4 Transponder Modules.

Options: 1 Management Module.

# **Cabling**

Inter-LDx00 Cabling

As in [Figure 47.](#page-116-0)

Intra-LDx00 Cabling

Transponder-to-OADM: As in *[Figure 57](#page-121-0)*. *WDM TX* ports of Transponders 1, 3, 5, and 7 (or 2, 4, 6, 8) are connected to *Add* ports 1, 3, 5, and 7 (or 2, 4, 6, 8) of the OADM. *WDM RX* ports of Transponders 1, 3, 5, and 7 (or 2, 4, 6, 8) are connected to *Drop* ports 1, 3, 5, and 7 (or 2, 4, 6, 8) of the OADM.

LDx00 to RS-232/Ethernet Cabling

LDx00-to-RS-232: As shown in [Figure 78.](#page-132-0)

LDx00-to-Ethernet: As shown in [Figure 79.](#page-132-1)

#### **Data Flow**

#### *Top* LDx00

Data from the access equipment units enter the **ACCESS RX** ports of Transponders 1, 3, 5, and 7. The data pass from the transponders **WDM TX** ports into the **Add** ports of the OADM. From the **OUT** port of the OADM, it passes onto the fiber connecting the *Right* LDx00.

#### *Right* LDx00

Data coming from the *Top* LDx00 enters the OADM **IN** port. The data on channels 1, 3, 5, and 7 is not required at this LDx00. Accordingly, it leaves the OADM on the **OUT** port and enters the fiber connecting the *Bottom* LDx00. The data on channels 2, 4, 6, and 8 pass to the OADM **IN** port. The data is then demultiplexed at the OADM **Drop** ports 2, 4, 6, and 8 and sent to the **WDM RX** port of the Transponders and emerge at the Transponder **ACCESS TX** port to enter the access equipment units.

Data flow from the access equipment units at this LDx00 is similar to that described for the *Top* LDx00, except that it is on channels 2, 4, 6, and 8.

#### *Bottom* LDx00

Data coming from the *Right* LDx00 enters the OADM Module **IN** port. The data on channels 2, 4, 6, and 8 is not required at this LDx00. Accordingly, it leaves the LDx00 at the OADM **OUT** port and enters the fiber connecting the *Left* LDx00. The data on channels 1, 3, 5, and 7 pass to the OADM **IN** port. The data is then demultiplexed at the OADM **Drop** ports 1, 3, 5, and 7 and sent to the **WDM RX** port of the Transponders and emerge at the Transponder **ACCESS TX** port to enter the access equipment units.

Data flow from the access equipment units at this LDx00 is similar to that described for the *Top* LDx00.

#### *Left* LDx00

Data coming from the *Bottom* LDx00 enters the OADM **IN** port. The data on channels 1, 3, 5, and 7 is not required at this LDx00. Accordingly, it leaves the LDx00 at the OADM **OUT** port and enters the fiber connecting the *Top* LDx00. The data on channels 2, 4, 6, and 8 pass to the OADM **IN** port. The data is then demultiplexed at the OADM **Drop** ports 2, 4, 6, and 8 and sent to the **WDM RX** port of the Transponders and emerge at the Transponder **ACCESS TX** port to enter the access equipment units.

Data flow from the access equipment units at this LDx00 is similar to that described for the *Top* LDx00, except that it is on channels 2, 4, 6, and 8.

<span id="page-74-0"></span>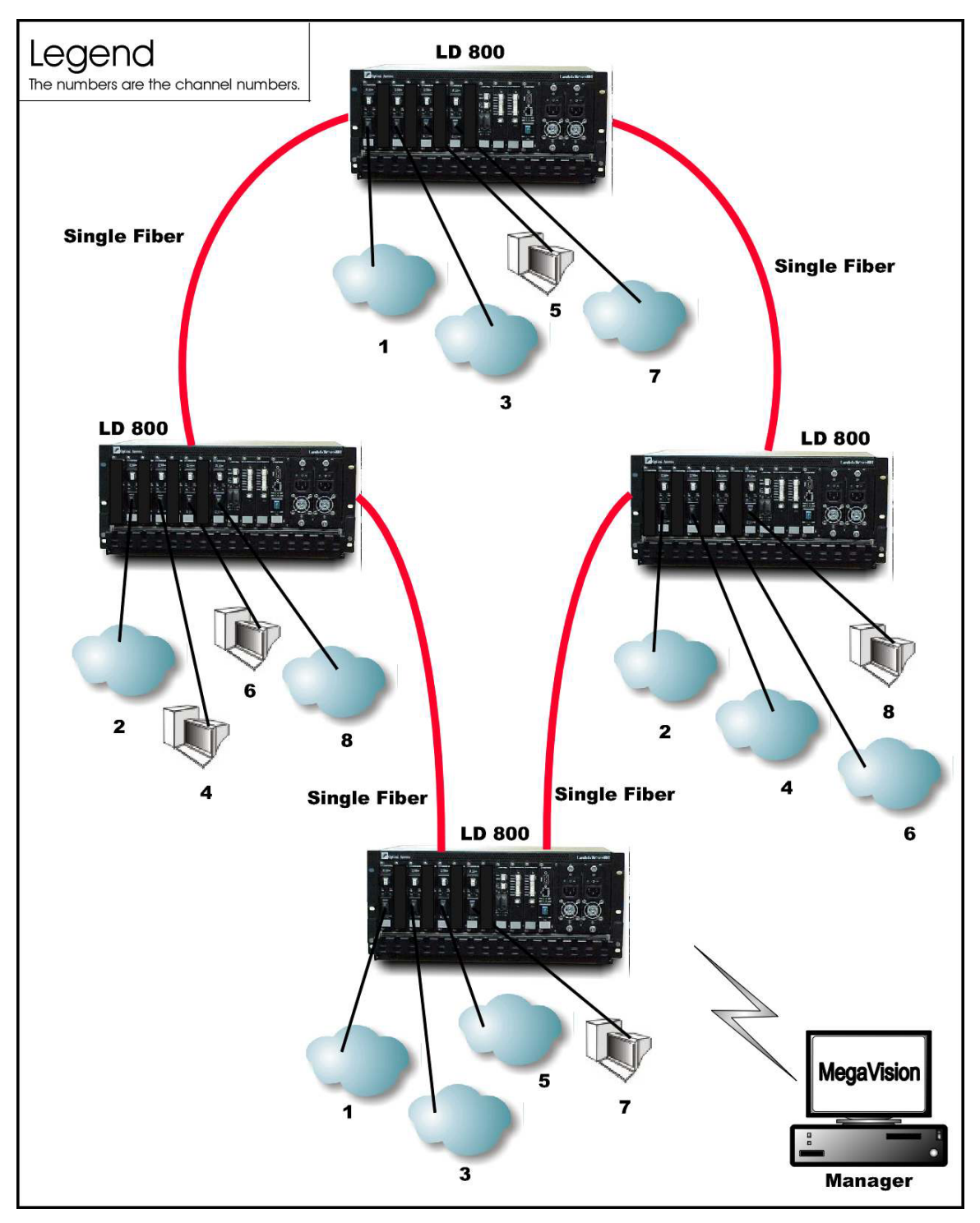

**Figure 27: Single-Fiber Ring with up to 8 Full-Duplex Channels** 

# <span id="page-74-1"></span>**Central Office Ring**

# **Scope**

In Central Office Ring topology (example shown in *[Figure 28](#page-76-0)*), up to 8 channels can be created across the network. This means that up to 16 access-equipment units (e.g., LANs, PCs, etc.) can be interconnected with this network topology – two per channel. Note that all channels run from the Branch Office (BO) LDx00s to the Central Office (CO) LDx00, i.e., no channels exist between the BOs.

Optimally, a Mux and a Demux module are installed at the CO while OADMs are installed at the BO LDx00s.

# **Hardware**

#### CO LDx00

Basic Contents: 1 Mux Module, 1 Demux Module, and up to 8 Transponder Modules. Option: 1 Management Module.

#### BO LDx00

Basic Contents: 1 OADM Module and up to 4 Transponder Modules<sup>16</sup>.

Option: 1 Management Module.

### **Cabling**

#### Inter-LDx00 Cabling

CO to BO: The **OUT** port of the Mux is connected to the **IN** port of the downstream OADM (as shown in *[Figure 51](#page-118-0)*), and the **IN** port of the Demux is connected directly to the **OUT** port of the upstream OADM (as shown in *[Figure](#page-119-0)* 52).

BO to BO: The **OUT** ports of the OADMs are connected to the **IN** ports of the OADMs, as shown in *[Figure 47](#page-116-0)*.

Intra-LDx00 Cabling

At CO:

Transponder-to-Mux: As in [Figure 55.](#page-120-0)

Transponder-to-Demux: As in [Figure 56.](#page-121-1)

Mux-to-OADM: As in [Figure 51.](#page-118-0)

Demux-to-OADM: As in [Figure 52.](#page-119-0)

At BO:

Transponder-to-OADM: As in *[Figure 57](#page-121-0)*. *WDM TX* ports of Transponders are connected to *Add* ports of the OADM. *WDM RX* ports of Transponders are connected to *Drop* ports of the OADM.

LDx00 to RS-232/Ethernet Cabling

LDx00-to-RS-232: As shown in [Figure 78.](#page-132-0)

LDx00-to-Ethernet: As shown in [Figure 79.](#page-132-1)

#### **Data Flow**

#### *CO to BO*

Data from the access equipment units enter the **ACCESS RX** ports of Transponders 1 to 8. The data pass from the transponders **WDM TX** ports into the Mux **TX** ports. From the Mux **OUT** port, the data pass onto the fiber connecting the downstream *BO* LDx00 (top).

This data enters the downstream *BO* LDx00 at the OADM **IN** port. Data on channels 5 to 8 are not required here. Accordingly, the data is passed directly to the OADM **OUT** port. Data on channels 1 to 4 enter the OADM **Drop** ports 1, 2, 3, and 4, go to the Transponder's **WDM RX** port and then **ACCESS TX** port to enter the access equipment unit.

Data on channels 1 to 8 coming from the upstream *BO* LDx00 (bottom) enter the *CO* at the Demux **IN** port. The channels are demultiplexed and the data on each channel emerges at the Demux **RX** ports. This data enters the Transponder **WDM RX** ports and emerges at the **ACCESS TX** port to enter the access equipment unit.

# *BO to BO*

l

Data coming from a *BO* LDx00 enters the OADM **IN** port. Data on channels not required at this LDx00 leaves the LDx00 at the OADM **OUT** port and enters the fiber connecting the downstream *BO* LDx00 (right). Data on channels required to be dropped enters the OADM Module **IN** port. The channels are demultiplexed and the data on these channels appear on the OADM **Drop** ports. From here they pass into the **WDM RX** port of the Transponders and emerge at the Transponder **ACCESS TX** port to enter the access equipment units.

<span id="page-75-0"></span> $16$  The total number of transponder modules in all the BO LDx00s is at most 8.

Data coming from an access equipment unit enters the Transponder **ACCESS RX** port, emerges at the **WDM TX** port to enter the OADM **Add** port. From here, the data along with those from other channels (transponders) are multiplexed on the OADM **OUT** port, and placed on the fiber connecting the downstream LDx00.

<span id="page-76-0"></span>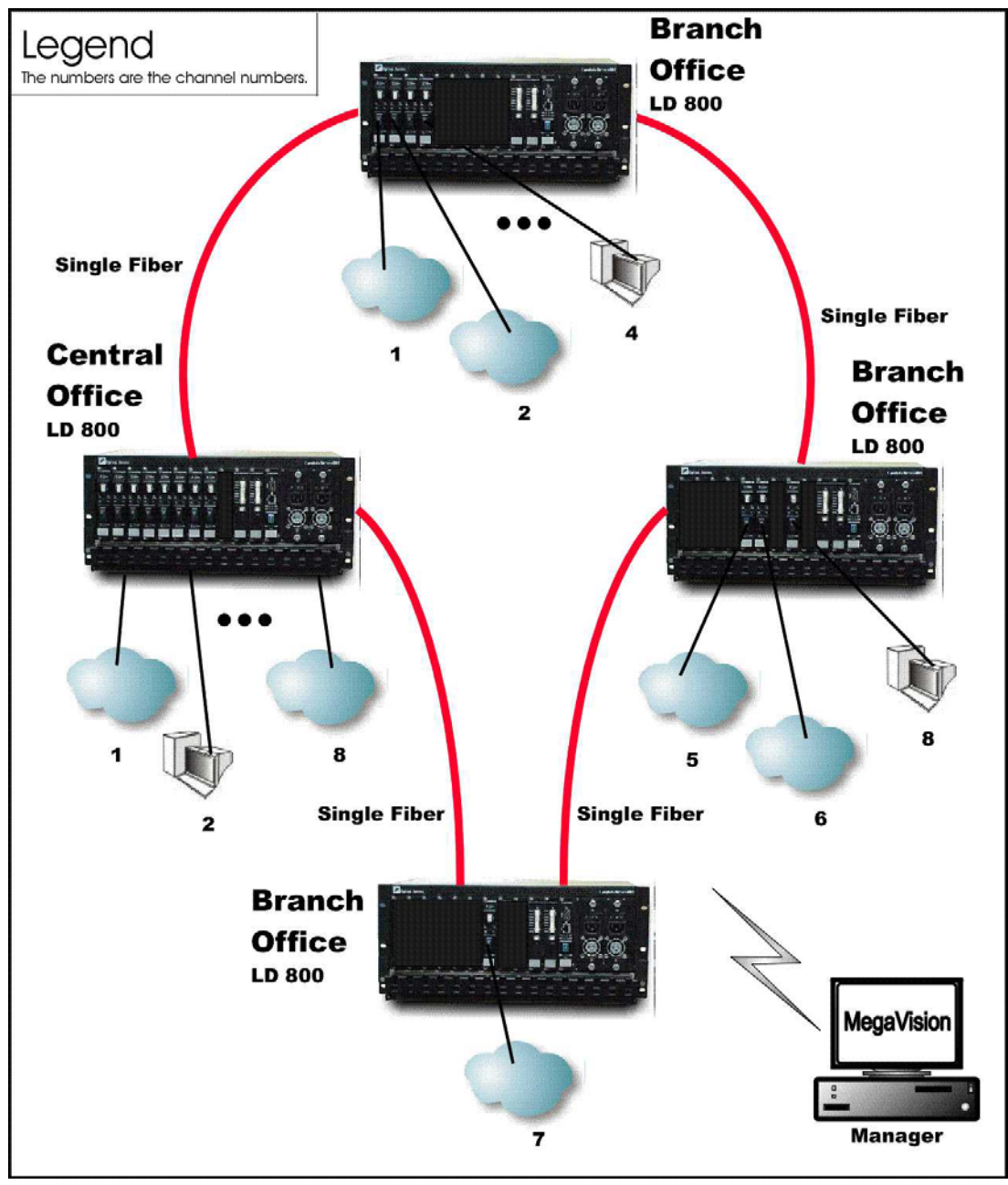

**Figure 28: Central Office Ring with up to 8 Full-Duplex Channels** 

# **Star Network Topology**

# **Scope**

In the Star Network topology (example shown in *[Figure 29](#page-79-0)*), up to 8 channels can be created across the network, which uses single-fiber cables. This means that up to 16 access-equipment units (e.g., LANs, PCs, etc.) can be interconnected with this network topology – two per channel. All channels run from the Branch Office (BO) LDx00s to the Central Office (CO) LDx00, i.e., no channels exist between the BOs.

# **Hardware**

#### CO LDx00

Basic Contents: 2 Demux<sup>[1](#page-77-1)7</sup> Modules and up to 8 Transponder Modules1 to  $8^{18}$ . Option: 1 Management Module.

#### Left BO LDx00

Basic Contents: 1 Demux Module and up to 4 Transponders 1 to 4.

Option: 1 Management Module.

Right BO LDx00

Basic Contents: 1 Demux Module and up to 4 Transponders 5 to 8.

Option: 1 Management Module.

# **Cabling**

#### **Inter-LDx00 Cabling**

CO LDx00 to *Left* BO LDx00

As in [Figure 44.](#page-115-0)

CO LDx00 to *Right* BO LDx00

As in [Figure 44.](#page-115-0)

#### **Intra-LDx00 Cabling**

#### CO LDx00

l

Transponders **1** to **4 WDM** *T***X** ports to *Left* Demux ports **1** to **4**: As in *[Figure 55](#page-120-0)*. Transponders **1** to **4 WDM** *R***X** ports to *Left* Demux ports **5** to **8**[19:](#page-77-2) As in *[Figure 56](#page-121-1)*. Transponders **5** to **8 WDM** *T***X** ports to *Right* Demux ports **5** to **8**: As in *[Figure 55](#page-120-0)*. Transponders **5** to **8 WDM** *R***X** ports to *Right* Demux ports **1** to **4**: As in *[Figure 56](#page-121-1)*. Left BO LDx00

Transponders **5** to **8 WDM** *T***X** ports to Demux ports **5** to **8**: As in *[Figure 55](#page-120-0)*. Transponders **5** to **8 WDM** *R***X** ports Demux ports **1** to **4**: As in *[Figure 56](#page-121-1)*. Right BO LDx00

Transponders **1** to **4 WDM** *T***X** ports to Demux ports **1** to **4**: As in *[Figure 55](#page-120-0)*.

Transponders **1** to **4 WDM** *R***X** ports Demux ports **5** to **8**: As in *[Figure 56](#page-121-1)*.

<span id="page-77-0"></span> $17$  Although a Mux Module could be used instead of a Demux Module, the Demux Module is preferable because it provides better channel separation.

<span id="page-77-1"></span> $18$  "Transponder Module 1" is used to denote a transponder that can transmit on channel 1.

<span id="page-77-2"></span><sup>19</sup> For Transponders **1** to **4**, mux ports 5 to 8 serve as demux ports 1 to 4 – see Rule 11.

# **Data Flow**

#### **CO LDx00**

Transponders 1 to 4 *transmit*, on channels 1 to 4, receive data from the access equipment numbered 1 to 4 attached to the CO LDx00. These Transponders *receive*, on channels 5 to 8, data from the access equipment numbered 5 to 8 attached to the *left* BO LDx00.

Transponders 5 to 8 *transmit*, on channels 5 to 8, receive data from the access equipment numbered 5 to 8 attached to the CO LDx00. These Transponders *receive*, on channels 1 to 4, data from the access equipment numbered 1 to 4 attached to the *right* BO LDx00.

#### **Left BO LDx00**

Transponders 5 to 8 *transmit*, on channels 5 to 8, receive data from the access equipment numbered 5 to 8 attached to the *left* BO LDx00. These Transponders *receive*, on channels 1 to 4, data from the access equipment numbered 1 to 4 attached to the CO LDx00.

#### **Right BO LDx00**

Transponders 1 to 4 *transmit*, on channels 1 to 4, receive data from the access equipment numbered 1 to 4 attached to the *right* BO LDx00. These Transponders *receive*, on channels 5 to 8, data from the access equipment numbered 5 to 8 attached to the CO LDx00.

<span id="page-79-0"></span>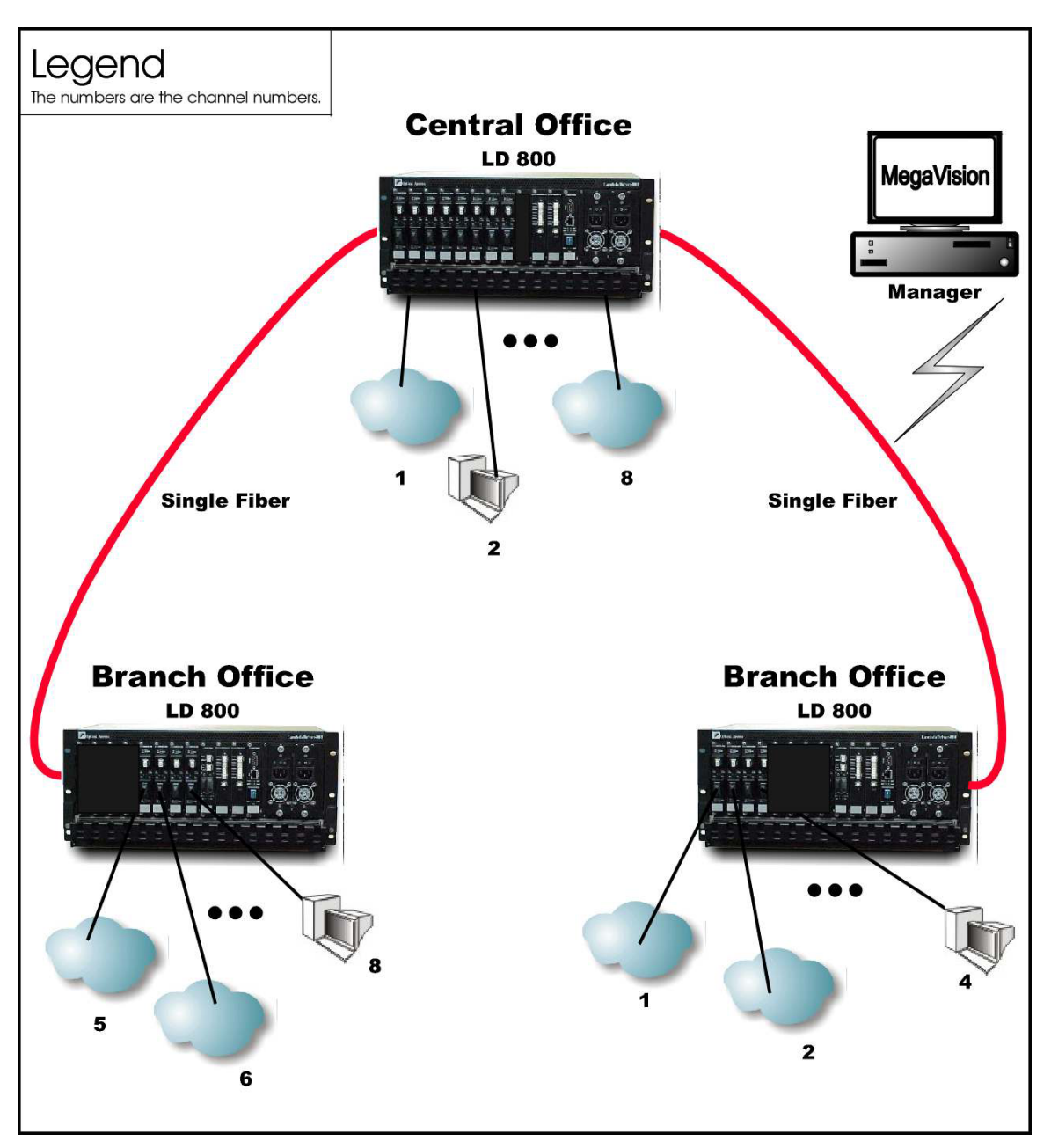

**Figure 29: Star with up to 4 Full-Duplex Channels** 

# **Multipoint Network Topologies**

# **Regular Multipoint**

### **Scope**

In Regular Multipoint topology (example shown in *[Figure 30](#page-81-0)*), up to 8 channels can be created across the network. This means that up to 16 access-equipment units (e.g., LANs, PCs, etc.) can be interconnected with this network topology – two per channel. Note that all channels run from the Branch Office (BO) LDx00s to the Central Office (CO) LDx00, i.e., no channels exist between the BOs.

Optimally, a Mux and a Demux module are installed at the CO while OADMs are installed at the BO LDx00s.

#### **Hardware**

Similar to Central Office Ring (Page *[75](#page-74-1)*).

#### **Cabling**

Similar to Central Office Ring.

#### **Data Flow**

Similar to Central Office Ring.

<span id="page-81-0"></span>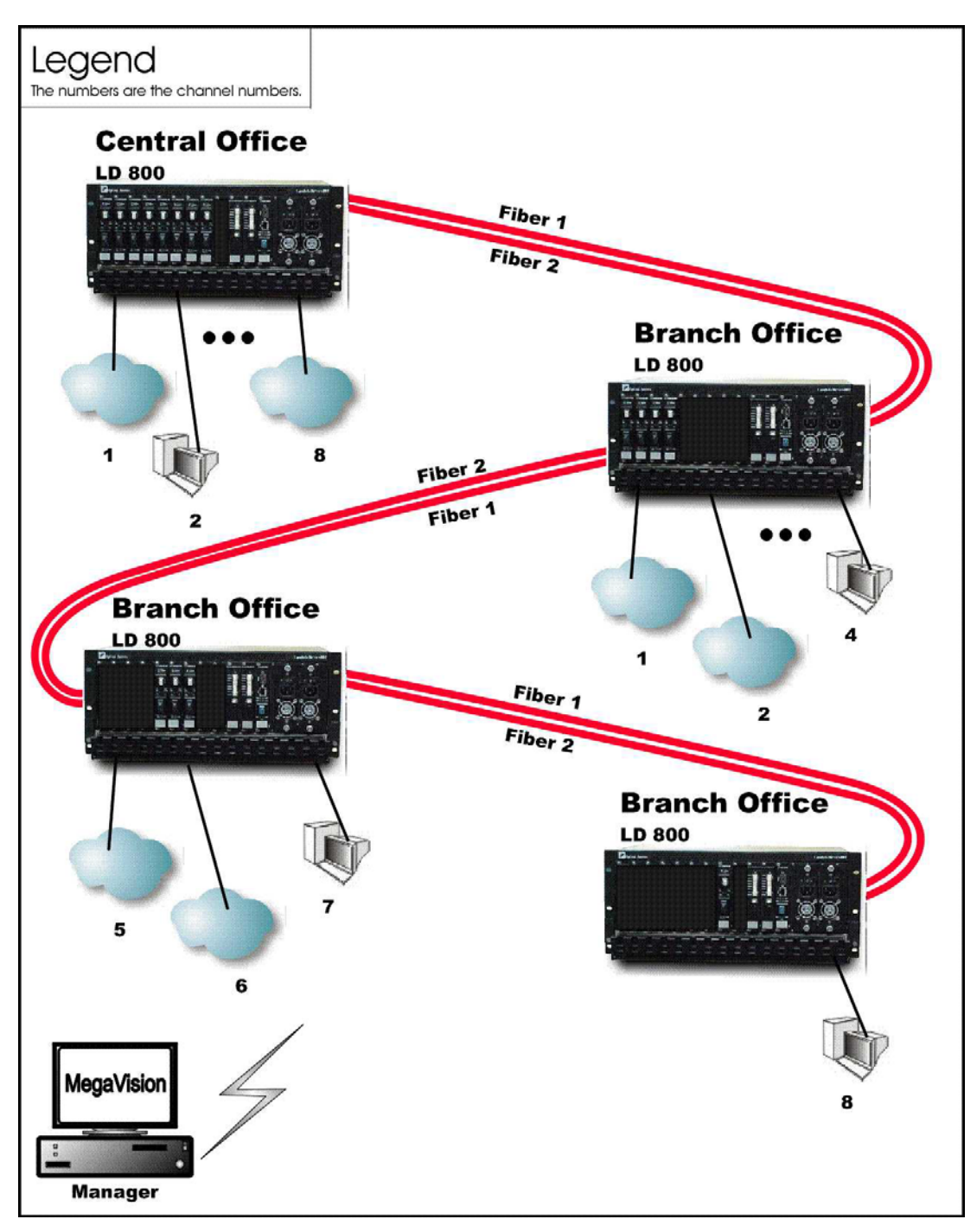

**Figure 30: Multipoint with up to 8 Full-Duplex Channels** 

# **Repeated-Channel-Use Multipoint**

In Repeated-Channel-Use Multipoint topology (example shown in *[Figure 31](#page-82-0)*), 8 channels can be created *per LDx00* by repeated use of one or more channels on differing fibers. This means that a virtually unlimited number of access-equipment units (e.g., LANs, PCs, etc.) can be interconnected with this network topology – two per channel. Note that channels 1 to 4 are used to interconnect 4 LANs on the first LDx00 and 4 LANs on the second LDx00. Channels 1 to 4 are again used to interconnect 4 LANs on the second LDx00 and 4 LANs on the third LDx00. Channels 1 to 4 are used yet again to interconnect 4 LANs on the third LDx00 and 4 LANs on the fourth LDx00. Channels 1 to 4 on one pair of fibers between two LDx00s are independent of channels 1 to 4 on another pair of fibers. Thus, for e.g., the two LANs interconnected by Channel 1 between the first and second LDx00 are not connected to the two LANs interconnected by Channel 1 between the second and third LDx00.

Note that in the second (right top) LDx00, the transponders in slots 1-4 are the same as the transponders in slots 5-8.

<span id="page-82-0"></span>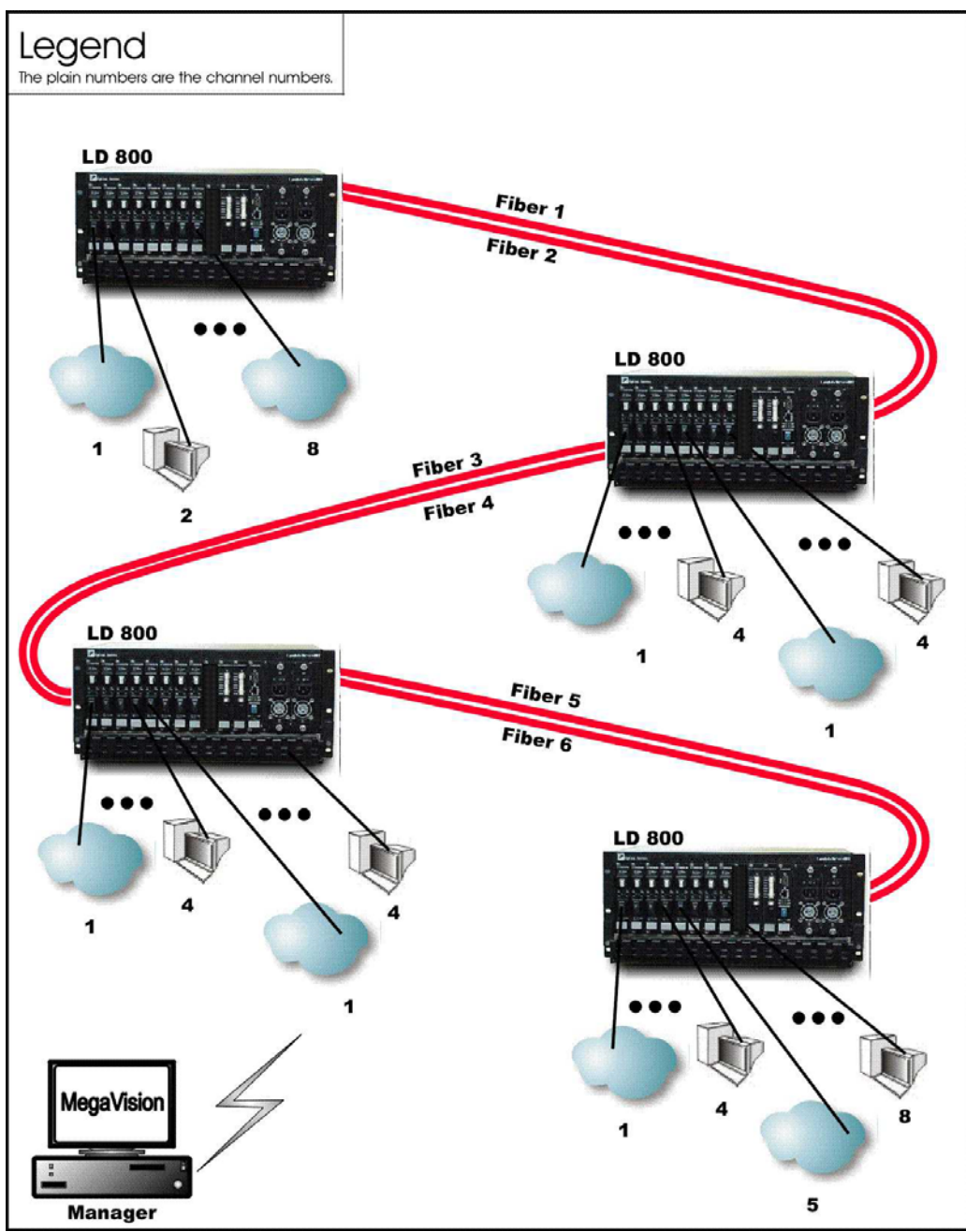

**Figure 31: Repeated Channel Use Multipoint with up to 16 Full-Duplex Channels** 

# <span id="page-82-1"></span>**ESCON**

# **Outband Topologies**

# Point-to-Point

# *Scope*

In the Outband Point-to-Point topology, up to 11 links, i.e., 44 ESCON channels can be supported by the topology. A link consists of a fiberoptic cable terminated by two ESCON Multiplexer modules, one at each end, and can carry up to four ESCON channels. The maximum operating ranges are shown in *[Table 3](#page-83-0)*.

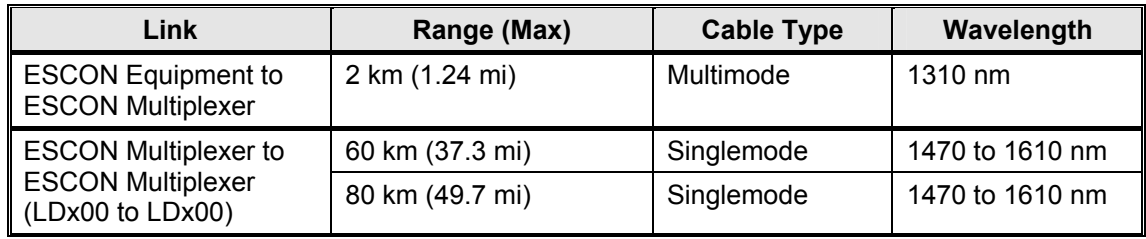

<span id="page-83-0"></span>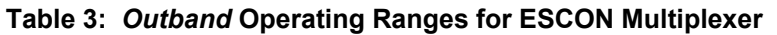

#### *Hardware*

*Left LDx00* 

Basic Contents: Up to 11 ESCON Multiplexer modules.

Option: 1 Management Module.

*Right LDx00* 

Basic Contents: Same as for left LDx00.

Option: Same as for left LDx00.

#### *Cabling*

*Inter-LDx00 Cabling* 

For each pair of ESCON Multiplexer modules, one in the left LDx00 and the other in the right LDx00, occupying slots of the same number, interconnect the mux/demux ports (**TX** and **RX**, unnumbered) of one module to the mux/demux ports of the other module with a fiberoptic cable.

*Intra-LDx00 Cabling* 

None.

LDx00 to RS-232/Ethernet Cabling

LDx00-to-RS-232: As shown in *[Figure 78](#page-132-0)*.

LDx00-to-Ethernet: As shown in *[Figure 79](#page-132-1)*.

#### *Data Flow*

*Left LDx00* 

Data on ESCON channels to each ESCON Multiplexer module are multiplexed and sent to the right LDx00 where they are demultiplexed to continue on their respective channels.

#### *Right LDx00*

Same as for left LDx00.

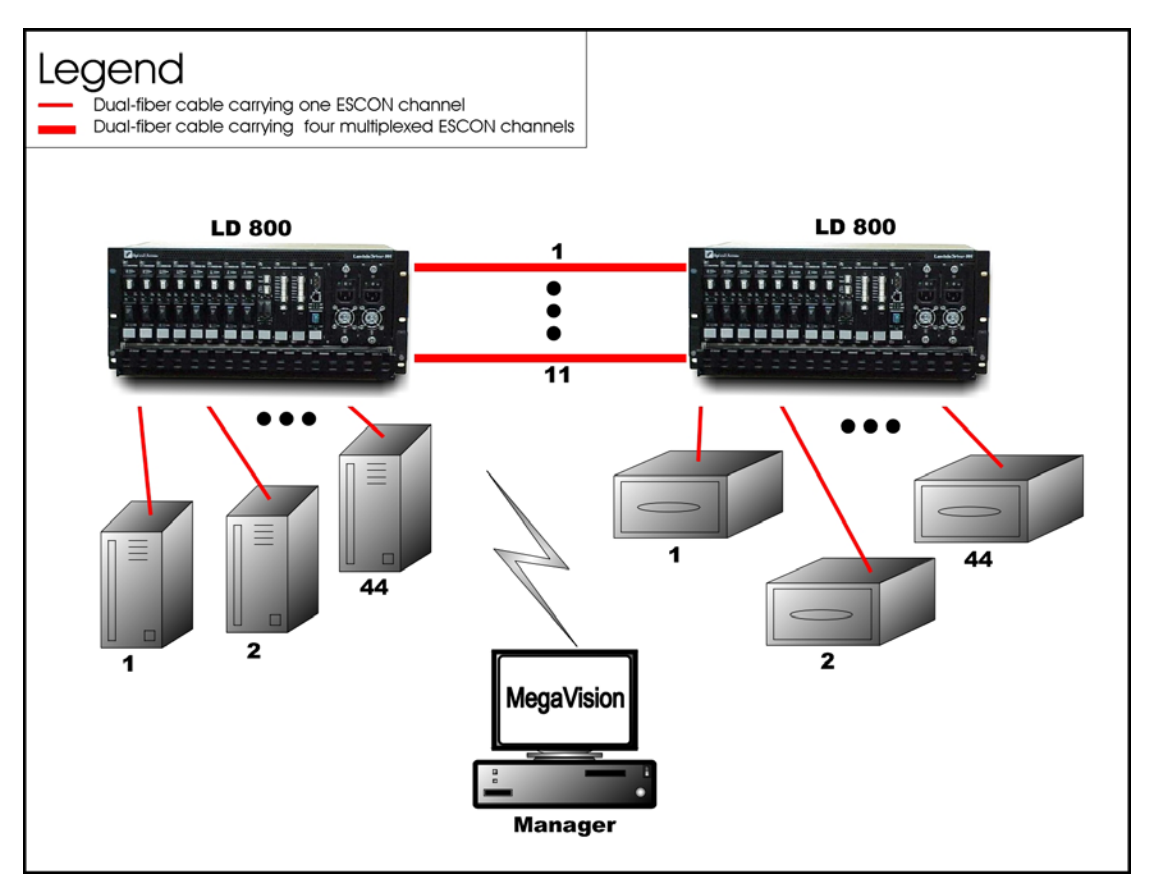

**Figure 32: ESCON Outband Point-to-Point Topology**

#### **Star**

#### *Scope*

In the Outband Star topology, up to 11 links, i.e., 44 ESCON channels can be supported by the topology. A link consists of a fiberoptic cable terminated by two ESCON Multiplexer modules, one at each end, and can carry up to four ESCON channels. All channels run from the Branch Office (BO) LDx00s to the Central Office (CO) LDx00s, i.e., no channels exist between the BOs. The maximum operating range between two LDx00s is the same as for the Point-to-Point configuration – see *[Table 3](#page-83-0)*.

#### *Hardware*

*CO LDx00* 

Basic Contents: Up to 11 ESCON Multiplexer modules.

Option: 1 Management Module.

*Left BO LDx00* 

Basic Contents: Up to 11 ESCON Multiplexer modules.

Option: Same as for CO LDx00.

*Right BO LDx00* 

Basic Contents: Up to the difference between the number of ESCON Multiplexer modules in the CO LDx00 and the Left BO LDx00.

Option: Same as for CO LDx00.

#### *Cabling*

#### *Inter-LDx00 Cabling*

For each pair of ESCON Multiplexer modules, one in the CO LDx00 and the other in *a* BO LDx00, occupying slots of the same number, interconnect the mux/demux ports (**TX** and **RX**, unnumbered) of one module to the mux/demux ports of the other module with a fiberoptic cable.

*Intra-LDx00 Cabling*  None. *LDx00 to RS-232/Ethernet Cabling*  LDx00-to-RS-232: As shown in [Figure 78.](#page-132-0) LDx00-to-Ethernet: As shown in [Figure 79.](#page-132-1)

#### *Data Flow*

*CO LDx00* 

Data on ESCON channels to each ESCON Multiplexer module are multiplexed and sent to the BO LDx00s where they are demultiplexed to continue on their respective channels.

#### *Left BO LDx00*

Data on ESCON channels to each ESCON Multiplexer module are multiplexed and sent to the CO LDx00 where they are demultiplexed to continue on their respective channels.

*Right BO LDx00* 

Same as for the Left BO LDx00.

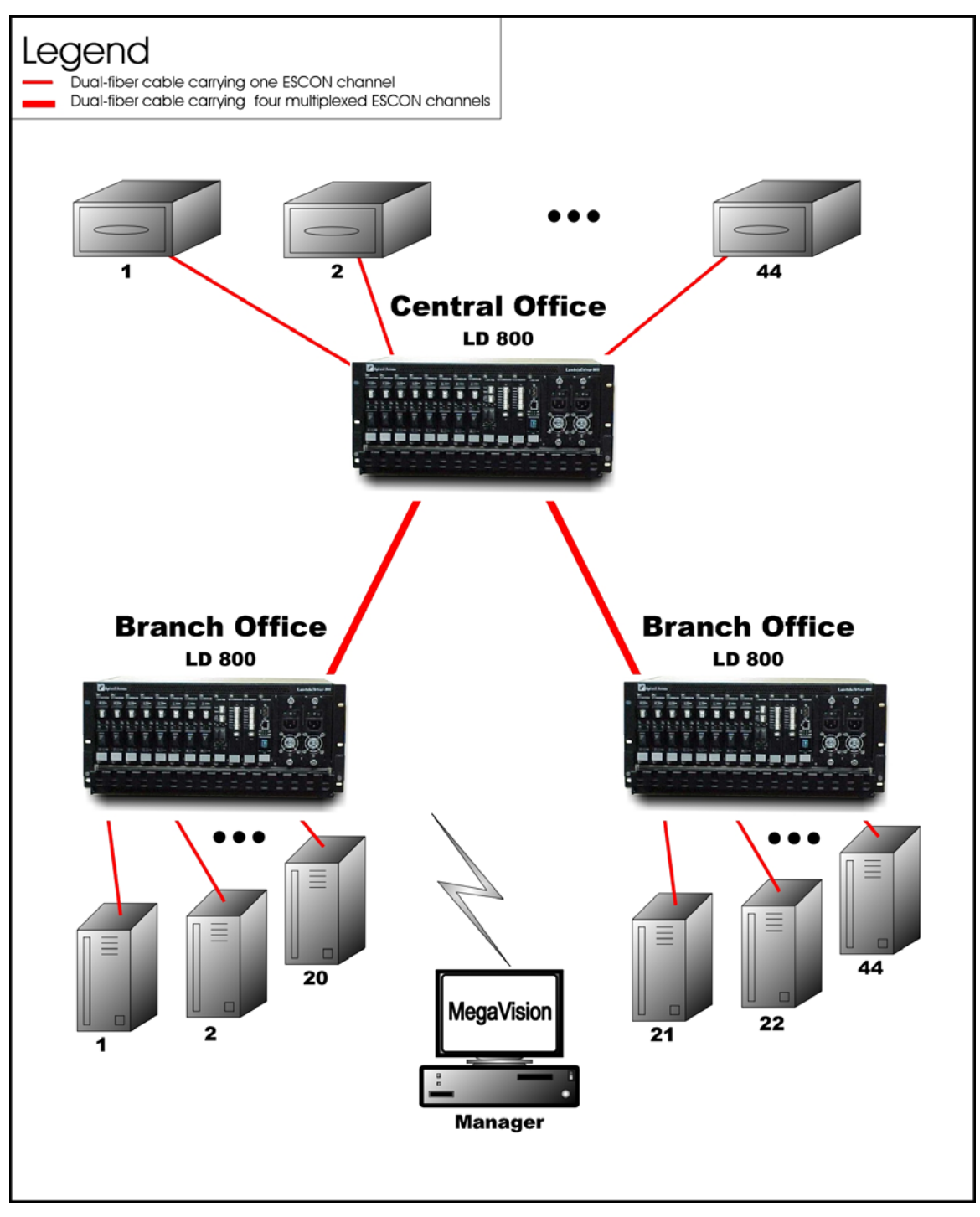

**Figure 33: ESCON Outband Star Topology**

# **Inband Topologies**

Medium Range Point-to-Point

#### *Scope*

In the Inband Medium Range Point-to-Point Topology, which uses CWDM, (example shown in *[Figure](#page-88-0)* 34), up to 8<sup>20</sup> channels can be created across the network. This means that up to 32 ESCON lines can be interconnected with this network topology – four per channel. The maximum operating ranges are shown in *[Table 4](#page-87-0)*.

<span id="page-86-0"></span> $20$  Using fiberoptic cables which have no "water peak," up to 8 channels are possible even with CWDM.

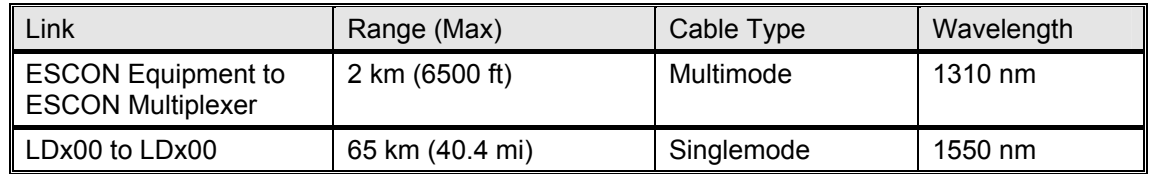

#### <span id="page-87-0"></span>**Table 4: Inband** *Medium* **Operating Ranges for ESCON Multiplexer**

#### *Hardware*

*Left LDx00* 

Basic Contents: 1 Mux Module, 1 Demux Module, up to 8 ESCON Multiplexer Modules.

Options: 1 Management Module, 1 Service Module.

*Right LDx00* 

Same as for left LDx00.

#### *Cabling*

*Inter-LDx00 Cabling* 

With Service Modules: As in [Figure 53.](#page-119-1)

Without Service Modules: As in [Figure 43.](#page-114-0)

*Intra-LDx00 Cabling* 

*Left* LDx00

*With* Service and Management Modules:

ESCON-to-Mux: As in [Figure 63.](#page-124-0)

Demux-to-ESCON: As in [Figure 64.](#page-125-0)

Mux-to-Service: As in [Figure 58.](#page-122-0)

Service-to-Demux: As in [Figure 58.](#page-122-0)

Management-to-Service: As in [Figure 60.](#page-123-0)

*Without* Service Module:

Simply skip connections for the Service module described just above. This means that the **OUT** ports of the Muxes are directly connected to the **IN** ports of the Demuxes, as shown in *[Figure 43](#page-114-0)*.

*Without* Management Module:

Simply skip connections for the Management Module.

Right LDx00

Same as for left LDx00.

*LDx00 to RS-232/Ethernet Cabling* 

LDx00-to-RS-232: As shown in [Figure 78.](#page-132-0)

LDx00-to-Ethernet: As shown in [Figure 79.](#page-132-1)

#### *Data Flow*

*Left LDx00* 

ESCON Multiplexer modules 1 to 8 *transmit* on channels 1 to 8 on one fiber and *receive* on channels 1 to 8 on the other fiber.

*Right LDx00* 

Same as for left LDx00.

<span id="page-88-0"></span>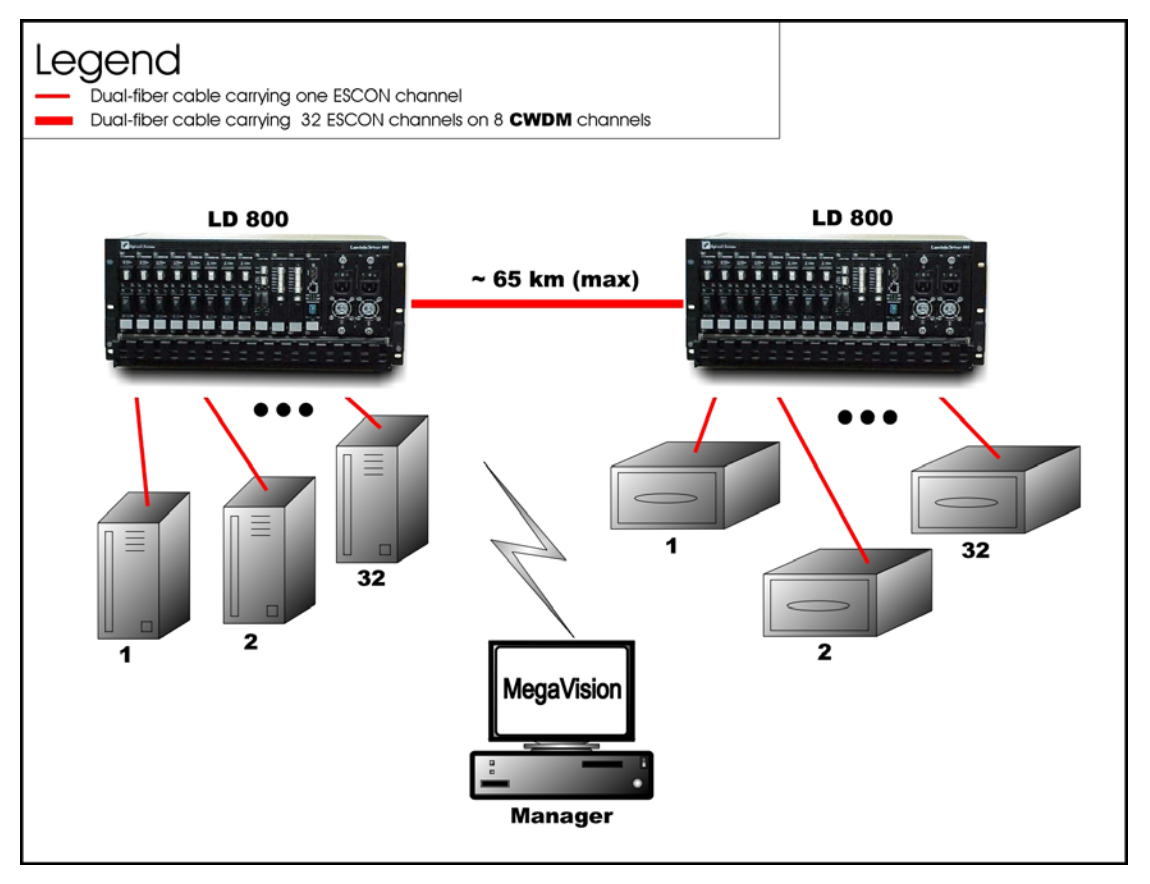

**Figure 34: ESCON Inband Medium Range Point-to-Point Topology**

#### Long Range Point-to-Point

#### *Scope*

In the Inband Long Range Point-to-Point Topology, which uses DWDM, (example shown in *[Figure](#page-90-0)* 35), up to  $8^{21}$  channels can be created across the network. This means that up to 32 ESCON lines can be interconnected with this network topology – four per channel. The maximum operating range is up to 100 km or 62.1 mi.

Four LDx00s in point-to-point topology may be used instead of two as shown in *[Figure](#page-90-0)* 35*.* In such a case, up to 16 ESCON lines can be interconnected. In *each* LDx00, a Transponder module is required for each ESCON Multiplexer Module, and one Mux and one Demux module.

| Link                                                  | Range (Max)      | Cable Type | Wavelength |
|-------------------------------------------------------|------------------|------------|------------|
| <b>ESCON Equipment to</b><br><b>ESCON Multiplexer</b> | 2 km (6500 ft)   | Multimode  | 1310 nm    |
| LDx00 to LDx00                                        | 100 km (62.1 mi) | Singlemode | 1550 nm    |

**Table 5: Inband** *Long* **Operating Ranges for ESCON Multiplexer** 

# *Hardware*

*Left LDx00s* 

Basic Contents of LDx00 **A**: Up to 8 ESCON Multiplexer Modules.

Basic Contents of LDx00 **B**: 1 Mux Module, 1 Demux Module, 1 Transponder Module per ESCON Multiplexer Module.

Options for LDx00 **B**: 1 Management Module, 1 Service Module.

<span id="page-88-1"></span> $21$  Using fiberoptic cables which have no "water peak," up to 8 channels are possible even with CWDM.

*Right LDx00s* 

Same as for left LDx00s.

# *Cabling*

*LDx00 (B) to LDx00 (B) Cabling* 

With Service Modules: As in [Figure 53.](#page-119-1)

Without Service Modules: As in [Figure 43.](#page-114-0)

*LDx00 (A) to LDx00 (B) Cabling* 

ESCON-to-Transponder: With the aid of *[Figure](#page-124-1)* 62*, i*nterconnect the ESCON Multiplexer modules in LDx00 (**A**) and the Transponder modules in LDx00 (**B**), making sure that modules in slots of the same number are interconnected*.*

*Intra-LDx00 Cabling* 

LDx00 (A): None.

LDx00 (B):

*With* Service and Management Modules:

Transponder-to-Mux: As in [Figure 55.](#page-120-0)

Demux-to-Transponder: As in [Figure 56](#page-121-1) 

Mux-to-Service: As in [Figure 58.](#page-122-0)

Service-to-Demux: As in [Figure 58.](#page-122-0)

Management-to-Service: As in [Figure 60.](#page-123-0)

*Without* Service Module:

Simply skip connections for the Service module described just above. This means that the **OUT** ports of the Muxes are directly connected to the **IN** ports of the Demuxes, as shown in *[Figure 43](#page-114-0)*.

*Without* Management Module:

Simply skip connections for the Management Module.

LDx00 to RS-232/Ethernet Cabling

LDx00-to-RS-232: As shown in [Figure 78.](#page-132-0)

LDx00-to-Ethernet: As shown in [Figure 79.](#page-132-1)

# *Data Flow*

*Left LDx00s* 

ESCON Multiplexer modules 1 to 8 transmit to Transponder modules 1 to 8. The Transponder modules send the data to the Mux Module which multiplexes the data and drives it on the fiber connected to its OUT port towards the remote LDx00 (B).

The data received at the remote LDx00 (B) enters the IN port of the Demux Module which demultiplexes the data to the transponder modules. The transponder modules drive the data to the ESCON Multiplexer modules, which send the data to the ESCON lines.

*Right LDx00s* 

Same as for left LDx00s.

<span id="page-90-0"></span>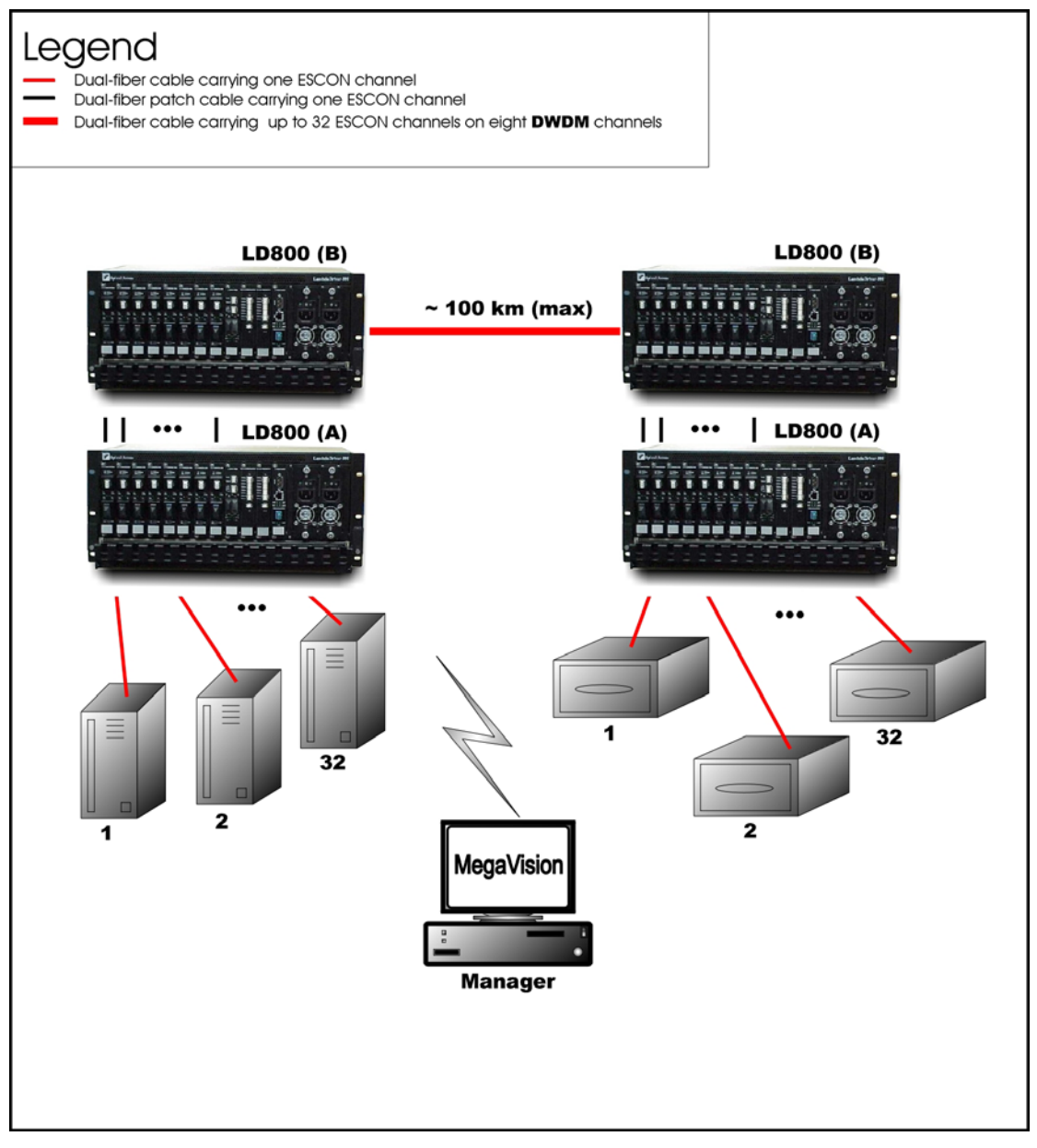

**Figure 35: ESCON Inband Long-Range Point-to-Point Topology**

# <span id="page-90-1"></span>**GM2**

#### **Outband Topologies**

#### Point-to-Point

#### *Scope*

In the Outband Point-to-Point topology, up to 8 links (using the LD800), i.e., 16 Gigabit Ethernet lines, can be carried by the topology. A link consists of a fiberoptic cable terminated by two GM2 modules, one at each end, and can carry up to two Gigabit Ethernet lines. The maximum operating range depends on the access side transceiver (SFP) and trunk side transceiver (SFP or fixed). For the fixed transceiver (DWDM), the operating range is 100 km (62.1 mi).

#### *Hardware*

#### *Left LDx00*

Basic Contents: Up to 16 GM2 modules. Options: 1 Management Module, 1 or 2 OA Modules.

#### *Right LDx00*

Basic Contents: Same as for left LDx00.

Options: Same as for left LDx00.

#### *Cabling*

*Inter-LDx00 Cabling* 

For each pair of GM2s, one in the left LDx00 and the other in the right LDx00, occupying slots of the same number, interconnect the trunk ports (**TRUNK TX** and **TRUNK RX**) of one GM2 to the trunk ports (**TRUNK RX** and **TRUNK TX**) of the other GM2 with a fiberoptic cable.

*Intra-LDx00 Cabling* 

None.

*LDx00 to RS-232/Ethernet Cabling LDx00-to-RS-232: As shown in [Figure 78.](#page-132-0) LDx00-to-Ethernet: As shown in [Figure 79.](#page-132-1)* 

#### *Data Flow*

*Left LDx00* 

Data on Gigabit Ethernet channels to a GM2 in the left LDx00 are multiplexed and sent to the GM2 at the other end of the link in the right LDx00 where they are demultiplexed to continue on their respective channels.

#### *Right LDx00*

Same as for left LDx00 but in the opposite direction.

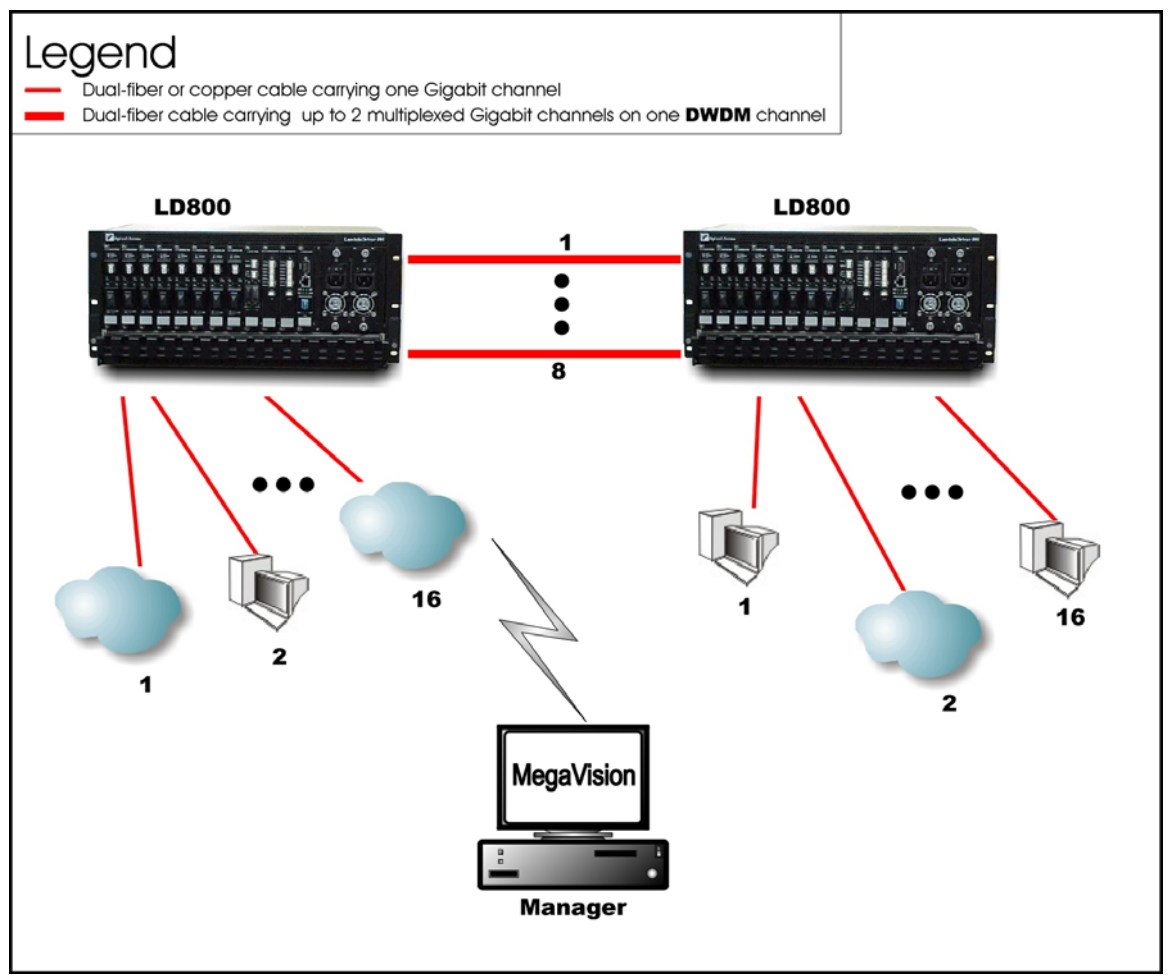

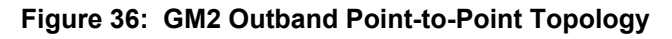

#### **Star**

#### *Scope*

In the Outband Star topology, up to 16 links, i.e., 32 Gigabit Ethernet lines, can be carried by the topology. A link consists of a fiberoptic cable terminated by two GM2s, one at each end, and can carry two Gigabit Ethernet lines. All channels run from the Branch Office (BO) LDx00s to the Central Office (CO) LDx00s, i.e., no channels exist between the BOs. The maximum operating range depends on the access side transceiver (SFP) and trunk side transceiver (SFP or fixed). For the fixed transceiver (DWDM), the operating range is 100 km (62.1 mi).

#### *Hardware*

#### *CO LDx00*

Basic Contents: Up to 16 GM2 modules.

Options: 1 Management Module, 1 or 2 OA Modules.

*Left BO LDx00* 

Basic Contents: Up to 16 GM2 modules.

Options: Same as for CO LDx00.

*Right BO LDx00* 

Basic Contents: Up to the difference between the number of GM2 modules in the CO LDx00 and the Left BO LDx00.

Options: Same as for CO LDx00.

#### *Cabling*

#### *Inter-LDx00 Cabling*

For each pair of GM2 modules, one in the CO LDx00 and the other in *a* BO LDx00, occupying slots of the same number, interconnect the trunk ports (**TRUNK TX** and **TRUNK RX**) of one GM2 module to the trunk ports (**TRUNK RX** and **TRUNK TX**) of the other module with a fiberoptic cable.

#### *Intra-LDx00 Cabling*

None.

*LDx00 to RS-232/Ethernet Cabling* 

*LDx00-to-RS-232: As shown in [Figure 78.](#page-132-0)* 

*LDx00-to-Ethernet: As shown in [Figure 79.](#page-132-1)* 

#### *Data Flow*

*CO LDx00* 

Data on Gigabit Ethernet channels to a GM2 module are multiplexed and sent to the GM2 at the other end of the link in a BO LDx00 where they are demultiplexed to continue on their respective channels.

#### *Left BO LDx00*

Data on Gigabit Ethernet channels to a GM2 module are multiplexed and sent to the GM2 at the other end of the link in the CO LDx00 where they are demultiplexed to continue on their respective channels.

*Right BO LDx00* 

Same as for the Left BO LDx00.

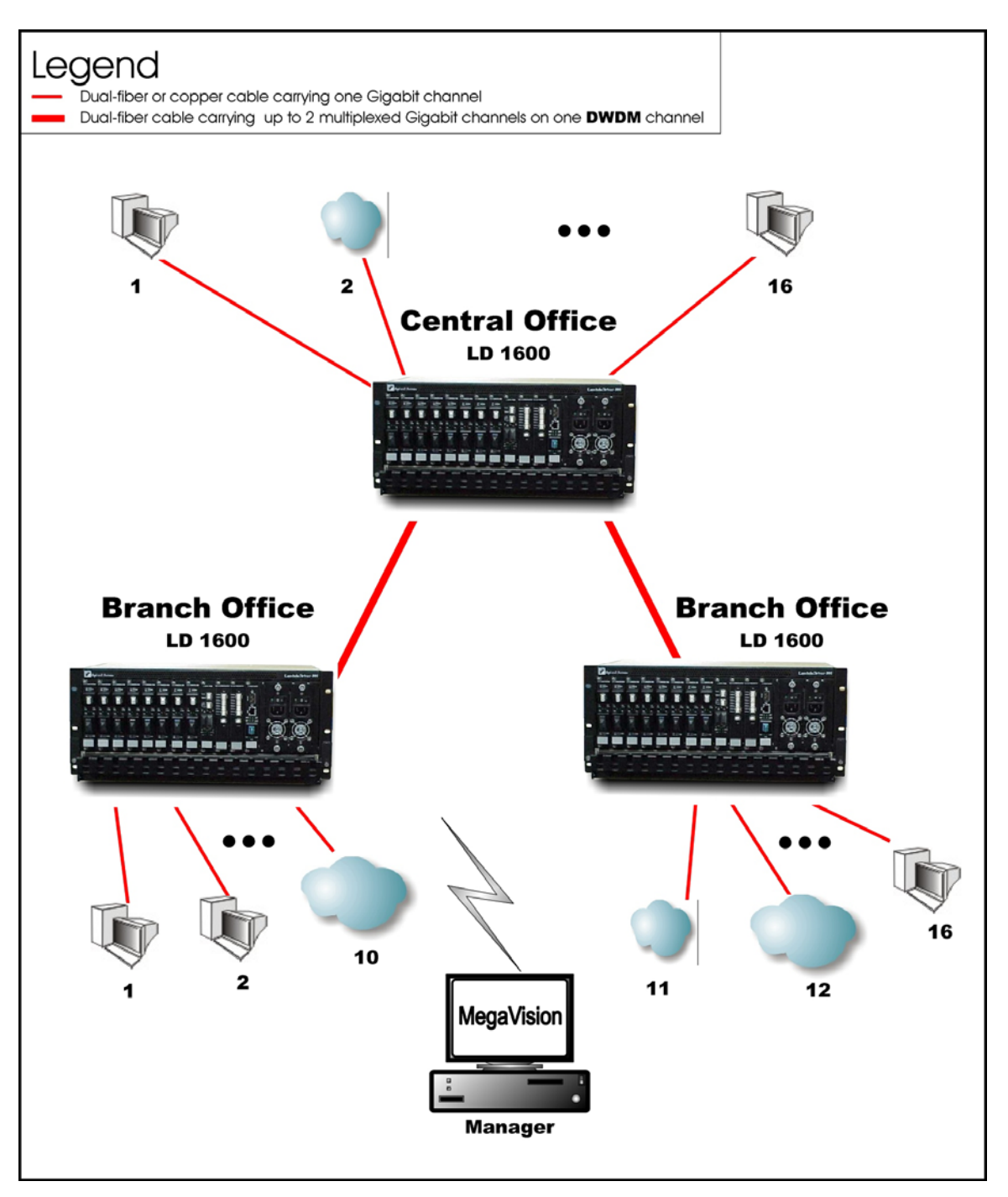

**Figure 37: GM2 Outband Star Topology**

# **Inband Topology**

#### *Scope*

In the Inband Medium Range Point-to-Point Topology, which uses CWDM or DWDM technology, (example shown in *[Figure 38](#page-95-0)*), up to 16[22](#page-93-0) WDM channels can be created, each carrying two Gigabit Ethernet lines. This means that up to 32 Gigabit Ethernet lines can be carried across this network topology. The maximum operating range depends on the access side transceiver (SFP) and trunk side transceiver (SFP or fixed). For the fixed transceiver (DWDM), the operating range is 100 km (62.1 mi).

<span id="page-93-0"></span> $^{22}$  Using fiberoptic cables which have no "water peak," up to 16 channels are possible even with CWDM.

# *Hardware*

*Left LDx00* 

Basic Contents: 1 Mux Module, 1 Demux Module, up to 16 GM2 Multiplexer Modules.

Options: 1 Management Module, 1 Service Module, 1 or 2 OA Modules.

*Right LDx00* 

Same as for left LDx00.

# *Cabling*

*Inter-LDx00 Cabling* 

With Service Modules: As in *[Figure 53](#page-119-1)*.

Without Service Modules: As in *[Figure 43](#page-114-0)*.

*Intra-LDx00 Cabling* 

*Left* LDx00

*With* Service and Management Modules:

GM2-to-Mux: As in *[Figure 75](#page-130-0)*.

Demux-to-GM2: As in *[Figure 76](#page-131-0)*.

Mux-to-Service: As in *[Figure 58](#page-122-0)*.

Service-to-Demux: As in *[Figure 58](#page-122-0)*.

Management-to-Service: As in *[Figure 60](#page-123-0)*.

*Without* Service Module:

Simply skip connections for the Service module described just above. This means that the **OUT** ports of the Muxes are directly connected to the **IN** ports of the Demuxes, as shown in *[Figure 43](#page-114-0)*.

*Without* Management Module:

Simply skip connections for the Management Module.

*Right LDx00* 

Same as for left LDx00.

*LDx00 to RS-232/Ethernet Cabling* 

LDx00-to-RS-232: As shown in *[Figure 78](#page-132-0)*.

LDx00-to-Ethernet: As shown in *[Figure 79](#page-132-1)*.

#### *Data Flow*

*Left LDx00* 

GM2 Multiplexer modules 1 to 16 *transmit* on channels 1 to 16 on one fiber and *receive* on channels 1 to 16 on the other fiber.

*Right LDx00* 

Same as for left LDx00.

<span id="page-95-0"></span>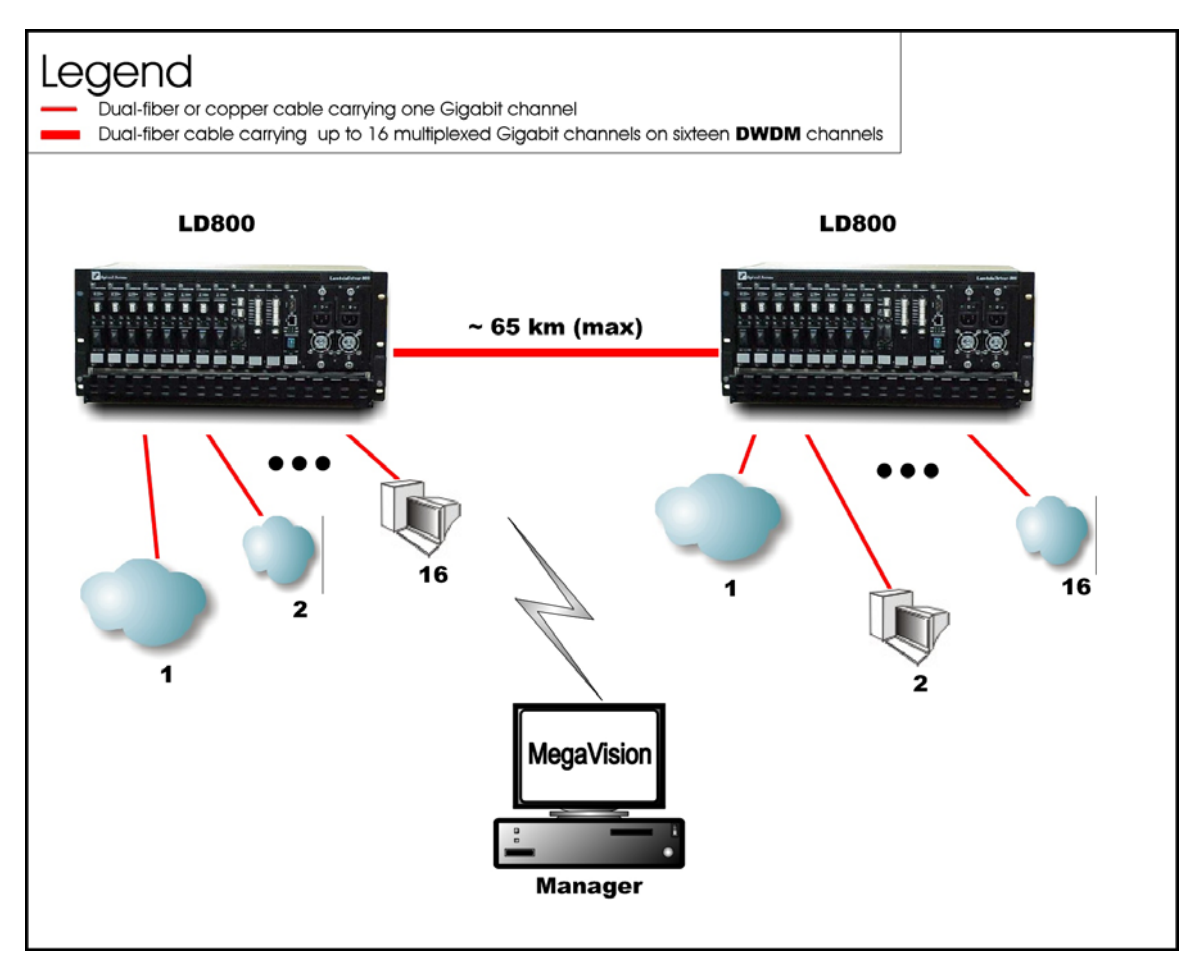

**Figure 38: GM2 Inband Point-to-Point Topology**

# **Rules for Network Topologies**

Following is a set of rules to be applied when planning a network topology:

- 1. At least two LDx00s are required to create:
	- 1 to 4 channels for LD400.
	- 1 to 8 channels for LD800.
- 2. In a network topology, only two access-equipment units (e.g., LANs, PCs) can be interconnected per channel. Two access-equipment units on the same channel can communicate between each other only – they are isolated from the other accessequipment units.
- 3. To create a channel two transponders (or GM2 modules or ESCON modules) are required, one per LDx00.
- 4. Only one transponder (or GM2 module or ESCON module) is required to connect one access-equipment unit.
- 5. Transponder RX ports can receive on *any* channel.
- 6. Transponder TX ports can transmit only on a *specific* channel.
- 7. Muxes and Demuxes can be used in all network topologies *except* in *ring* network topologies. OADMs can be used in all network topologies. OADMs must be used instead of Muxes and Demuxes in ring network topologies.
- 8. Transponder, GM2, ESCON, Mux, Demux, OADM, 1+1, and Servicemodules can be plugged in
	- a. Slots 1 to 5 in any order for LD400.
	- b. Slots 1 to 11 in any order for LD800.

However, for convenience, it is advisable to allocate the slots in some fixed order, for e.g., in the following left-to-right order: Transponders; GM2s; ESCONs (in ascending order of channel number/wavelength); Mux; Demux; OADM; 1+1, Service, OA.

- 9. The two transponders of a TM2-SFP (dual transponder module) can be set to operate independently of each other or in mutual redundancy mode.
- 10. A DWDM transponder can be interfaced with a CWDM or DWDM multiplexer, demultiplexer, or OADM.

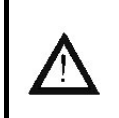

11. The overload on the receiver of any transponder must NOT exceed –2 dBm otherwise the receiver will burn out!

12. To manage the LDx00, an Mgt (management) module must be installed in:

Slot 6 for LD400.

**Caution!**

Slot 12 for LD800.

- 13. A transmitter port (TX/OUT) must be connected to a receiver port (RX/IN) and vice versa. In the single-fiber point-to-point topology (*[Figure 26](#page-72-0)*) and star topology (*[Figure 29](#page-79-0)*), this rule applies only to data flowing from a data source/terminal until it reaches the Demux's **OUT** port.
- 14. A mux/demux *trunk* port (OUT/IN) can receive and transmit on *any* channel.
- 15. A mux/demux *channel* port (TX/RX) can receive and transmit only on a *specific* channel.
- 16. Access Cable Fiber Length

The maximum allowed length of fiber interconnecting an LDx00 and an access unit is calculated as follows:

**S = P / A** 

where,

**S** = Maximum allowed length

**P** = [*Transmitter Power – Receiver Sensitivity*] dB. It is the power budget available between the LDx00 module and access unit.

For the fiber connecting the Access TX port of the *local* module to the RX port of the *local* access unit:

*Transmitter Power* is the output power of the Access TX port of the *local* module.

**Receiver Sensitivity** is that of the RX port of the *local* access unit.

For the fiber connecting the Access RX port of the *local* module to the TX port of the *local* access unit:

*Transmitter Power* is the output power of the TX port of the *local* access unit.

*Receiver Sensitivity* is that of the Access RX port of the *local* module.

The *cable* length is the smaller of the fiber lengths for the Access TX Port and Access RX Port.

**A** is the fiber attenuation/length (usually 0.25dB/km).

17. WDM Cable Fiber Length

The maximum allowed length of fiber $^{23}$  interconnecting two LDx00s is calculated as follows:

#### **M = (P - L) / A**

where,

l

**M** is the maximum allowed length

**P** is the LDx00 power budget = [*Transmitter Power – Receiver Sensitivity*] dB.

Transmitter Power and Receiver Sensitivity apply to Transponders, ESCONs, GM2s, and OAs. They are specified in Chapter 1 Overview, in the respective product specification section for each module.

For the fiber connecting the WDM TX port of the *local* module to the WDM RX port of the *remote* module:

*Transmitter Power* is the output power of the WDM TX port of the *local* module to which the access equipment is connected.

*Receiver Sensitivity* is that of the WDM RX port of the *remote* module to which the access equipment is connected.

For the fiber connecting the WDM TX port of the *remote* module to the WDM RX port of the *local* module:

*Transmitter Power* is the output power of the WDM TX port of the *remote* module to which the access equipment is connected.

*Receiver Sensitivity* is that of the WDM RX port of the *local* module to which the access equipment is connected.

The *cable* length is the smaller of the fiber lengths for the WDM TX Port and WDM RX Port.

**L** is the total power loss. This includes losses due to interposing modules, splices, etc., 2 dB transmission dispersion penalty for transponder-to-Mux/Demux module connection, plus a safety margin of 3 dB. The loss for each module is given in the product specification for the module. If a module has no loss, the loss is not specified.

Power loss applies to the modules Mux, Demux, OADM, Mgt, 1+1, and Service. It is specified in Chapter 1 Overview, in the respective product specification section for each module.

**A** is the fiber attenuation/length (usually 0.25dB/km).

<span id="page-97-0"></span><sup>23</sup> There *are* fibers for interconnecting two LDx00s which may have lengths of as much as 90 km (56 mi) before it becomes necessary to insert an OA.

For greater cabling lengths, an OA module (described in the section *[OA Module,](#page-50-0)* page *[51](#page-50-0)*) has to be inserted:

- in the LDx00 to serve as a booster or pre-amplifier, or
- into the fiberoptic cabling interconnecting two LDx00s to serve as an in-line amplifier.

(A second OA module *increases* the operating distance by twice as much.)

- 18. OA modules operate in DWDM mode only.
- 19. For interconnecting modules *within* an LDx00 as well as *between* LDx00s, use only singlemode 9/125 µm fiberoptic cabling.
- 20. If two OADMs are present in an LDx00 for multiple channel Adds/Drops, the **OUT** port of either OADM must be connected to the **IN** port of the other OADM. (The remaining **IN** port is connected to the next upstream LDx00 and the remaining **OUT** port is connected to the next downstream LDx00.)
- 21. LD400 In dual-fiber applications, to allow four transponders to be installed in an LD400 an OADM must be used instead of 1 Mux and 1 Demux module. In single-fiber applications, a Demux module can be used instead.
- 22. If Y-cables<sup>24</sup> are used: For each pair of mutually redundant transponders, allocate a pair of adjacent slots, so that the odd-number slot has the smaller number. Valid slot pairs are: 1,2 and 3,4 and 5,6 and 7,8 and 9,10. Invalid slot pairs are: 2,3 and 4,5 and 6,7 and 8,9 and 10,11 because in each case the odd number is higher.
- 23. A transponder configured to operate in redundancy mode and installed in an *odd*-number slot will be set by the LDx00 as the *Primary* transponder of the pair. A transponder configured to operate in redundancy mode and installed in an *even*-number slot will be set by the LDx00 as the *Secondary* transponder of the pair.

l

<span id="page-98-0"></span><sup>24</sup> Examples of network topologies using the Y-cable are shown in *Appendix I: Redundancy Protection Network Topologies*.

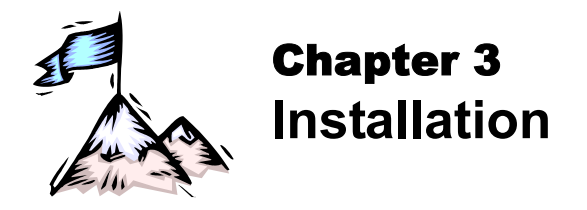

# **General**

This chapter describes the requirements and detailed step-by-step procedure for installing the LDx00 and its components (modules and chassis).

# **Safety**

Before installing the LDx00, ensure that the safety requirements noted in the chapter Safety Requirements are met.

# **Package Contents**

# **Essentials**

- 1. Chassis (as many as ordered by the customer)
- 2. Mux<sup>25</sup> module (1 per chassis) and Demux Module<sup>26</sup> (1 per chassis)

**or** *or* OADM modules (up to two per chassis – as many as ordered by the customer)

- 3. Transponder modules (1 to 8 per chassis as many as ordered by the customer) (A transponder module is essential in all cases except if only ESCON and GM2 modules are to be used to operate in outband mode or medium-range inband mode. Details are given in the section *[ESCON](#page-82-1)* on page *[83](#page-82-1)* and the section *[GM2](#page-90-1)* on page *[91](#page-90-1)*.)
- 4. Power Supply module (1 or 2 per chassis)
- 5. Power Cord (1 per power supply)
- 6. Jumper Fiberoptic Cables kit
- 7. User Manual on CD (1)
- 8. Release Notes (1) if provided

# **Options**

- 1. Management module (1 per chassis)
- 2. 1+1 Protection module (1 per chassis)
- 3. Service module (1 per chassis)
- 4. ESCON Multiplexer module (as many as ordered by the customer)
- 5. GM2 Gigabit Ethernet Multiplexer module (as many as ordered by the customer)
- 6. OA module (as many as ordered by the customer)
- 7. Redundant Power Supply module (1 per chassis)
- 8. Power cord for backup power supply (1 per power supply)
- 9. Y-cables for exclusive end-to-end redundancy topologies (one per transponder) (Details are given in *Appendix I: Redundancy Protection Networks*.)

# **Requirements**

l

<span id="page-99-0"></span><sup>&</sup>lt;sup>25</sup> Muxes are not required for ring network configurations.

<span id="page-99-1"></span><sup>&</sup>lt;sup>26</sup> Demuxes are not required for ring and single-fiber point-to-point network configurations.

# **Tools**

- 6-inch Posidrive screwdriver (for the module screws)
- 6-inch flat-tip screwdriver

# **Mounting**

### **Chassis**

- Desktop (flat, stable, non-conductive static-free surface), or
- Rack space
	- − LD400: 19-inch x 2 U x 13 in (483 mm x 89 mm x 331 mm).
	- − LD800: 19-inch x 4.5 U x 10.5 in (483 mm x 200 mm x 267 mm).

LDX00s installed in a closed or multi-unit rack assembly may require further evaluation by Certification Agencies. The following factors must be taken into consideration:

- 1. The ambient temperature within the rack may be greater than the ambient temperature of the room. Installation should be such that the amount of air flow required for safe operation is not compromised. The maximum temperature for the equipment in this environment is 45  $^{\circ}$ C (113  $^{\circ}$ F). Ensure that this maximum temperature is not exceeded.
- 2. Installation should be such that a hazardous instability condition does not result due to uneven loading

#### **Transponders**

If Y-cables<sup>27</sup> are used: For each pair of mutually redundant transponders, allocate a pair of adjacent slots, so that the odd-number slot has the smaller number.

Valid slot pairs are: 1,2 and 3,4 and 5,6 and 7,8 and 9,10.

Invalid slot pairs are: 2,3 and 3,4 and 4,5 and 6,7 and 8,9 and 10,11 because in each case the odd number is higher.

**Important!** The overload on the receiver of any transponder must NOT exceed –2 dBm otherwise the receiver will burn out.

# **Environmental**

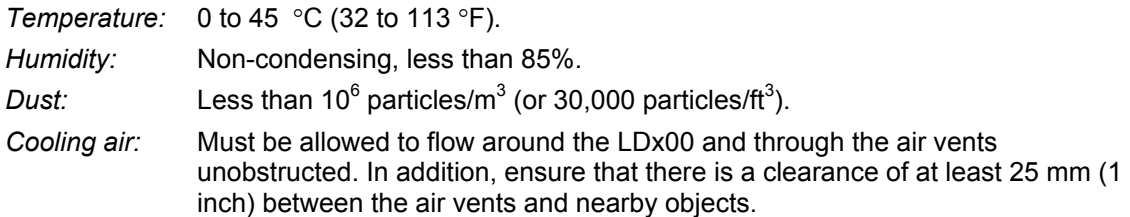

# **Power**

Check nameplate ratings to assure there is no overloading of supply circuits that could have an effect on overcurrent protection and supply wiring.

The line (mains) should be able to supply power<sup>28</sup> to the LDx00 according to the following specification:

LD400

l

AC:

− 100 to 120 Vac, 0.8 A, 60 Hz – for U.S.A, Canada, and Japan

<span id="page-100-0"></span> $27$  Examples of network topologies using the Y-cable are shown in Appendix I.

<span id="page-100-1"></span> $28$  The required line (mains) power is specified also on the front of each power supply and also in the Appendix J.

or

− 200 to 240 Vac, 0.4 A, 50 Hz – for other countries

DC:-48 to -60 Vdc

DC rated equipment must be installed under the following conditions:

- 1. The DC supply source to which the LDX00 is to be connected must be isolated from the alternating current source and reliably connected to earth or to a DC (SELV) source.
- 2. The LDX00 must be installed only in restricted access areas (Dedicated Equipment Rooms, Equipment Closets, or the like) in accordance with Articles 110-16, 110-17, and 110-18 of the National Electrical Code, ANSI/NFPA 70.
- 3. Input wiring to a terminal block must be routed and secured in such a manner that it is protected from damage and stress. Do not route wiring past sharp edges or moving parts.
- 4. A readily accessible disconnect device, with a 3 mm minimum contact gap shall be incorporated in the fixed wiring.
- 5. A listed circuit breaker suitable for protection of the branch circuit wiring and rated 48 Vdc minimum must be provided.

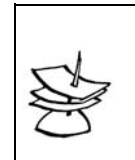

**Note**

It is recommended to connect the LDx00 through a UPS to ensure continued operation even when the line (mains) power gets cut off.

# **Grounding**

Reliable earthing of the LDX00 must be maintained. Particular attention should be paid to supply connections when connecting to power strips, rather than to direct connections to the branch circuit.

# **Networking**

#### **Multiplexing**

Singlemode 9/125 um fiberoptic cables for interconnecting the LDx00s. The length of cabling supported depends on the power budget and cable attenuation. The power budget is given in. The cable attenuation is specified by the cable manufacturer. The required type of cable connector depends on the connector of the module to which the cable is to be connected. The module connectors are specified in Appendix J.

#### **Management**

*Out*band Management using Serial/RS-232 Connection

• Craft terminal (asynchronous ASCII terminal, e.g., *VT100* terminal), or

Craft terminal emulator (e.g., PC with asynchronous ASCII terminal emulation software application such as *Microsoft Windows' HyperTerminal*).

- OS (e.g., *Microsoft Windows 95/98/2000/NT/XP*).
- Null-modem (straight, uncrossed) serial RS-232 cable with DB-9 9-pin *female* connector *not* longer than 15 m (50 ft).

*In*band Management using TELNET or SNMP Connection

- TELNET station (e.g., PC with TELNET application) or SNMP NMS
- OS (e.g., *Microsoft Windows 95/98/2000/NT/XP*)
- Category 5 cable with RJ45 8-pin *male* connector (or multimode 62.5/125 µm or singlemode 9/125 µm fiberoptic cable for a 1000Base-FX Gigabit Ethernet module) if the TELNET station or SNMP NMS is to be connected directly to the LDX00.
- IP Address for the LDX00. (An IP address should be assigned to the LDX00, initially using the interconnection shown in *[Figure 78](#page-132-0)*.)

Web-based Management

• PC with OS such as *Microsoft Windows 95/98/2000/NT/XP* or

SNMP NMS

- MRV's *MegaVision®* Web-based network management application, refer to the *MegaVision User Manual*.
- Interface on the Web.

**Note**

# **Procedure**

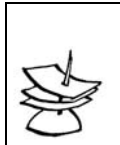

This procedure must be performed for all LDx00s.

# **Configuration**

The TM-SFP Transponder, TM2-SFP Transponder, TM-DXFP Transponder, and ESCON modules are the only components of the LDx00 that can be configured.

#### **TM-SFP Single Transponder Module**

Configure each TM-SFP Transponder module as follows:

<span id="page-102-2"></span>1. With the aid of *[Figure 39](#page-104-0)*, locate Jumper **JP6** on the TM-SFP Transponder module and position it using *[Table 6](#page-102-0)*.

<span id="page-102-0"></span>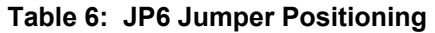

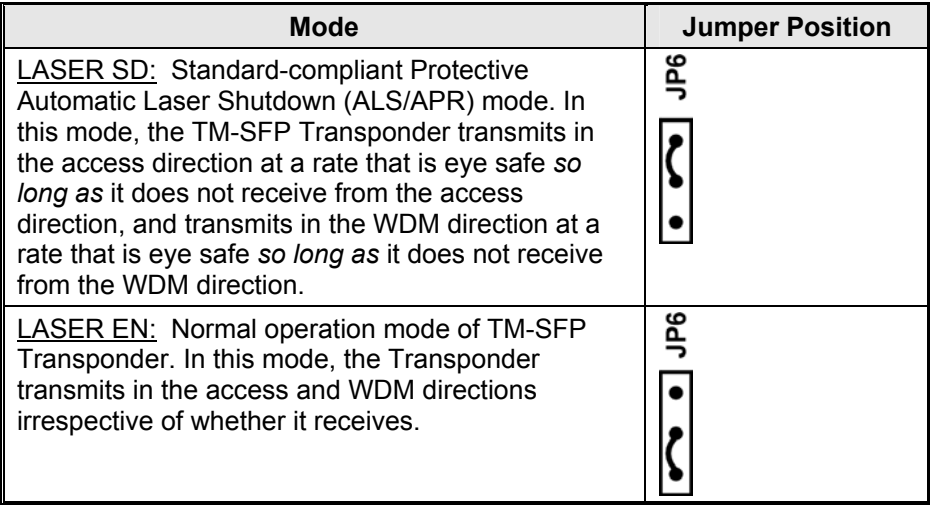

2. With the aid of *[Figure 39](#page-104-0)*, locate Jumper **JP7** and position it using *[Table 7](#page-102-1)*.

#### <span id="page-102-1"></span>**Table 7: JP7 Jumper Positioning**

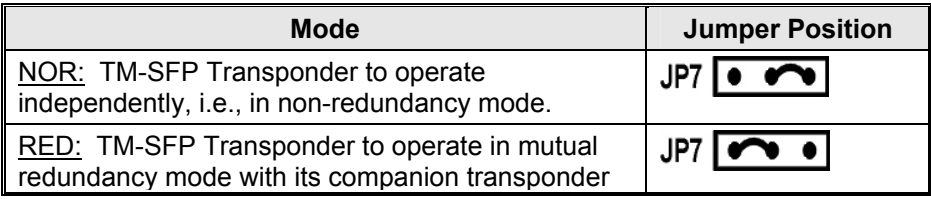

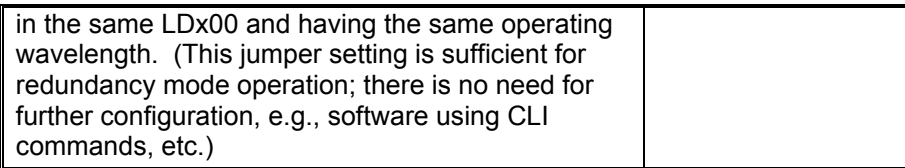

3. With the aid of *[Figure 39](#page-104-0)*, locate Jumper **JP8** and position it using *[Table 8](#page-103-0)*.

<span id="page-103-0"></span>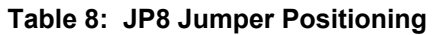

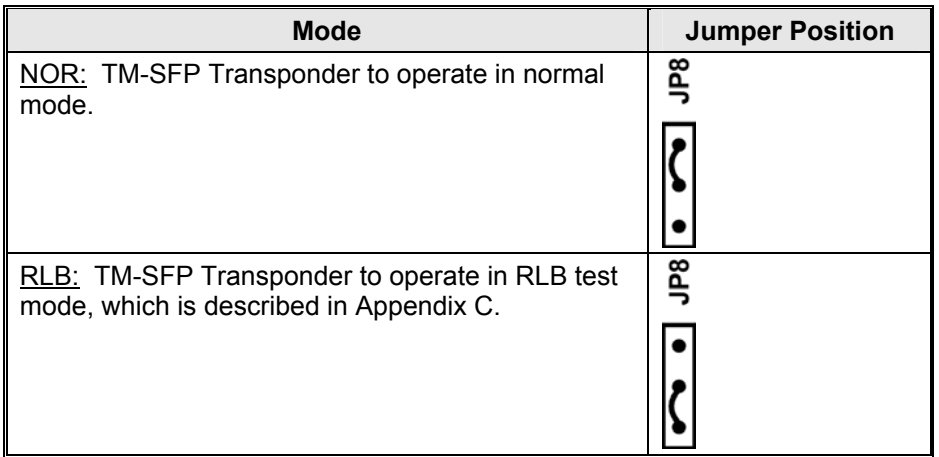

4. With the aid of *[Figure 39](#page-104-0)*, locate Jumper **JP9** and position it using *[Table 9](#page-103-1)*.

<span id="page-103-1"></span>**Table 9: JP9 Jumper Positioning** 

| <b>Mode</b>                                                                               | <b>Jumper Position</b> |
|-------------------------------------------------------------------------------------------|------------------------|
| NOR: TM-SFP Transponder to operate in normal<br>mode.                                     | ႄ                      |
|                                                                                           |                        |
| LLB: TM-SFP Transponder to operate in LLB test<br>mode, which is described in Appendix C. | բ<br>Տ                 |
|                                                                                           |                        |

<span id="page-103-2"></span>5. With the aid of *[Figure 39](#page-104-0)*, locate DIP switch **SW1** on the TM-SFP Transponder module. To enable configuration by *software*, set the DIP switch as shown in the *first* row of *[Table](#page-107-0)  13*[.](#page-107-0)

To hardware configure the TM-SFP Transponder module, set the DIP switch according to the row of *[Table 13](#page-107-0)* that matches the transponder type and required speed.

6. Perform Steps *[1](#page-102-2)* to *[5](#page-103-2)* for each and every TM-SFP Transponder module.

<span id="page-104-0"></span>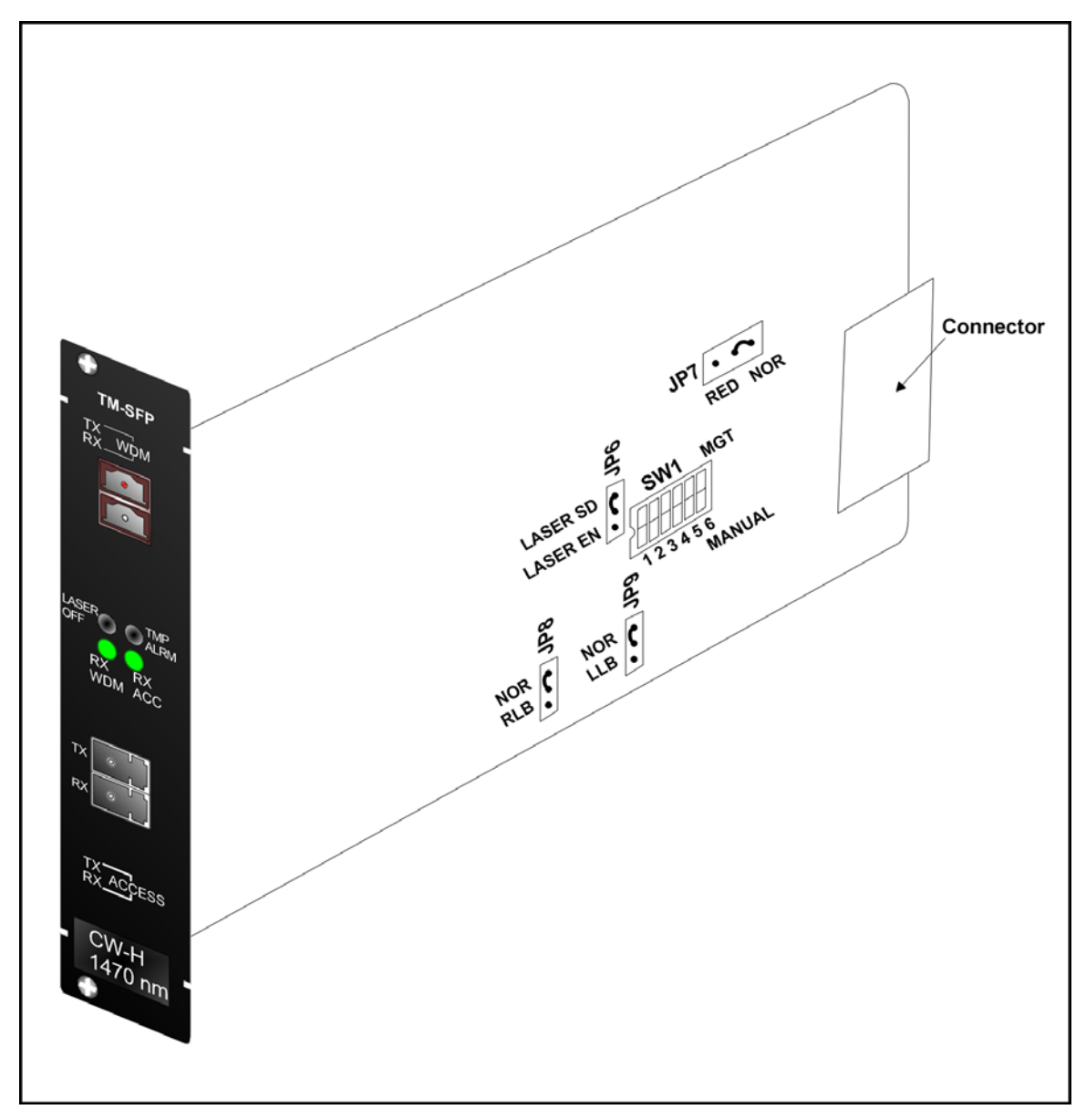

**Figure 39: DIP Switch Location on TM-SFP Transponder Module** 

# **TM2-SFP Dual Transponder Module**

Configure each TM2-SFP Transponder module as follows:

<span id="page-104-2"></span>1. With the aid of *[Figure 40](#page-106-0)*, locate Jumper **JP1** on the TM2-SFP Transponder module and position it using *[Table 10](#page-104-1)*.

<span id="page-104-1"></span>**Table 10: JP1 Jumper Positioning** 

| <b>Mode</b>                                                                                                    | <b>Jumper Position</b> |
|----------------------------------------------------------------------------------------------------|------------------------|
| <b>EYE SAFE (LASER SD): Standard-compliant</b><br>Protective Automatic Laser Shutdown (ALS/APR)<br>mode. In this mode, the TM2-SFP Transponders 1<br>and 2 transmit in the access direction at a rate that<br>is eye safe so long as both do not receive from the<br>access direction, and transmit in the WDM direction<br>at a rate that is eye safe so long as both do not<br>receive from the WDM direction. | JP1                    |
| NORMAL (LASER EN): Normal operation mode of<br>TM2-SFP Transponders 1 and 2. In this mode, the                                                                                                    | JP1                    |

Transponders **1** and **2** transmit in the access and WDM directions irrespective of whether they receive.

2. With the aid of *[Figure 40](#page-106-0)*, locate Jumper **JP2** and position it using *[Table 11](#page-105-0)*.

<span id="page-105-0"></span>**Table 11: JP2 Jumper Positioning** 

| <b>Mode</b>                                                                                                    | <b>Jumper Position</b> |
|----------------------------------------------------------------------------------------------------|------------------------|
| NORMAL: TM2-SFP Transponders 1 and 2 to<br>operate independently of each other, i.e., in non-<br>redundancy mode.                                                                                                    | <b>JP2 I •</b>         |
| TRANS-RED: TM2-SFP Transponders 1 and 2 to<br>operate in mutual redundancy mode with each<br>other provided they have the same operating<br>wavelength. (This jumper setting is sufficient for<br>redundancy mode operation; there is no need for<br>further configuration, e.g., software using CLI<br>commands, etc.) | JP2 I                  |

3. With the aid of *[Figure 40](#page-106-0)*, locate Jumpers **JP4** and **JP5** and position them using *[Table 12](#page-105-1)*.

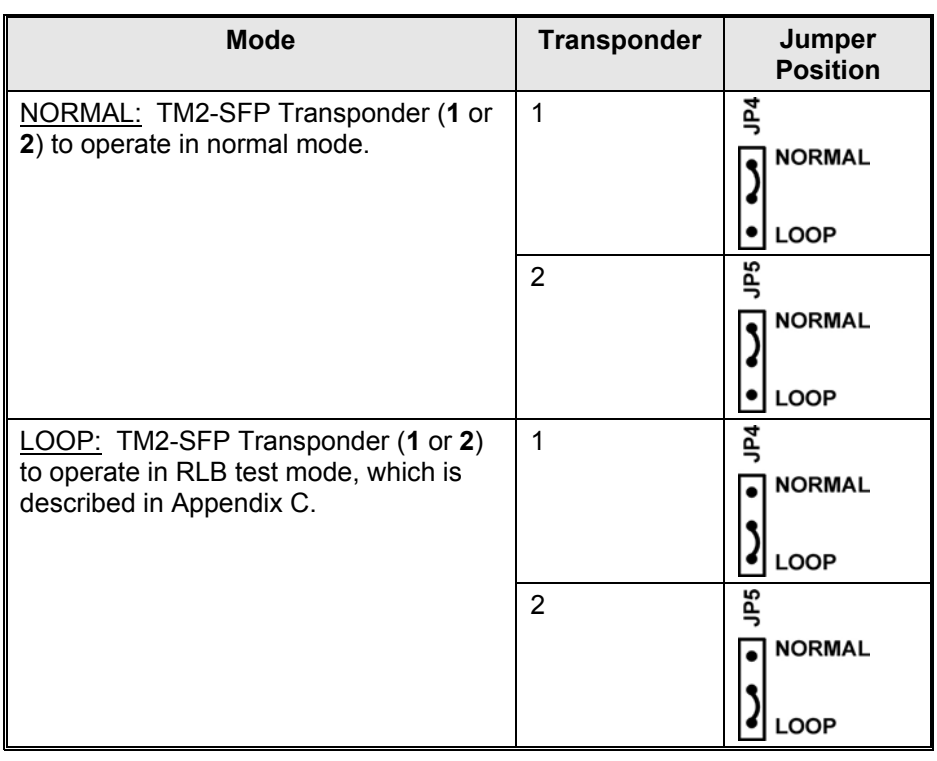

<span id="page-105-1"></span>**Table 12: JP4 and JP5 Jumpers Positioning** 

<span id="page-105-2"></span>4. With the aid of *[Figure 40](#page-106-0)*, locate DIP switches **SW1** and **SW2** on the TM2-SFP Transponder module.

To enable configuration by *software*, set the DIP switch as shown in the *first* row of *[Table](#page-107-0)  13*[.](#page-107-0)

To hardware configure the TM2-SFP Transponder module, set the DIP switch according to the row of *[Table 13](#page-107-0)* that matches the transponder type and required speed.

5. Perform Steps *[1](#page-104-2)* to *[4](#page-105-2)* for each and every Transponder module.

<span id="page-106-0"></span>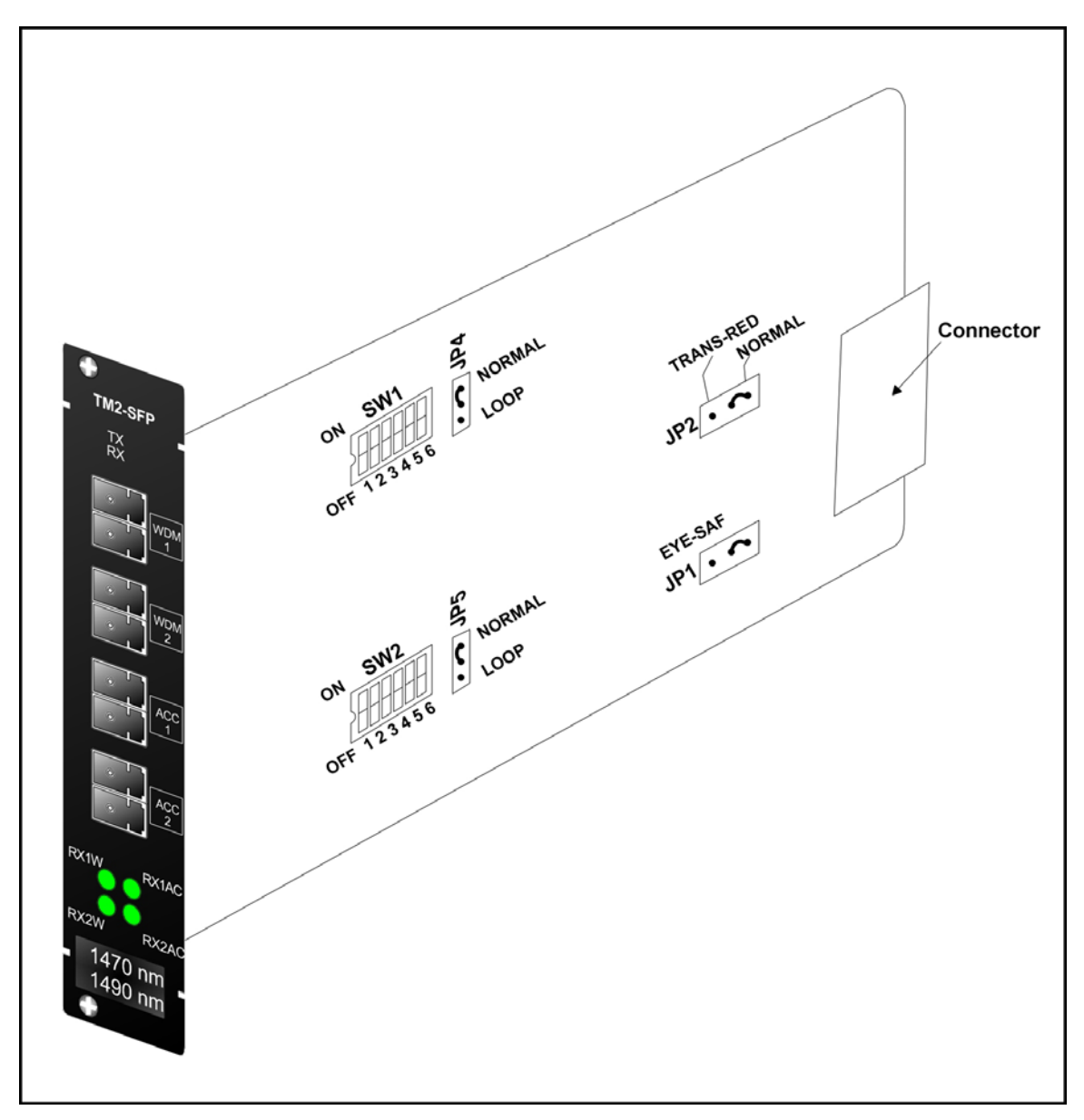

**Figure 40: DIP Switch Location on TM2-SFP Transponder Module** 

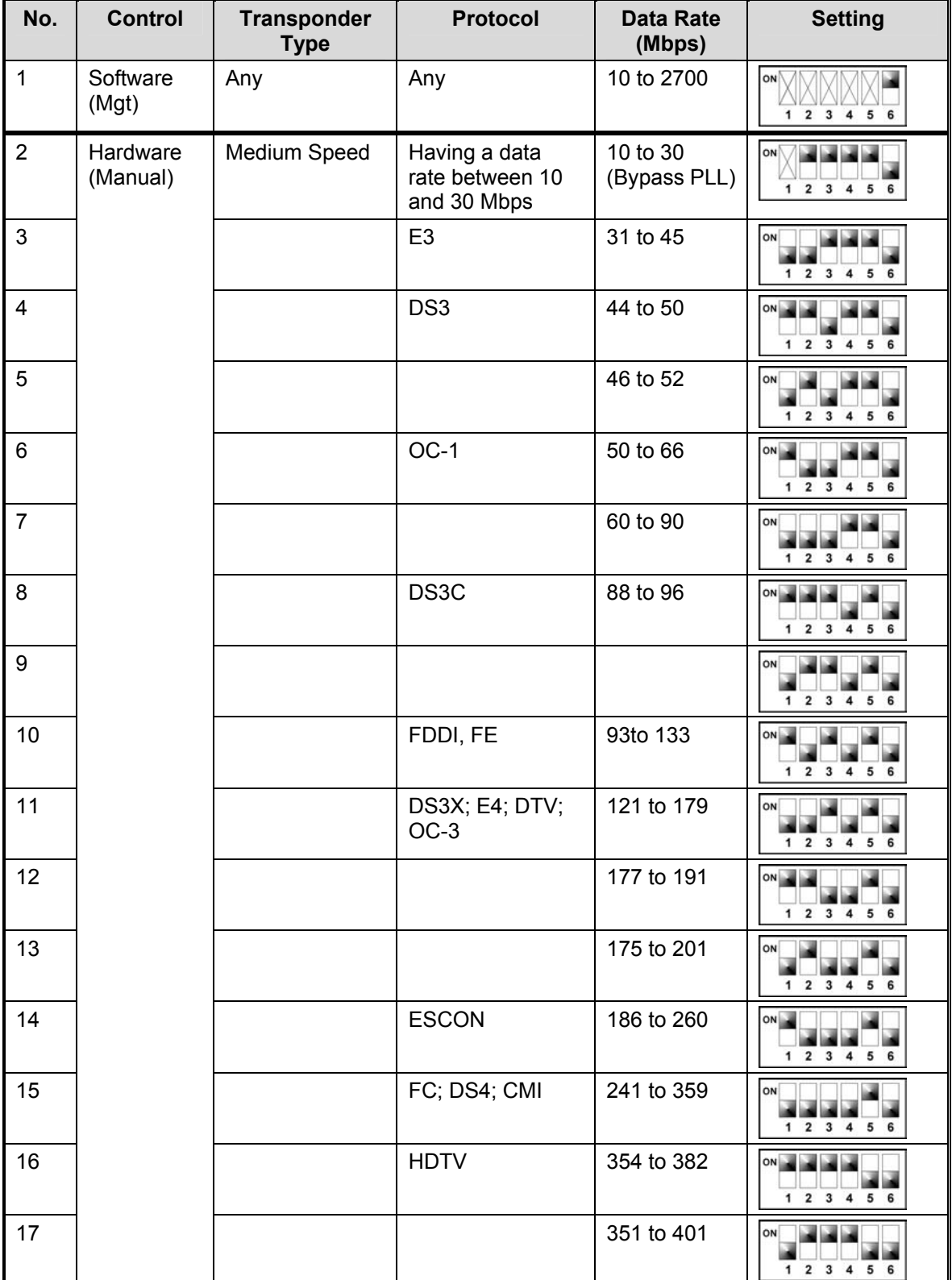

# <span id="page-107-0"></span>**Table 13: DIP Switch (SW1 or SW2) Setting of TM-SFP or TM2-SFP Transponder Module**
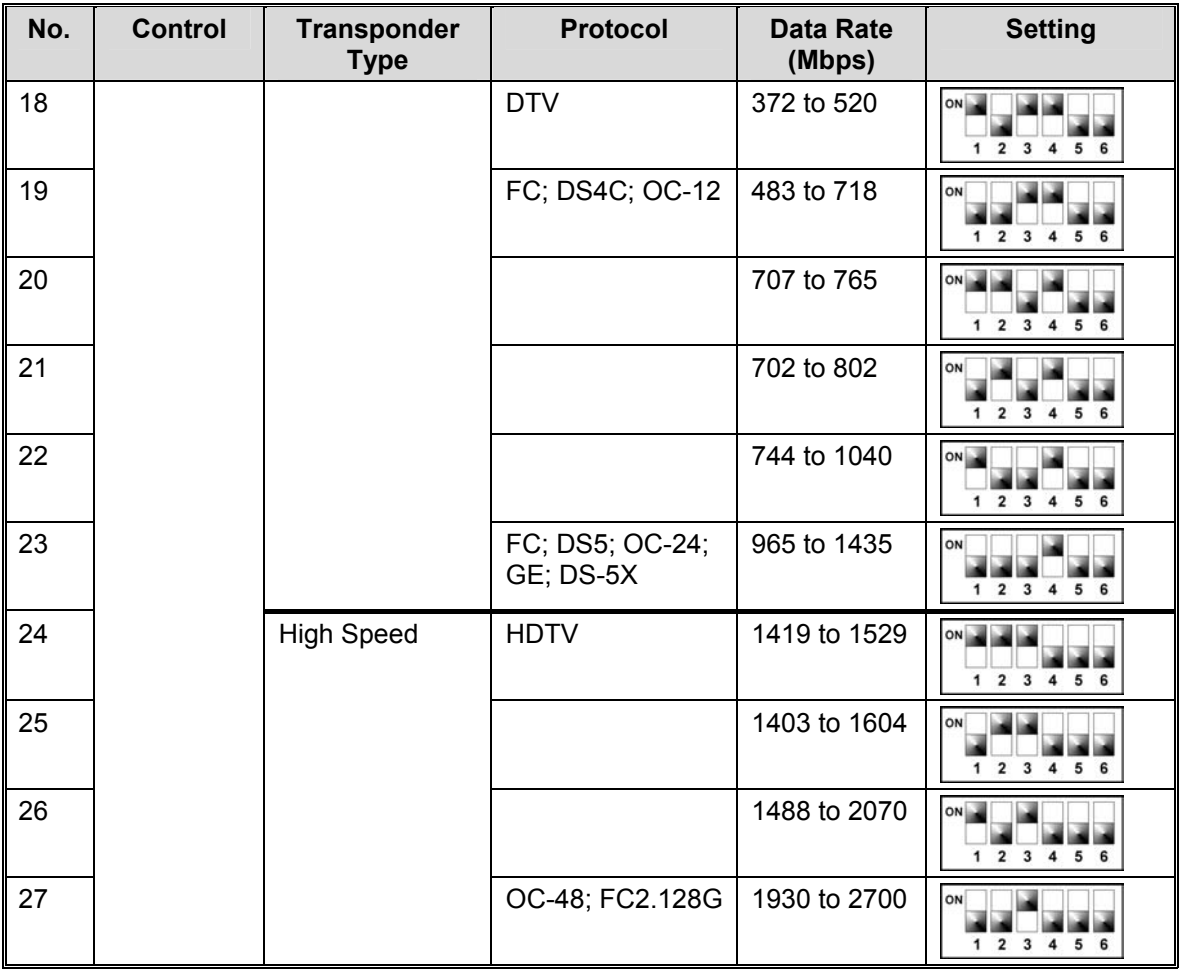

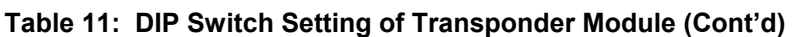

Toggle in ON position.

 $\overline{\mathbb{X}}$  Toggle position immaterial.

### **TM-DXFP 10 Gbps Transponder Module**

Configure each TM-DXFP Transponder module as follows:

<span id="page-108-1"></span>1. With the aid of *[Figure 41](#page-110-0)*, locate Jumper **JP6** on the TM-DXFP Transponder module and position it using *[Table 14](#page-108-0)*.

### <span id="page-108-0"></span>**Table 14: JP2 Jumper Positioning**

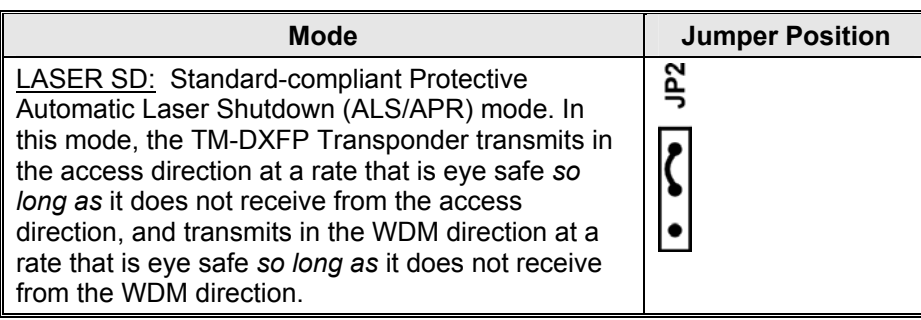

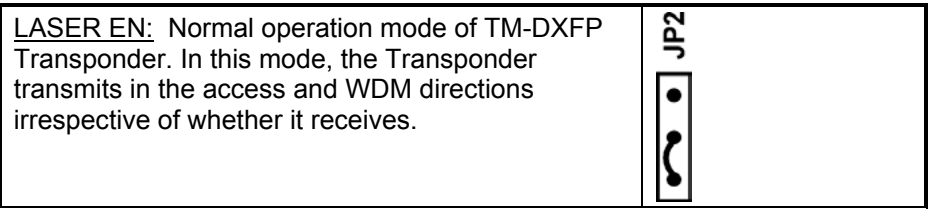

<span id="page-109-1"></span>2. With the aid of *[Figure 41](#page-110-0)*, locate DIP switch **SW1** on the TM-DXFP Transponder module. and set it using *[Table 15](#page-109-0)*.

<span id="page-109-0"></span>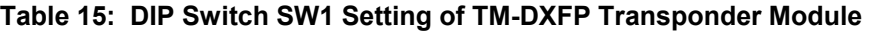

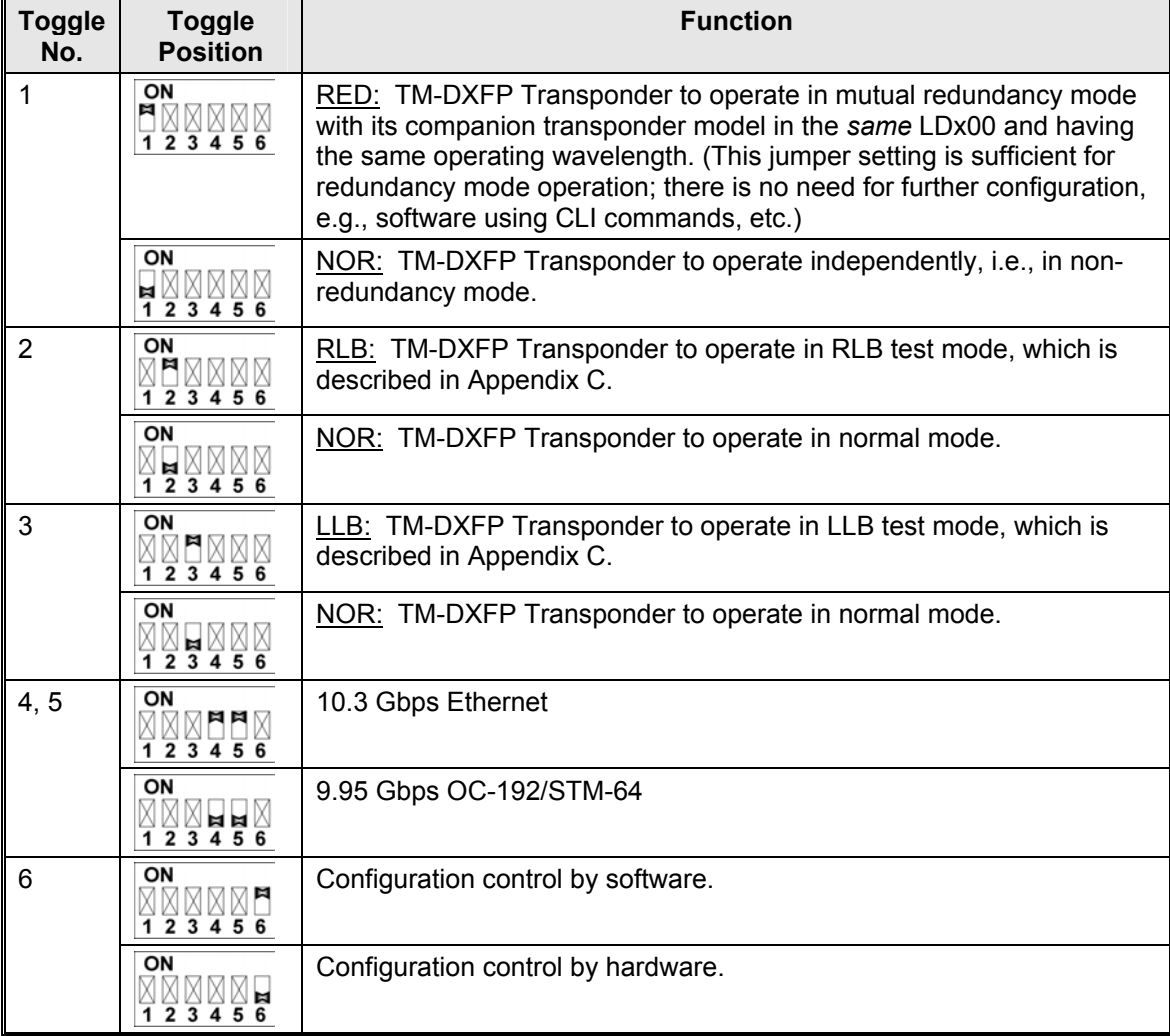

**T** Toggle in ON position.

 $\overline{\mathbf{H}}$  Toggle in OFF position.

 $X$  Toggle position immaterial.

3. Perform Steps [1](#page-108-1) to [2](#page-109-1) for each and every TM-DXFP Transponder module.

<span id="page-110-0"></span>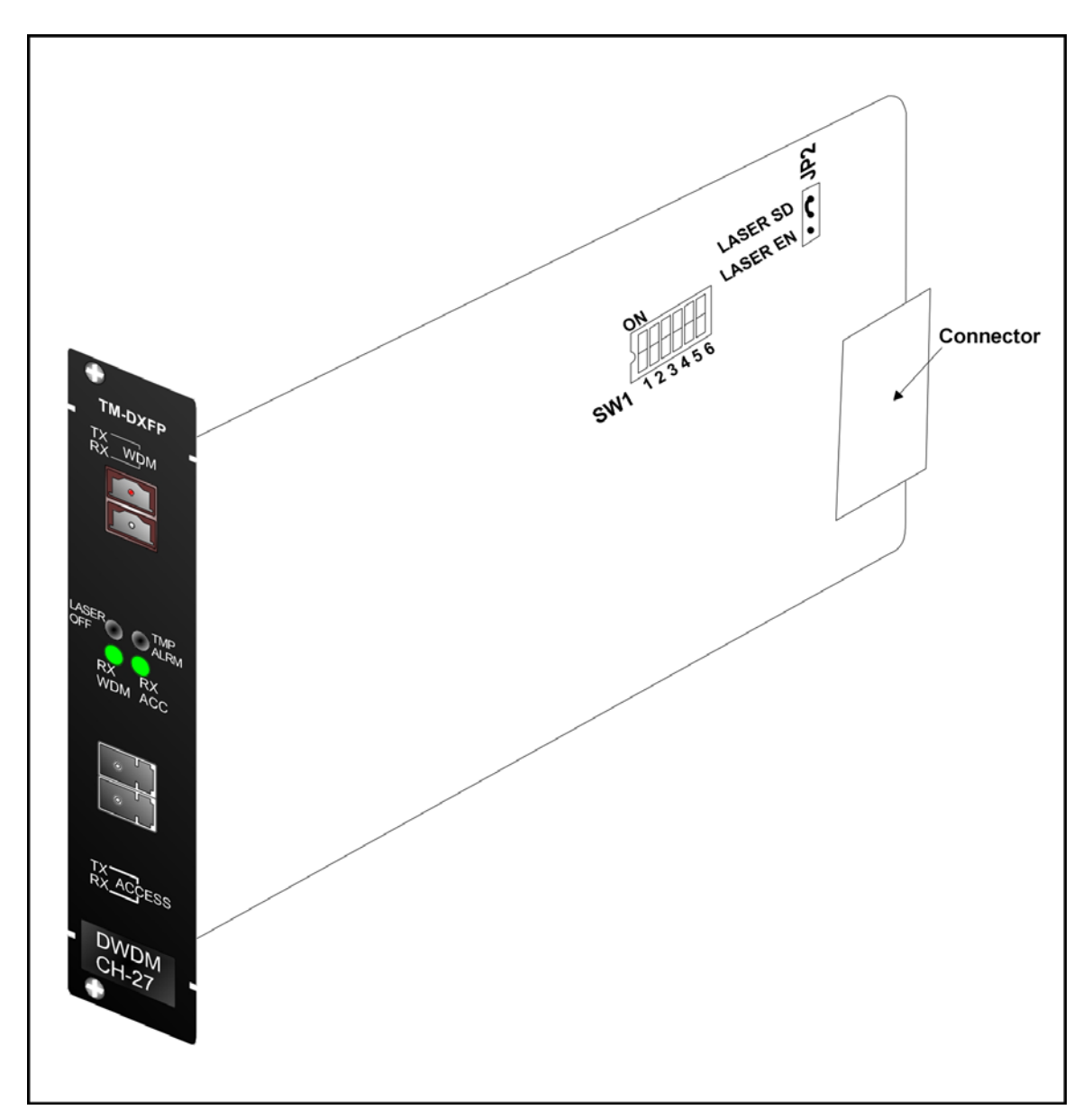

**Figure 41: DIP Switch Location on TM-DXFP Transponder Module** 

### **ESCON Module**

For *each pair* of ESCON modules to be linked to each other, do as follows:

#### For *one* ESCON module:

With the aid of *[Figure 42,](#page-111-0)* locate the **MASTER** pins (**J2**) and make sure they are connected with a 2-pin jumper. (The **SLAVE** pins (**J3**) must be left unconnected.)

In *[Table 16,](#page-112-0)* identify the DIP switch setting for which the operating wavelength is equal to that of the SFP. With the aid of *[Figure 42,](#page-111-0)* locate the DIP switch, and set it accordingly.

#### For *the other* ESCON module:

With the aid of *[Figure 42,](#page-111-0)* locate the **SLAVE** pins (**J3**) and make sure they are connected with a 2-pin jumper. (The **MASTER** pins (**J2**) must be left unconnected.)

In *Table 16*, identify the DIP switch setting for which the operating wavelength is equal to that of the SFP. With the aid of *[Figure 42,](#page-111-0)* locate the DIP switch, and set it accordingly.

### **Note**

Make sure the DIP switches have the same setting in both ESCON modules to be linked to each other.

<span id="page-111-0"></span>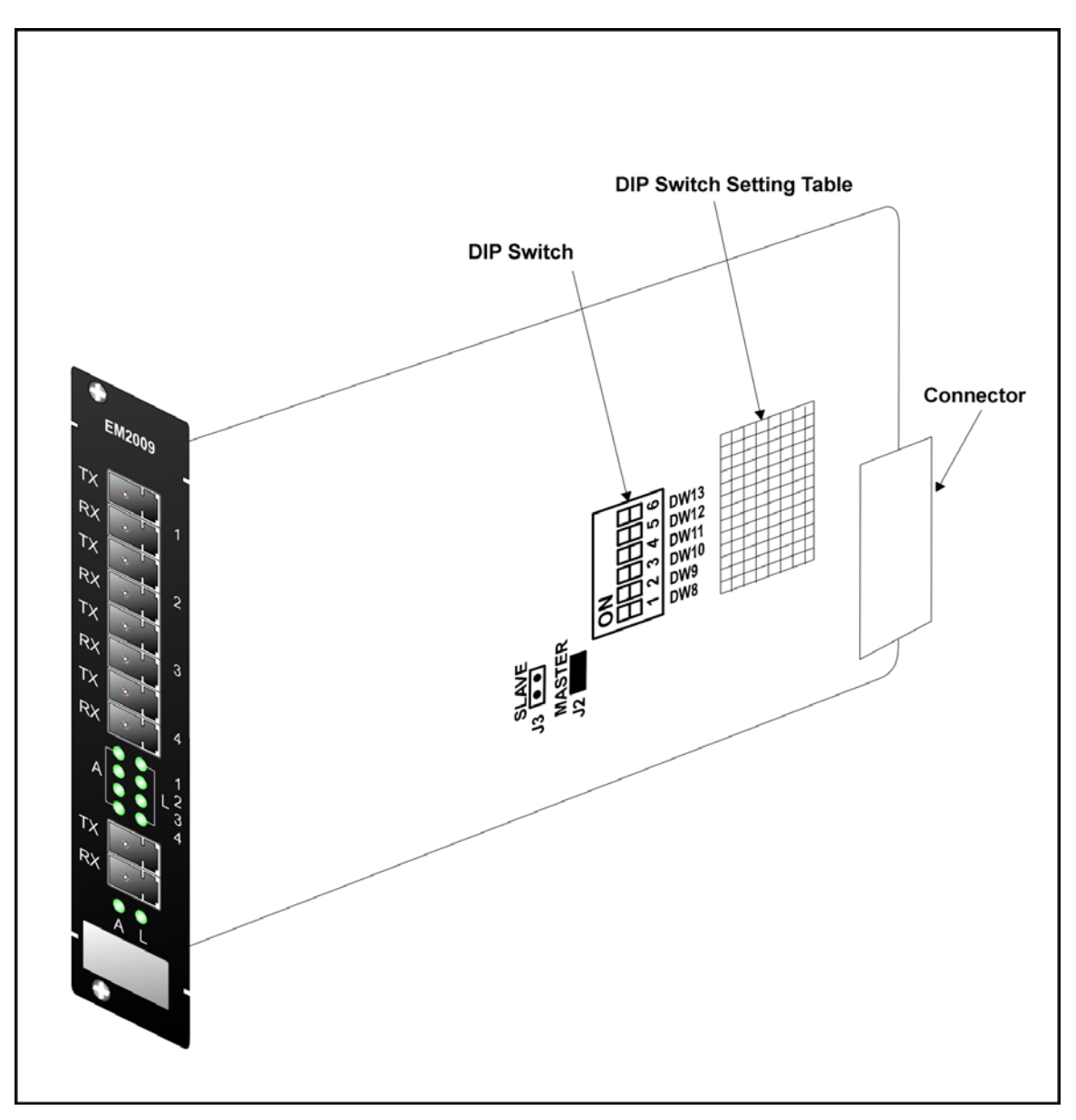

**Figure 42: DIP Switch Location on ESCON Module** 

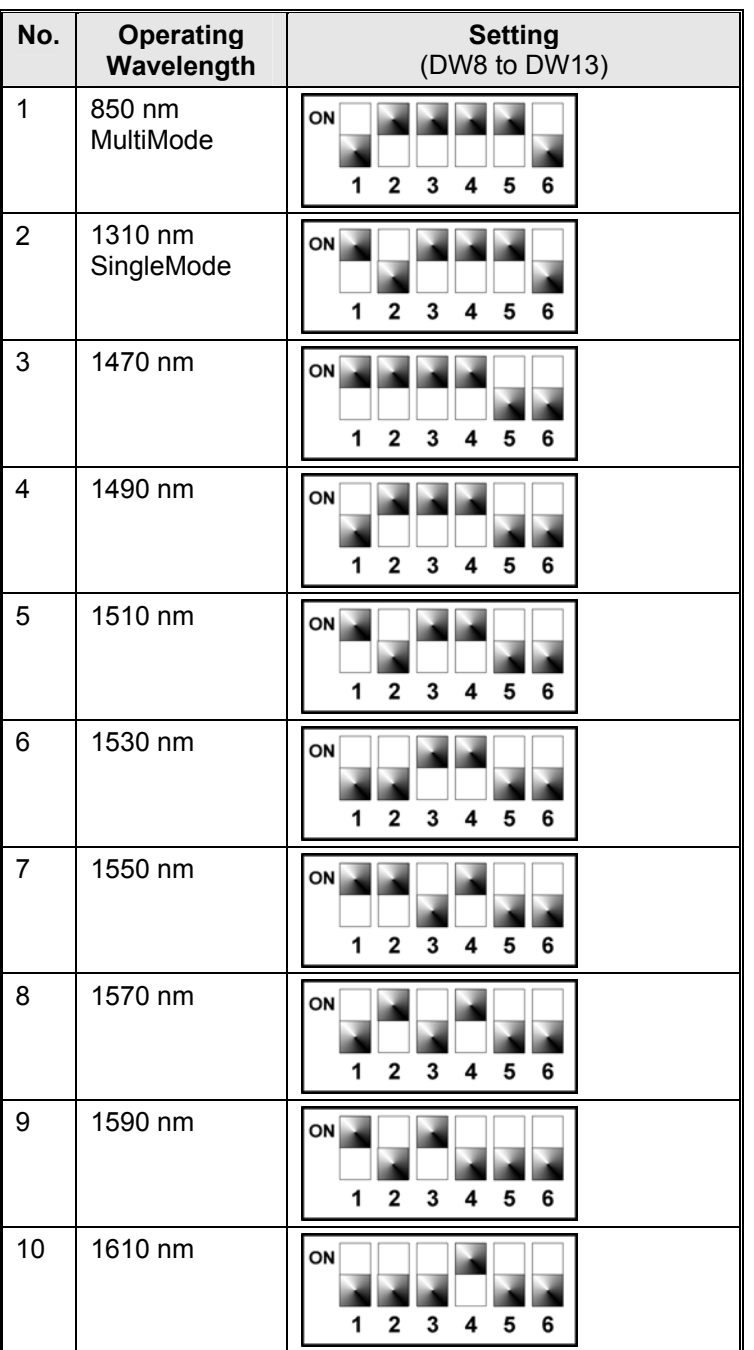

### <span id="page-112-0"></span>**Table 16: DIP Switch Setting of ESCON Module**

### **Mounting**

### **Chassis**

Mount the LDx00 in a 19-inch rack or place it on a flat stable surface, such as a desktop.

### **Modules**

Mux, Demux, OADM, Transponder, 1+1, Service, or ESCON Multiplexer

1. If Y-cables are *not* used: Select any of Slots 1 to 11. If Y-cables are used: For each pair of mutually redundant transponders, select a pair of adjacent slots, so that the odd-number slot has the smaller number. Valid slot pairs are:

1,2 and 3,4 and 5,6 and 7,8 and 9,10.

- 2. If a Blank Panel is covering the slot, remove it by unfastening the two screws with a 6 inch posidrive screwdriver.
- 3. Holding the module by the panel, place it between the top and bottom rails in the slot. Then slide it until its panel is *almost* level with the front panel of the LDx00. (This assures that the module's connector is inserted into place.) Pull up the handle (ejector/extractor) to lock the module in position.
- 4. Fasten the module with the two screws using a 6-inch posidrive screwdriver.
- 5. For the Transponder, ESCON, or GM2 module, insert the SFP transceiver/s (shown in *[Figure 3,](#page-24-0) [Figure 16,](#page-55-0)* and *[Figure 17](#page-59-0)*) as described the section *[SFP Module](#page-114-0)* on page *[115](#page-114-0)*.

#### Management Module

- 1. Select Slot 12.
- 2. If a Blank Panel is covering the slot, remove it by loosening the two screws with a 6-inch posidrive screwdriver.
- 3. Holding the module by the panel, place it between the top and bottom rails in the slot. Then slide it until its panel is *almost* level with the front panel of the LDx00. (This assures that the module's connector is inserted into place.) Pull up the handle (ejector/extractor) to lock the module in position.
- 4. Fasten the module with the two screws using a 6-inch posidrive screwdriver.

#### Power Supply Module

#### *LD400*

- 1. Select either of two slots allocated for Power Supply modules in the *rear* of the LD400.
- 2. If a Blank Panel is covering the slot, remove it by loosening the four captive screws with a flat-tip screwdriver.
- 3. Turn the two handle/ejector/extractors (*[Figure 19](#page-63-0)* or *[Figure 21](#page-64-0)*) outwards. Holding the two handle/ejector/extractors (*[Figure 19](#page-63-0)* or *[Figure 21](#page-64-0)*), slide the module until its panel is *almost* level with the front panel of the LD400. Now turn the two handle/ejector/extractors inwards. (This assures that the module's connector is inserted into place.)
- 4. With reference to *[Figure 19](#page-63-0)* or *[Figure 21,](#page-64-0)* using a 6-inch flat-tip screwdriver, fasten the module with the four captive mounting screws.

#### *LD800*

- 1. Select either of two slots allocated for Power Supply modules see *[Figure](#page-21-0)* 2.
- 2. If a Blank Panel is covering the slot, remove it by loosening the two screws.
- 3. Holding the Power Supply module by the panel, place it between the top and bottom rails in the slot. Then slide it until its panel is level with the front panel of the LD800. (This assures that the module's connector is inserted into place.)
- 4. With reference to *[Figure 20](#page-63-1)* or *[Figure 22,](#page-65-0)* using a 6-inch posidrive screwdriver, fasten the Power Supply module with the four screws.

### Blank Panel Module

- 1. Hold the Blank Panel module over a vacant slot.
- 2. Secure it in place with the screws. **Caution!**

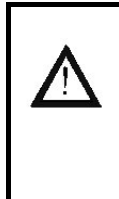

Cover every vacant slot with a Blank Panel.

(This protects the user against electrical shock and the LDx00 against harmful physical intrusion, and increases operation reliability by assuring circulation of sufficient cooling air throughout the LDx00.)

### <span id="page-114-0"></span>SFP Module

- 1. Holding the SFP module with the right side up, slide it about half-way into the SFP receptacle.
- 2. If the SFP module has a latching mechanism, while holding the SFP module with one hand gently release the latch with the other hand. Usually, the latch handle is a wire frame around the SFP module. To release the latch, swing down the wire frame.
- 3. With both thumbs pressed against the face edges of the SFP module, gently slide it as far into the SFP receptacle as possible. Holding the SFP module in this position, swing up the latch handle around the SFP module to latch it.

### **Cabling**

#### **Module to Module**

#### General

This section shows how modules are to be cabled to each other.

Fiberoptic cables (jumpers) for module-to-module cabling within the same LDx00 are provided by *MRV*. The cables are labeled so that they can be connected to the right connectors.

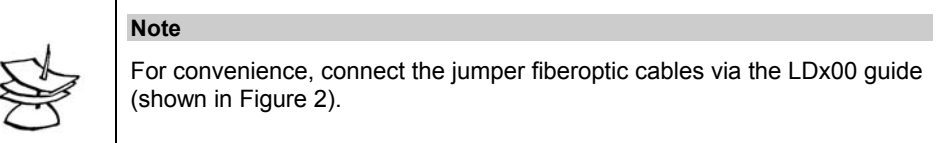

Fiberoptic cables for LDx00 to LDx00 (or LDx00 to access equipment) must be supplied by the customer.

#### Mux to Demux External Cabling

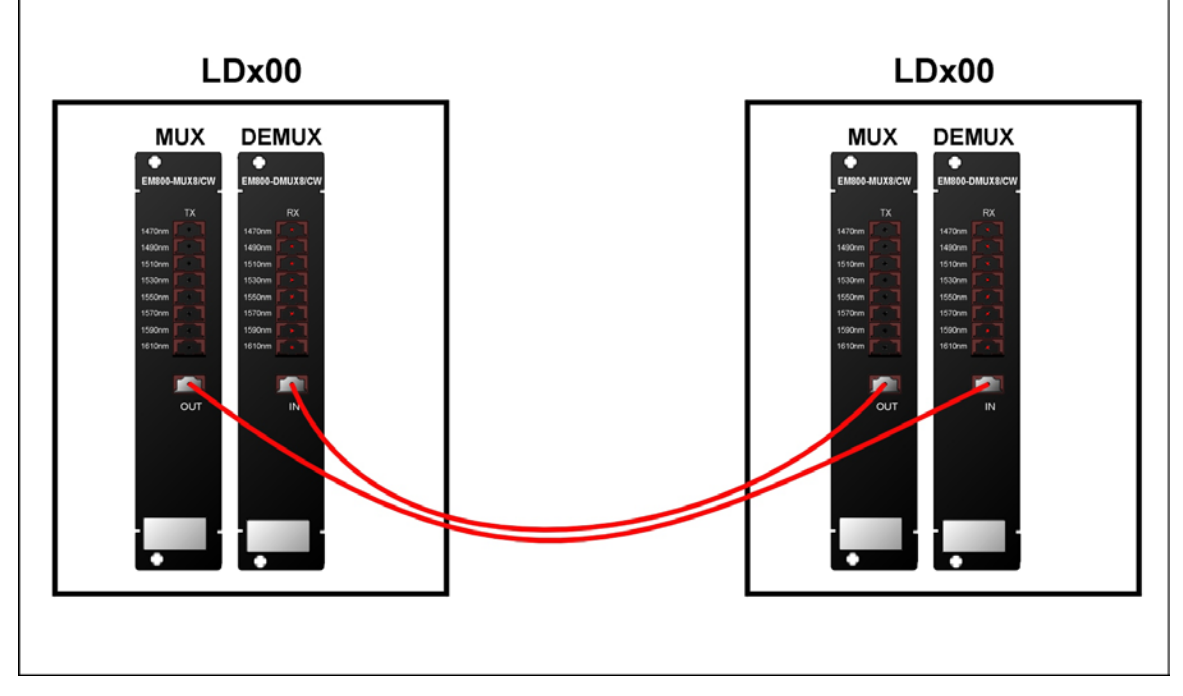

**Figure 43: Mux to Demux Cabling** *between* **LDx00s** 

Demux to Demux External Cabling for Single-Fiber Point-to-Point

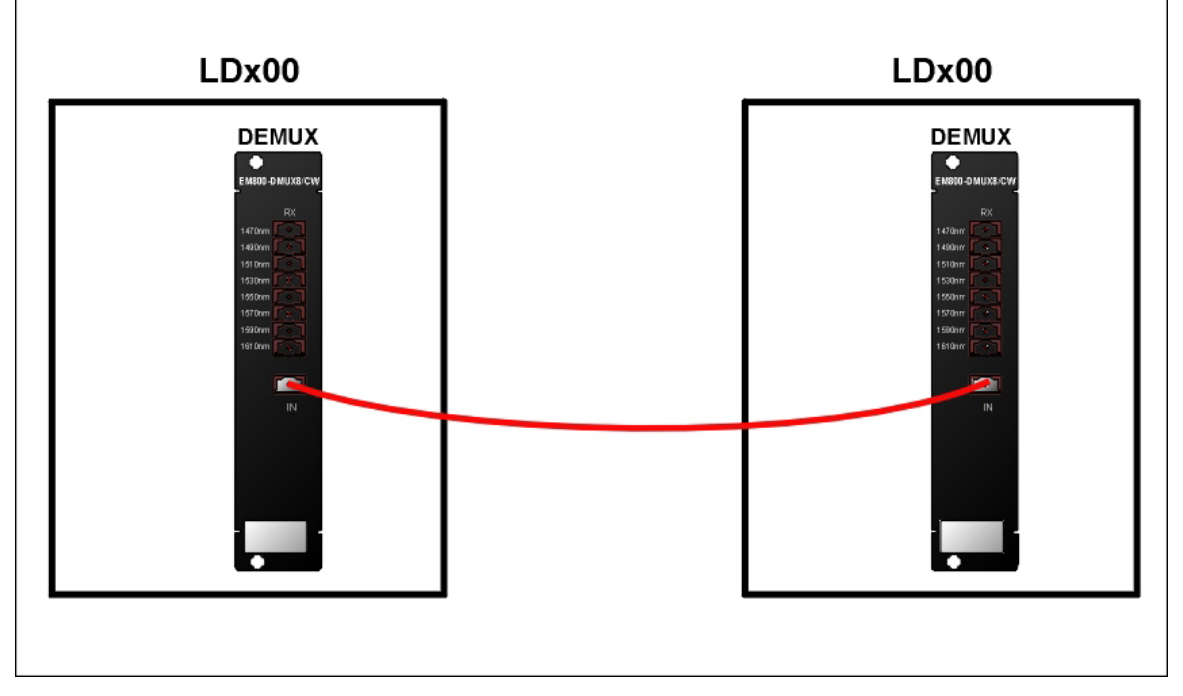

**Figure 44: Demux to Demux Cabling** *between* **LDx00s** 

Single-Interface OADM to Single-Interface OADM Internal Cabling

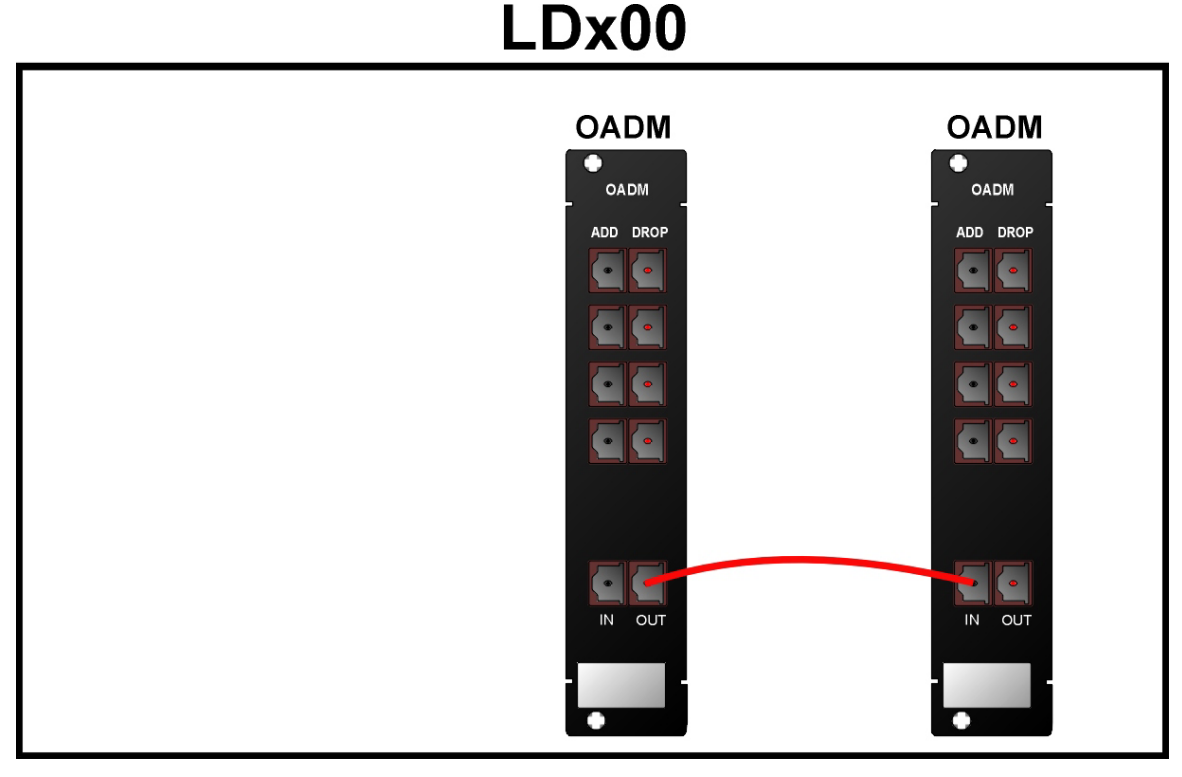

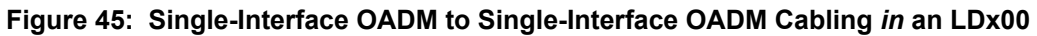

Dual-Interface OADM to Dual-Interface OADM-DF Internal Cabling

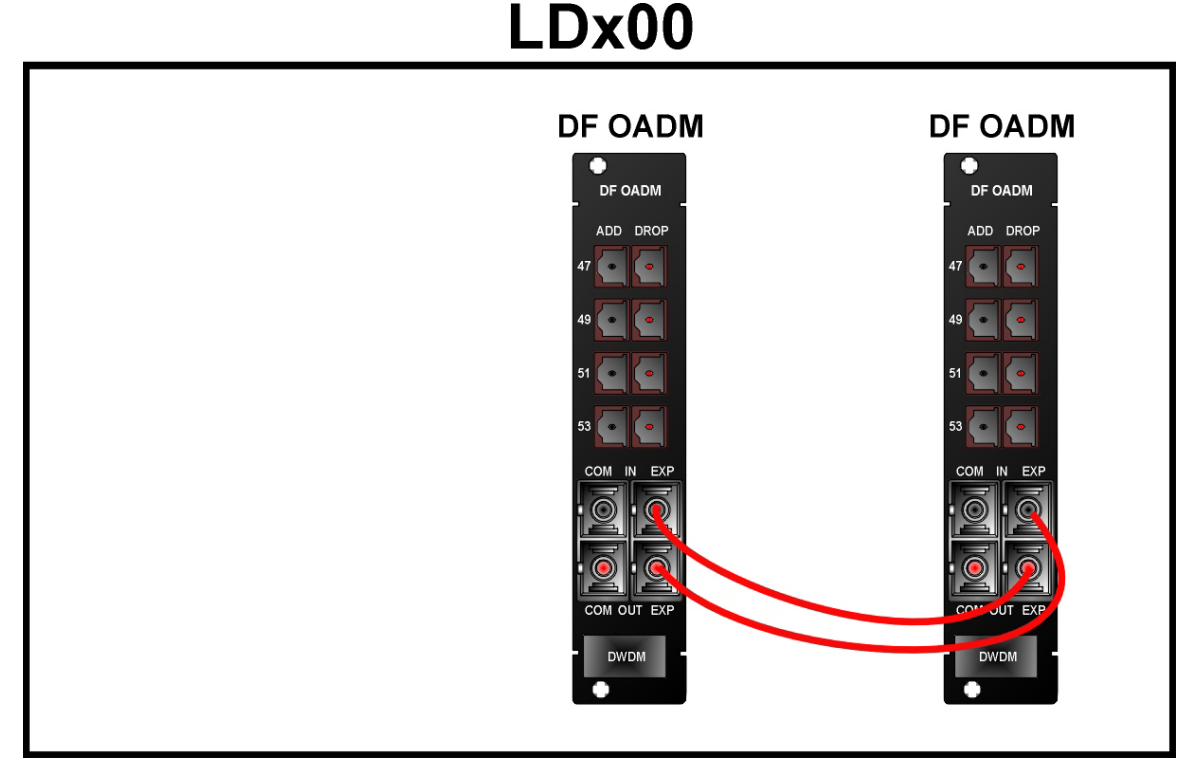

### **Figure 46: Dual-Interface OADM to Dual-Interface OADM Cabling** *in* **an LDx00**

Single-Interface OADM to Single-Interface OADM External Cabling

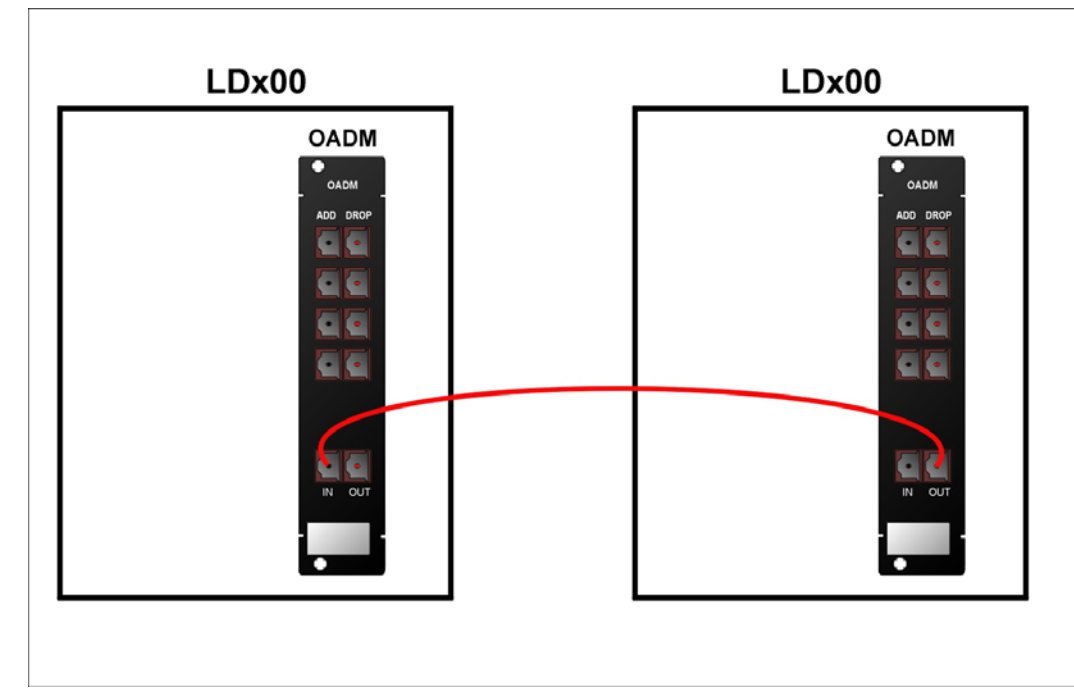

### **Figure 47: Single-Interface OADM to Single-Interface OADM Cabling** *between* **LDx00s**

Dual-Interface OADM to Dual-Interface OADM External Cabling

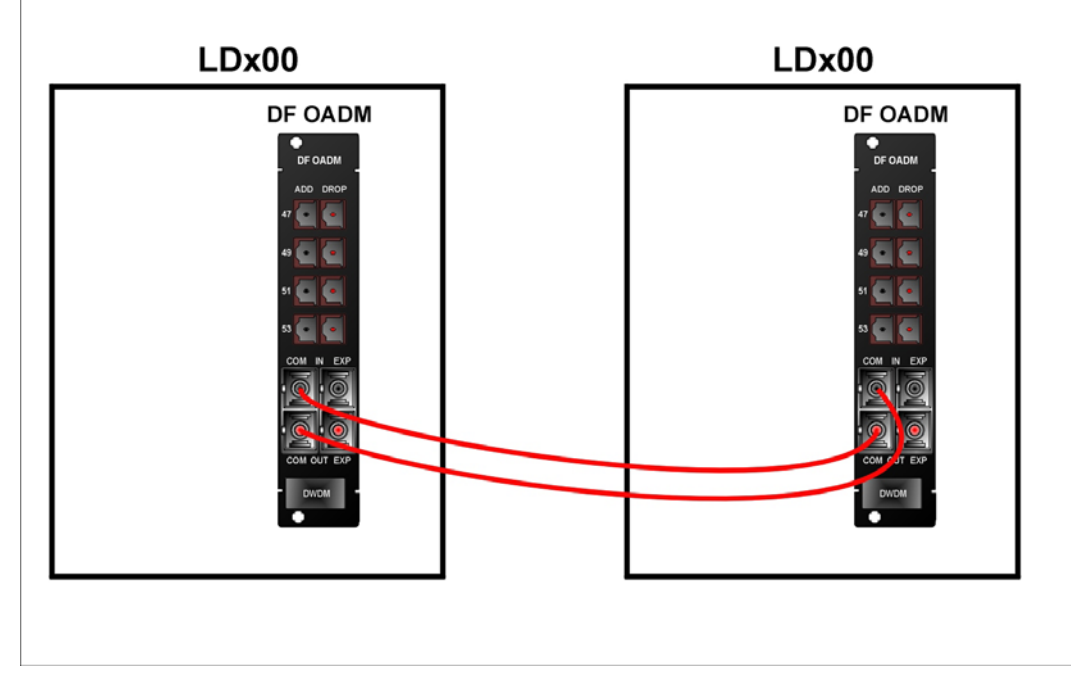

**Figure 48: Dual-Interface OADM to Dual-Interface OADM Cabling** *between* **LDx00s** 

Single-Interface OADM to Service Internal Cabling

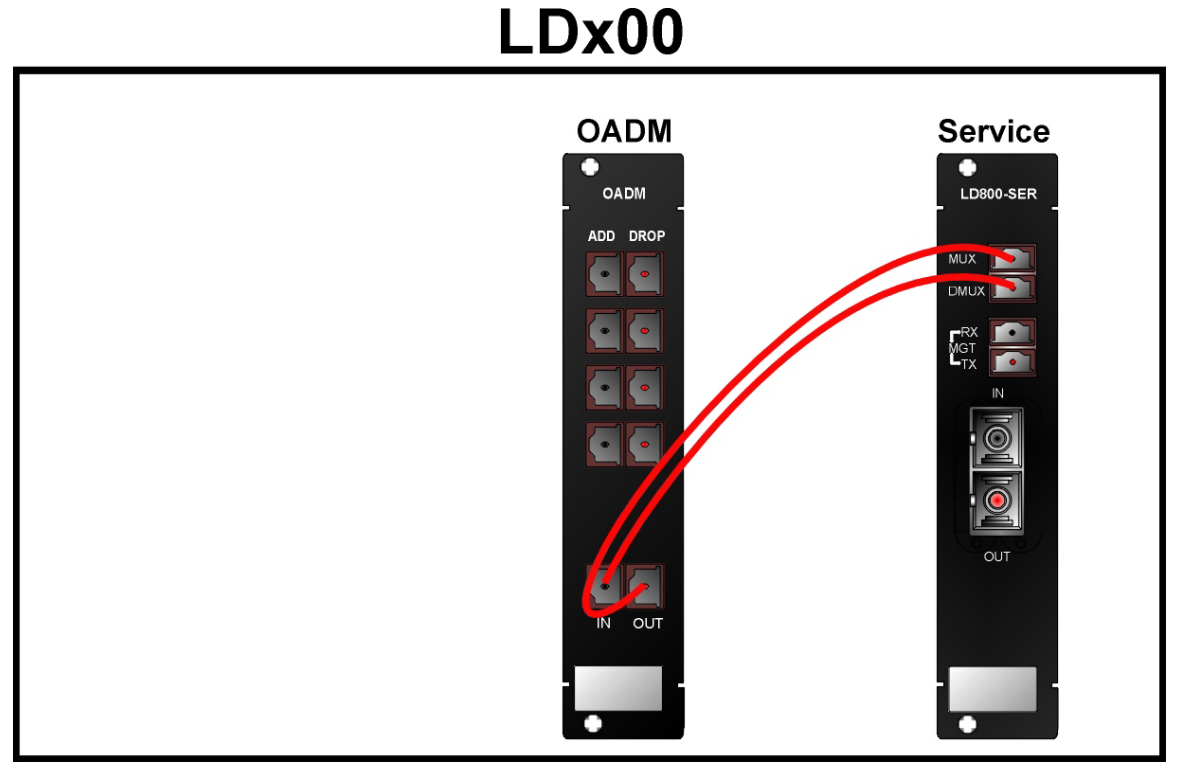

**Figure 49: Single-Interface OADM to Service Cabling** *in* **an LDx00** 

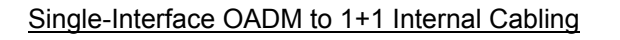

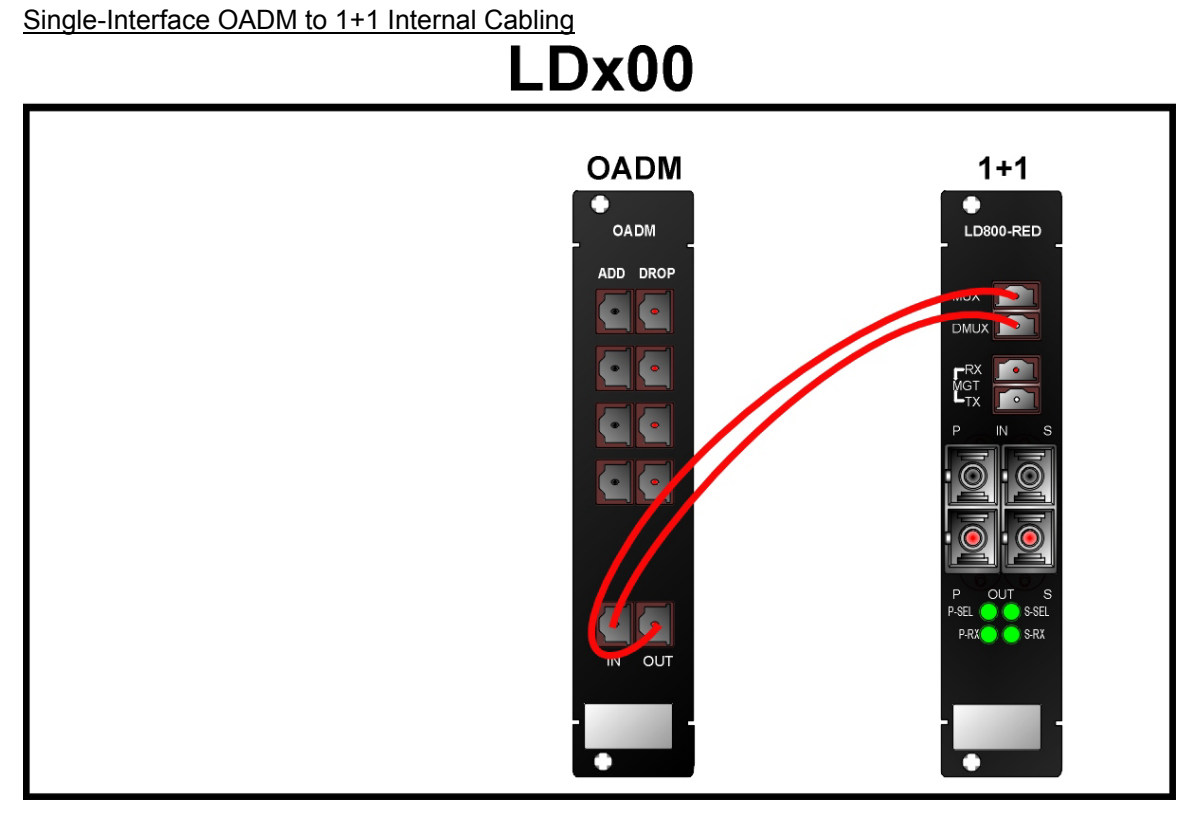

**Figure 50: Single-Interface OADM to 1+1 Cabling** *in* **an LDx00** 

Single-Interface OADM to Mux External Cabling

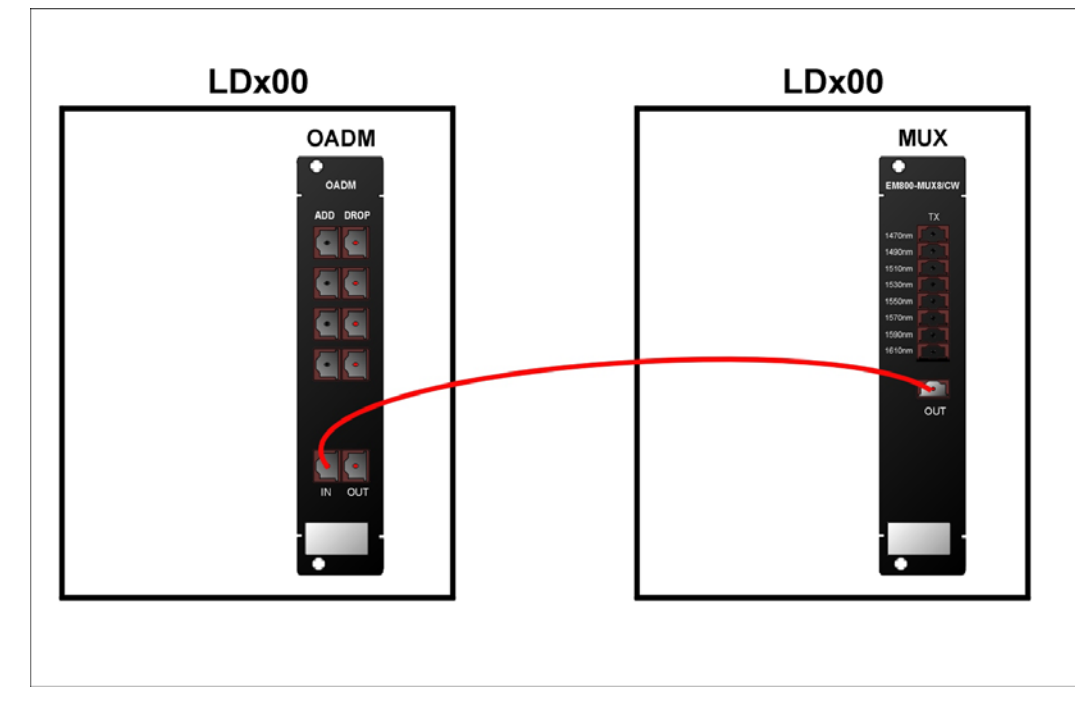

**Figure 51: Single-Interface OADM to Mux Cabling** *between* **LDx00s** 

Single-Interface OADM to Demux External Cabling

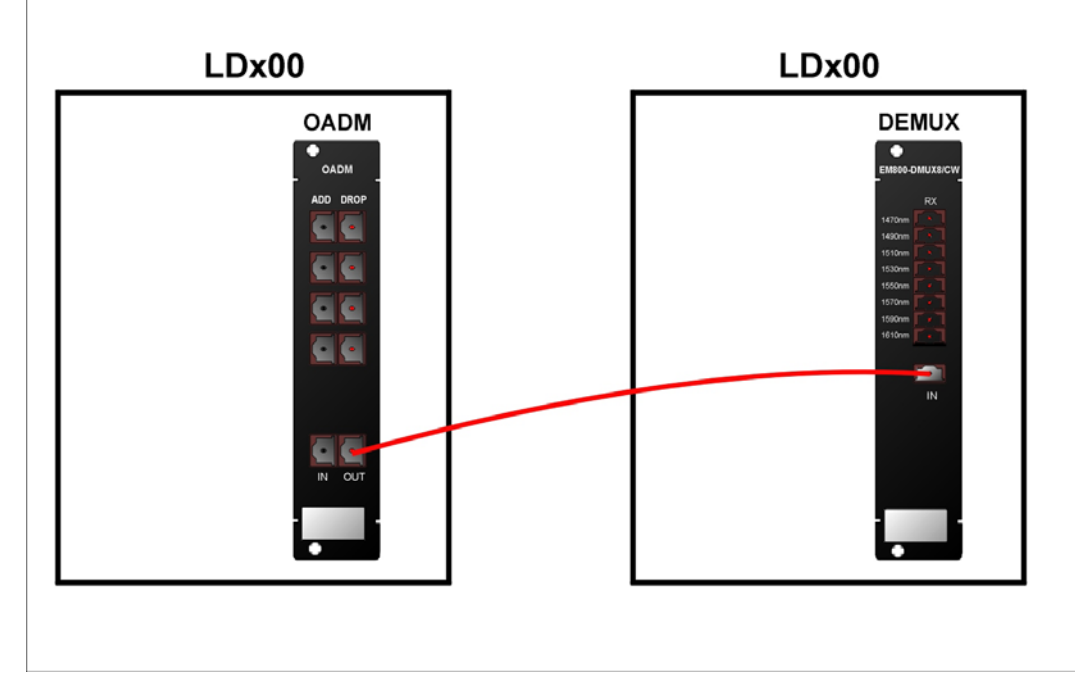

**Figure 52: Single-Interface OADM to Demux Cabling** *between* **LDx00s** 

Service to Service External Cabling

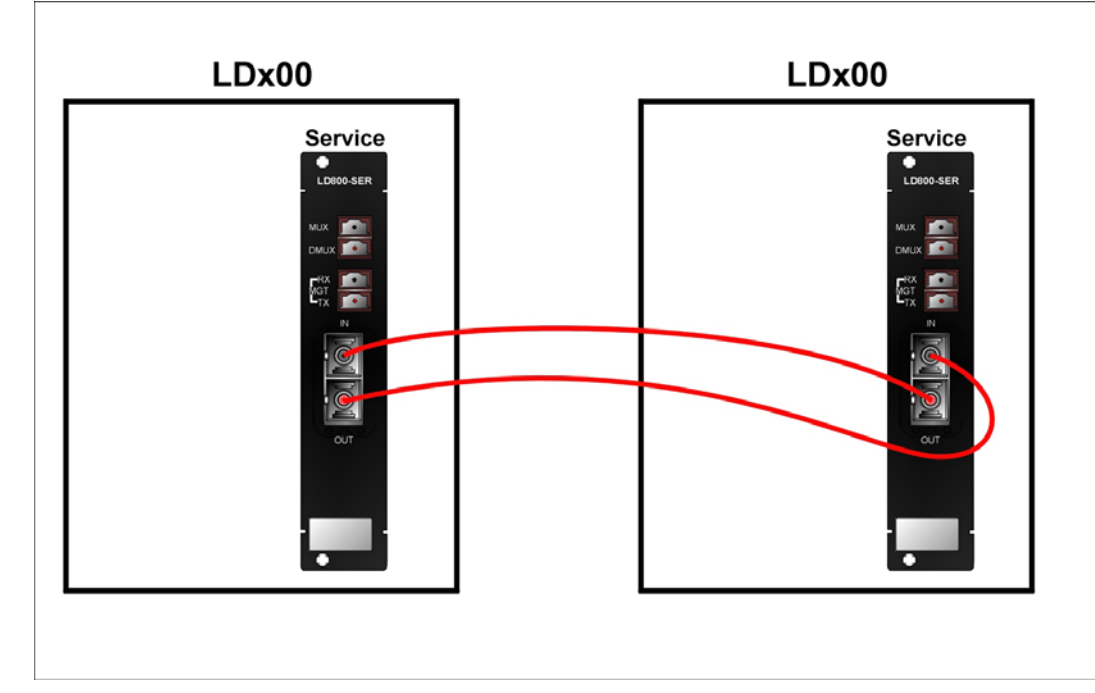

**Figure 53: Service to Service Cabling** *between* **LDx00s** 

### 1+1 to 1+1 External Cabling

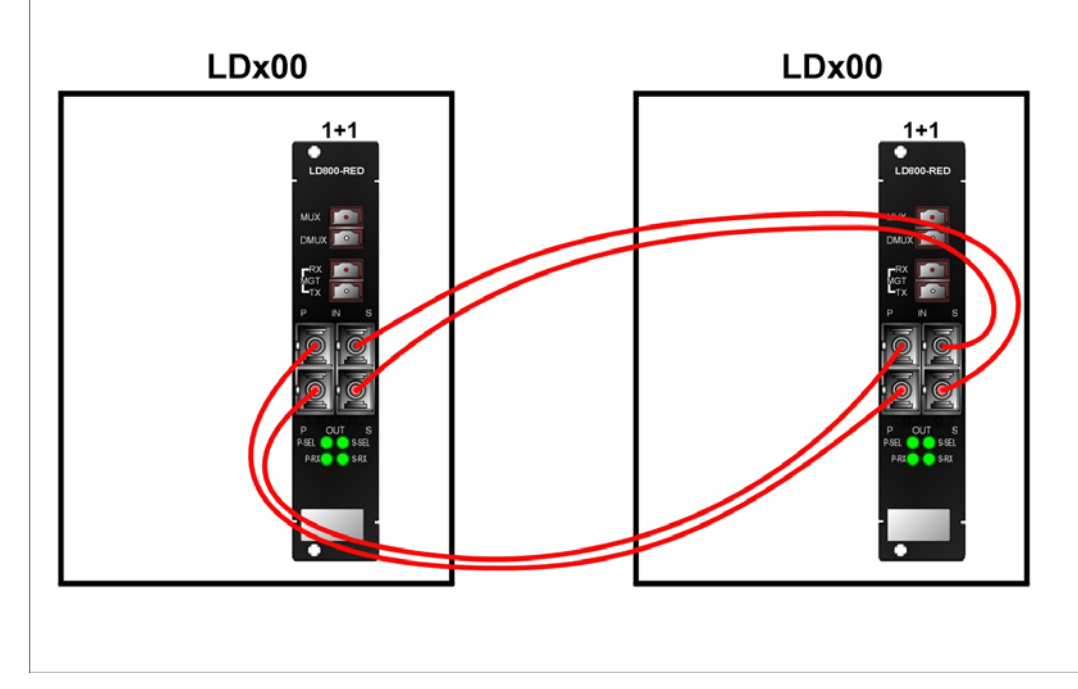

**Figure 54: 1+1 to 1+1 Cabling** *between* **LDx00s** 

Transponder to Mux Internal Cabling

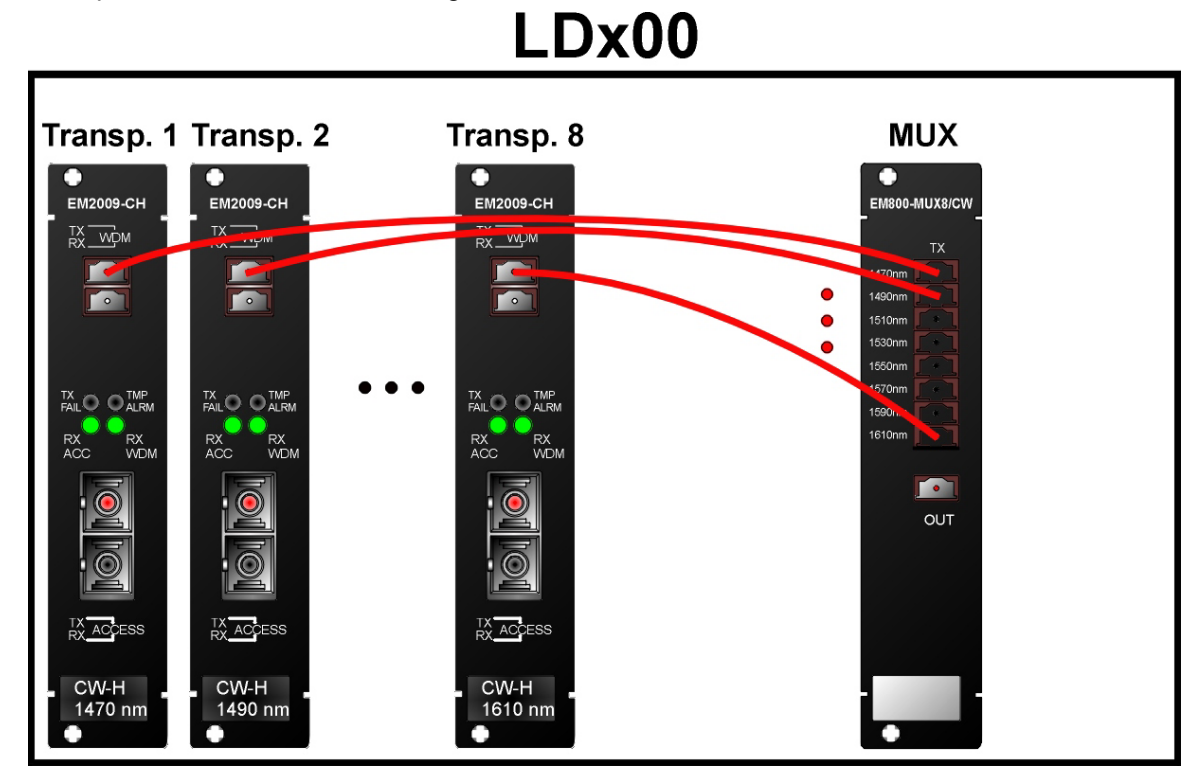

**Figure 55: Transponder to Mux Cabling** *in* **an LDx00** 

Transponder to Demux Internal Cabling

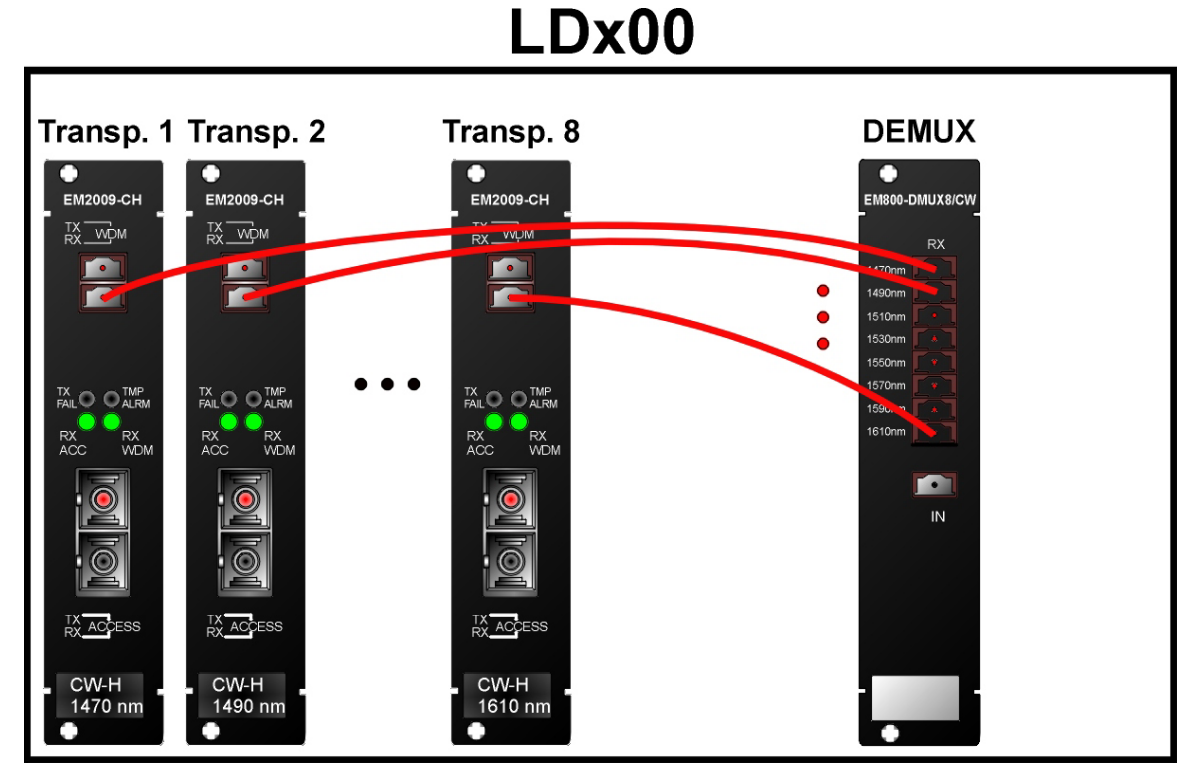

**Figure 56: Transponder to Demux Cabling** *in* **an LDx00** 

Transponder to OADM Internal Cabling

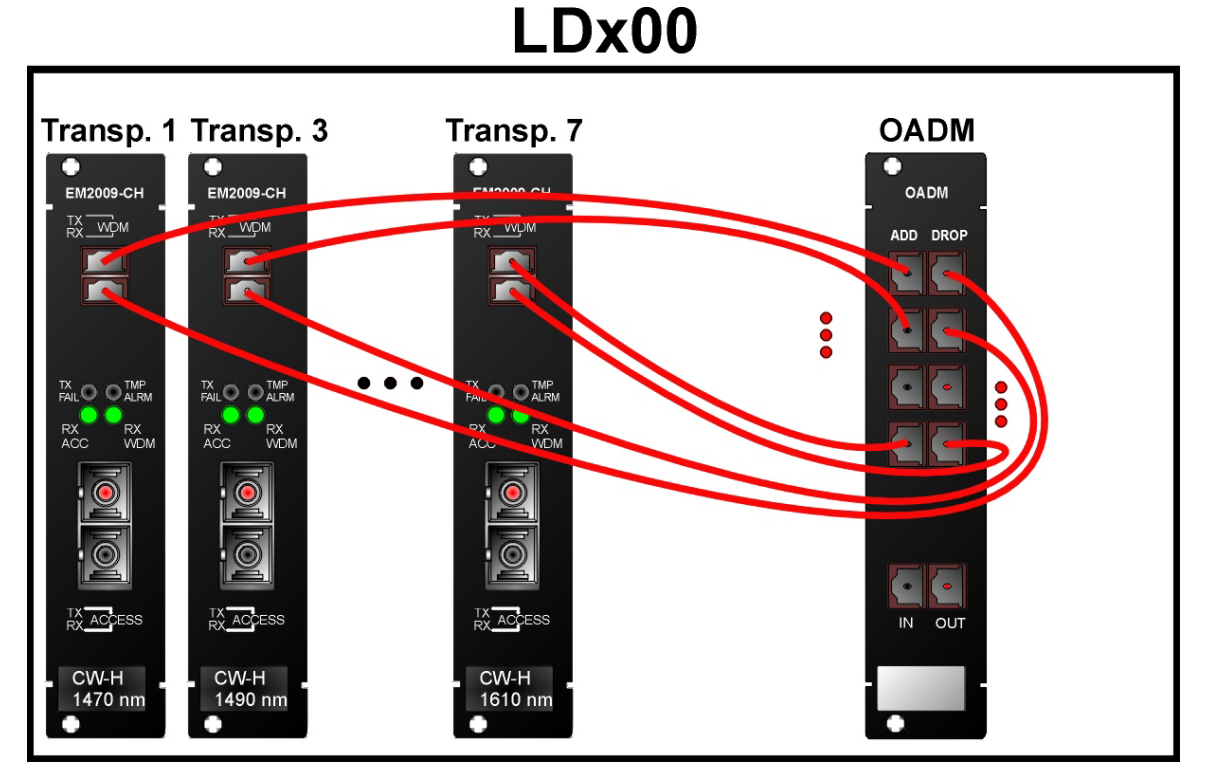

**Figure 57: Transponder to OADM Cabling** *in* **an LDx00** 

Mux/Demux to Service Internal Cabling

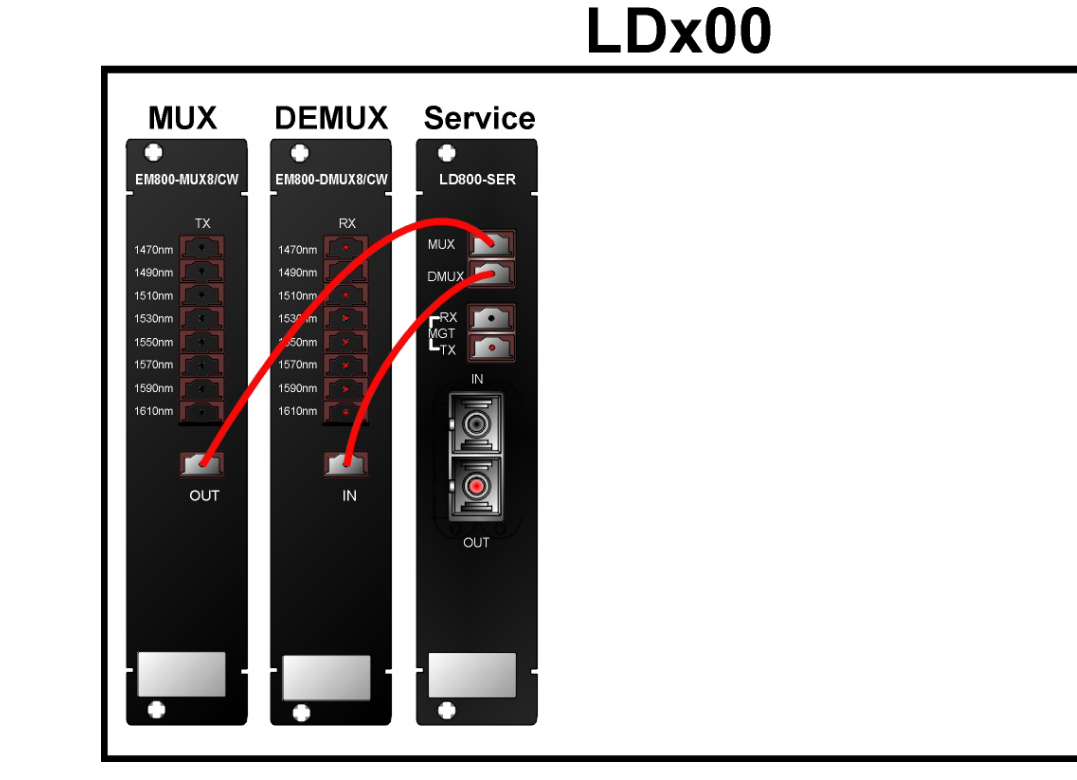

**Figure 58: Mux/Demux to Service Cabling** *in* **an LDx00** 

Mux/Demux to 1+1 Internal Cabling

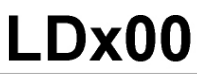

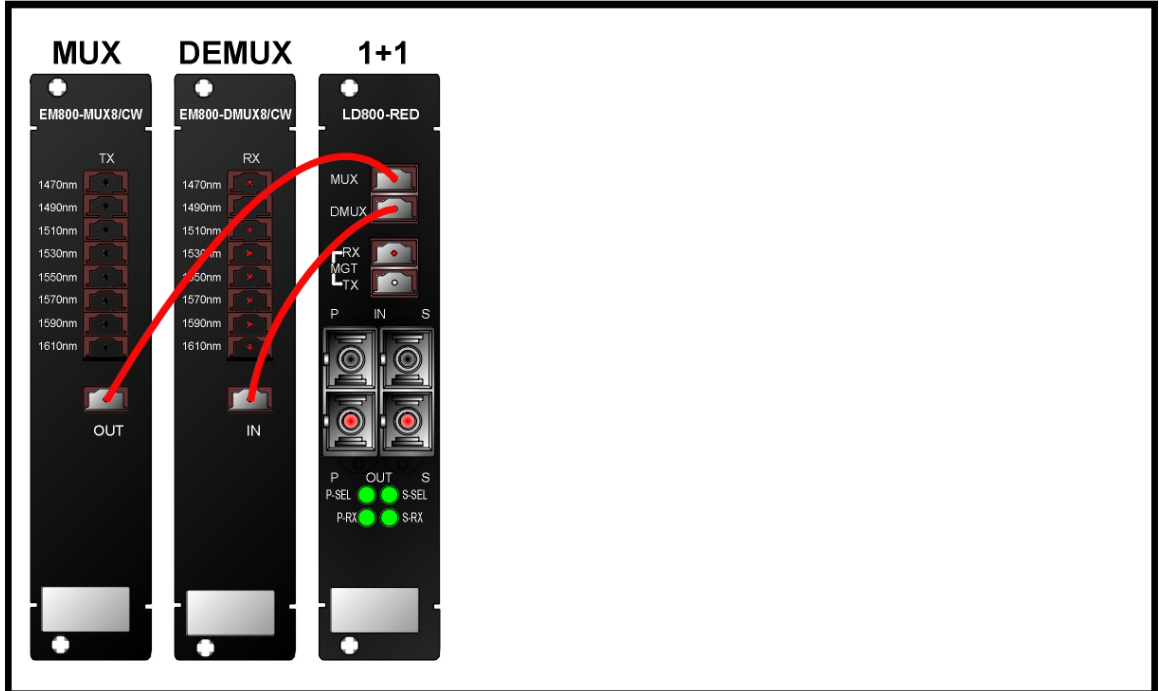

**Figure 59: Mux/Demux to 1+1 Cabling** *in* **an LDx00** 

### Service to Mgt Internal Cabling

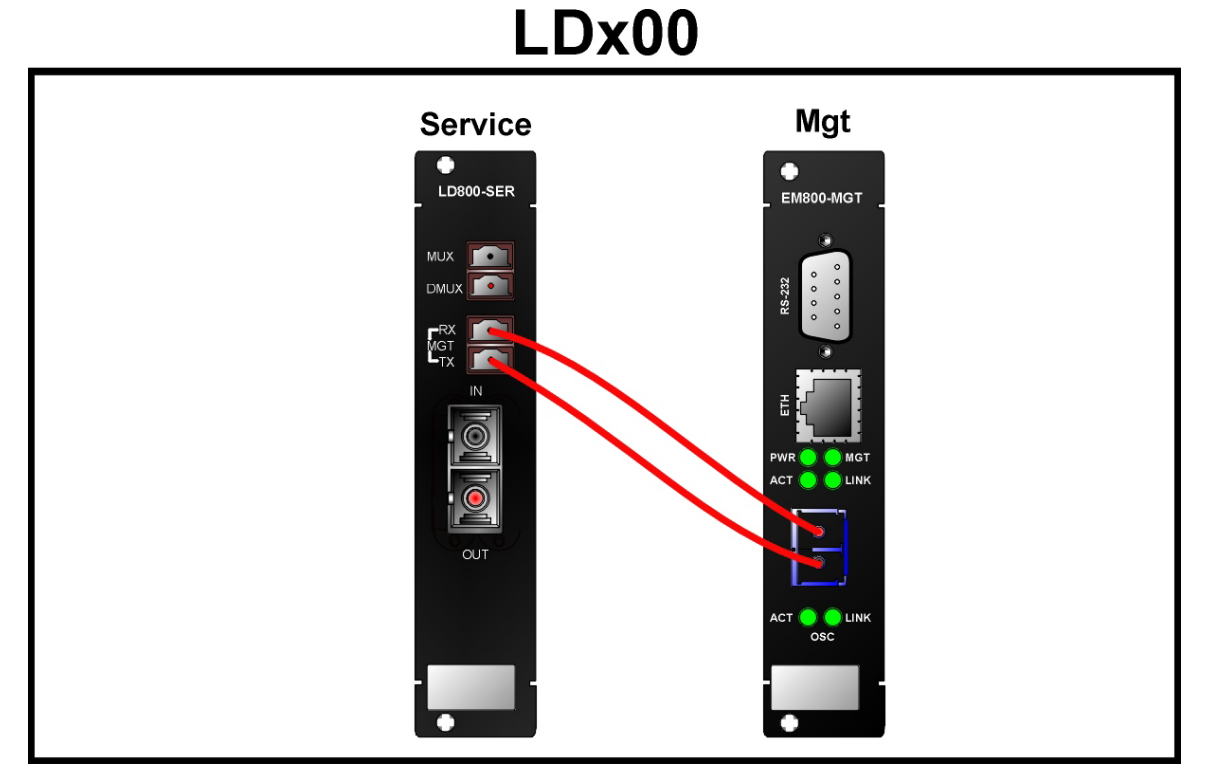

**Figure 60: Service to Mgt Cabling** *in* **an LDx00** 

### 1+1 to Mgt Internal Cabling

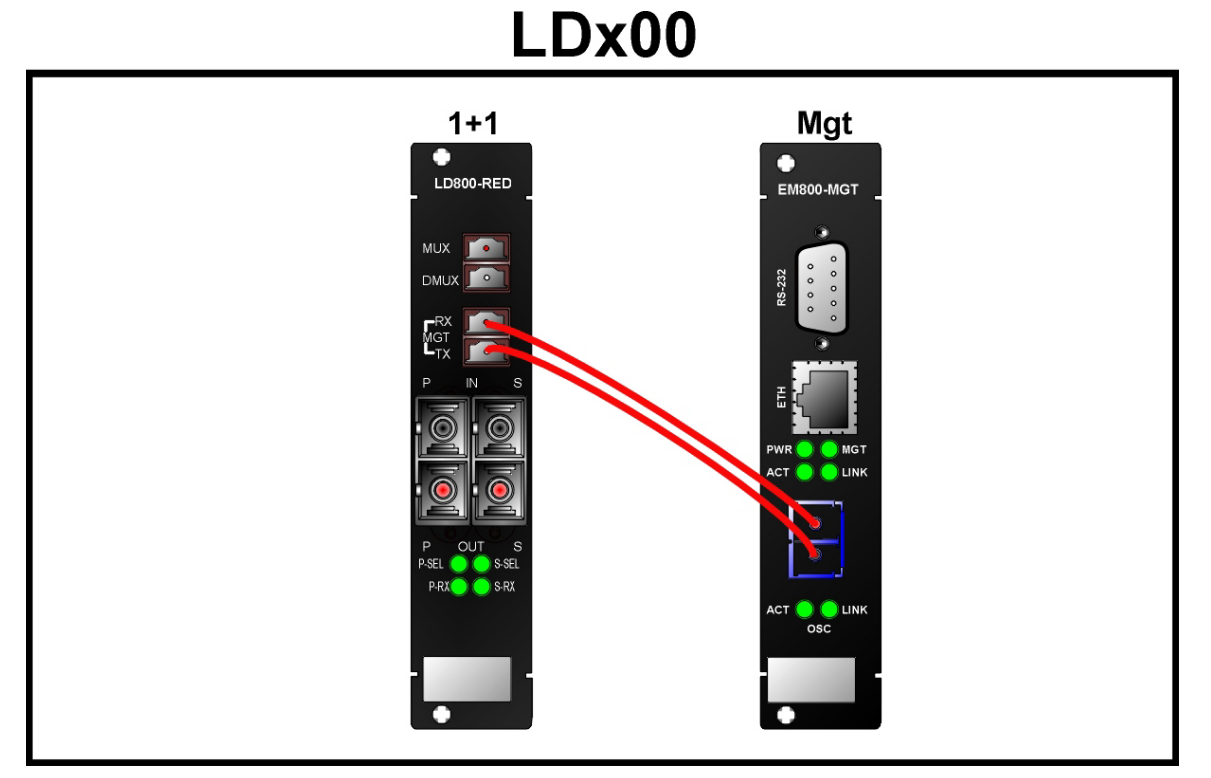

**Figure 61: 1+1 to Mgt Cabling** *in* **an LDx00** 

ESCON to Transponder Internal Cabling

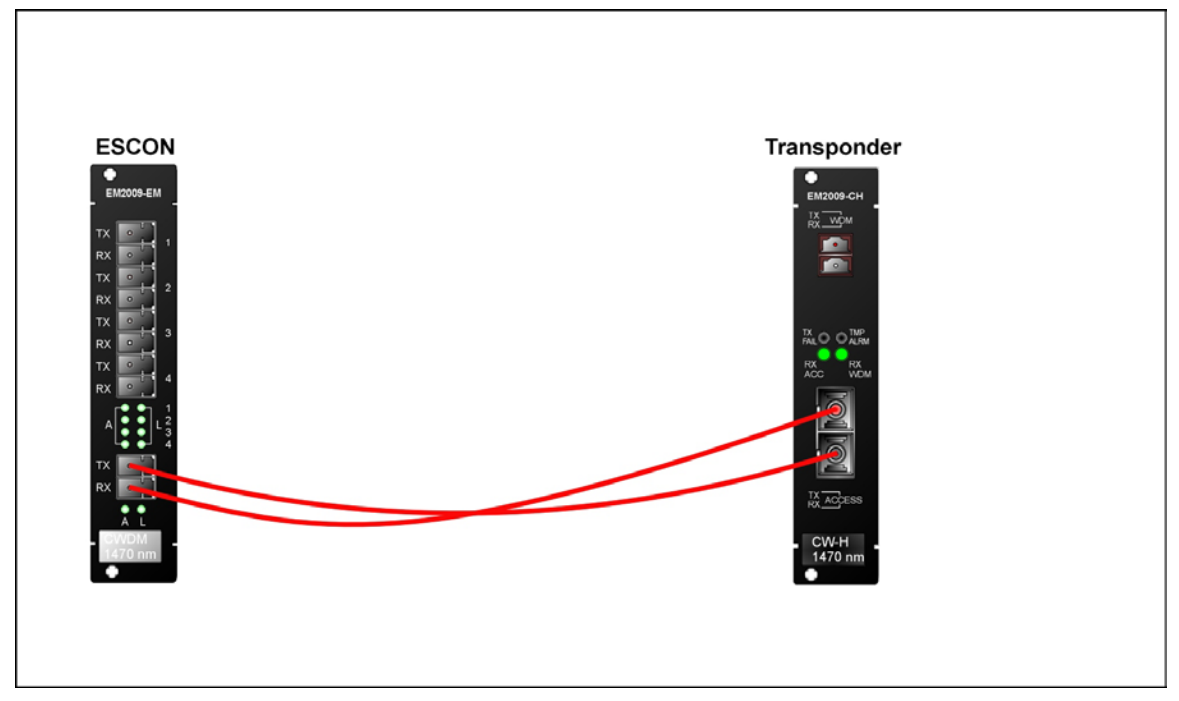

**Figure 62: ESCON-to-Transponder Cabling** *in* **or** *between* **LDx00s** 

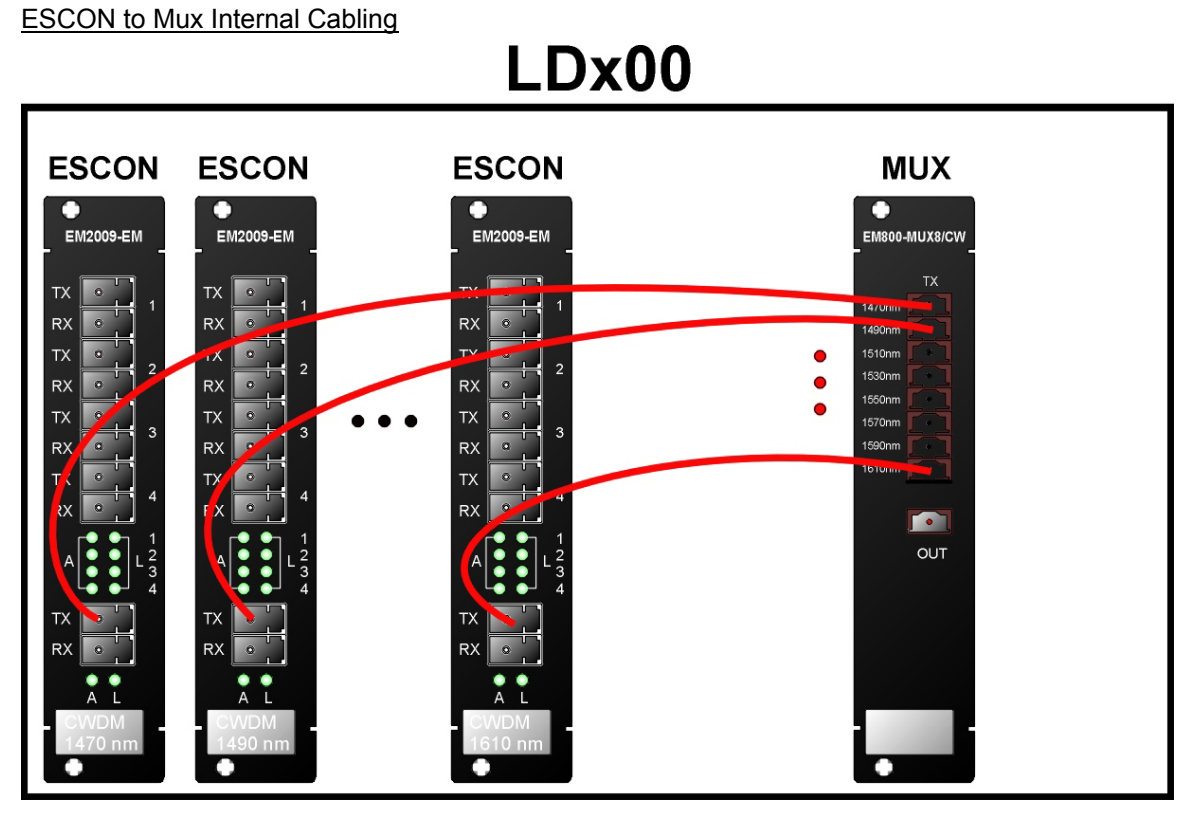

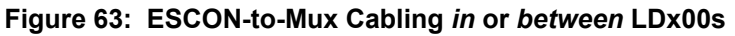

**ESCON to Demux Internal Cabling** 

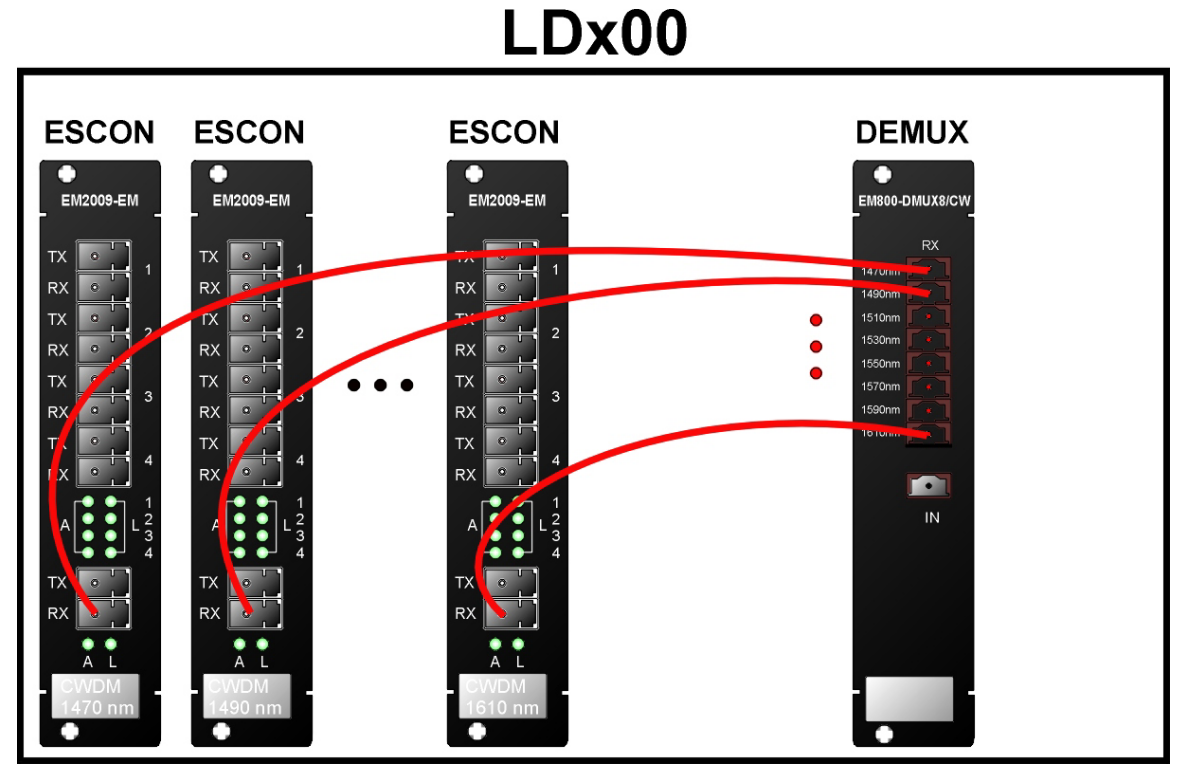

**Figure 64: ESCON-to-Demux Cabling** *in* **or** *between* **LDx00s** 

**ESCON to ESCON Internal Cabling** 

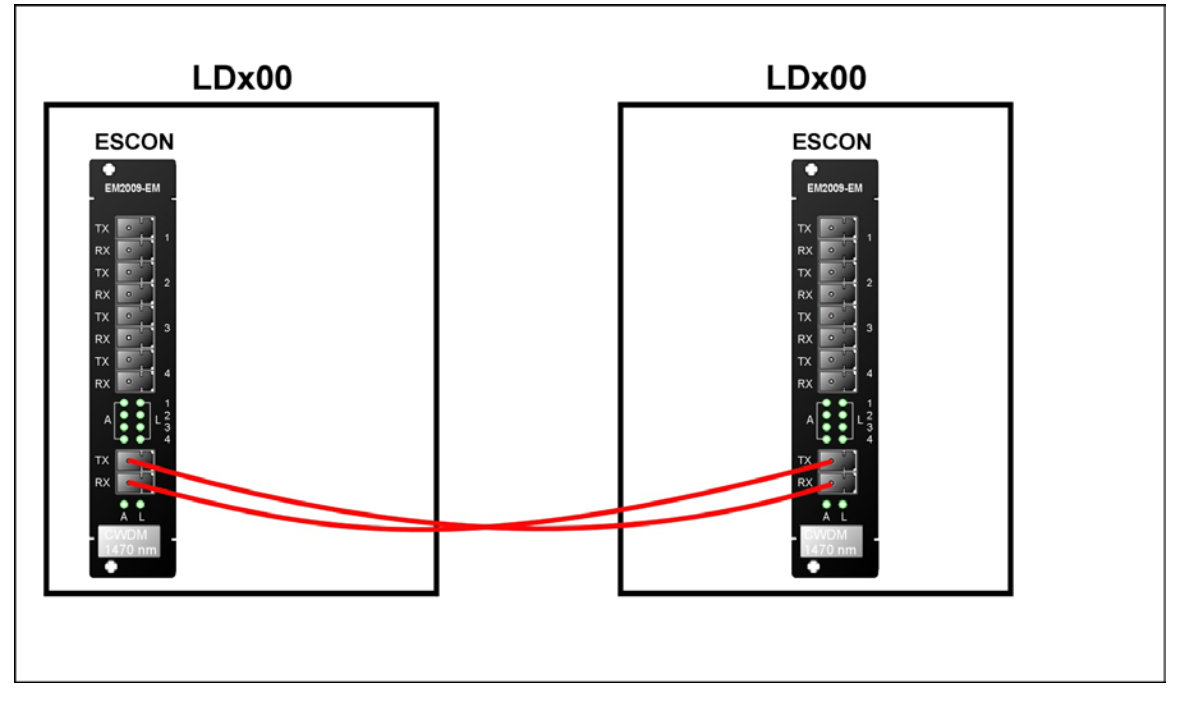

**Figure 65: ESCON-to-ESCON Cabling** *between* **LDx00s** 

Pre-Amplifier OA to Demux Internal Cabling

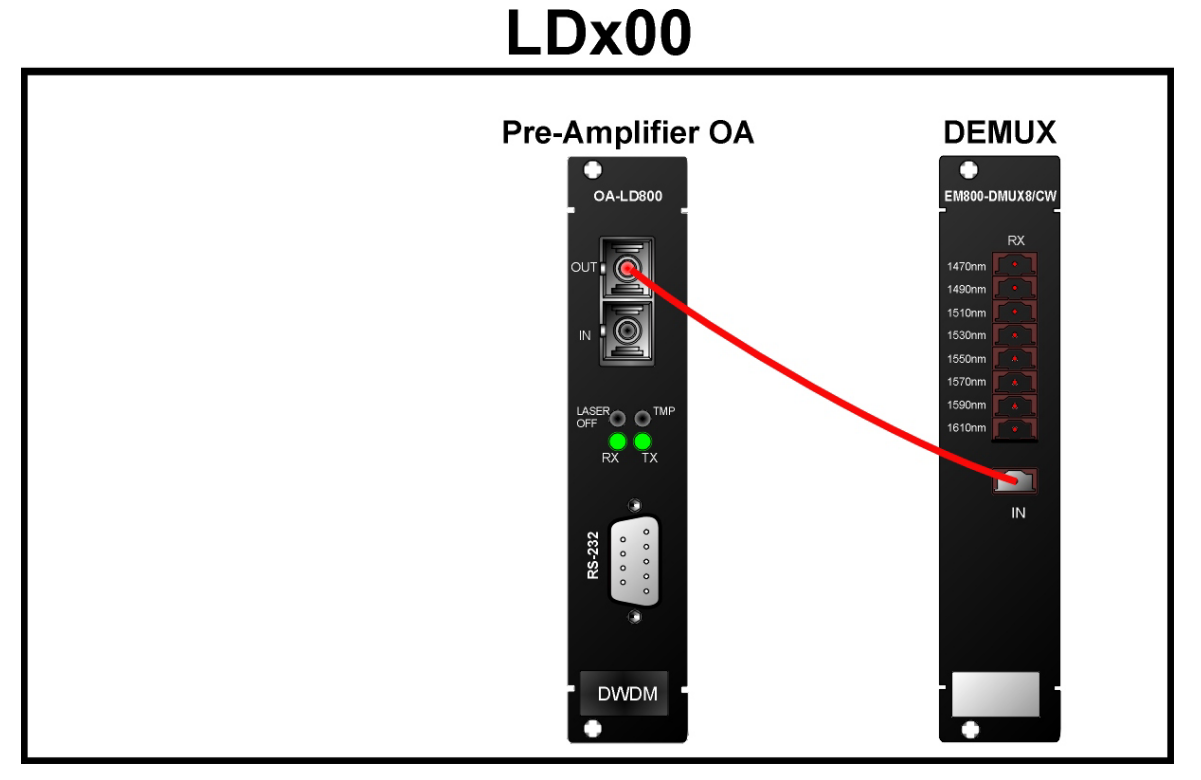

**Figure 66: Pre-Amplifier OA to Demux Cabling** *in* **LDx00** 

Pre-Amplifier OA to Single-Interface OADM Internal Cabling

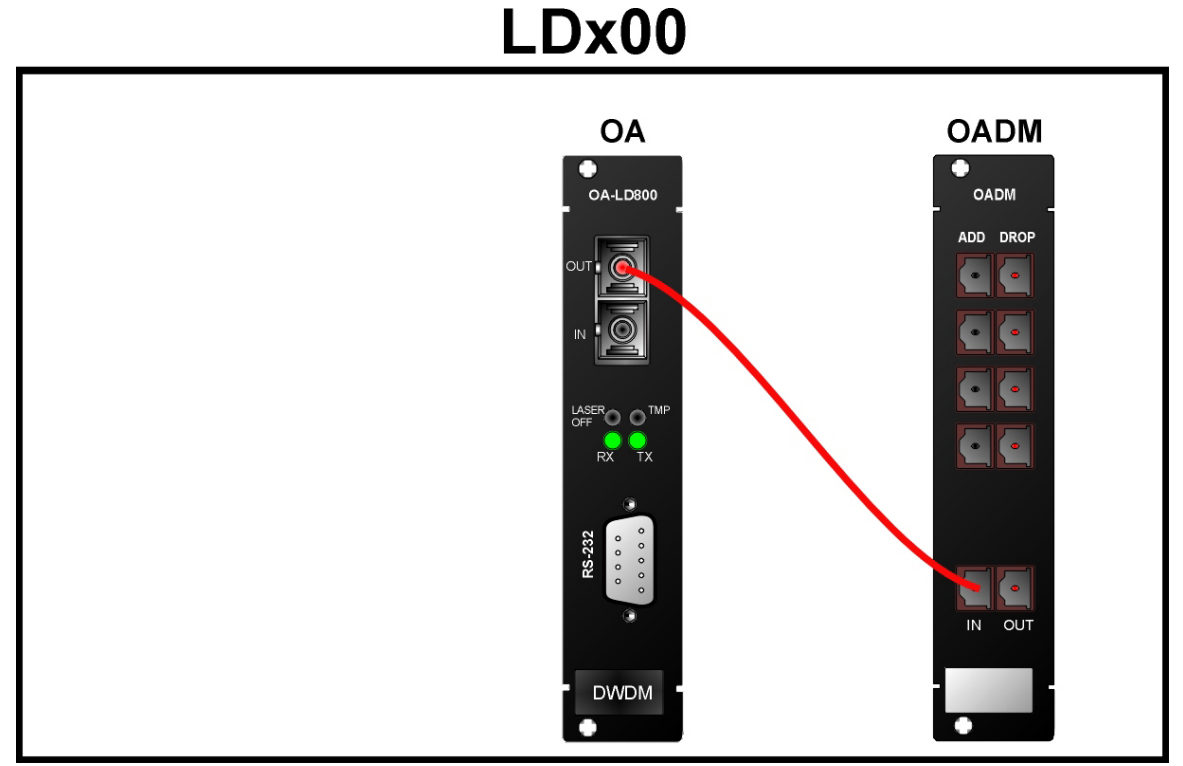

**Figure 67: Pre-Amplifier OA to Single-Interface OADM Cabling** *in* **LDx00** 

Pre-Amplifier OA to Dual-Interface OADM Internal Cabling

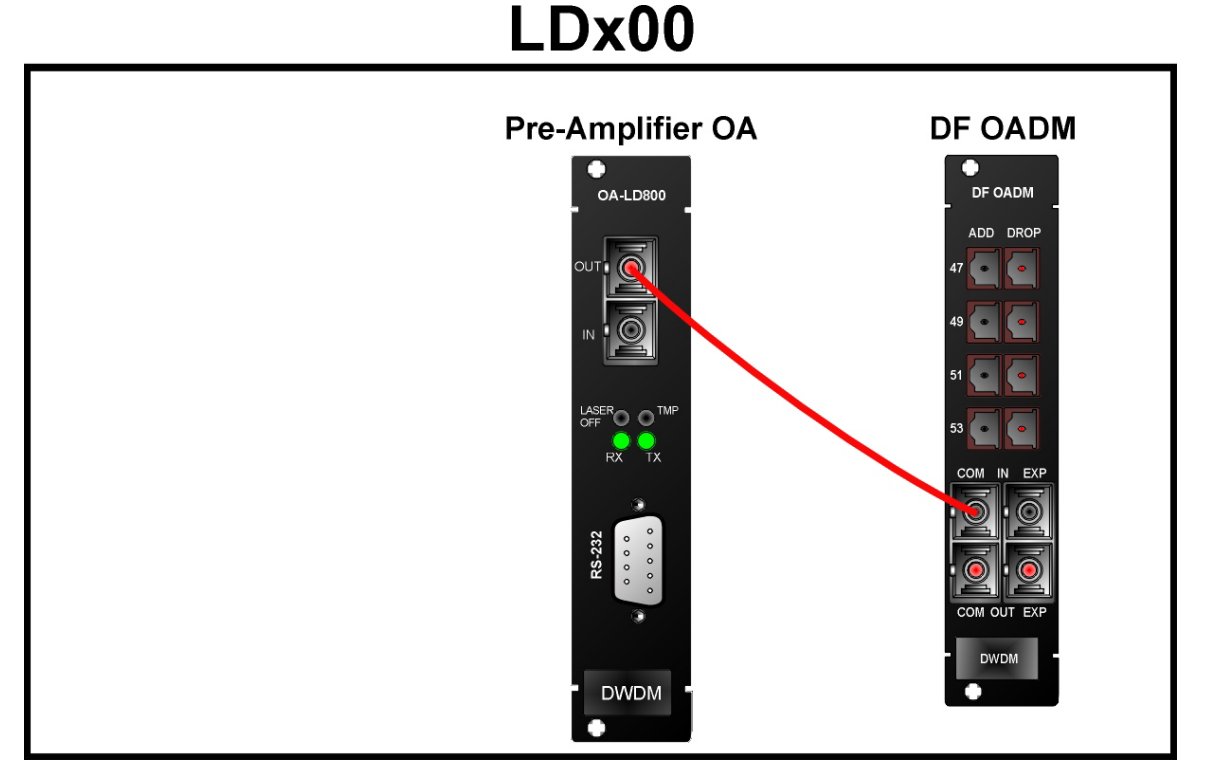

**Figure 68: Pre-Amplifier OA to Dual-Interface OADM Cabling** *in* **LDx00** 

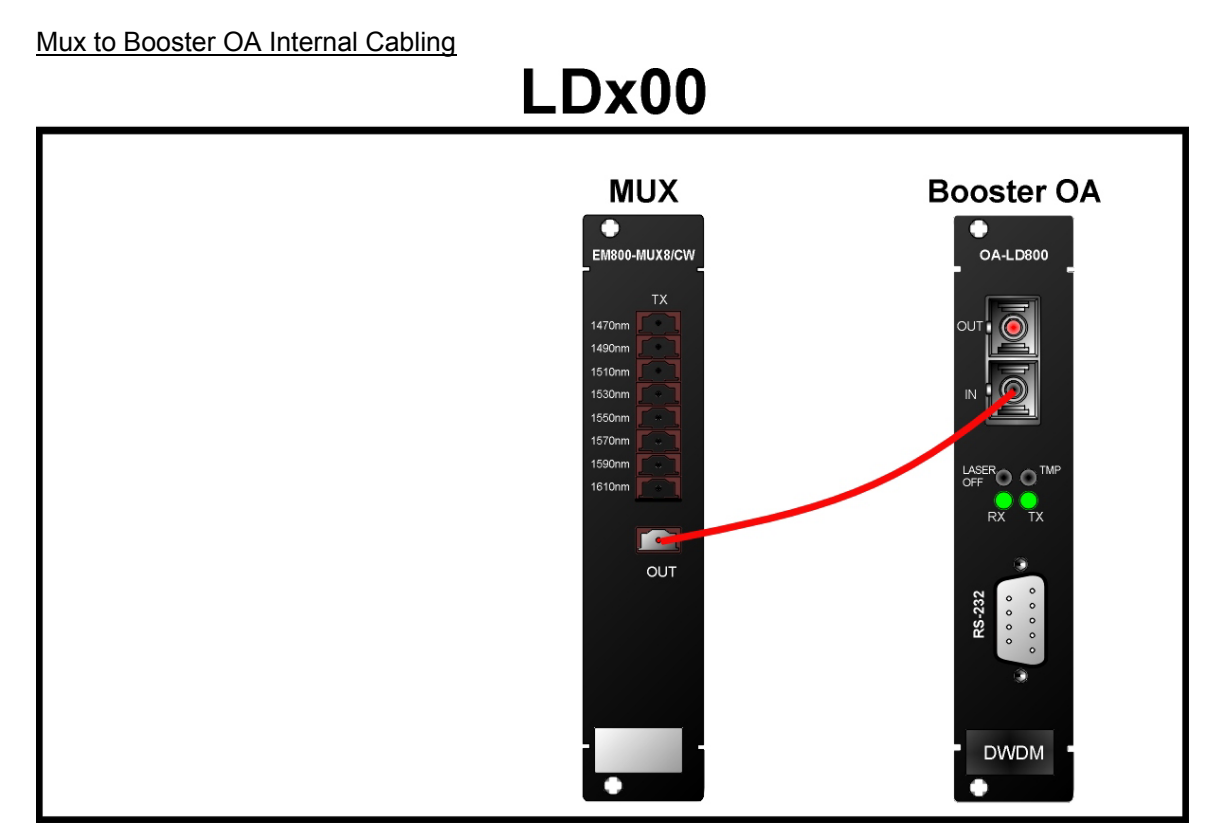

**Figure 69: Mux to Booster OA Cabling** *in* **LDx00** 

Single-Interface OADM to Booster OA Internal Cabling

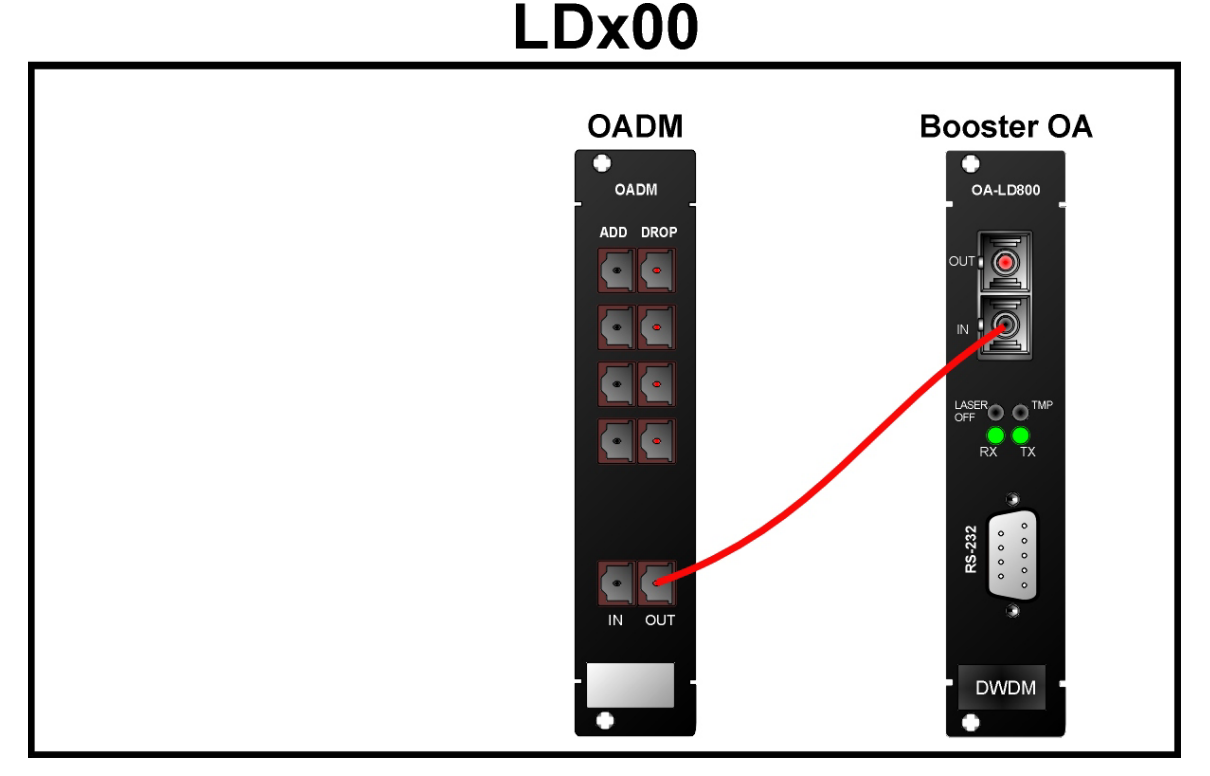

**Figure 70: Single-Interface OADM to Booster OA Cabling** *in* **LDx00** 

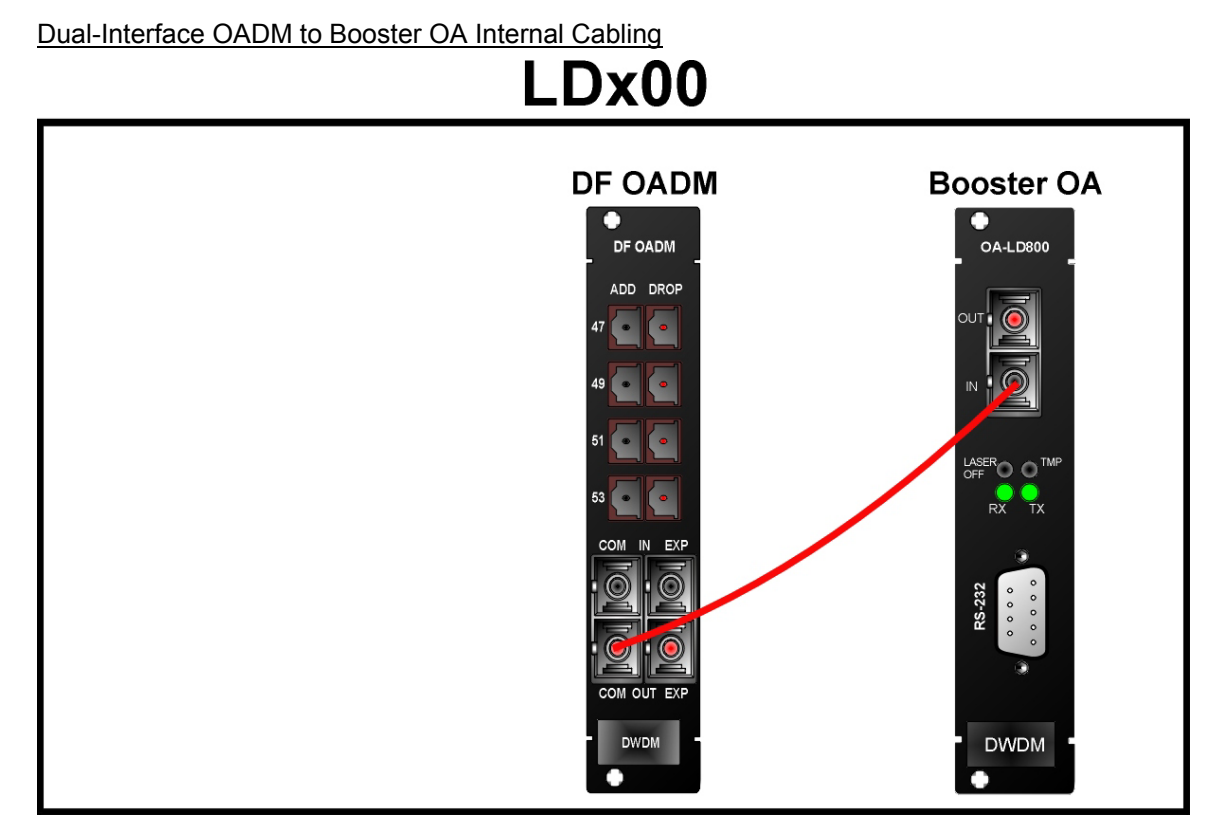

**Figure 71: Dual-Interface OADM to Booster OA Cabling** *in* **LDx00** 

Single-Interface OADM to In-Line OA to Single-Interface OADM Internal Cabling

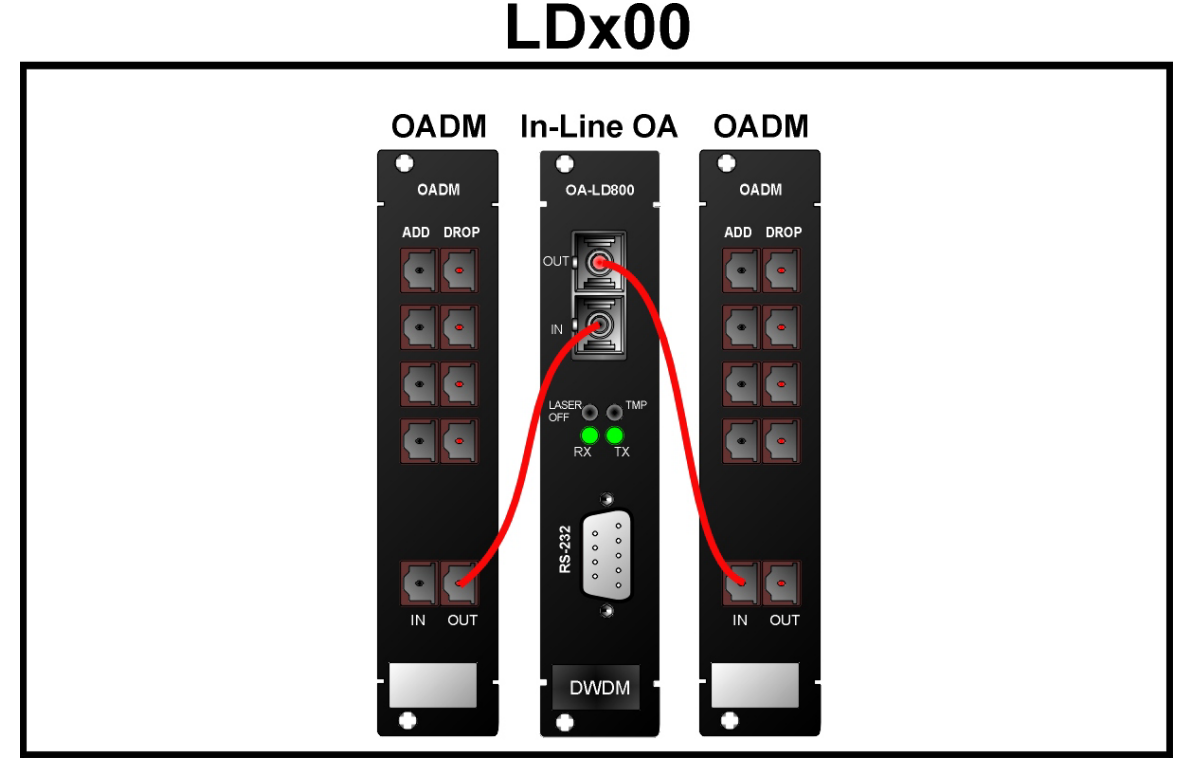

**Figure 72: Single-Interface OADM to In-Line OA to Single-Interface OADM Cabling** *in* **LDxs00** 

Dual-Interface OADM to In-Line OA to Dual-Interface OADM Internal Cabling

# Dx00

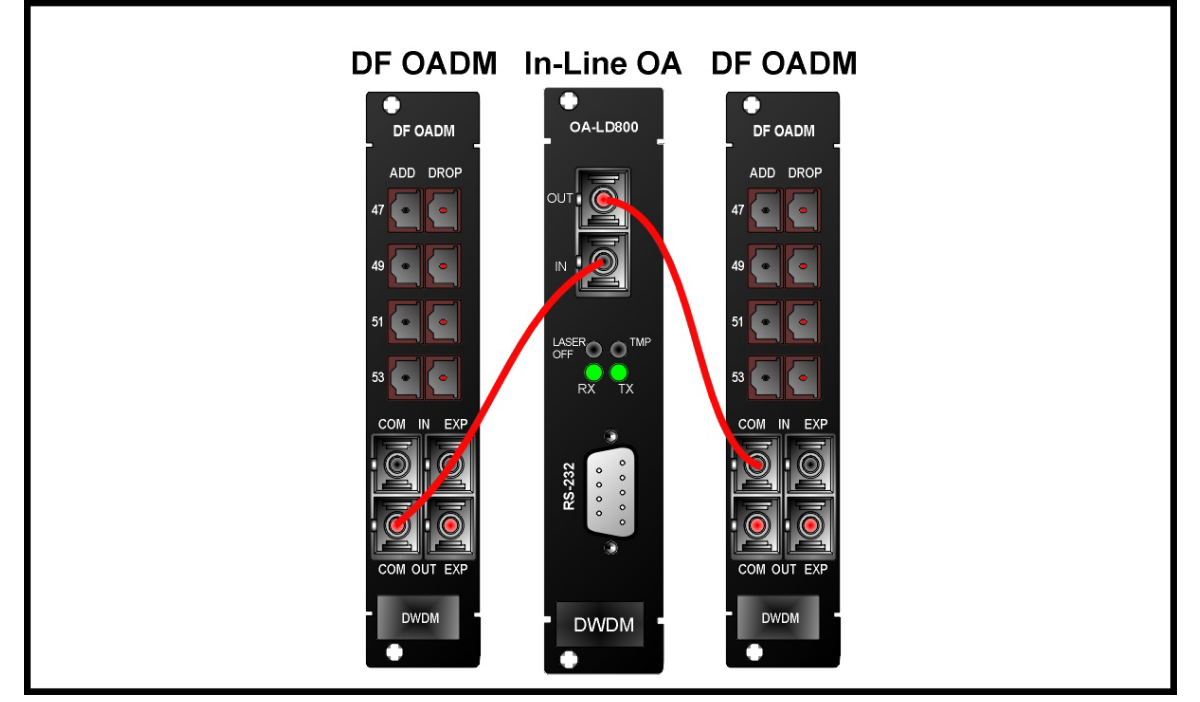

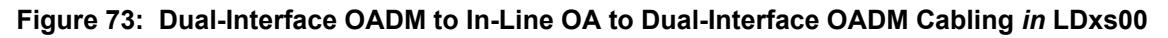

GM2 to Transponder Internal Cabling

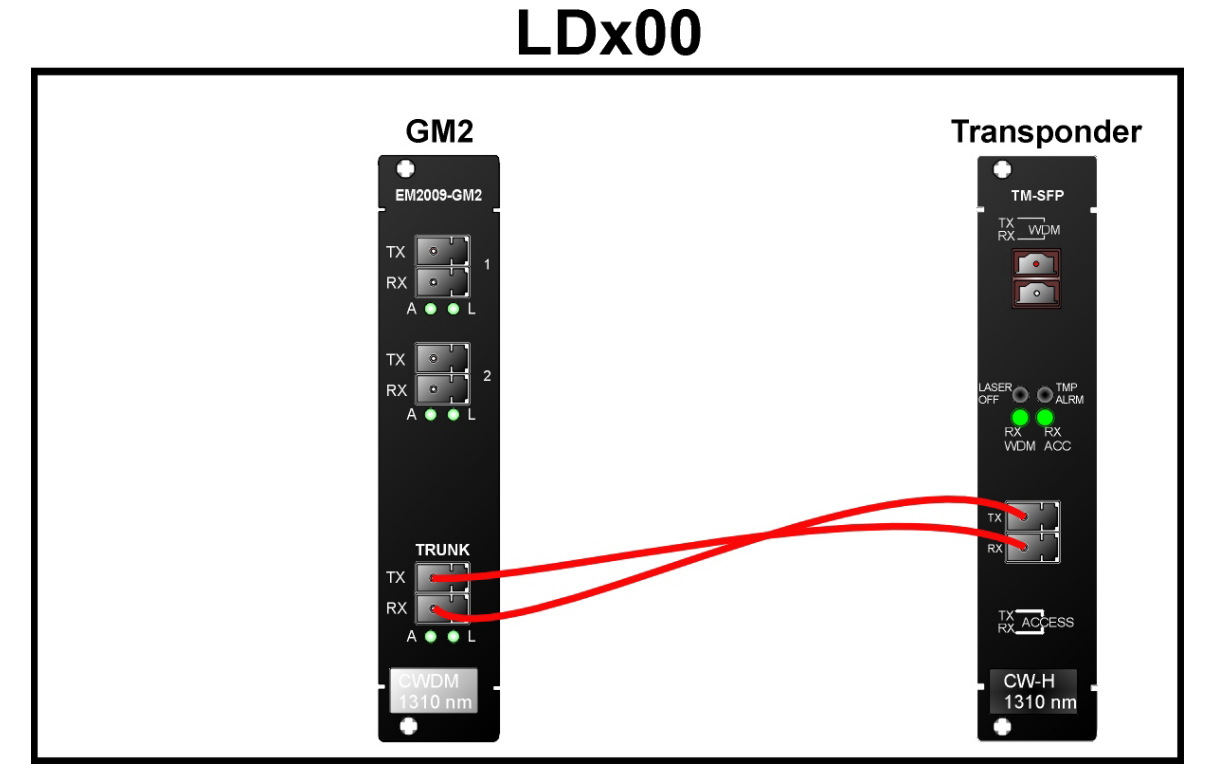

**Figure 74: GM2-to-Transponder Cabling** *in* **an LDx00** 

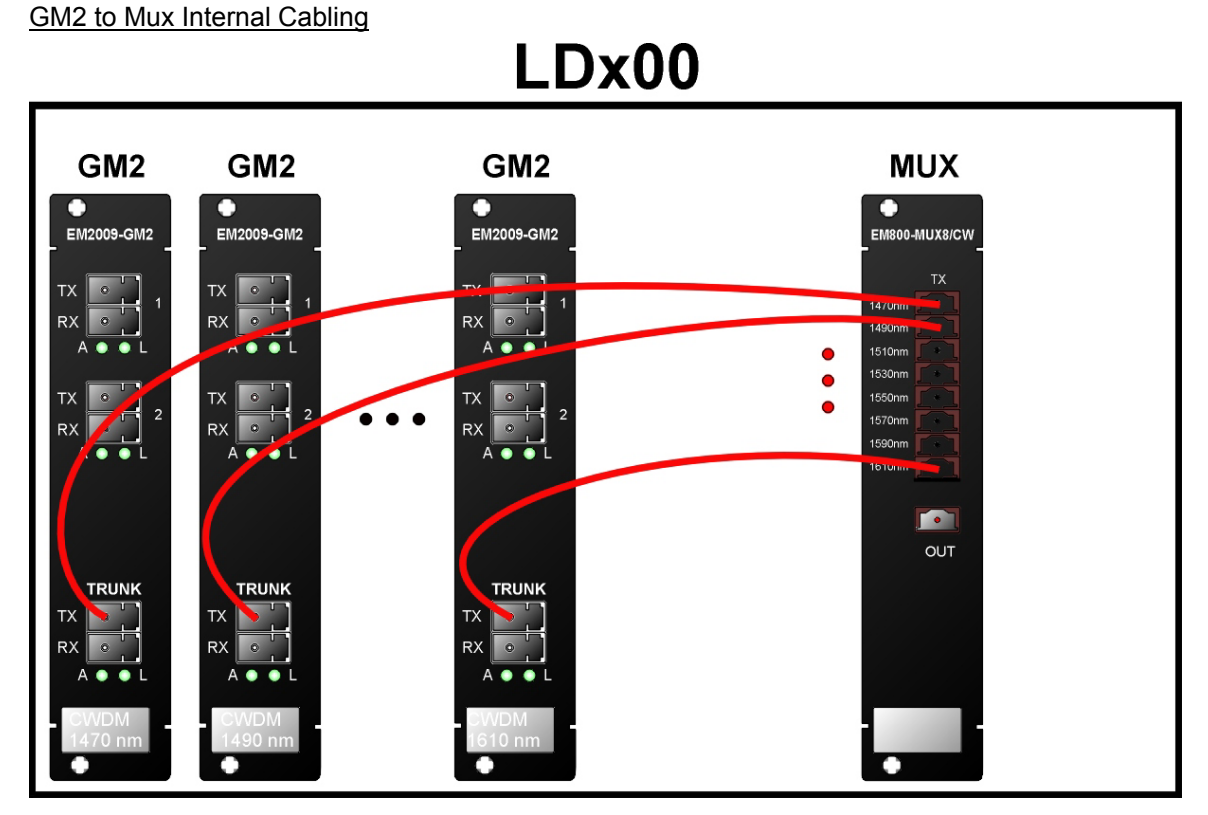

**Figure 75: GM2-to-Mux Cabling** *in* **an LDx00** 

GM2 to Demux Internal Cabling

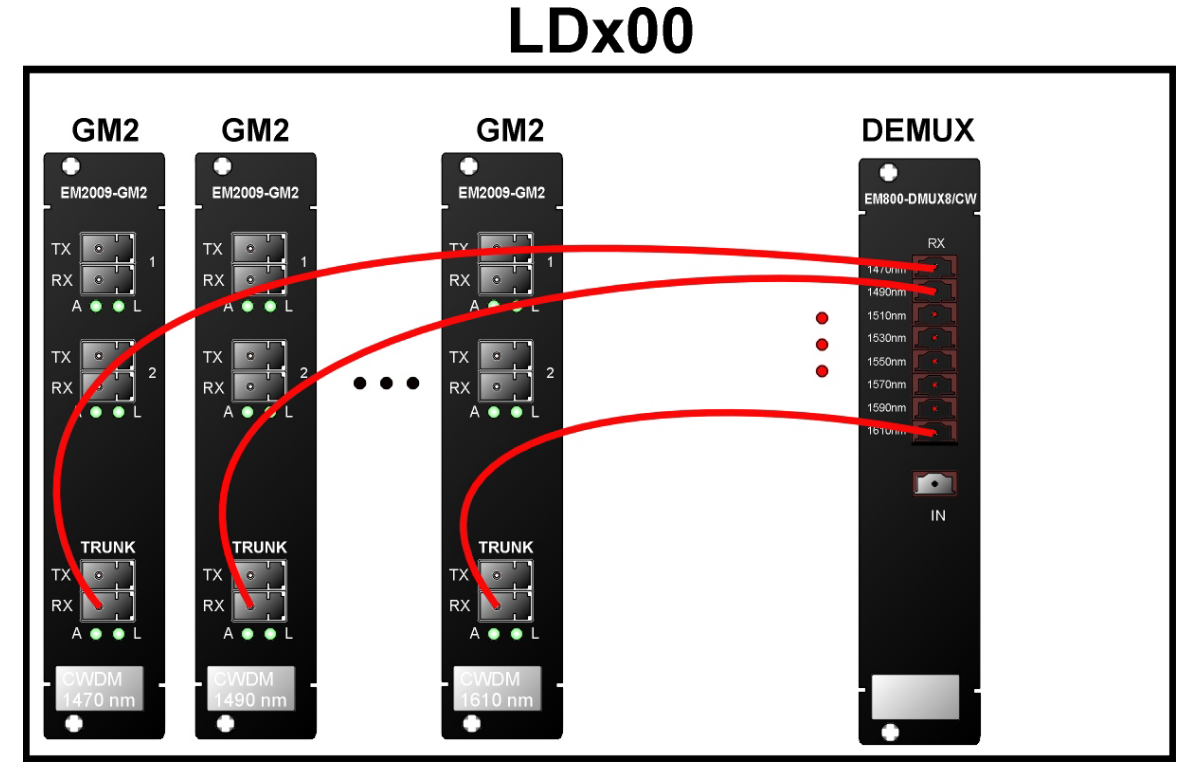

**Figure 76: GM2-to-Demux Cabling** *in* **an LDx00** 

GM2 to GM2 External Cabling

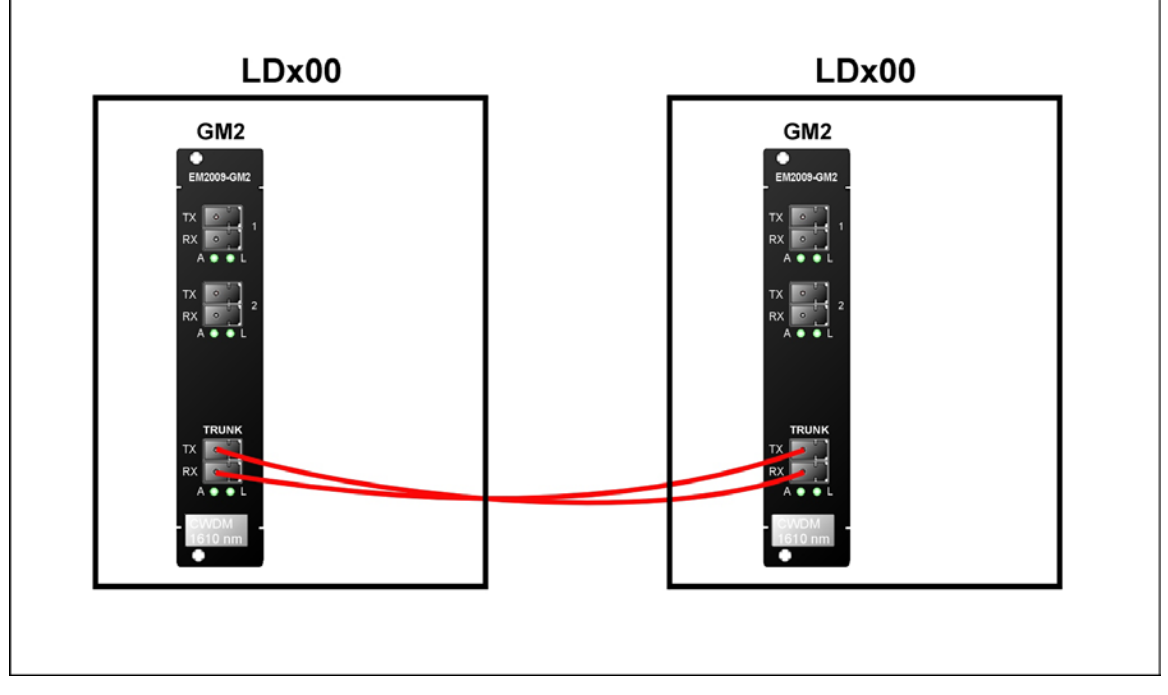

**Figure 77: GM2-to-GM2 Cabling** *between* **LDx00s** 

### **Access Ports**

Connect the access (data) ports of the Transponders to the access equipment with fiberoptic cabling.

### <span id="page-132-2"></span>**Management Ports**

To manage the LDx00, connect at least one of the following ports as described below.

Serial/RS-232 Port (For outband management)

With a null-modem (uncrossed) RS-232 cable having a female DB-9 connector, connect an ASCII terminal/emulator **serial port** to the Management Module's DB-9 male connector (marked **RS-232**, as shown in *[Figure 8](#page-35-0)*) in one of the following ways:

- **Directly** as shown in *[Figure 78](#page-132-0)*.
- <span id="page-132-0"></span>• **Via Modem** – As described in Appendix F: Modem Setup and Installation.

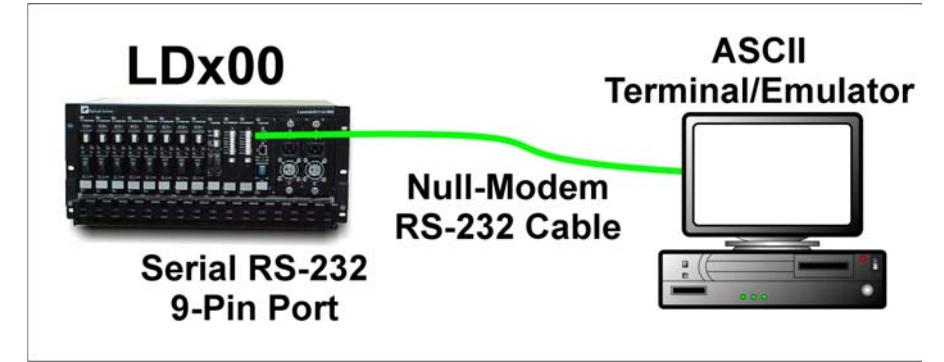

**Figure 78: ASCII Terminal/Emulator Connection to LDx00** *Directly*

Ethernet Port (For inband management)

**Note**

Connect the Management Module to an Ethernet LAN in the TELNET/SNMP/Web-based management station's broadcast domain – see *[Figure 79](#page-132-1) –* in *either* of the following ways:

With a fiberoptic cable having two male SC connectors, connect the Management Module's SC connectors (unmarked – see *[Figure 8](#page-35-0)*) to the LAN.

With a Category 5 shielded cable having an RJ45 male connector, connect the Management Module's RJ45 connector (marked **ETH** – see *[Figure 8](#page-35-0)*) to the LAN.

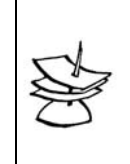

<span id="page-132-1"></span>The Category 5 shielded cable must be straight-wired if it is to be connected to a DTE (e.g., PC) and cross-wired if it is to be connected to a DCE (e.g., hub). The wiring of a straight and cross cable are shown in *[Figure 89](#page-184-0)* and *[Figure 90](#page-184-1)*, respectively.

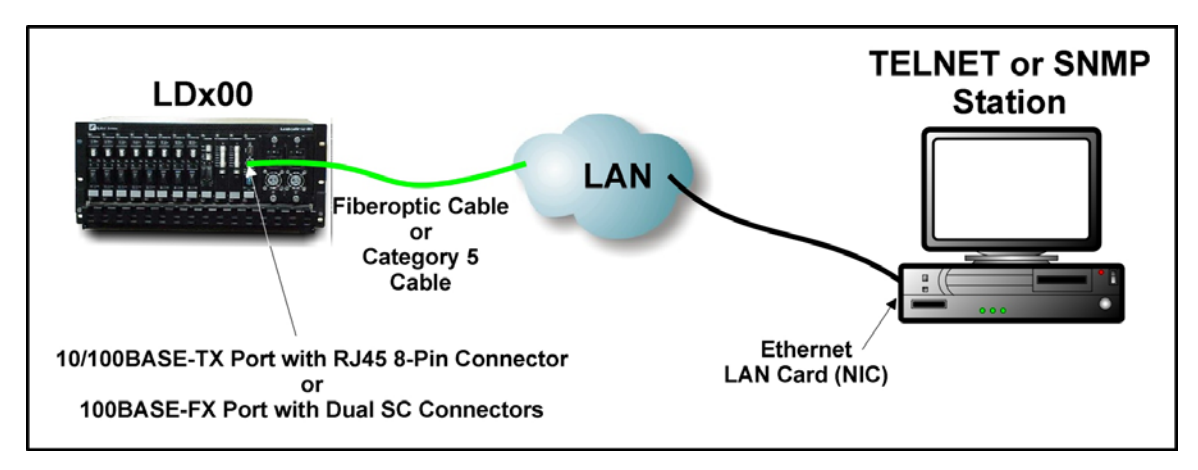

**Figure 79: TELNET Station Connection to LDx00** 

# **Power Line Connection**

Set the switch **o** - of each Power Supply to the **0** (off) position.

Connect one (both) power cord(s) to the LDx00.

Connect the end(s) of the power cord(s) to the power line (mains).

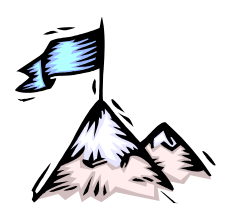

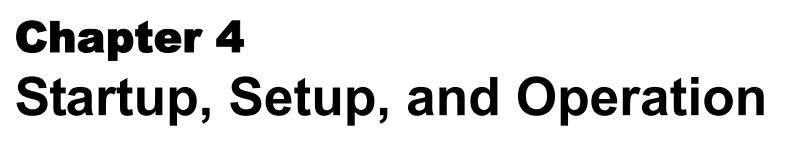

# **Startup**

To start up the LDx00, set the switch **of each Power Supply to the I** (On) position. This causes the LDx00 to undergo initialization.

# **Setup**

# **Default Settings**

The LDx00 is set up at the factory before it is shipped out. This setup is referred to as the Default Setup. The default settings can be *changed* to suit the administrator as described in the section *[Custom Settings](#page-135-0)*. The administrator can also restore all the default settings with the single CLI command **init-nvram**.

The Default Settings (and the CLI commands for changing them) are given in *[Table 17](#page-134-0)*.

### <span id="page-134-0"></span>**Table 17: Default Settings**

### **Console**

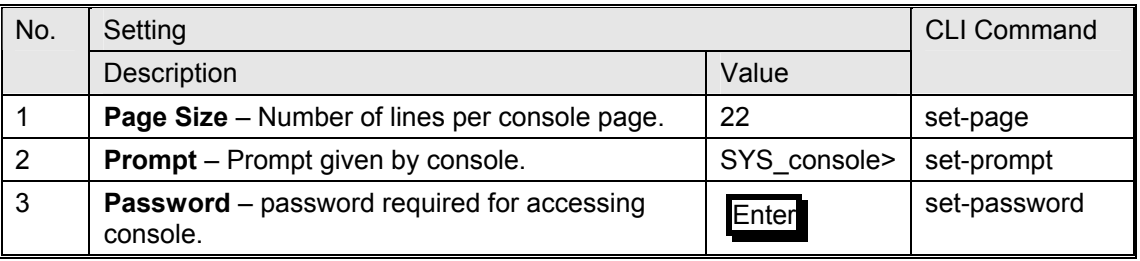

#### **System**

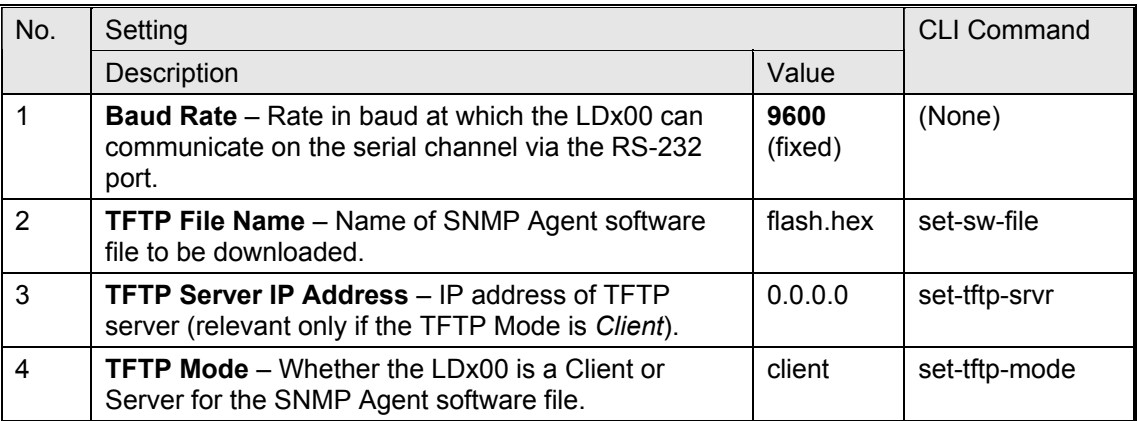

**IP** 

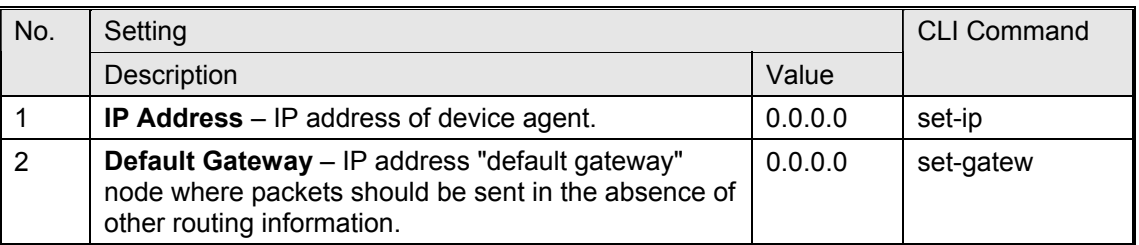

**SNMP** 

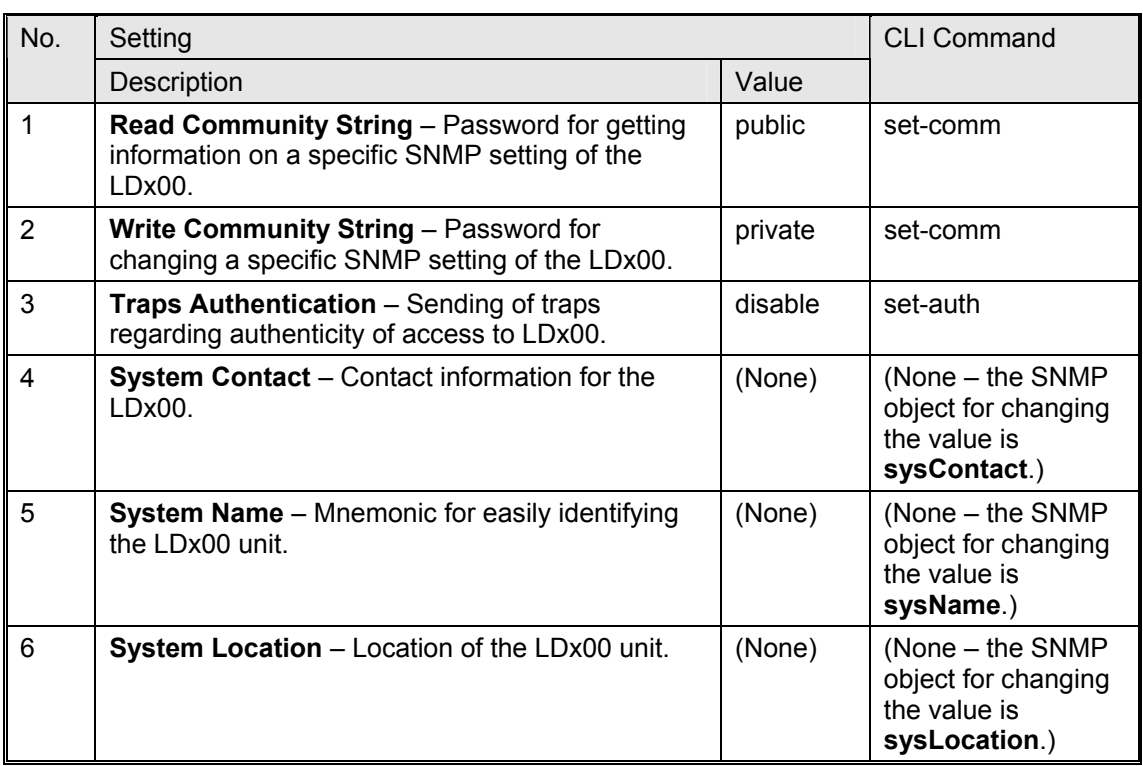

# <span id="page-135-0"></span>**Custom Settings**

The administrator can *change* the settings of the default setup by CLI commands (described in the *Chapter 5 CLI Management* or SNMP commands (described in *MegaVision LambdaDriver 800 Management User Guide*).

# **Operation**

LDx00 becomes fully operational within a few seconds after being powered on.

During operation, Automatic Laser Shutdown (ALS/APR) and Link Integrity Notification (LIN) functions are activated. For details on ALS/APR and LIN, refer to the section *[Transponder](#page-22-0)  [Module](#page-22-0)* on page *[23](#page-22-0)*.

Its operation can be monitored by:

Interpreting the status of its LEDs with the aid of *[Table 18](#page-136-0)*, below.

TELNET station or ASCII terminal as described in the *Chapter 5 CLI Management.*

SNMP NMS or MIB browser.

*MRV*'s MegaVision ® Web-based SNMP management application.

If there is a problem, use *Appendix B: Troubleshooting* to resolve it.

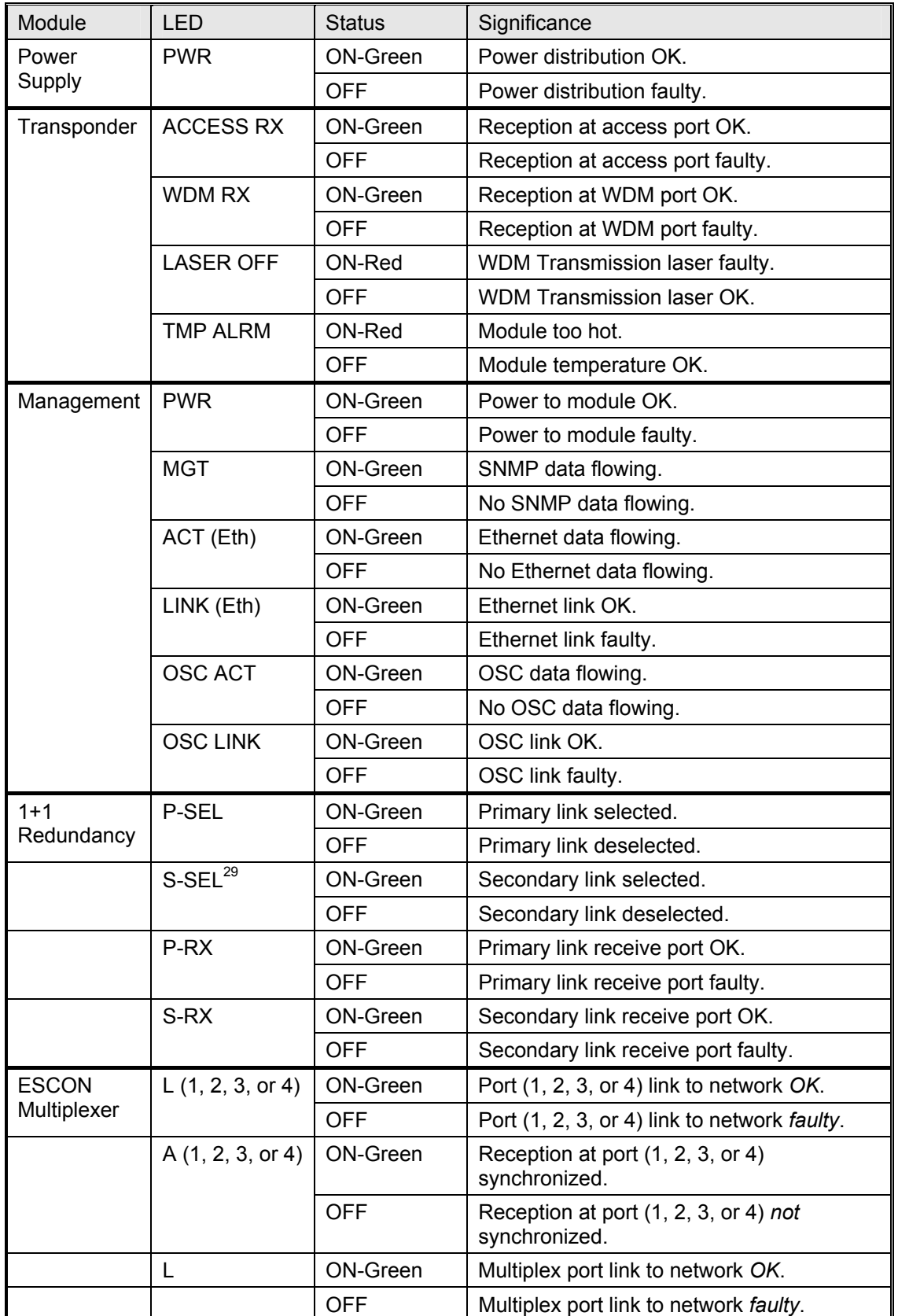

<span id="page-136-0"></span>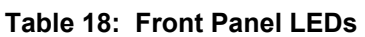

l

<span id="page-136-1"></span><sup>29</sup> When S-SEL LED is OFF, P-SEL LED should be ON, and vice versa.

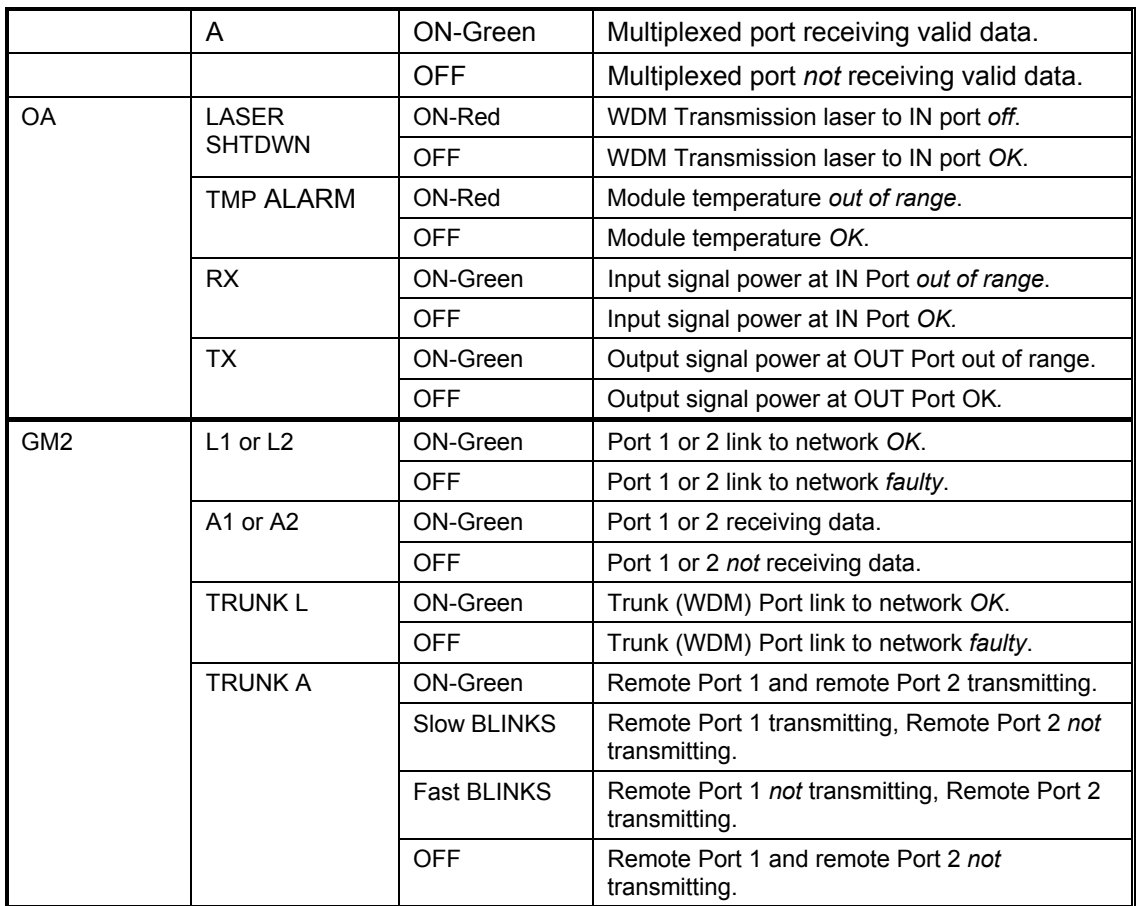

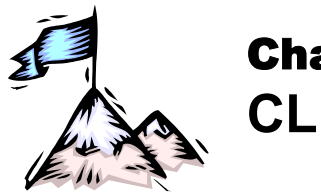

Chapter 5 **CLI Management** 

# **General**

This chapter describes how to custom setup and manage the LDx00 through its CLI with either of the following management stations:

- ASCII terminal/emulator (e.g., VT100 terminal or emulator), or
- **TELNET** station

For Web-based management of the LDx00, refer to *MRV*'s MegaVision NMS User Manual.

# **Functions**

The CLI provides the following functions:

- Setting of system parameter values, including the serial line and/or the console's parameters.
- Setting of LDx00 SNMP Agent parameter values.
- Setting of port parameter values.
- Network performance monitoring.
- Module status monitoring
- Statistical data recording.
- Software upgrading/downloading

# **Management Station Connection**

Refer to Section *[Management Ports](#page-132-2)*, Page [133.](#page-132-2)

# **Management Station Setup**

# **ASCII Terminal/Emulator Setup**

If you are using a PC, run the emulation software application (e.g., Microsoft Window's HyperTerminal) from the windows OS.

Setup the ASCII terminal/emulator as follows:

### <span id="page-138-0"></span>**Table 19: ASCII Terminal/Emulator Setup for CLI Management**

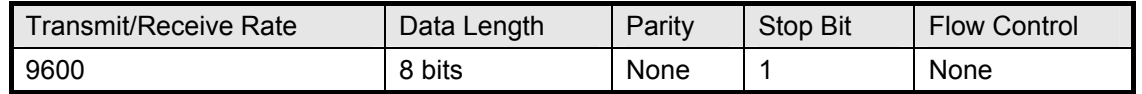

### **TELNET Station Setup**

Assign an IP address to the LDx00. This can be done using an ASCII terminal/emulator connected to the LDx00 **RS-232** port directly or via modem as shown in *[Figure 78](#page-132-0)* or *[Figure 91](#page-187-0)*.

Make sure that a TELNET connection exists between the TELNET station and the LDx00. This connection can be made using a Microsoft Windows operating system as follows:

- 1. Click **Start** and then **Run…**.
- 2. When the Run window opens, type **telnet** , a blank space, the IP address of the LDx00, and press **Enter**

# **Password**

Access to the CLI of the LDx00 is restricted by password. The existing password can be changed as follows:

- 1. Type **set-password**, press **Enter** .
- 2. Type the existing password, press **Enter** .
- 3. Type the new password, press **Enter** .
- 4. Retype the new password to confirm, press **Enter** .

# **CLI Types**

Either of the following CLIs can be accessed to manage the LDx00:

- **Operational CLI** Accessible *after* the LDx00 becomes operational. It can be accessed remotely from a TELNET station or locally with an ASCII terminal/emulator.
- **Boot CLI** Accessible *before* the LDx00 becomes operational. It can be accessed only *locally* with an ASCII terminal/emulator connected to its RS-232 port; it cannot be accessed by TELNET. It has fewer commands. It is used only to perform downloading of new operative software when the LDx00 cannot become operational.

# <span id="page-139-0"></span>**CLI Access**

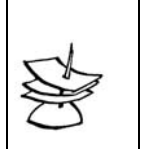

**Note**

LDx00 continues normal operation whether the Operational or Boot CLI is accessed or not!

To access the Operational or Boot CLI, perform the following steps:

- 1. For ASCII Terminal/Emulator Ensure that the ASCII terminal/emulator has been set up as described in *[Table 19](#page-138-0)*. For TELNET station Ensure that an IP address has been assigned to the LDx00. (This can be done using the interconnection in *[Figure 78](#page-132-0)* or *[Figure 91](#page-187-0)*.)
- 2. Attempt to enter a management session with the ASCII terminal/emulator or TELNET station.
- 3. When the management session window opens, power on the LDx00.

```
4. For Operational CLI
Wait until the system prompt username appears. 
For Boot CLI
When the message 
       Initialization . . . from boot 
 # 
       1 2
```
appears in the window and before the count of 5 is reached, strike any key.

- 5. Enter a user name or press **Esc** to skip it.
- 6. Wait until the system prompt **password** appears.
- 7. If the current password is the factory default password, either type a new password or press **Enter** to skip it.

If the current password is *not* the factory default password, type the password to enter a CLI session.

8. Wait for the system prompt **SYS** console> to appear. The prompt indicates that connection to the CLI is established and the LDx00 is ready to be managed.

# **CLI Commands**

# **General**

CLI commands can be invoked when the Operational or Boot CLI is accessed. (The section *[CLI](#page-139-0)  [Access](#page-139-0)* gives the procedure for accessing these two CLIs.) This section presents these CLI commands, describes their functions, specifies their interdependence (if any), explains their syntax, and gives examples of usage for each in order to show how they may be used.

The set of CLI commands available depends on the type of CLI accessed, i.e., *Operational* CLI or *Boot* CLI. CLI commands available in one CLI type and not the other are identified as such in the section *[Specification](#page-141-0)* on page *[142](#page-141-1)*.

The CLI commands for configuring and managing the LDx00 are divided into groups. They are: **console**; **system**; **ip**; **snmp** (in Operational CLI only); **slot-stat**; **statistics** (in Operational CLI only). Typing the name of the group lists the commands available in the group as well as the description of the commands.

On entry into a CLI session, any command can be directly executed or polled for information without having to first type the name of the group to which it belongs. Typing **?** and pressing

**Enter** at the **SYS\_Console** prompt displays the command menus. To poll any command for

information on arguments (extensions) that have to be typed in order to execute the command, type the command followed by **?** and press **Enter** .

To type a command quickly, type the first letter(s) and press **Tab** .

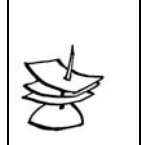

**Note**

A blank space must be typed between a command and its argument(s) – if any – as well as between two consecutive arguments.

The system remembers the commands invoked in a CLI session. The remembered commands can be displayed by typing **#**. The display also shows the number code assigned by the LDx00 to each of these commands. To type a remembered command quickly, type **#** and the number code.

*[Table 20](#page-140-0)* describes the function of the symbols that appear in the CLI commands.

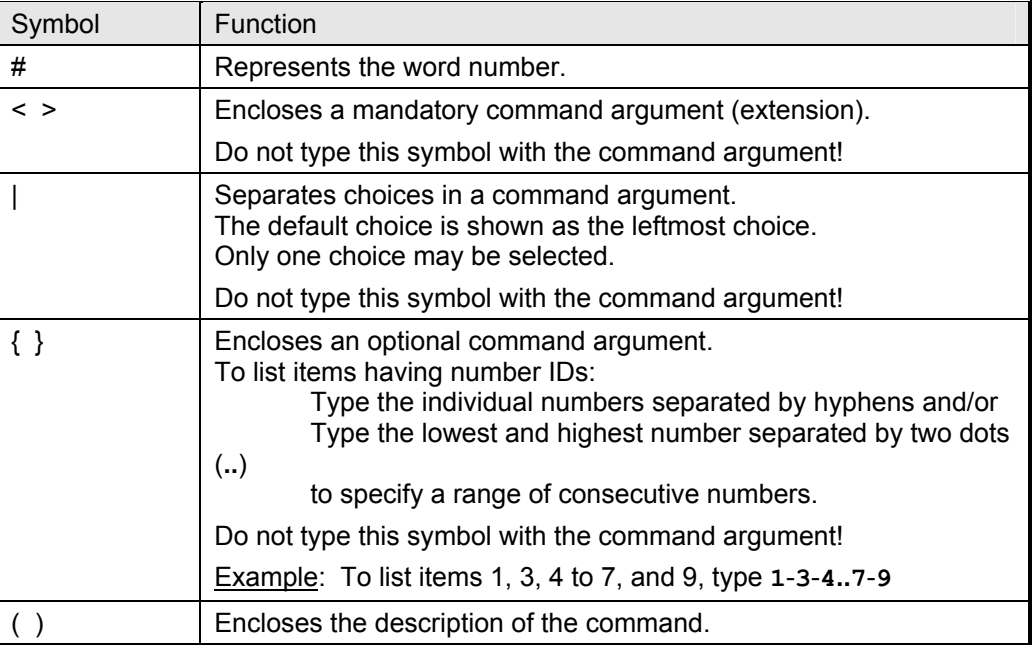

### <span id="page-140-0"></span>**Table 20: Function of Symbols in CLI Commands**

<span id="page-141-1"></span>The CLI commands can be divided into two groups:

- − Global Commands
- − Module-specific Commands

### **Global Commands**

 $\mathsf{r}$ 

All CLI commands in the section other than those listed in *[Table 21](#page-141-2)* are applicable to the LDx00 as a whole.

### <span id="page-141-0"></span>**Module-specific Commands**

All CLI commands under the group *[console](#page-142-0)* are applicable to all modules. Additional CLI commands that apply to each specific module are given in *[Table 21](#page-141-2)*. Details on these (and other) commands are given in the section *[Specification,](#page-142-1) on* page *[143](#page-142-1)*.

| <b>Module</b> | <b>CLI Commands</b>     |                                                                                                    |
|---------------|-------------------------|----------------------------------------------------------------------------------------------------|
|               | <b>Syntax</b>           | <b>Description</b>                                                                                                    |
| Transponder   | set-transponder-rate    | Set module rate.                                                                                                    |
|               | set-laser-mode          | Set laser mode (enable or disable laser).                                                                                  |
|               | get-card-wdm-power      | Show WDM input and output optical power in<br>dBm units.                                                                   |
|               | get-transponder-lb      | Show module mode (normal operation or<br>LoopBack).                                                                        |
|               | set-transponder-lb      | Set module mode (normal operation or<br>LoopBack).                                                                         |
|               | get-trans-red-stat      | Show module redundancy status.                                                                                             |
|               | set-trans-primary-state | Activate primary or secondary transponder.                                                                                 |
|               | get-sfp-spec-info       | Show SFP vendor data.                                                                                                    |
|               | get-sfp-diagnostics     | Show SFP diagnostic data.                                                                                                  |
|               | get-trans-counters      | Show module counters.                                                                                                    |
|               | clear-trans-counters    | Clear module counters.                                                                                                    |
| Management    | get-card-ports-stat     | Show status of module ports.                                                                                               |
|               | clr-eth-mgt-cnt         | Clear Ethernet counter readings of<br>management port.                                                                     |
|               | get-eth-mgt-cnt         | Show Ethernet counter readings of<br>management port.                                                                      |
| $1 + 1$       | qet-redun-card-stat     | Show status of 1+1 redundancy modules.                                                                                     |
| Redundancy    | set-opt-switch          | Activate primary (P) or secondary (S) link for<br>1+1 redundancy module.                                                   |
| <b>OADM</b>   | get-adc-lambda-info     | Show information (e.g., operating wavelength,<br>etc.) on OADM modules (ADC = Single-<br>interface, ADCD = Dual-interface) |
| <b>ESCON</b>  | get-card-ports-stat     | Show status of module ports.                                                                                               |
| GM2, FC2      | get-card-ports-stat     | Show status of module ports.                                                                                               |
|               | get-transponder-lb      | Show module mode (normal operation or<br>LoopBack).                                                                        |
|               | set-transponder-lb      | Set module LoopBack/normal mode.                                                                                           |
|               | get-sfp-spec-info       | Show module SFP vendor data.                                                                                               |
|               | get-sfp-diagnostics     | Show module SFP diagnostic data.                                                                                           |

<span id="page-141-2"></span>**Table 21: CLI Commands per Module** 

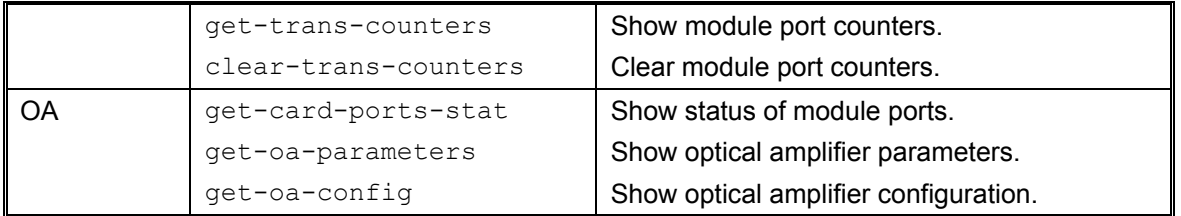

The CLI commands are presented in detail below under their respective groups (**console**, **system**, **ip**, etc.).

### <span id="page-142-1"></span>**Specification**

#### <span id="page-142-0"></span>**console**

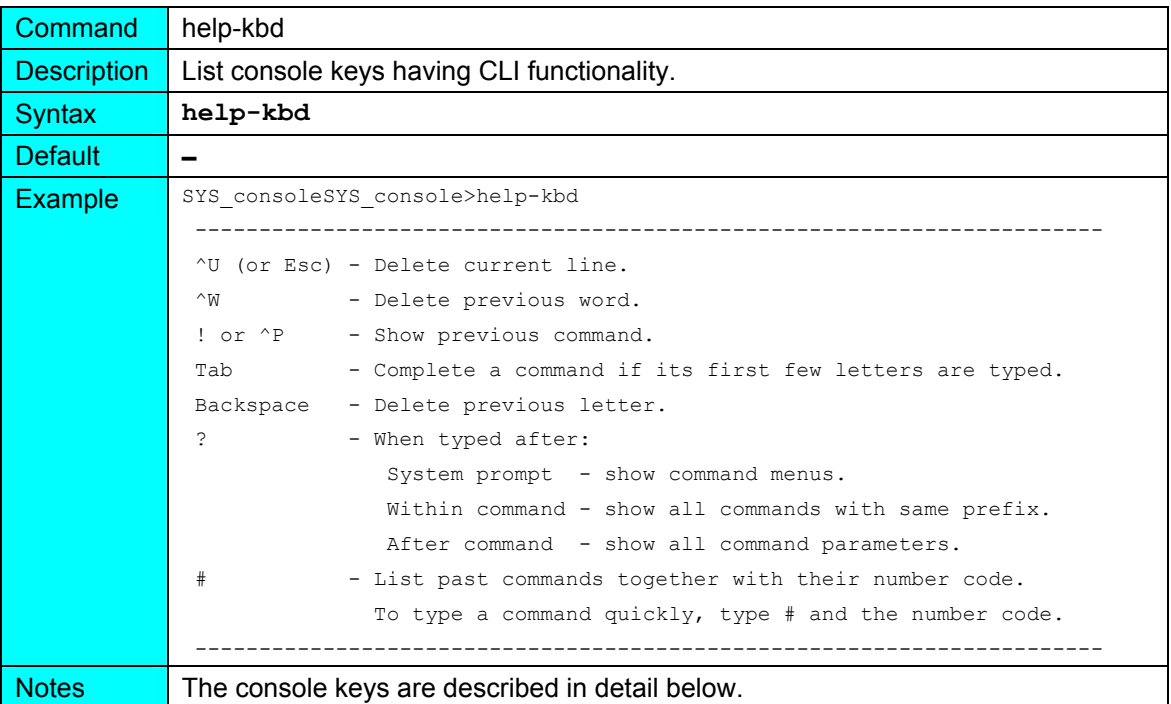

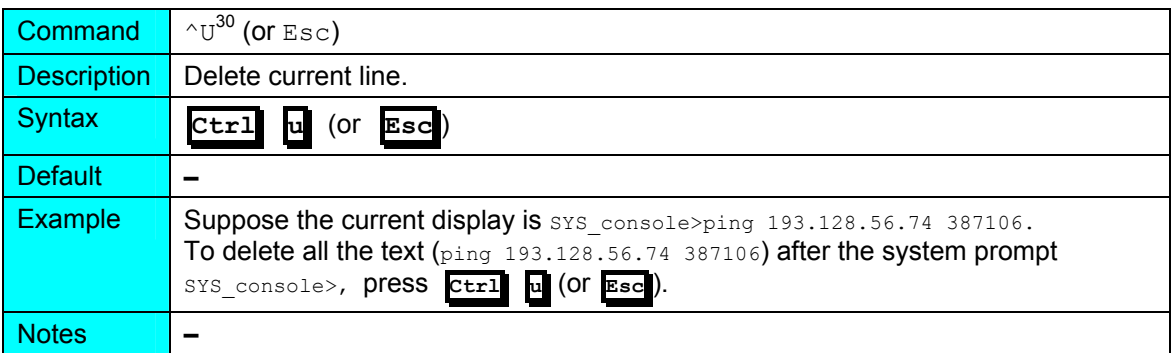

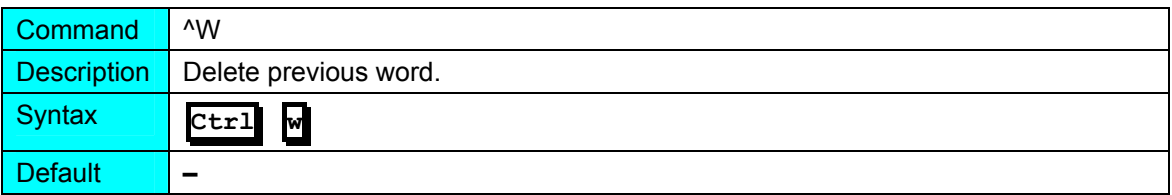

<span id="page-142-2"></span> $30 \wedge = \text{Ctrl}$ 

l

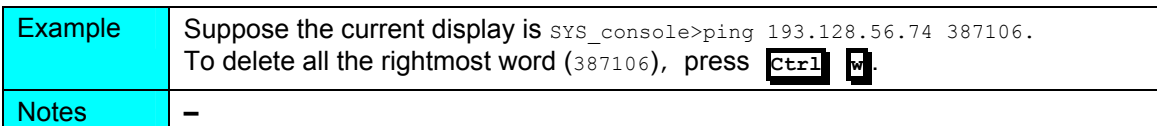

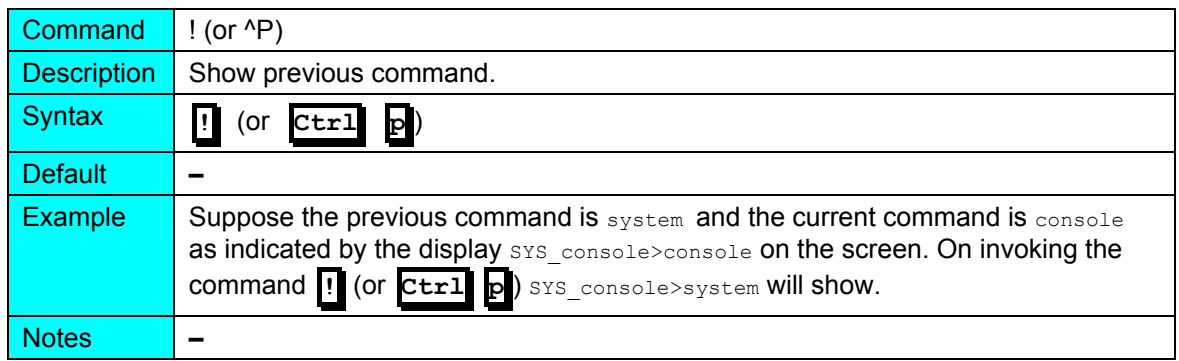

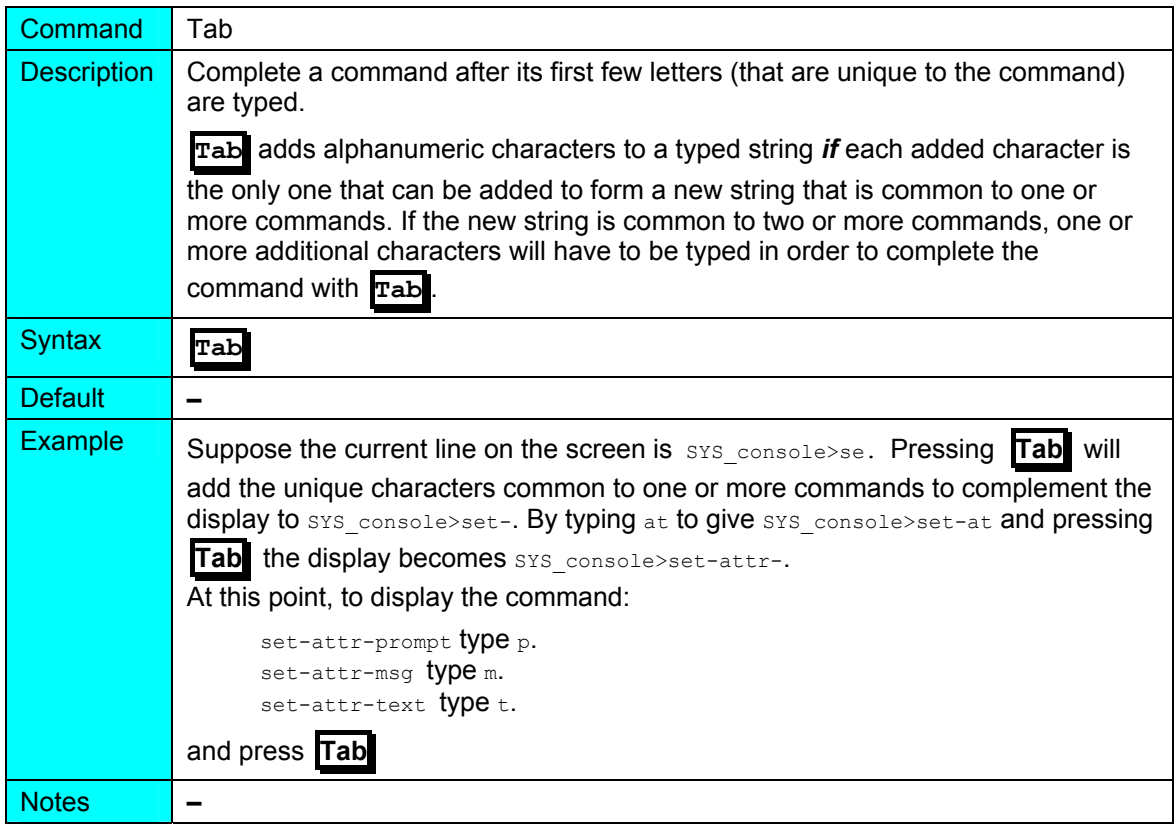

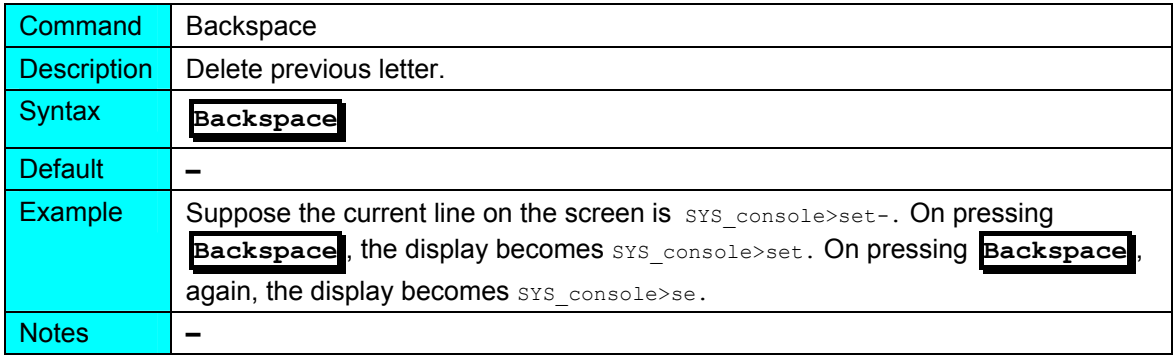

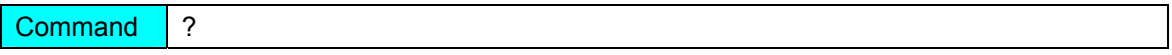
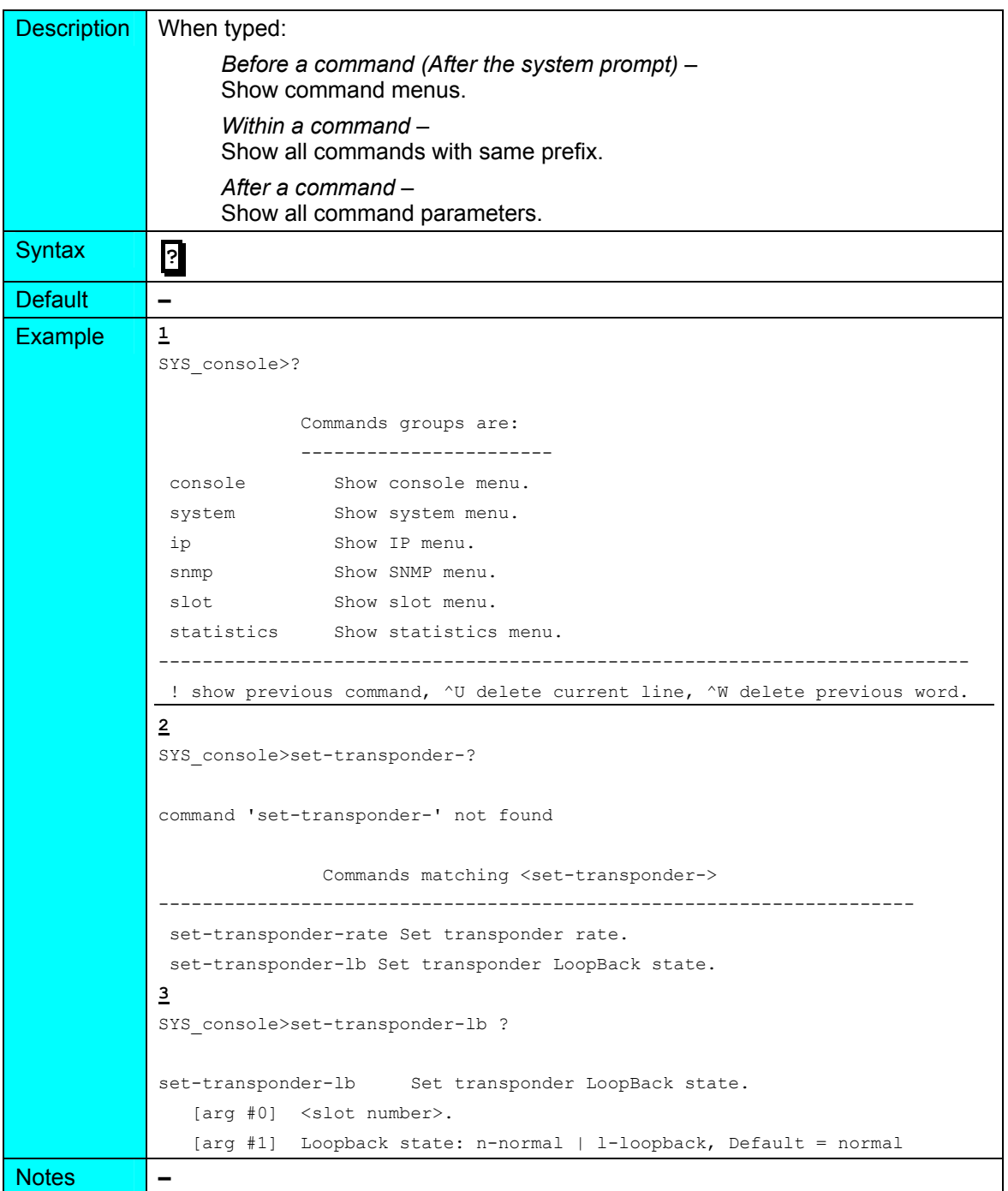

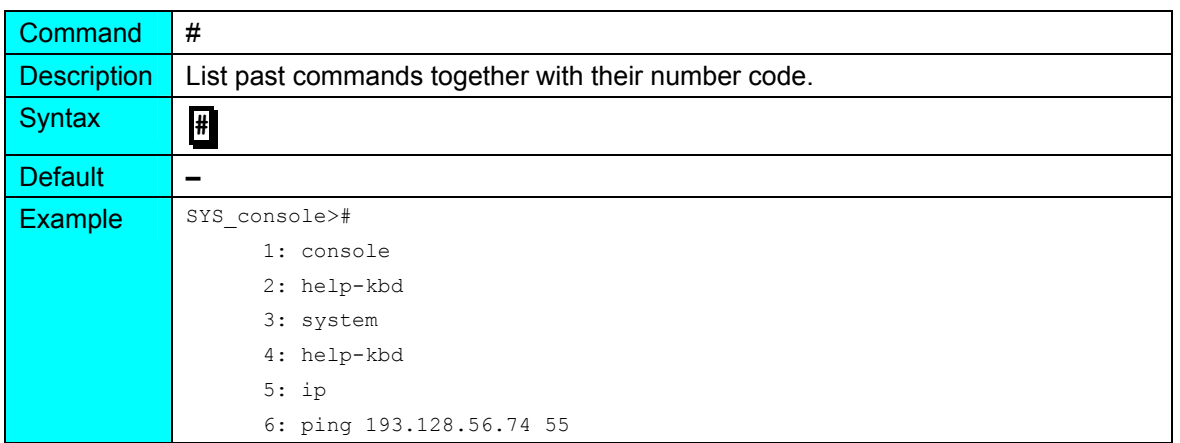

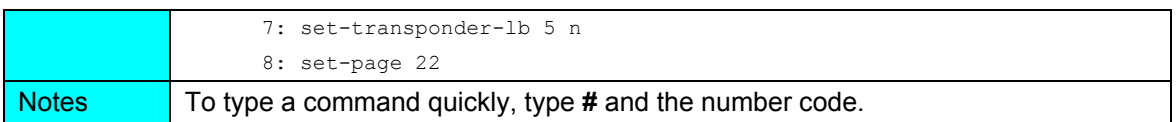

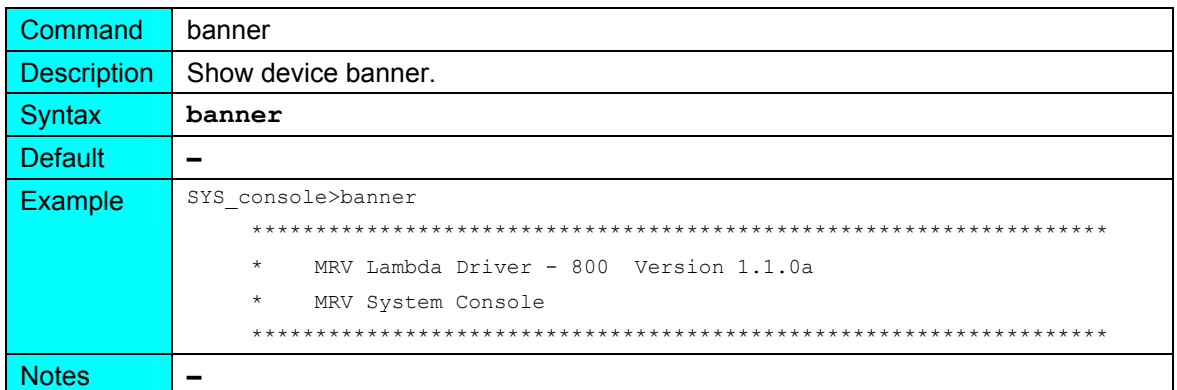

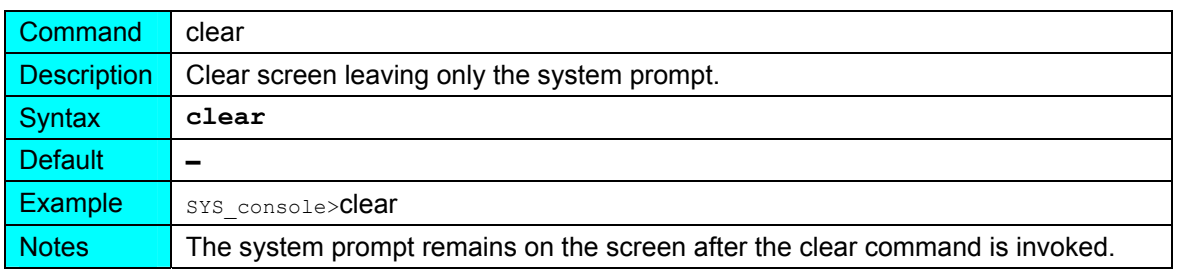

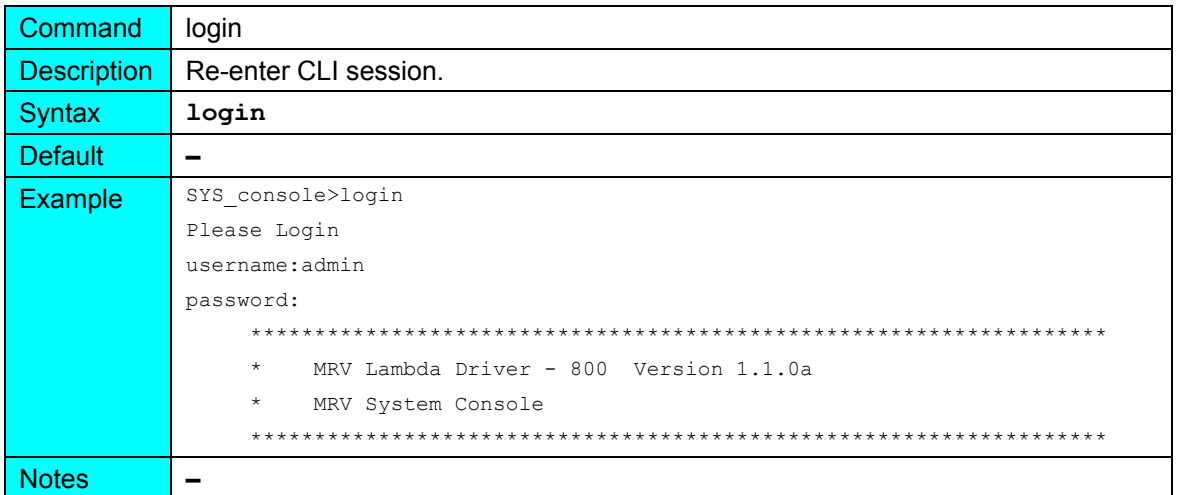

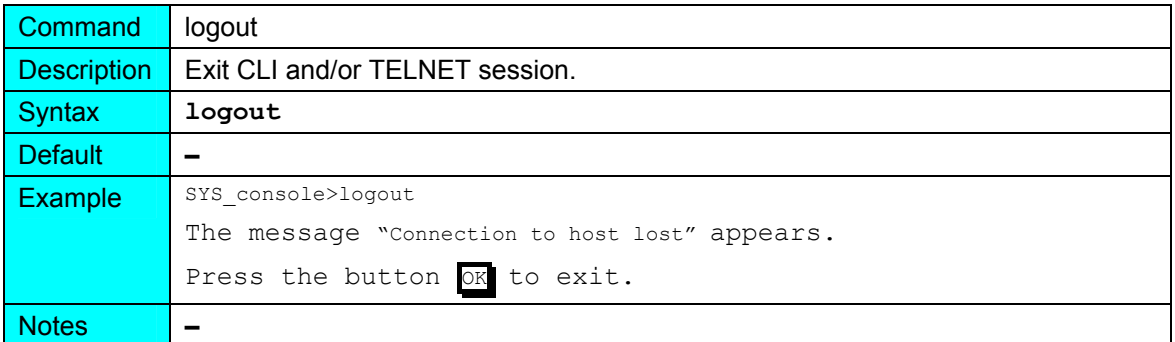

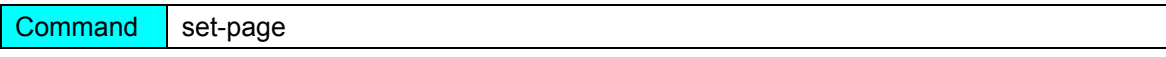

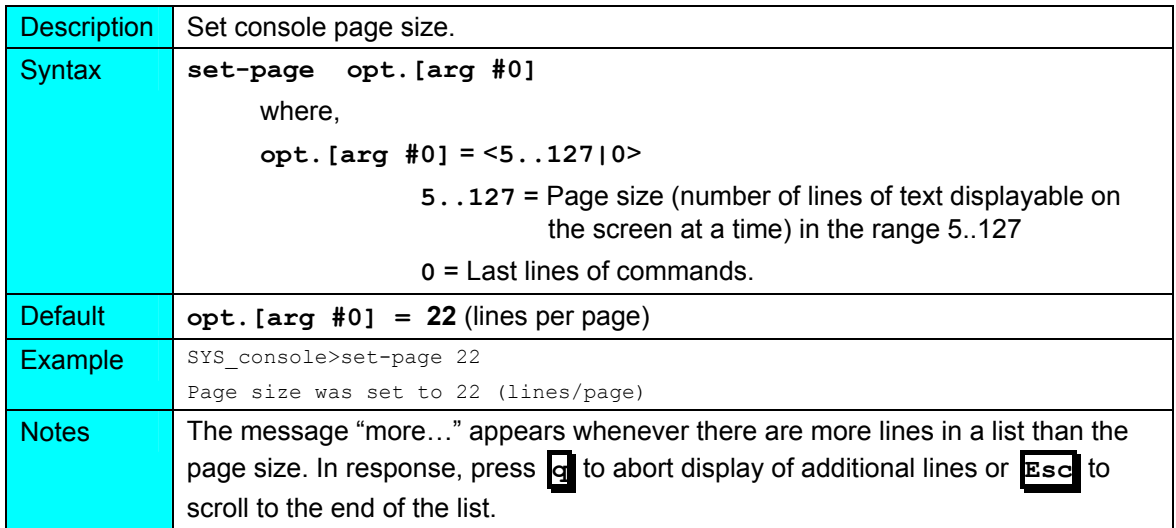

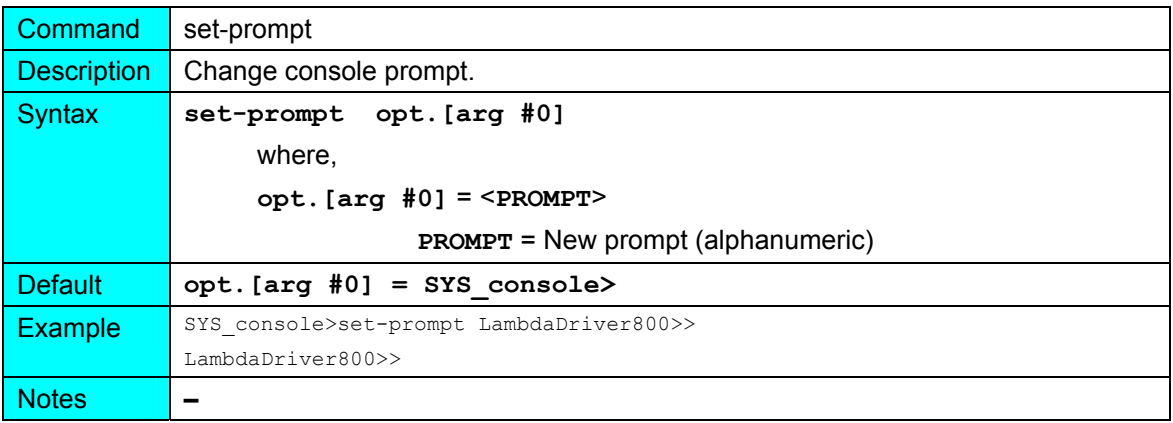

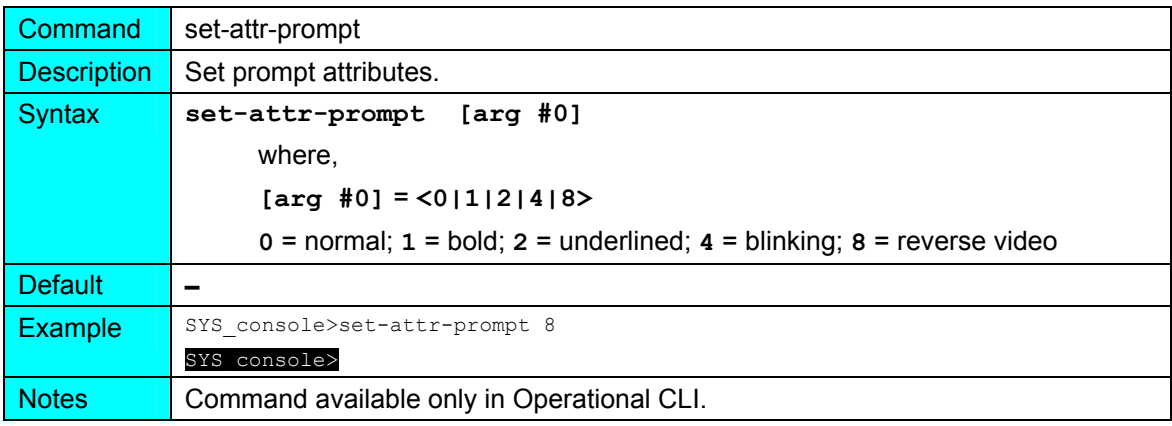

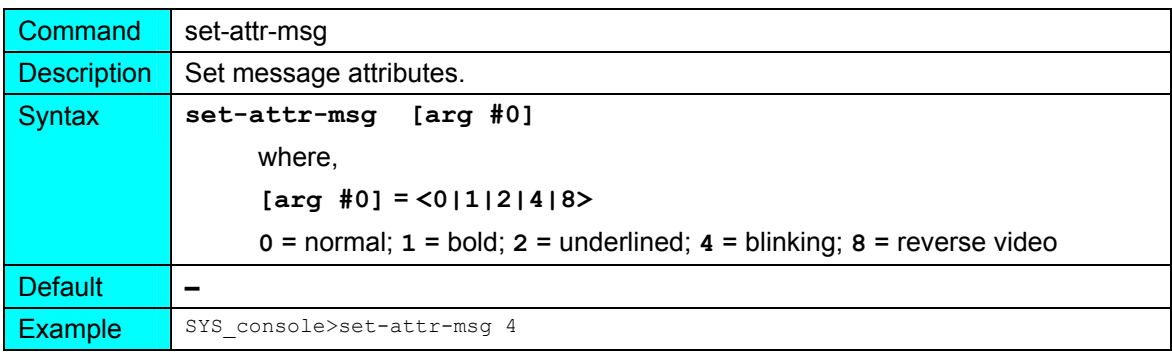

Notes Command available only in Operational CLI.

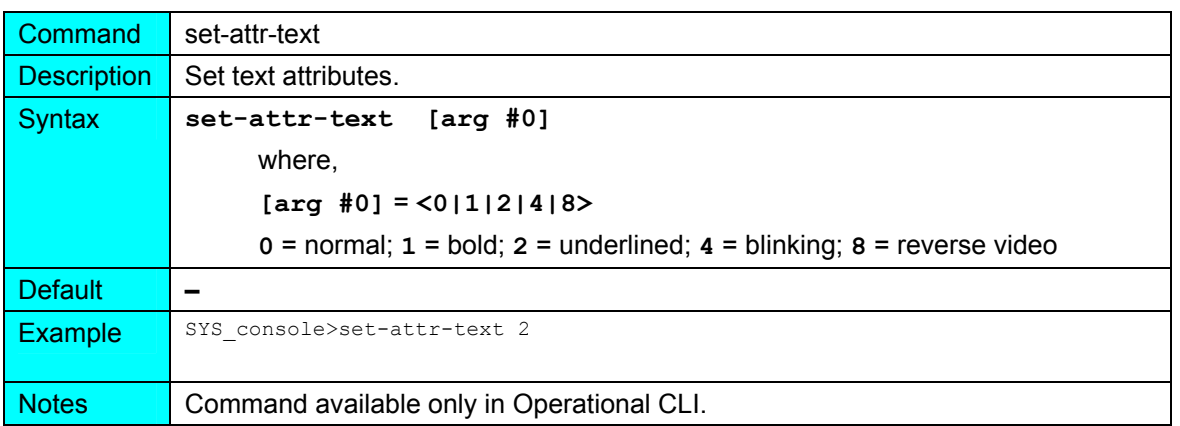

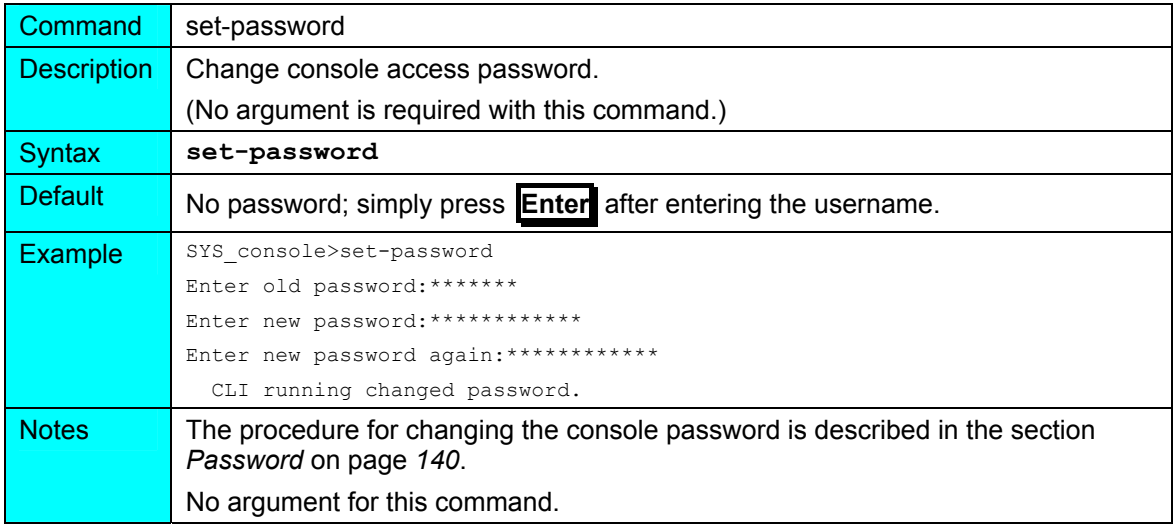

# **system**

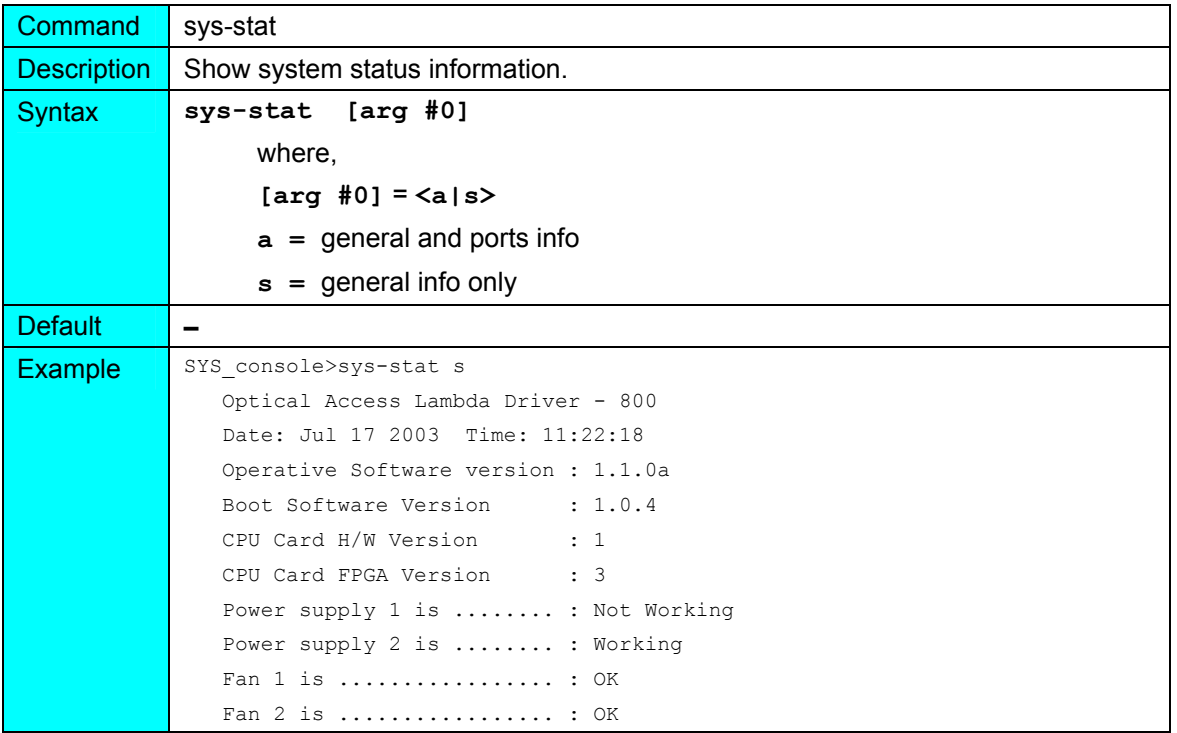

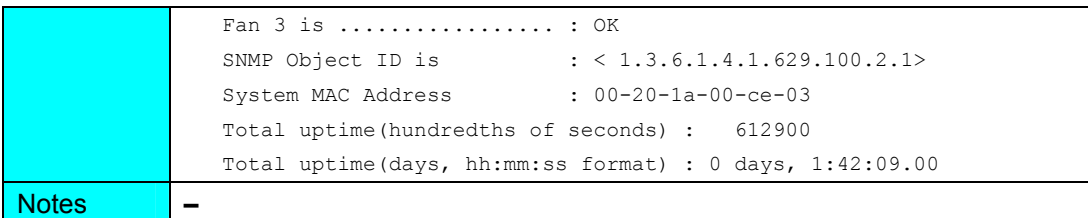

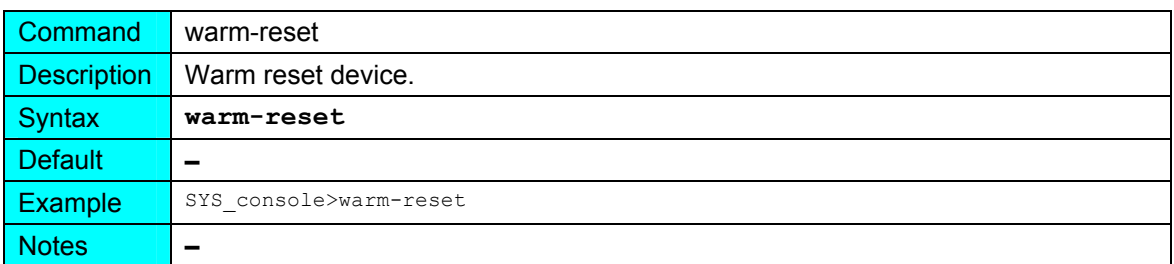

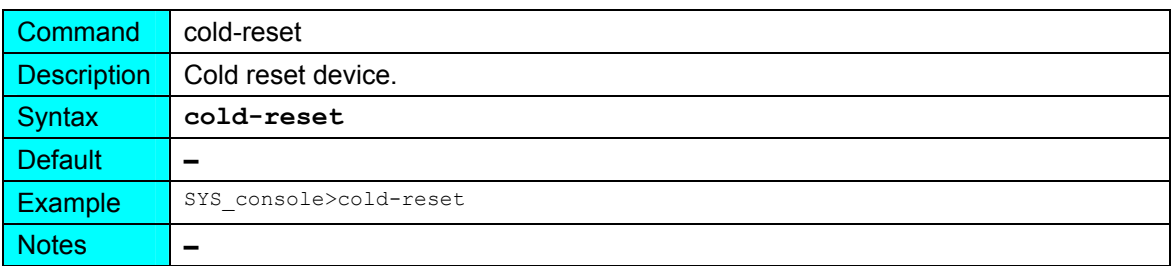

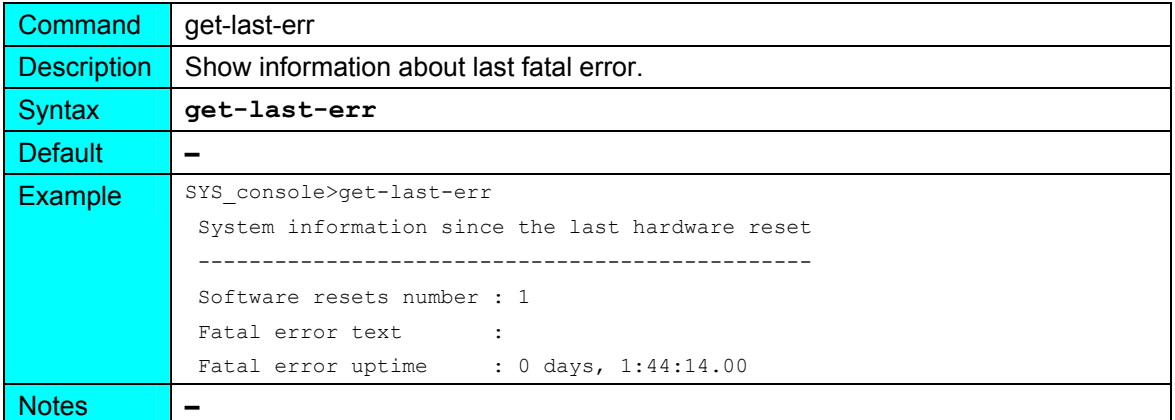

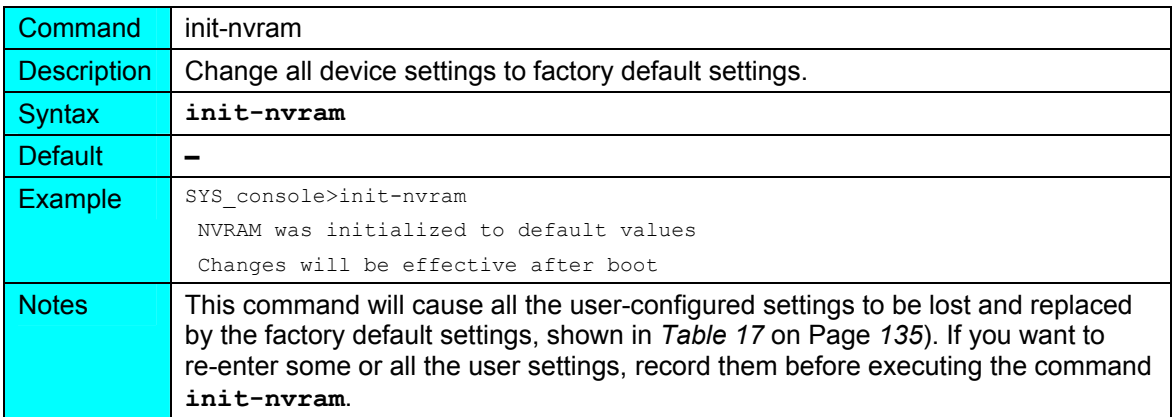

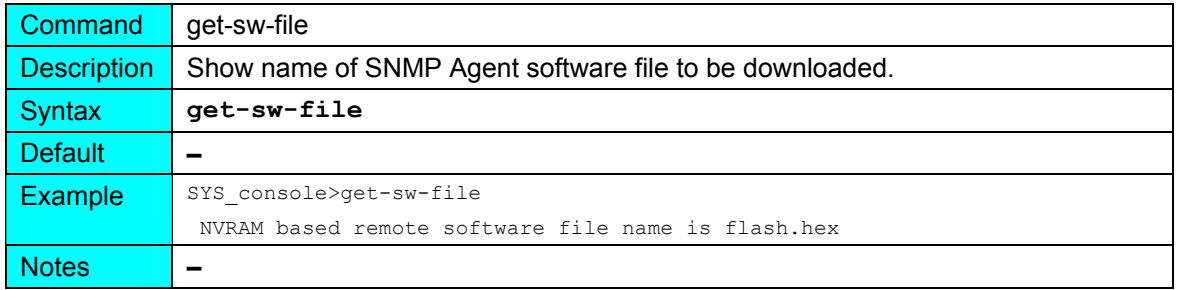

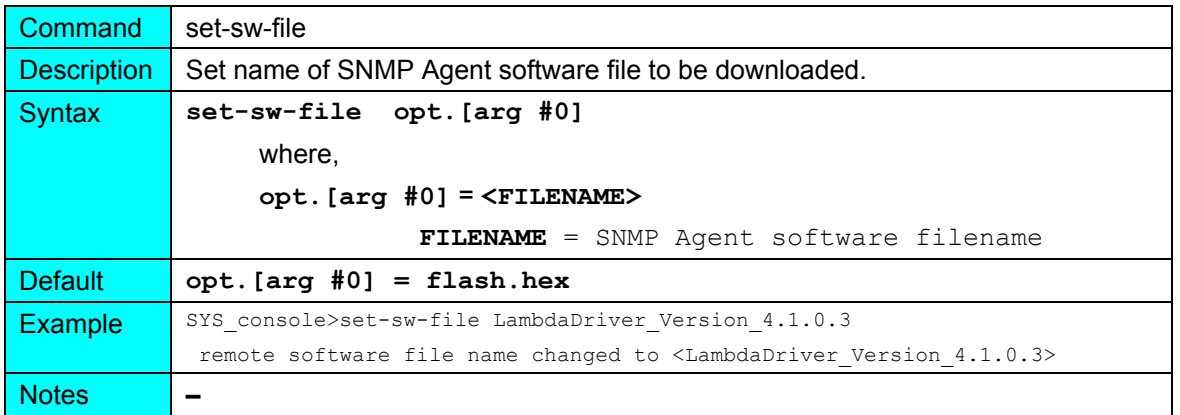

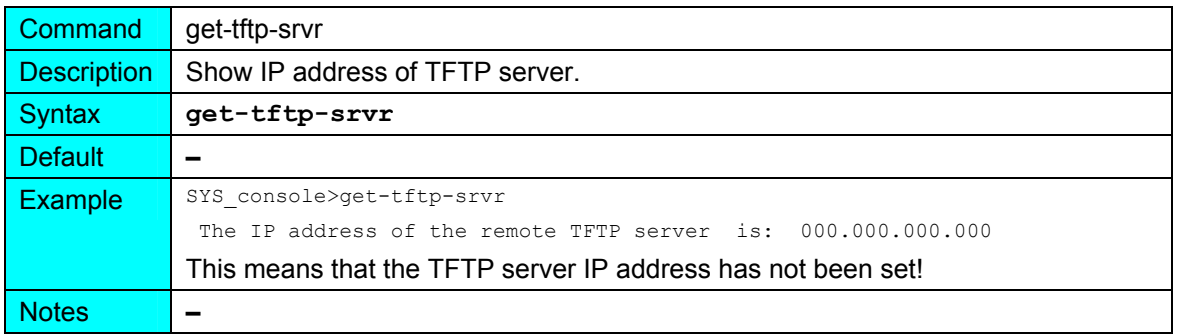

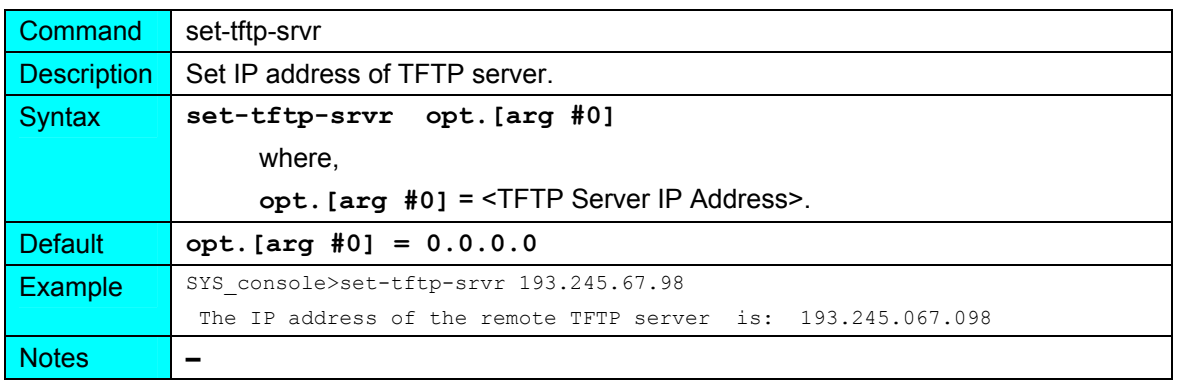

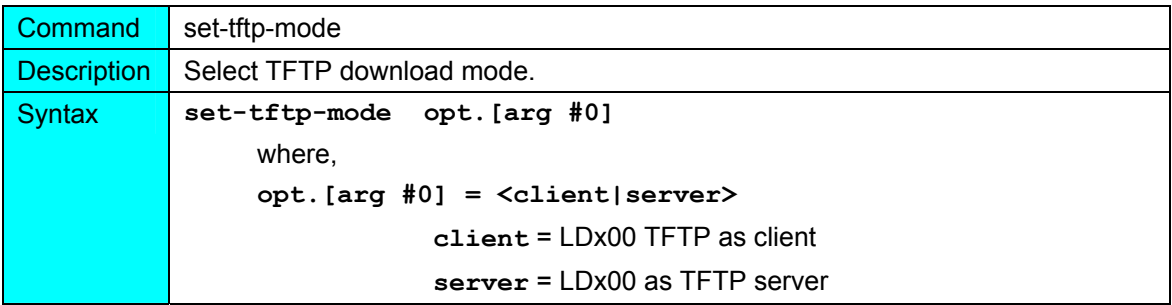

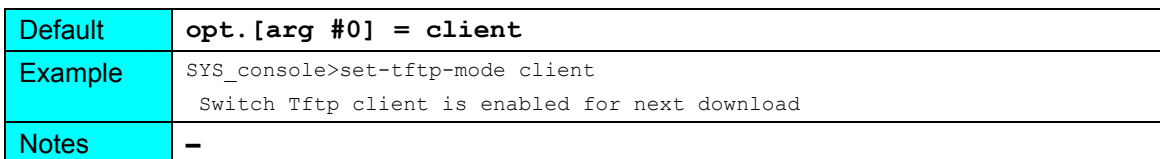

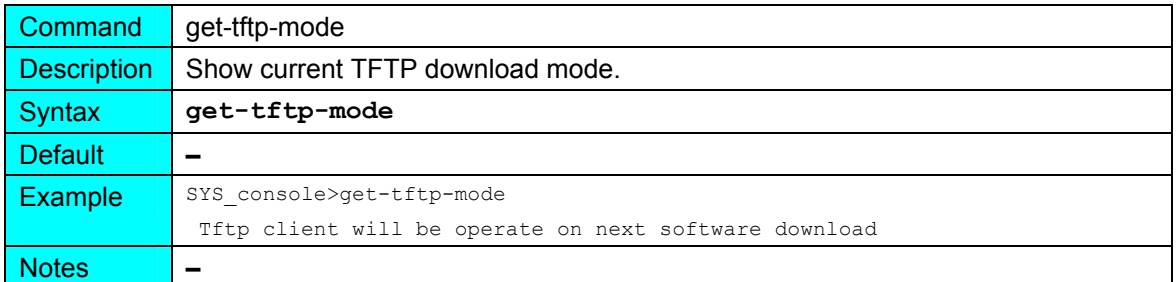

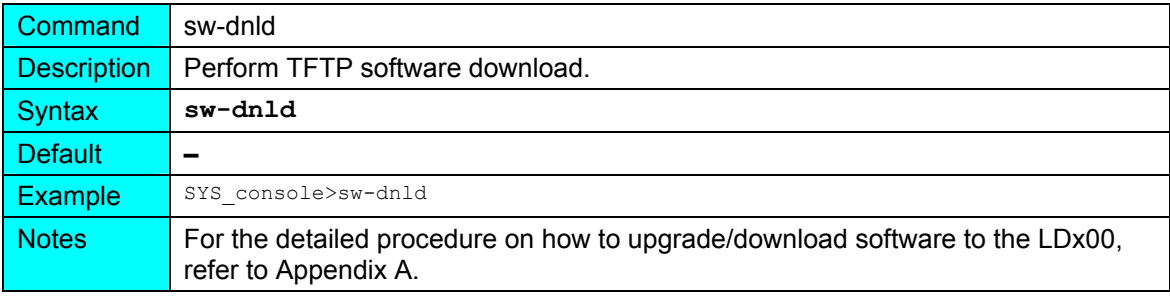

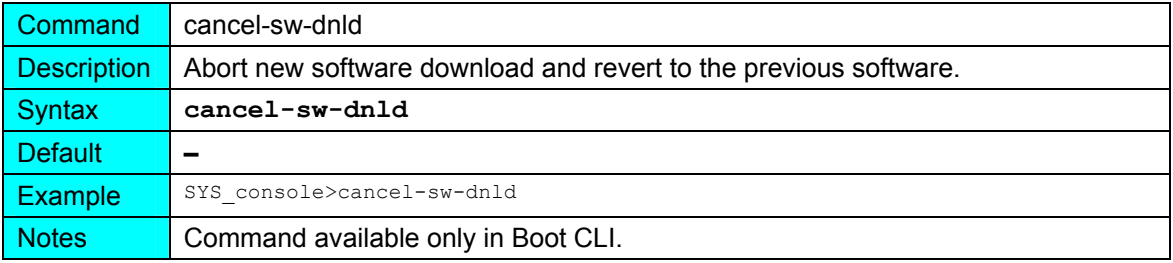

# **ip**

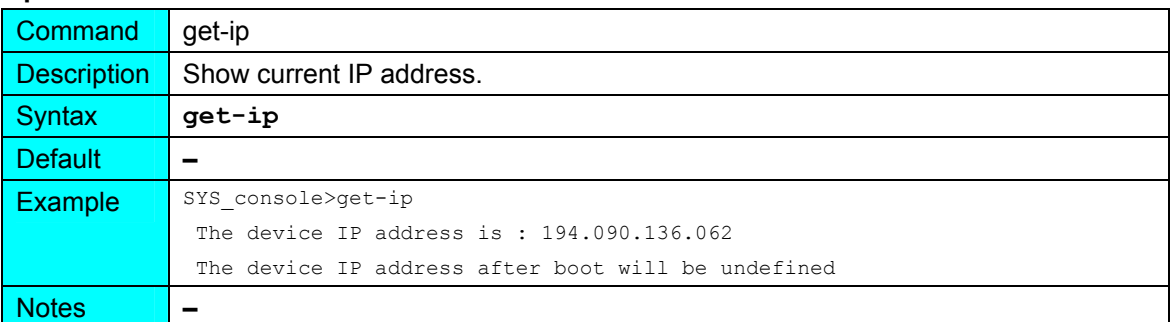

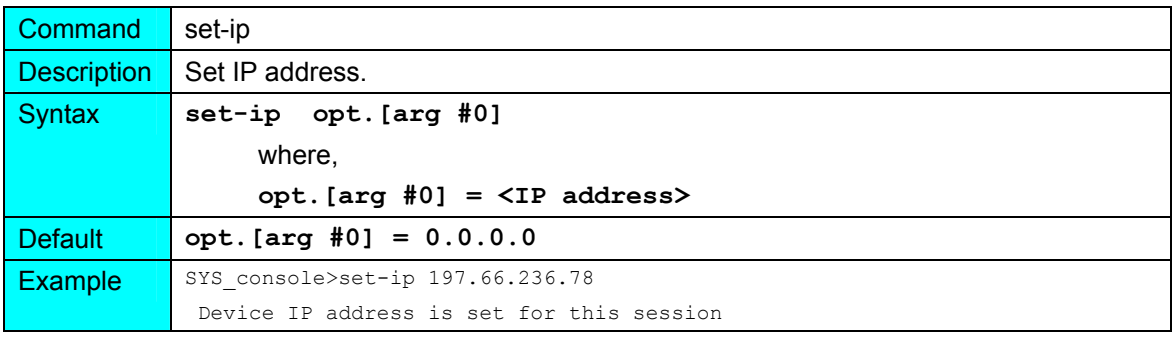

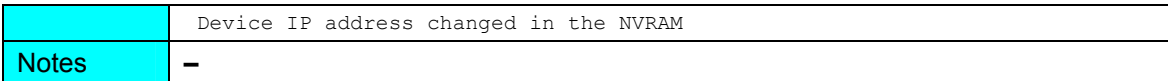

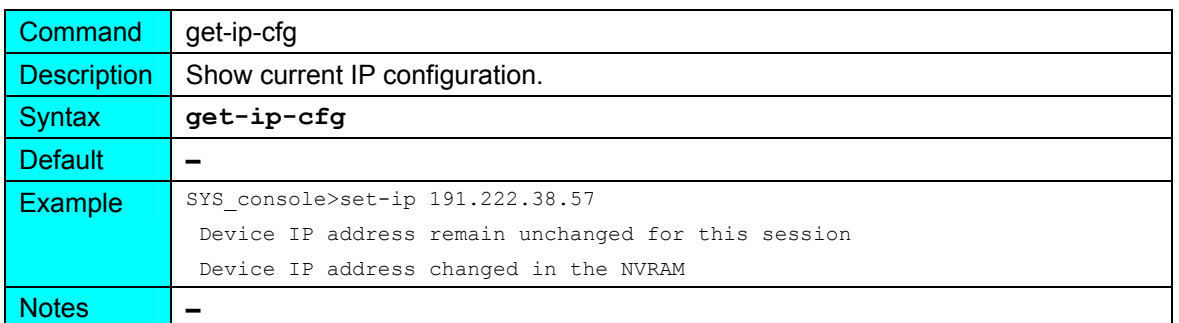

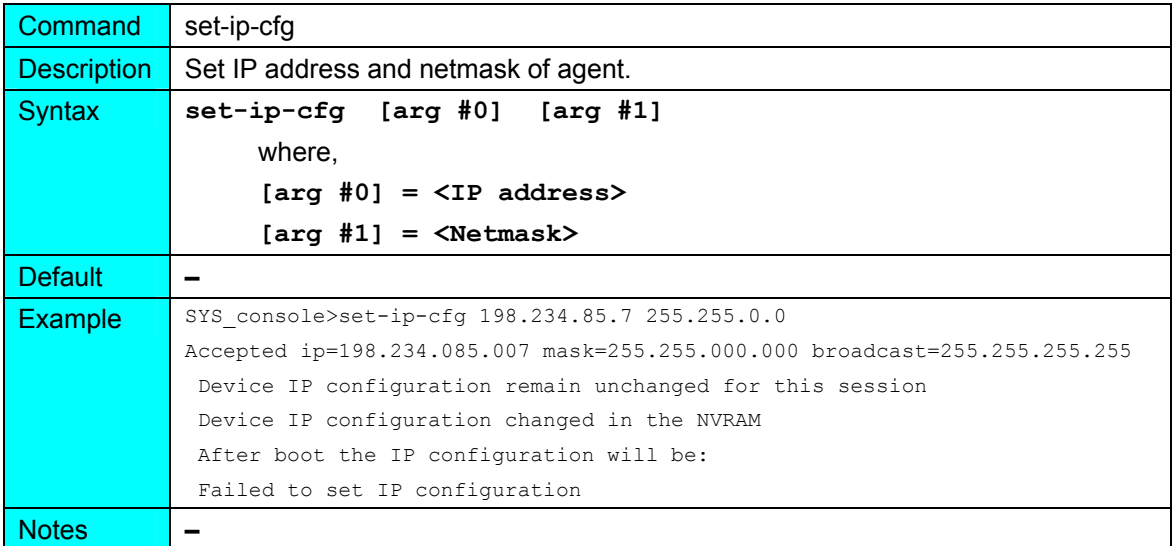

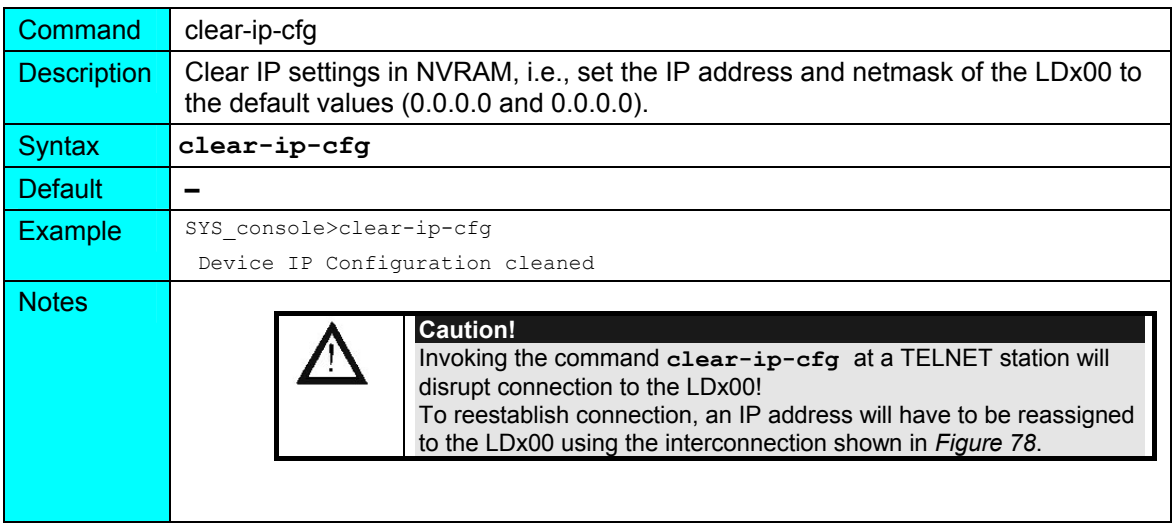

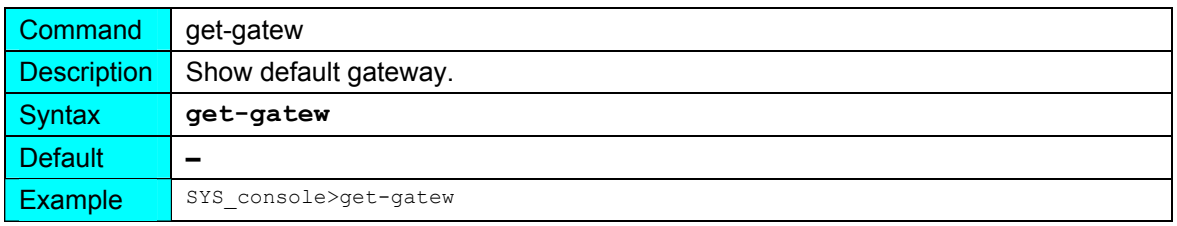

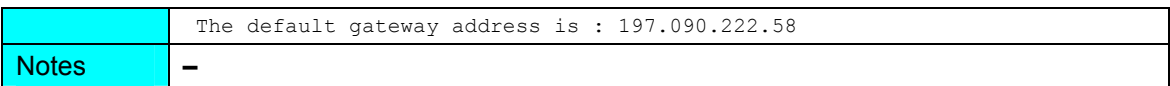

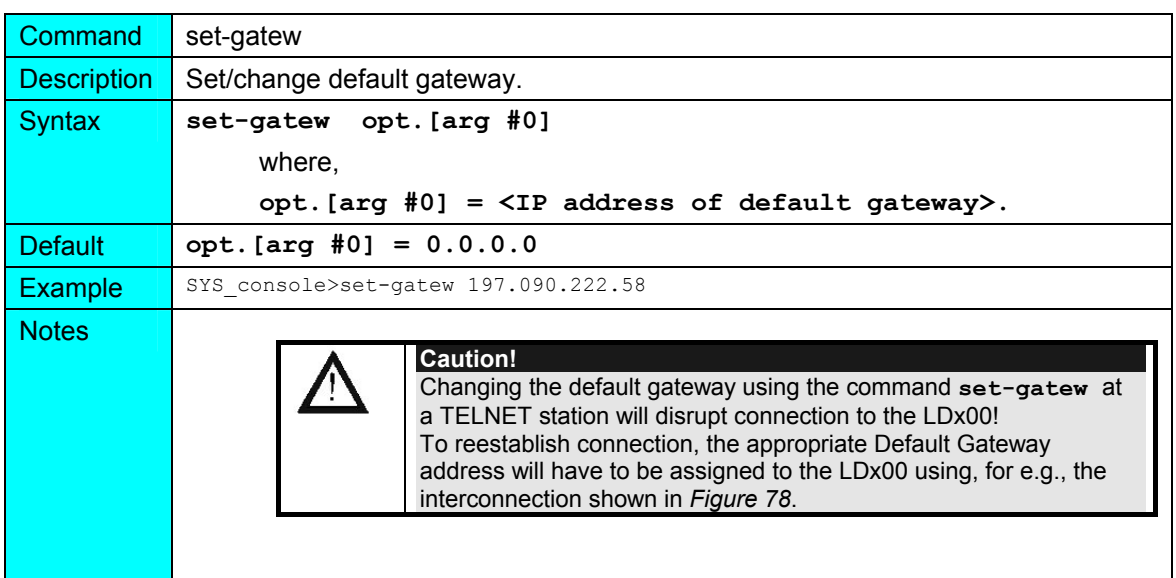

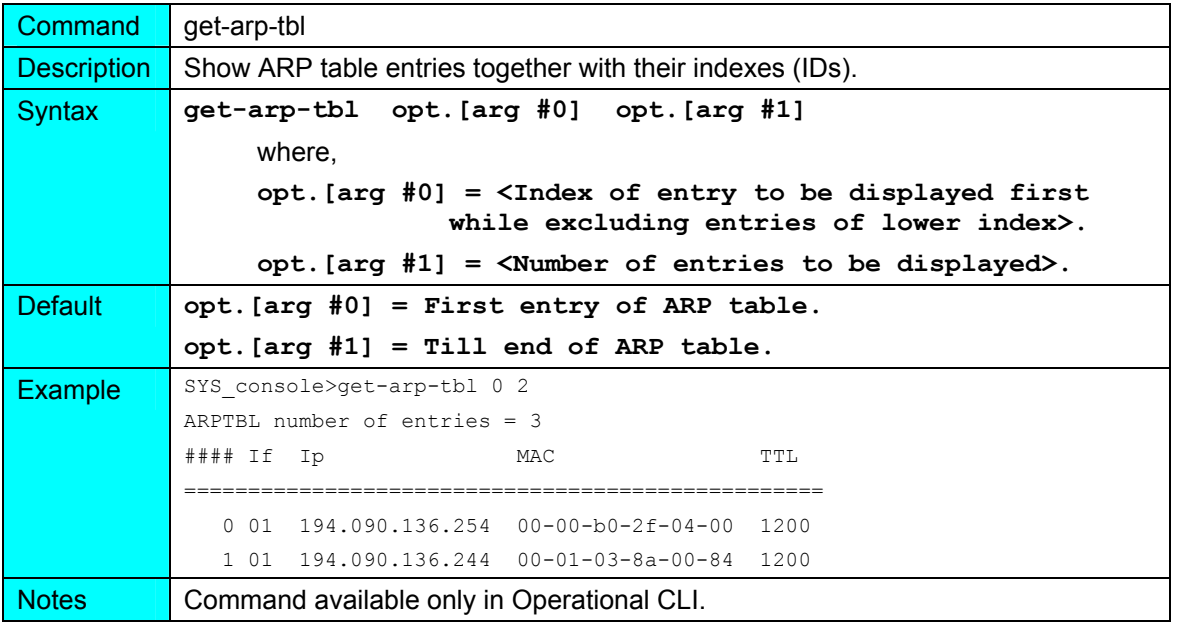

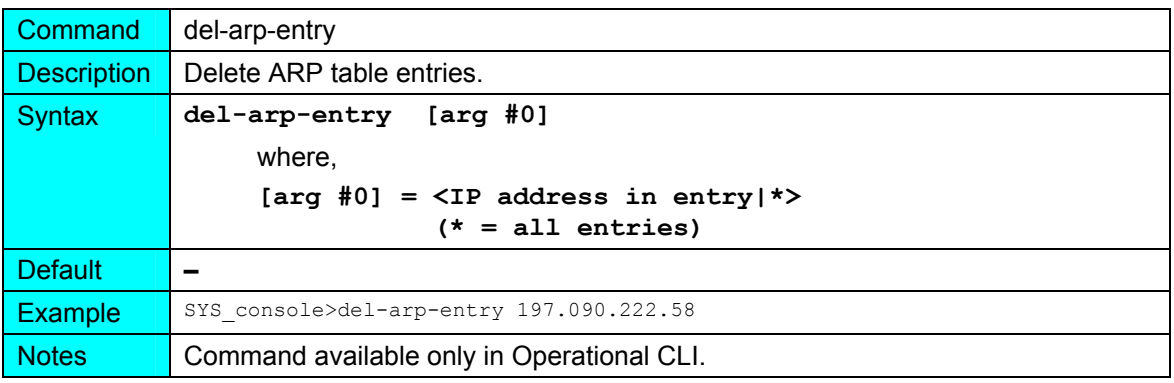

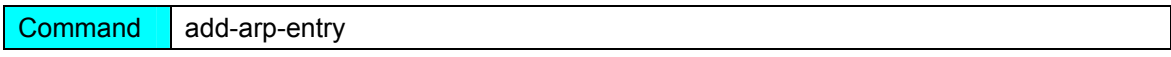

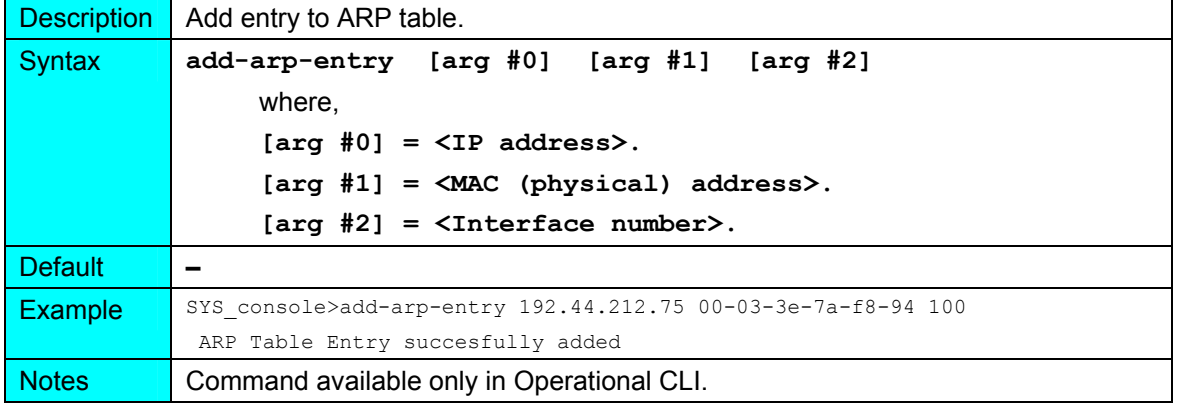

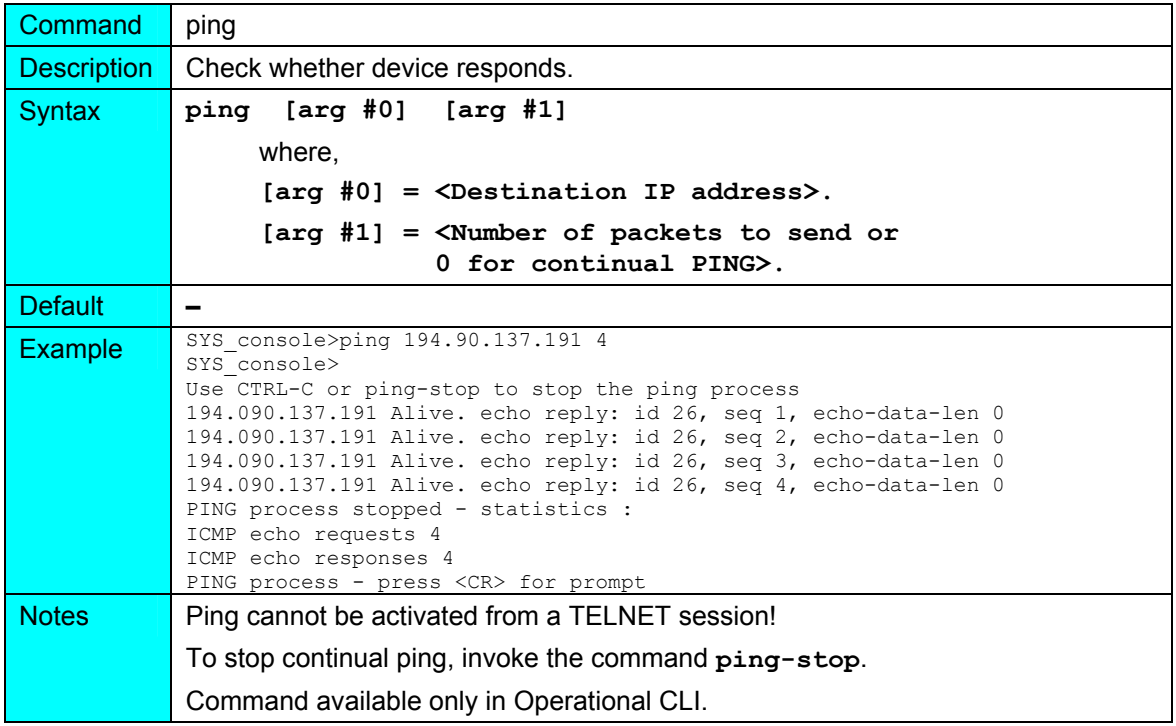

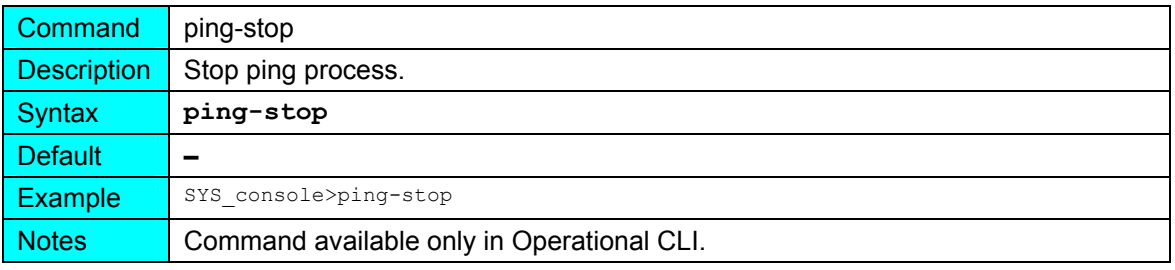

**snmp** 

#### **(in Operational CLI only)**

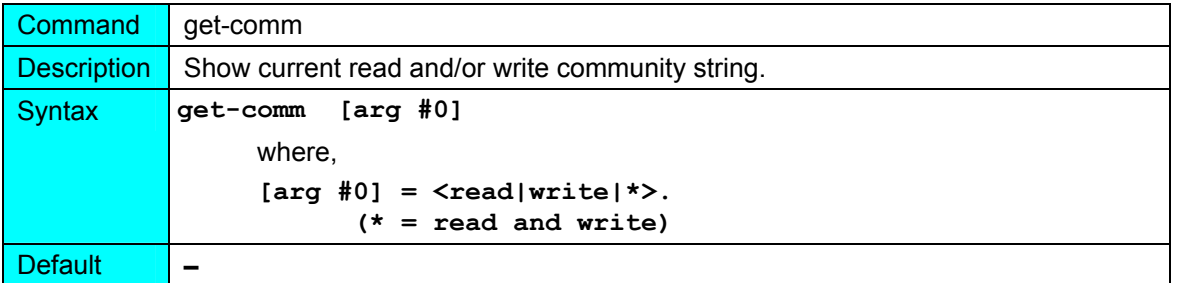

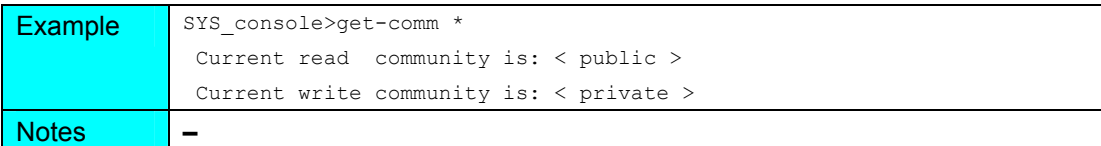

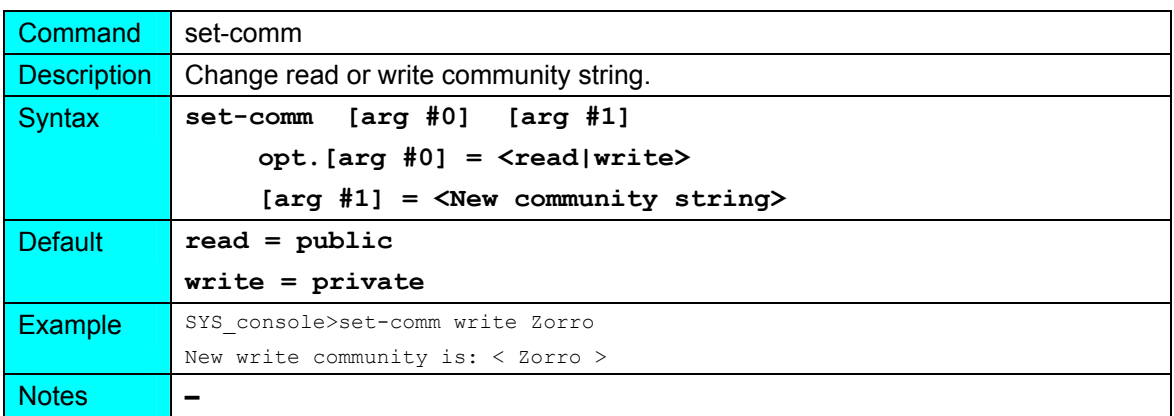

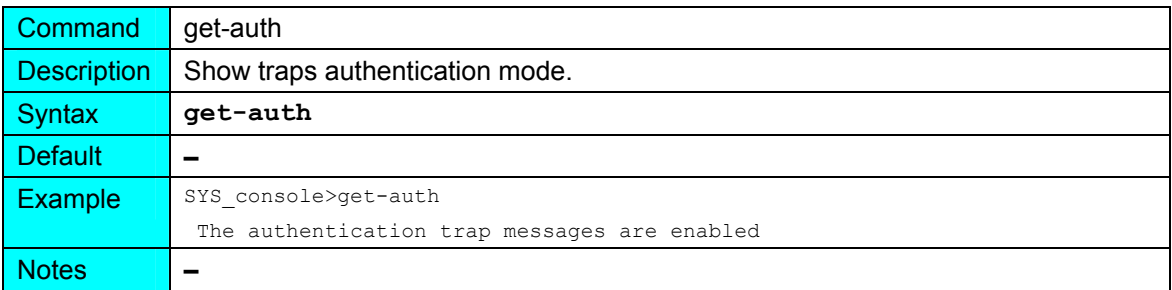

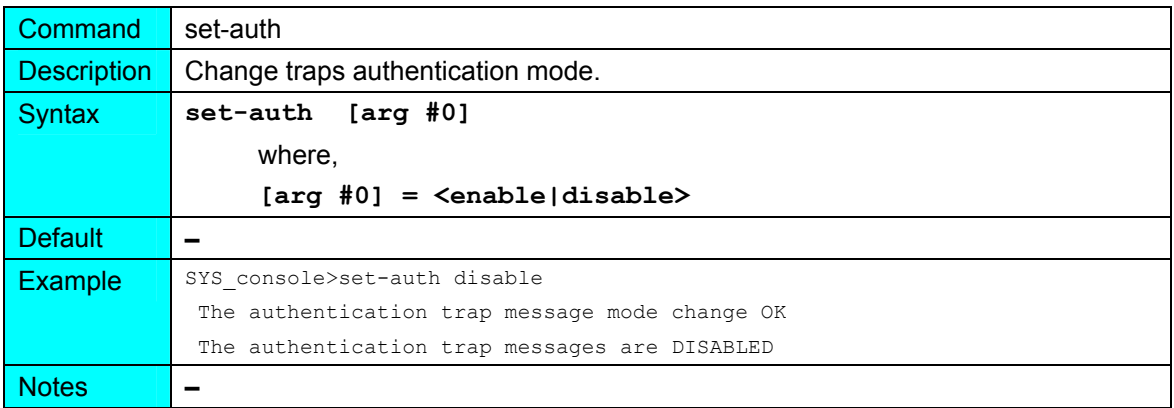

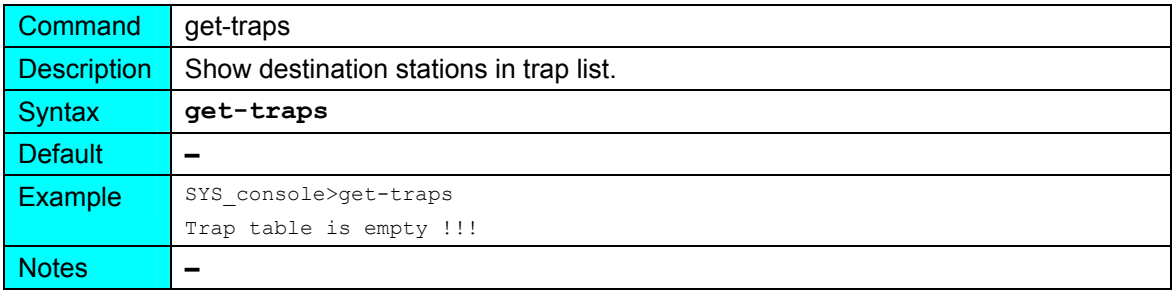

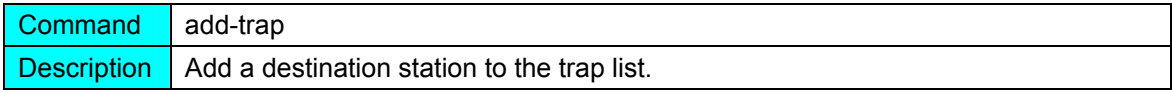

# **LambdaDriver 400 & 800** ML46430, Rev. 07 **ML46430, Rev. 07** October 2004

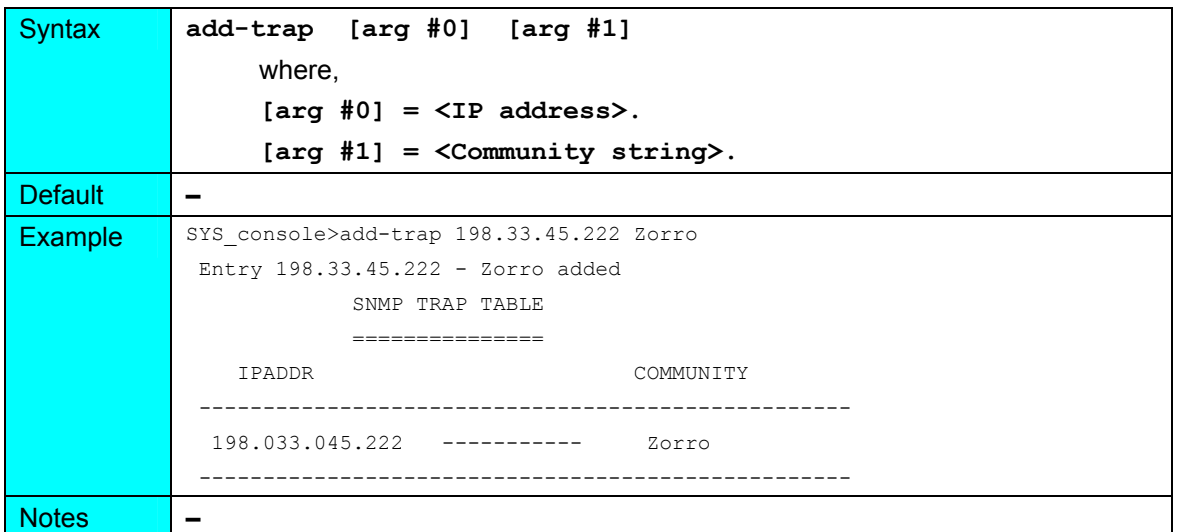

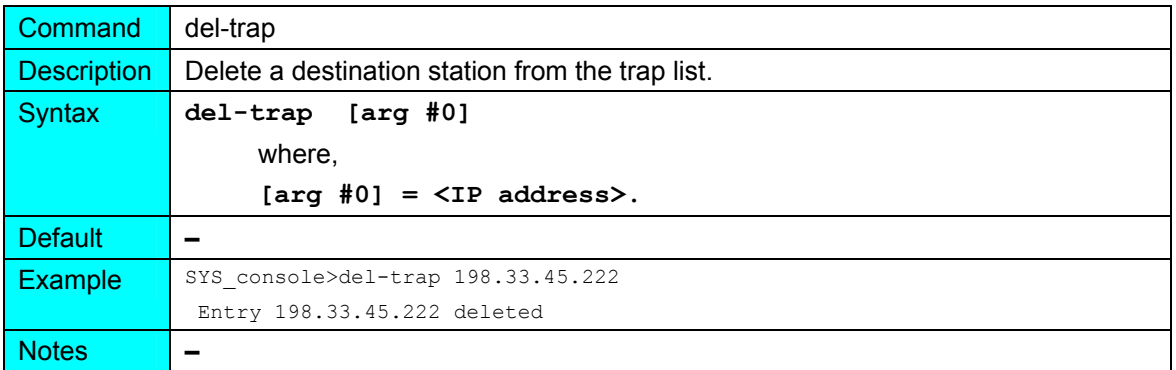

# **slot**

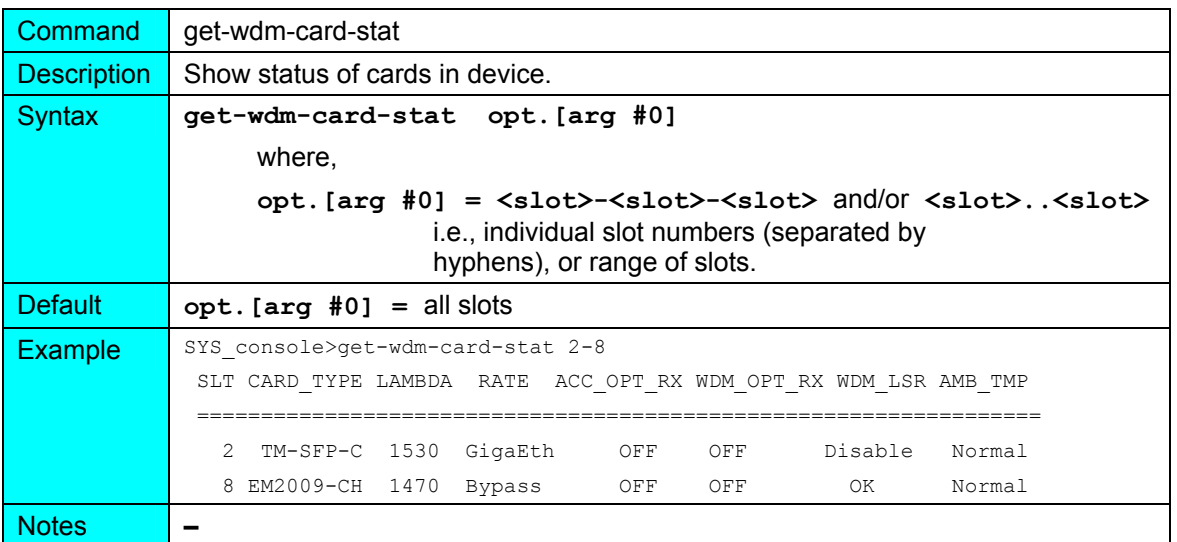

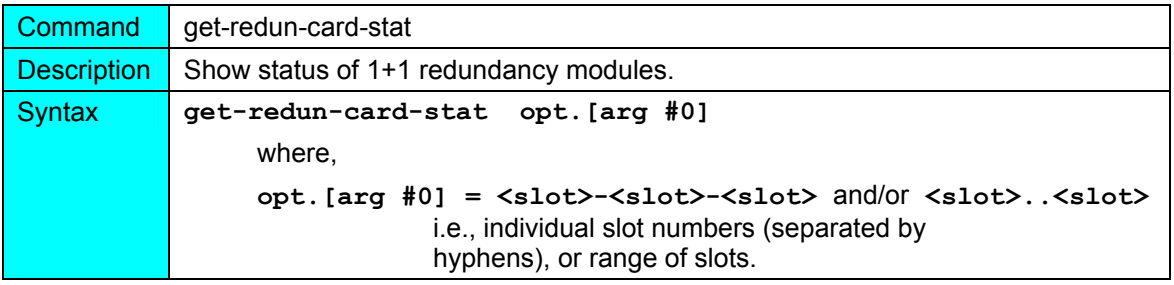

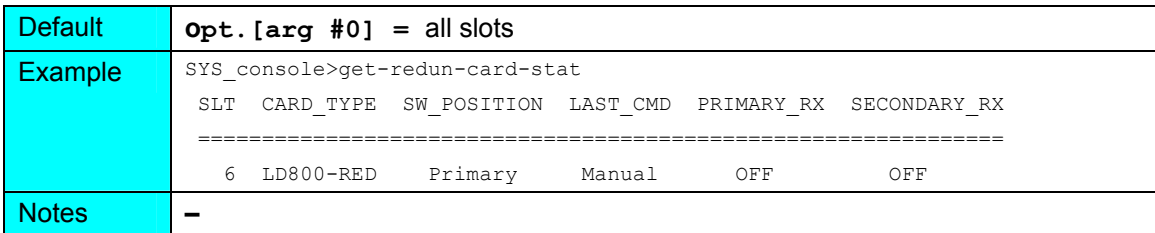

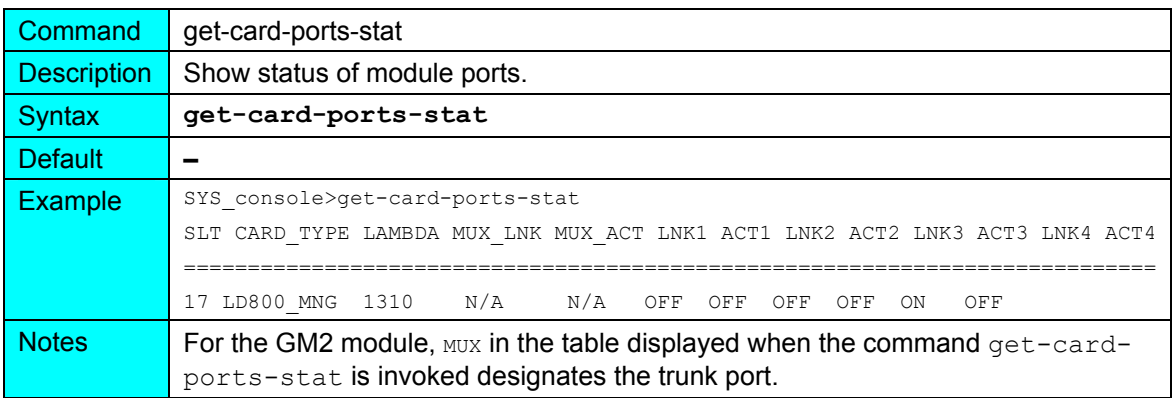

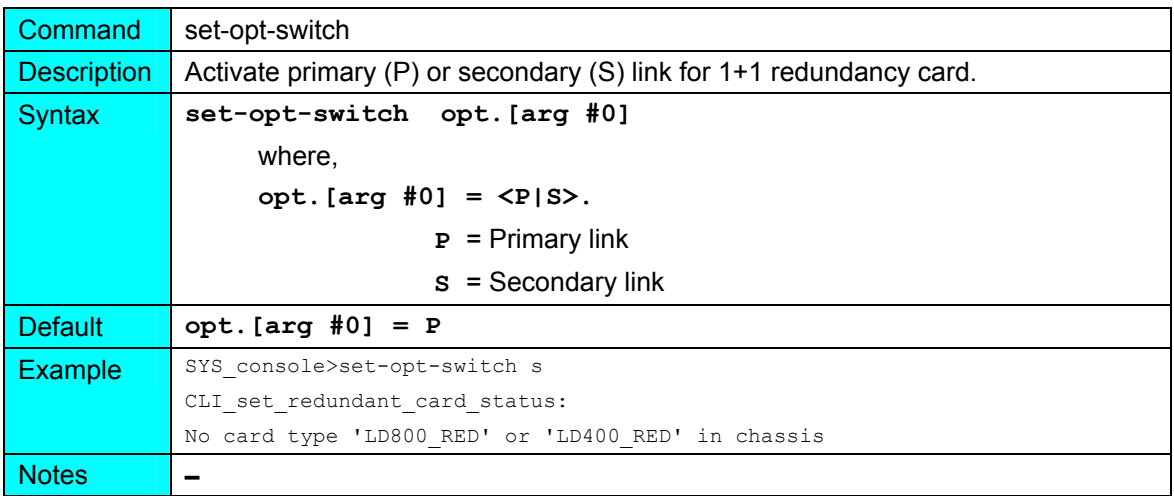

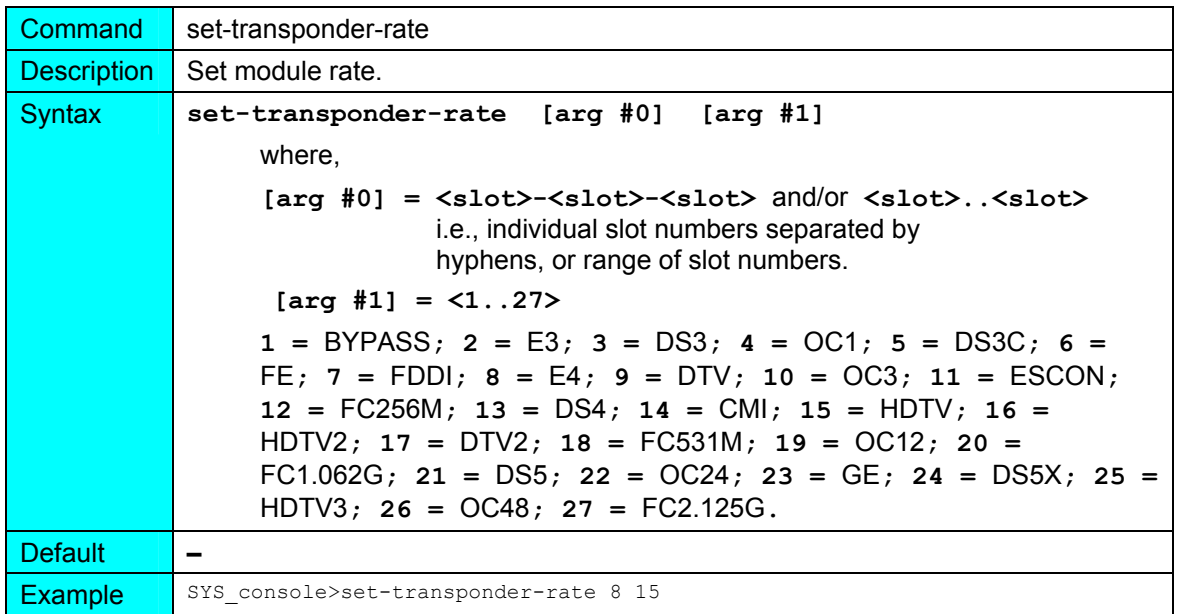

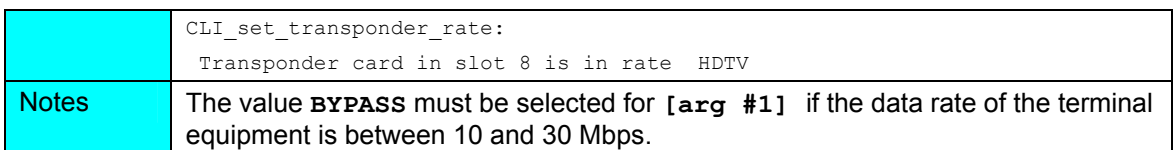

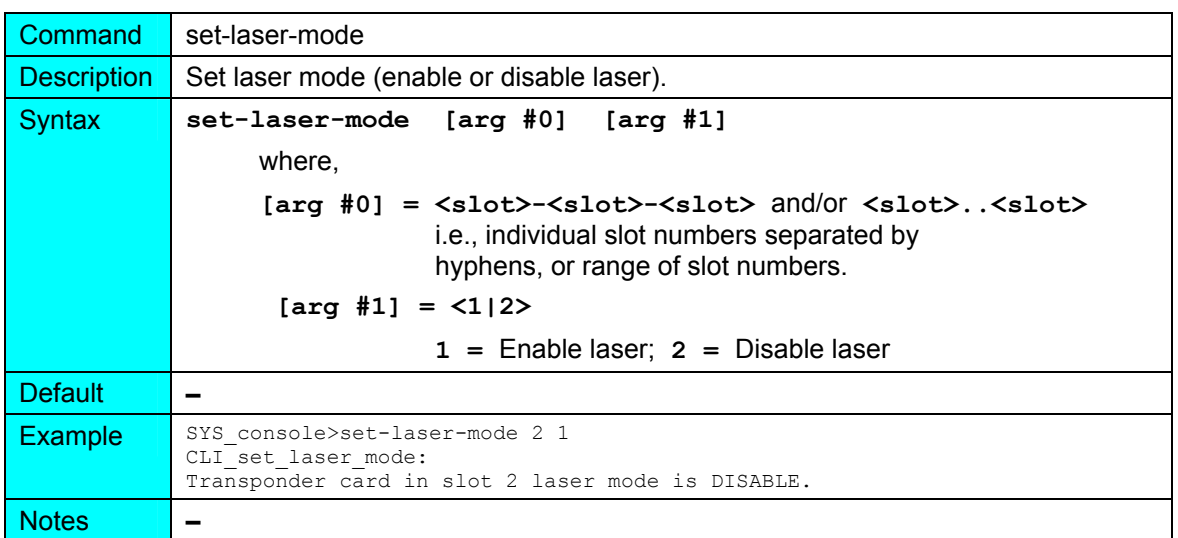

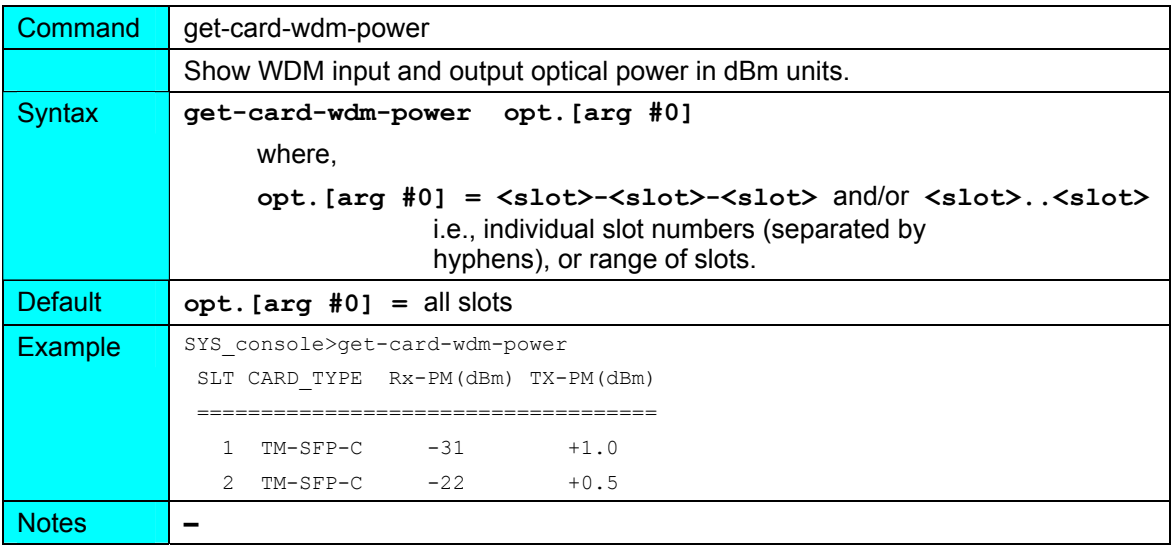

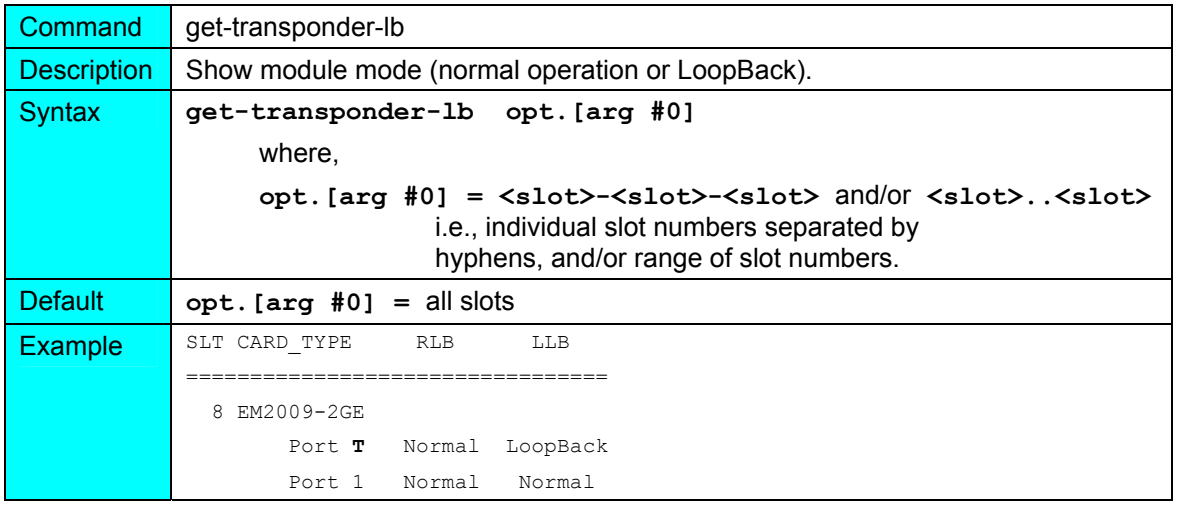

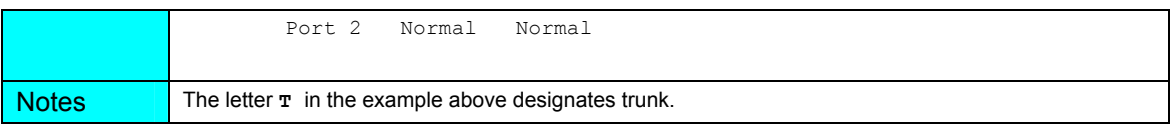

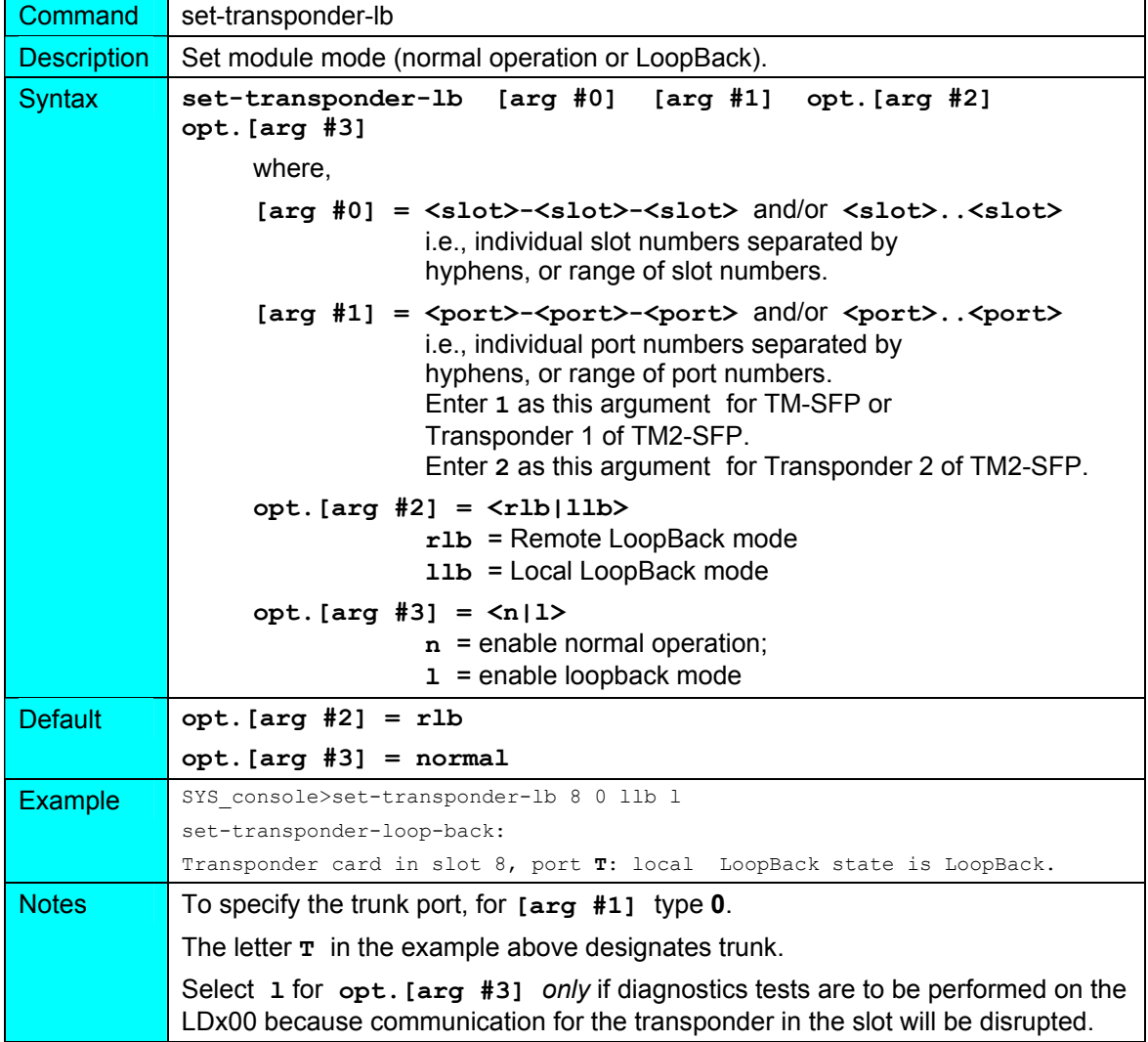

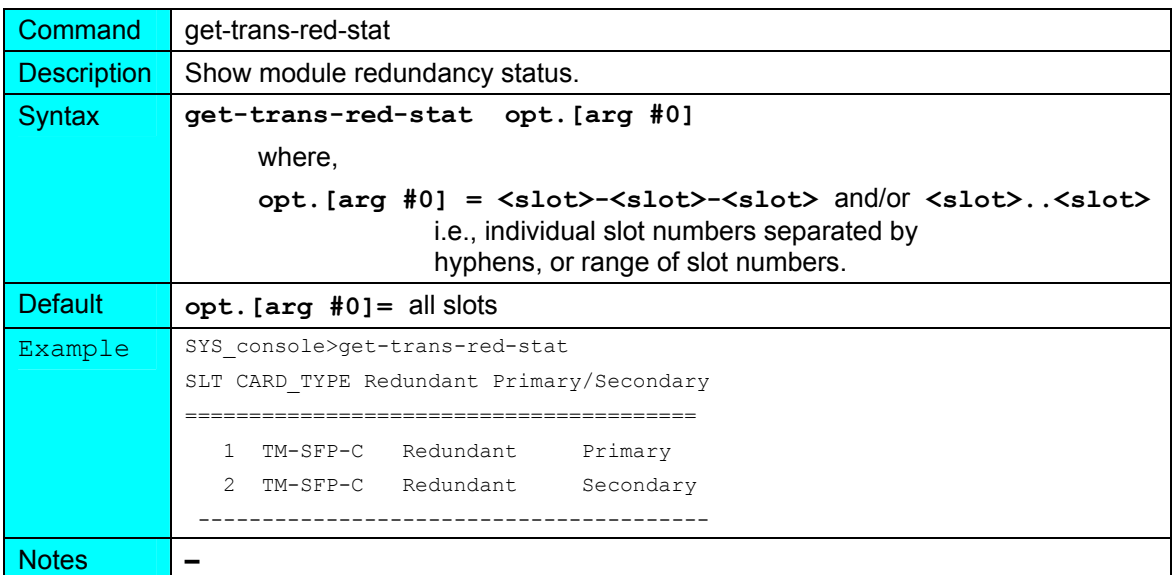

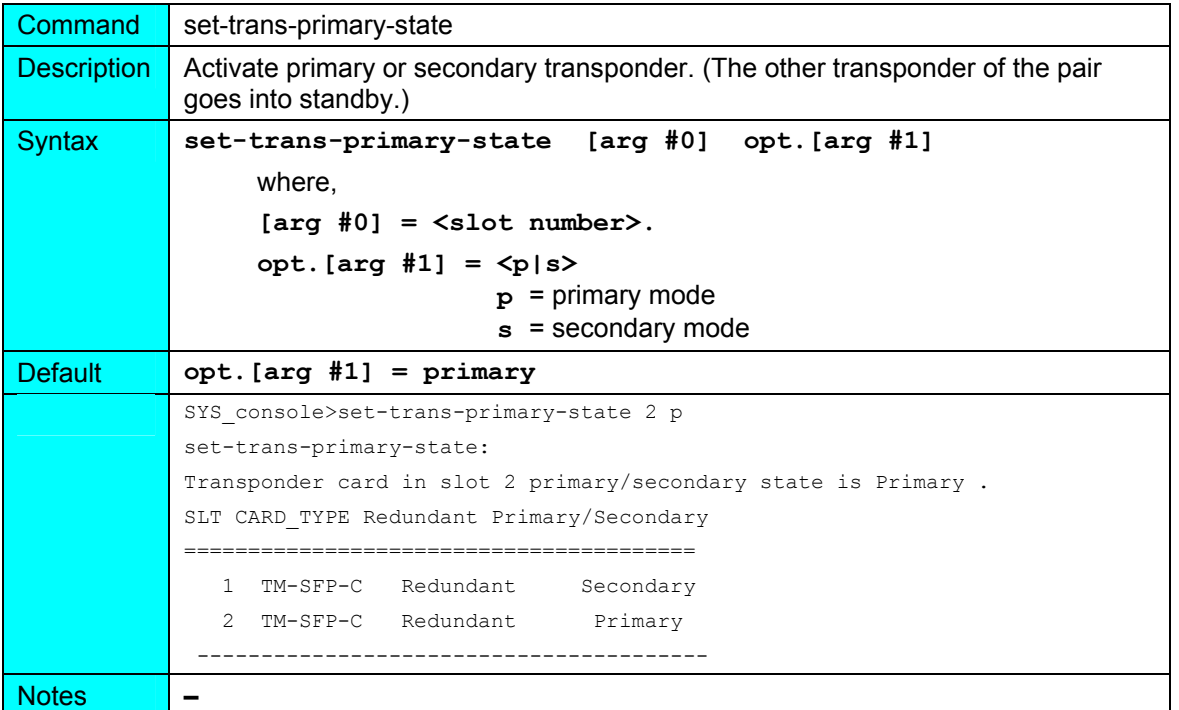

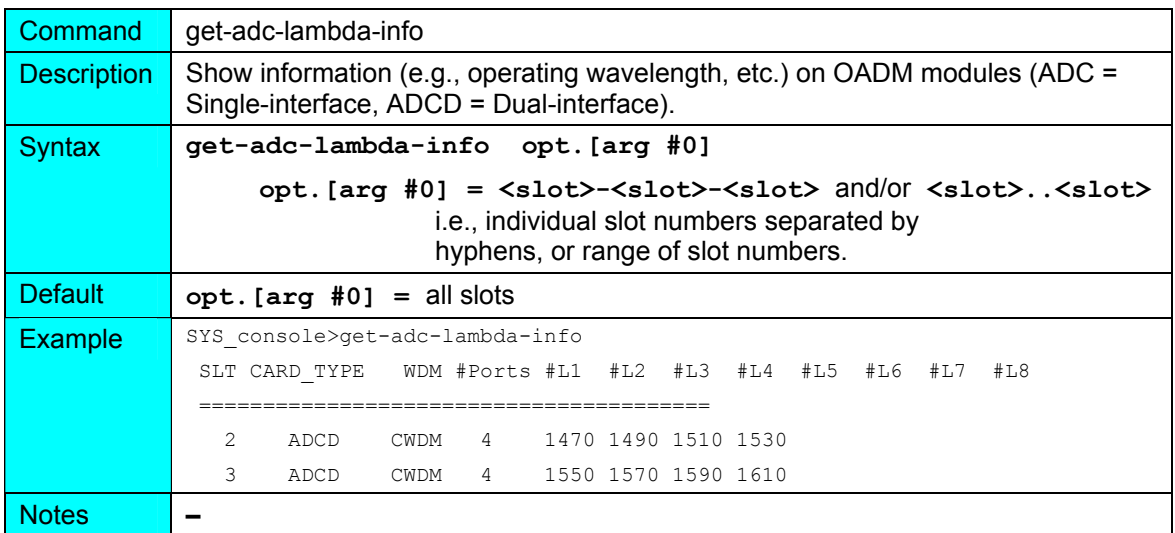

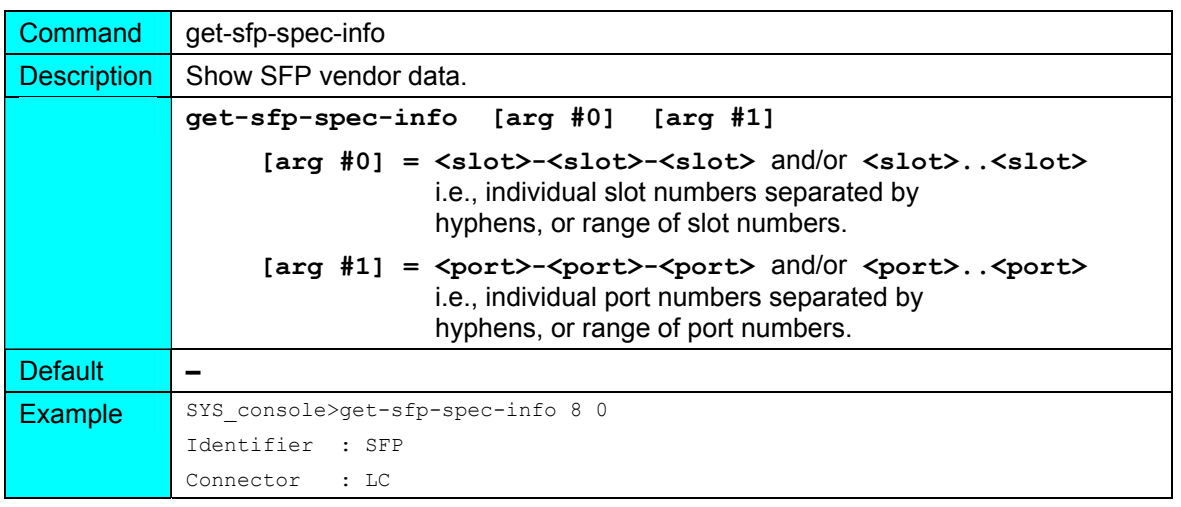

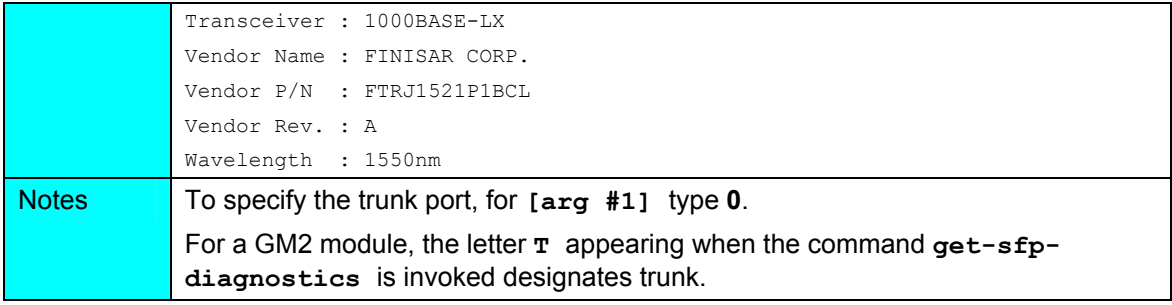

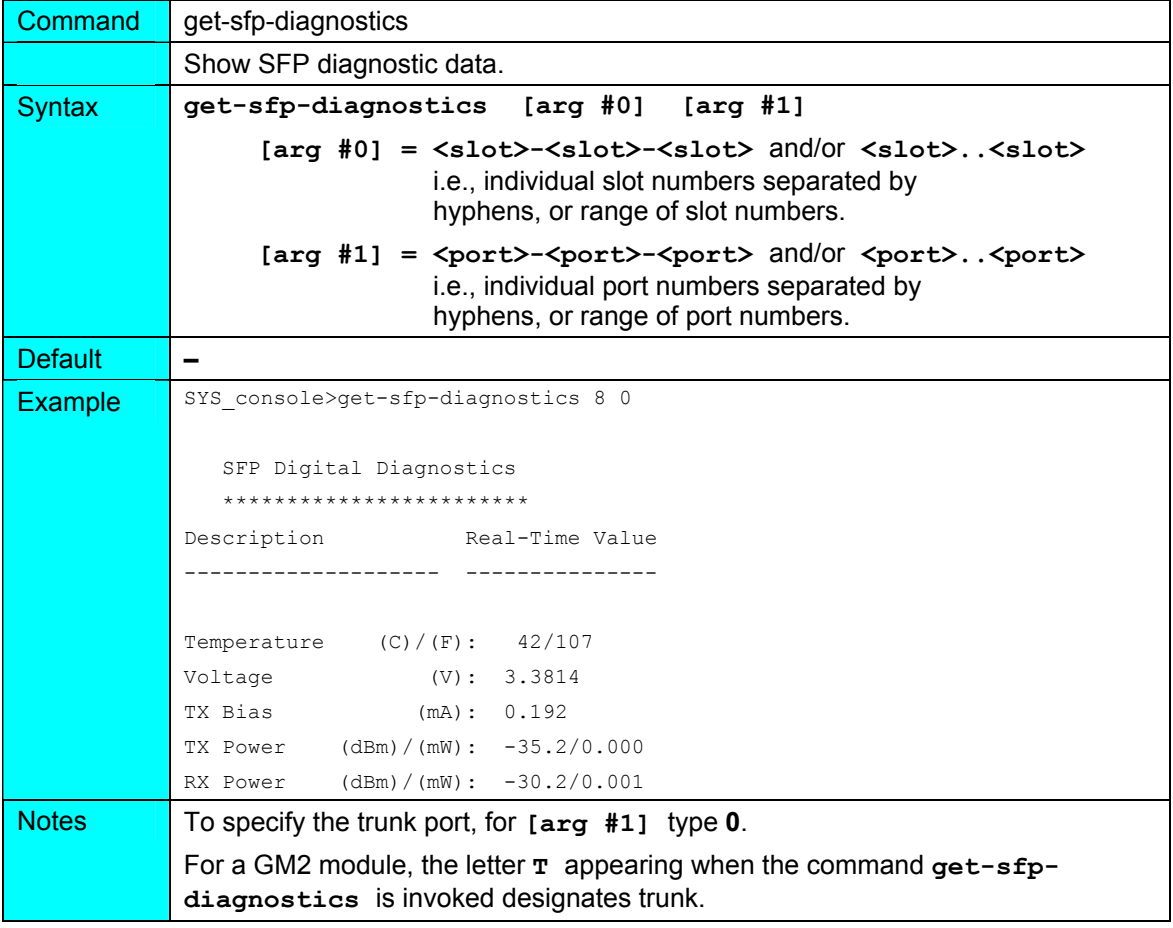

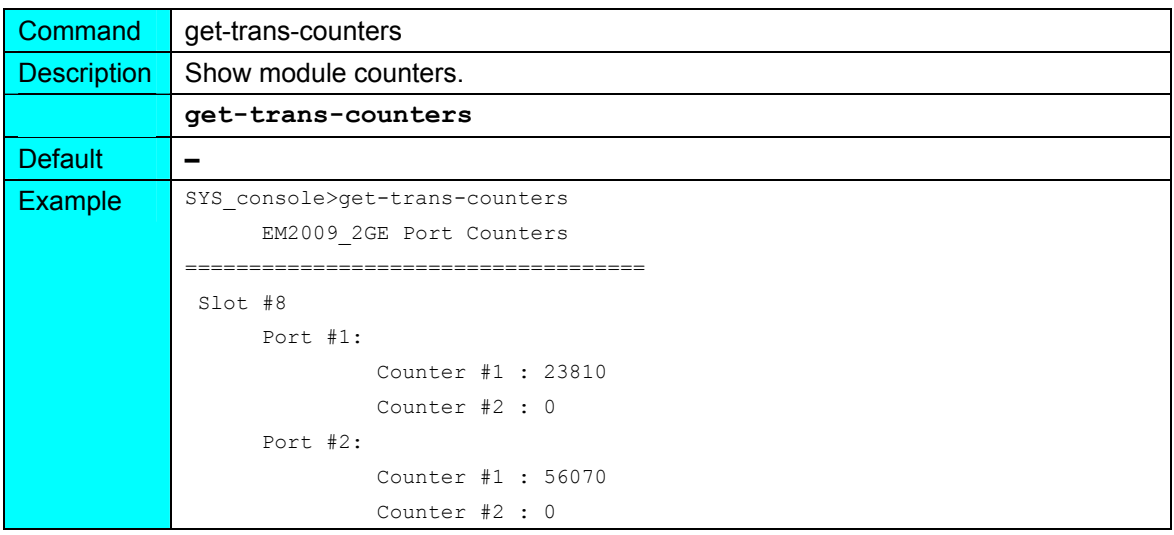

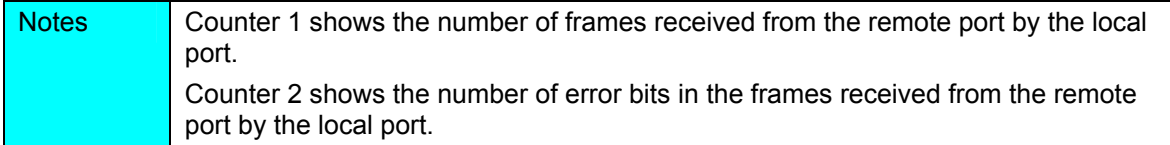

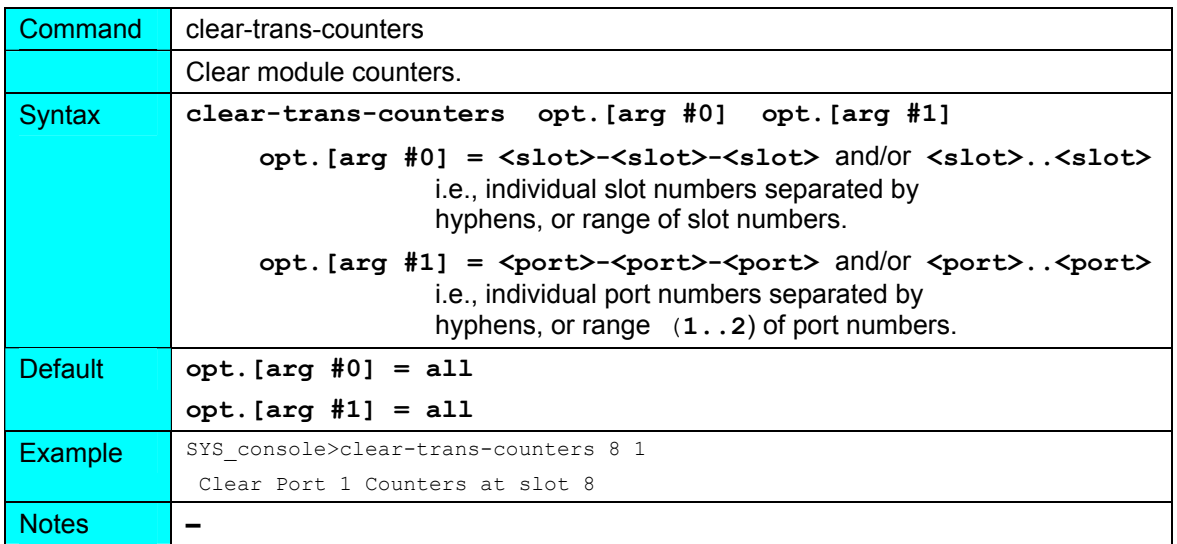

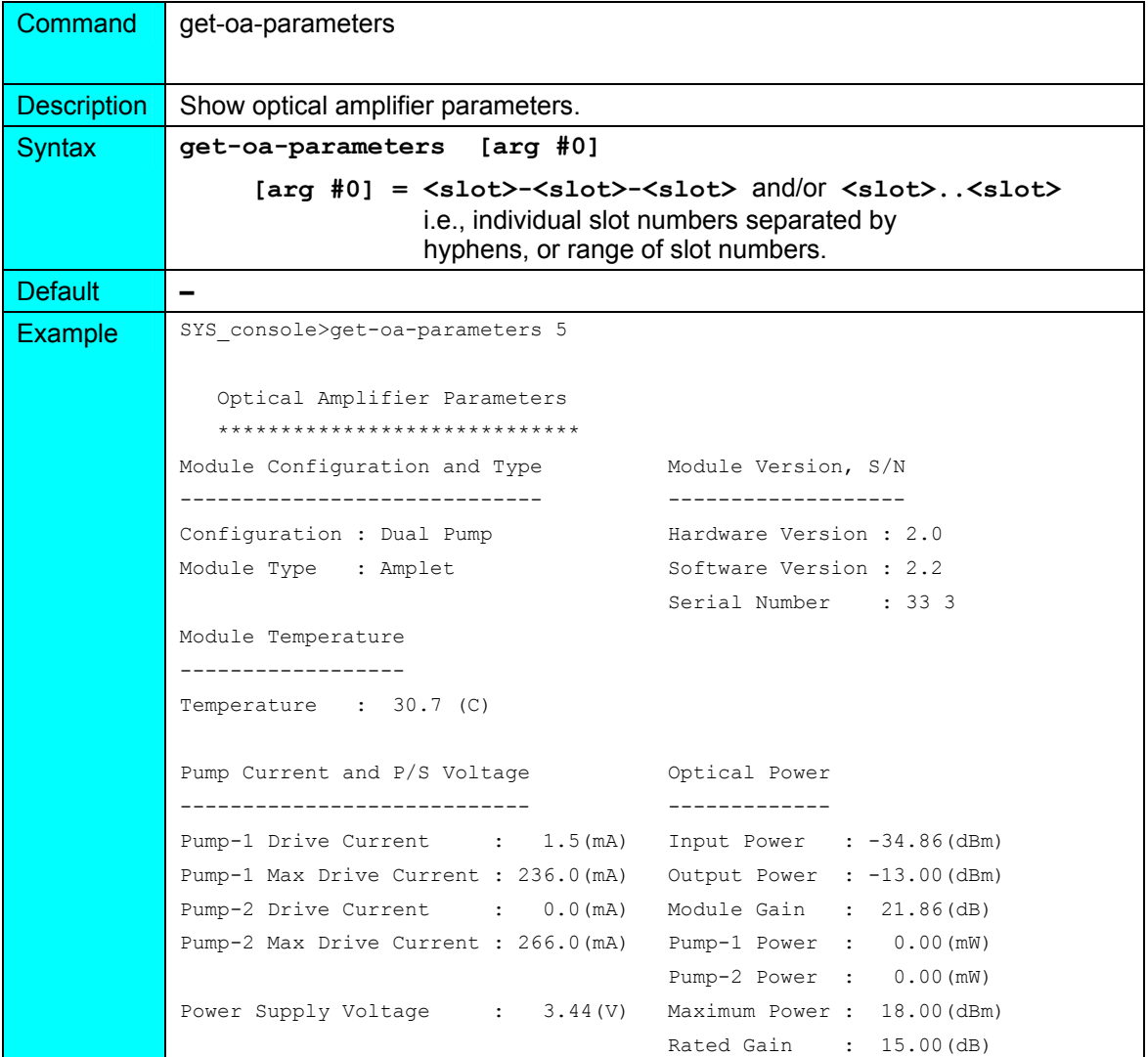

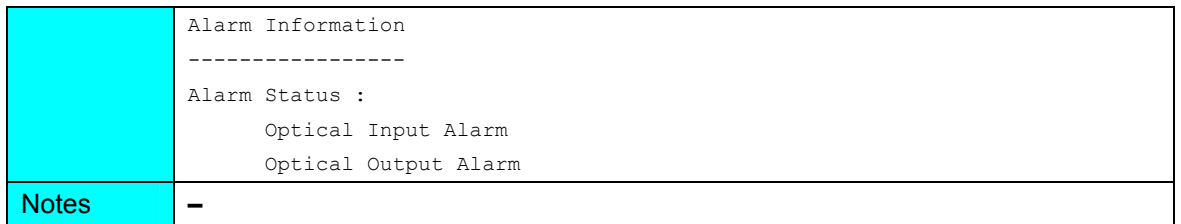

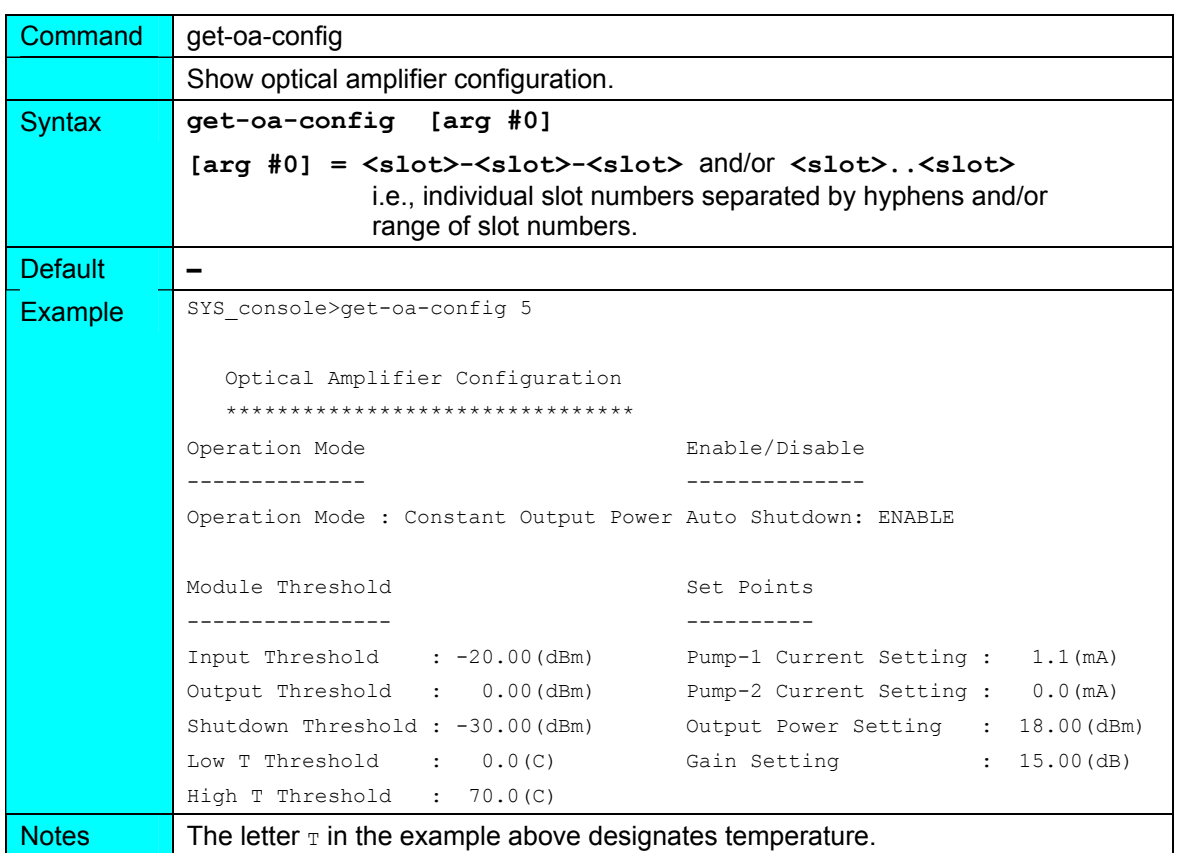

## **statistics (in Operational CLI only)**

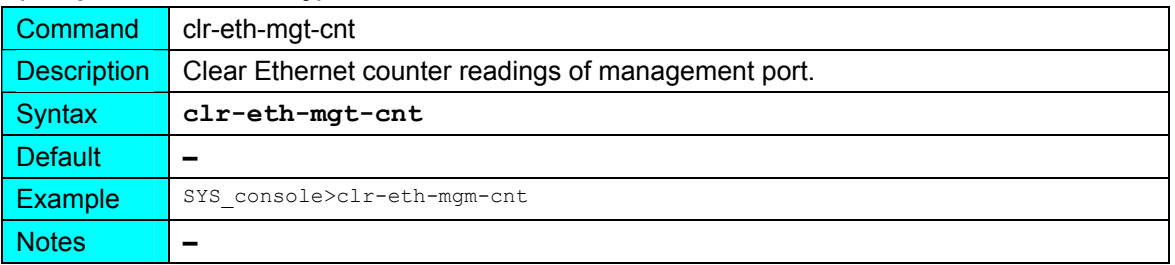

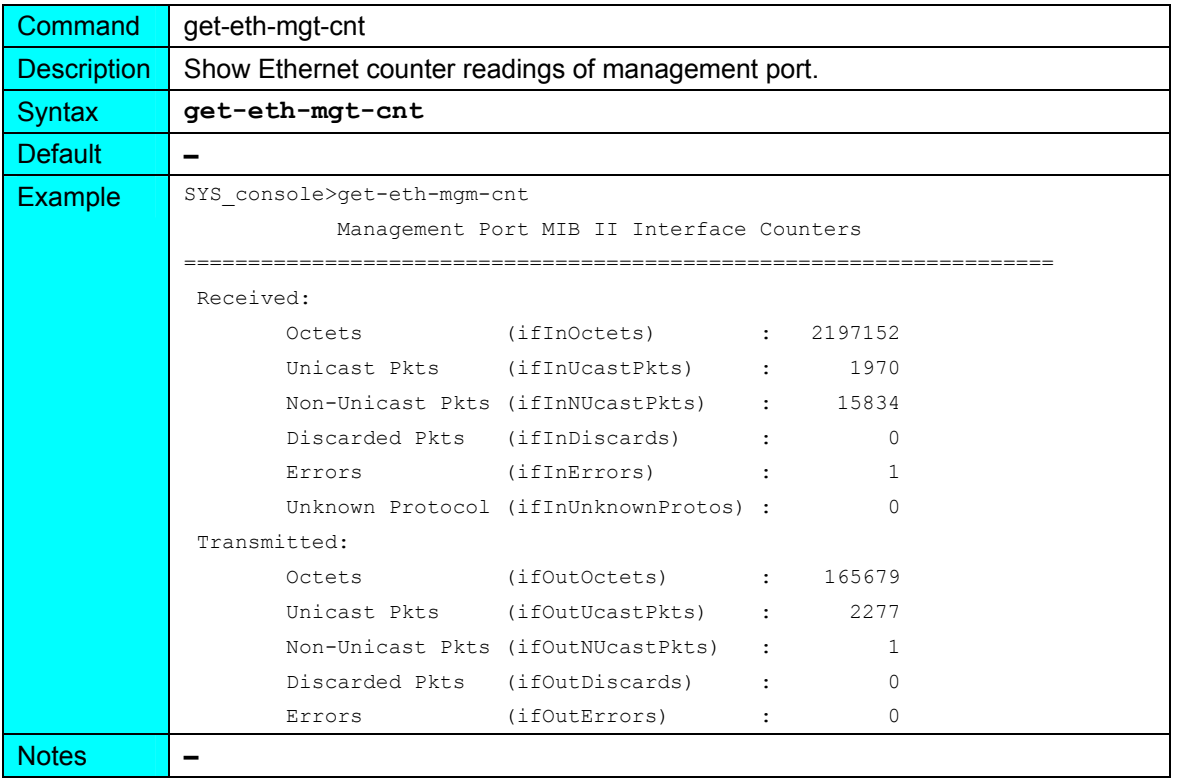

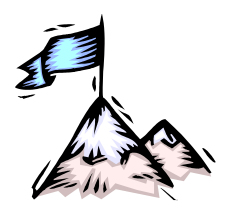

Appendix A: **Software Upgrading/Downloading** 

# **General**

Software can be upgraded/downloaded into the LDx00 in either of the following modes:

- − LDx00 as TFTP client
- − LDx00 as TFTP server

**Note**

Setup for upgrade/download can be done with either of the following:

- − ASCII terminal or emulator, as described in this appendix.
- − TELNET station, as described in this appendix.
- − Web-based or SNMP manager, as described in *MegaVision NMS User Manual*

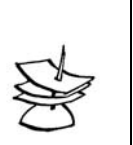

Upgrading/downloading does not affect LDx00 operation or userconfigured settings.

# **Requirements**

# **Interconnection**

For ASCII Terminal/Emulator: as shown in *[Figure 78](#page-132-0)* or *[Figure 91](#page-187-0)*.

For TELNET Station: Interconnection as shown in *[Figure 79](#page-132-1)*.

# **Setup**

For ASCII Terminal/Emulator: as described in the section *[ASCII Terminal/Emulator Setup](#page-138-0)* on Page *[139](#page-138-0)*.

LDx00 IP Address<sup>31</sup>. (If the LDx00 was never assigned an IP address, one can be assigned using the interconnection shown in *[Figure 78](#page-132-0)* or *[Figure 91](#page-187-0)*.)

TFTP Server having a TFTP program and the file containing the operative program to be downloaded to the LDx00.

TFTP Server IP Address (if LDx00 is to be set as client).

TFTP File Name; i.e., name of file containing the operative program to be downloaded to the LDx00.

# **Procedure**

l

- 1. Enter an Operational CLI session. (The procedure is described in the section [CLI Access](#page-139-1)  on Page [140,](#page-139-1) Step [4.](#page-139-2))
- 2. If a TELNET station is being used, verify interconnectivity between the LDx00 and TFTP server with the command **ping**.
- 3. Set the LDx00 as a *client* or *server* with the command **set-tftp-mode**.
- 4. If the LDx00 has been configured as a client, enter the IP Address of the TFTP Server with the command **set-tftp-server**.

<span id="page-164-0"></span> $31$  Once an IP address is assigned to the LDx00, it can be changed at a TELNET station with the command **set-ip**.)

- 5. Enter the TFTP File Name with the command **set-sw-file**.
- 6. Start TFTP download with the command **sw-dnld**.

After upgrading/downloading is completed, the LDx00 automatically performs reset to run the new software. Reset retains the user-configured settings; it does *not* change them into the default settings.

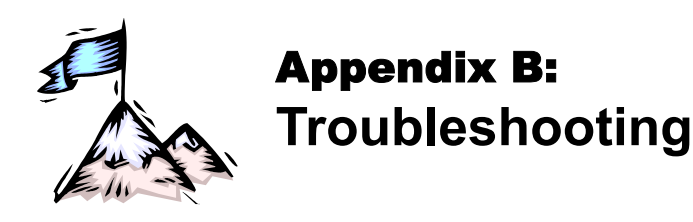

The troubleshooting procedure is given in *[Table 22](#page-166-0)*. Read the entries in the column **Problem** until you reach the problem that applies to the LDx00. Then perform the corrective action(s) appearing in the same row. If the problem persists, note the status of the LEDs and consult your *MRV* representative.

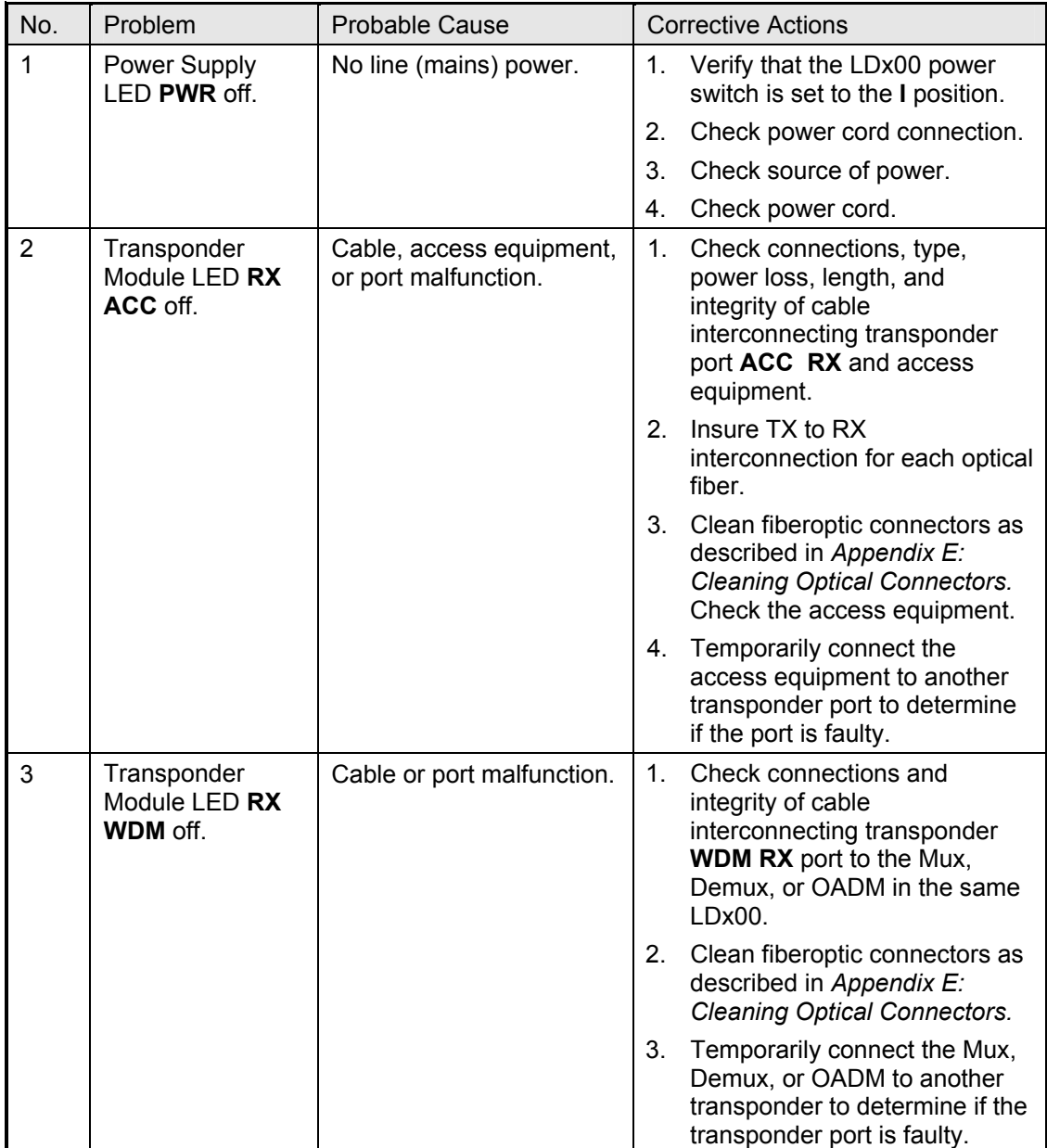

<span id="page-166-0"></span>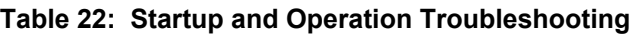

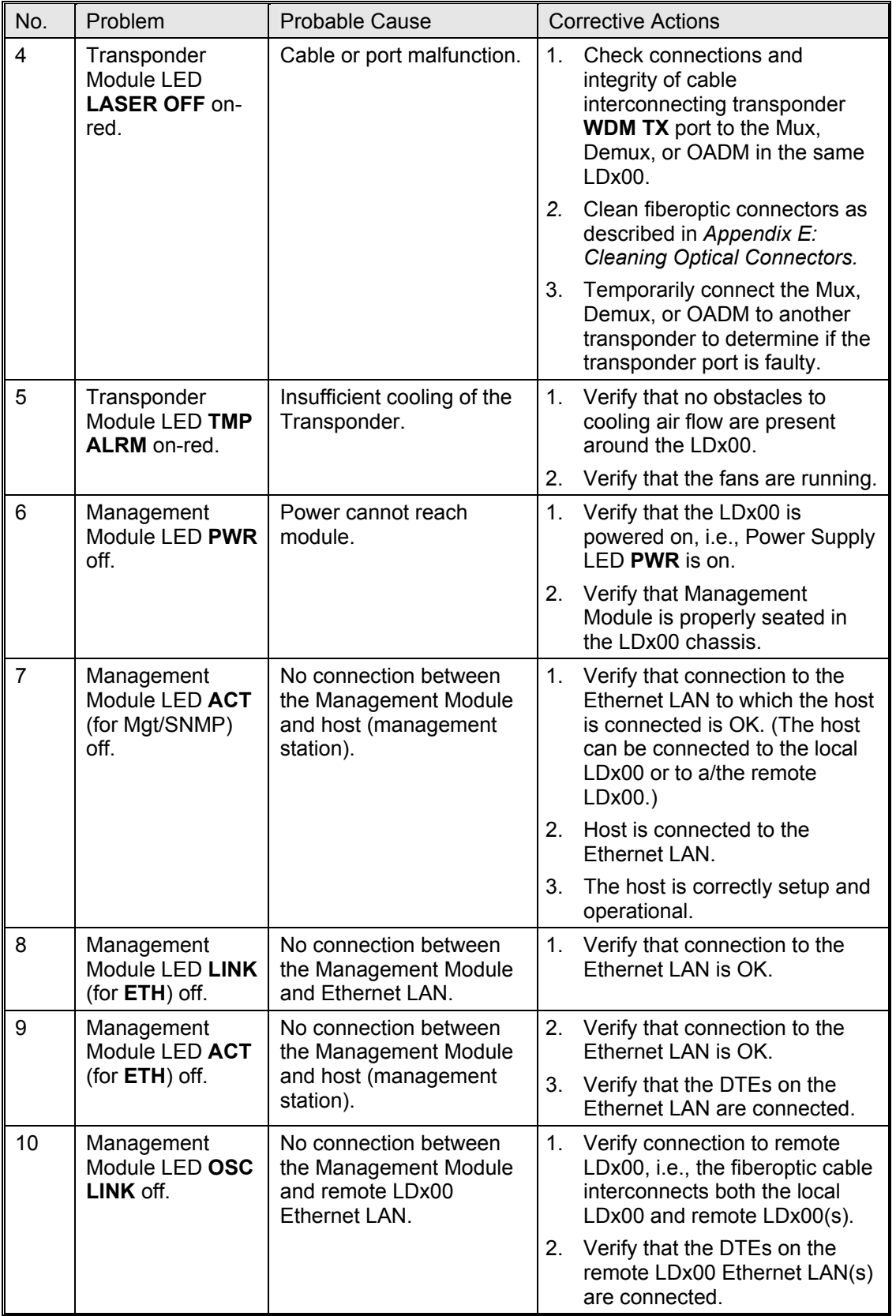

# **Table 22: Startup and Operation Troubleshooting (Cont'd)**

<span id="page-168-0"></span>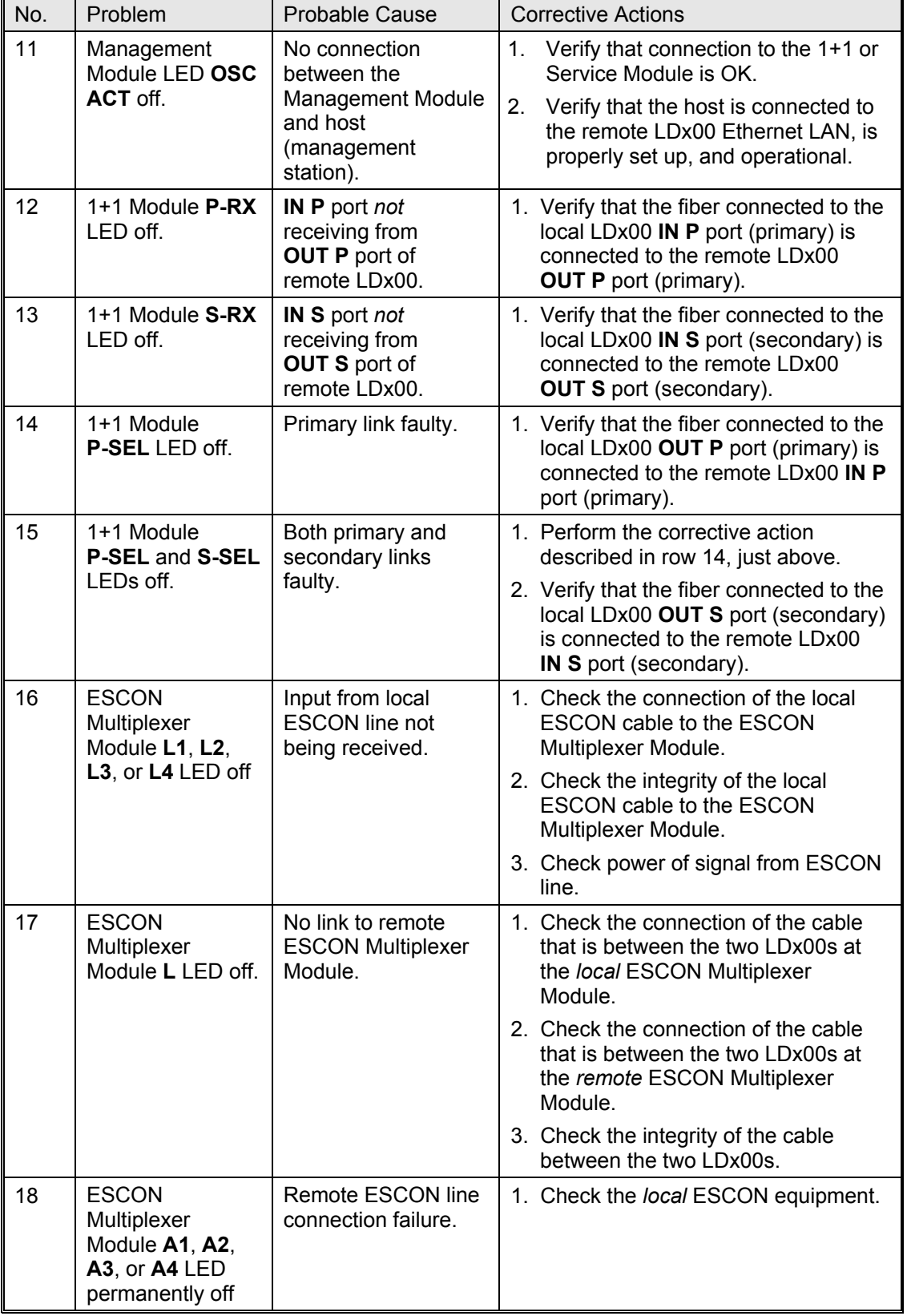

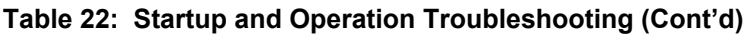

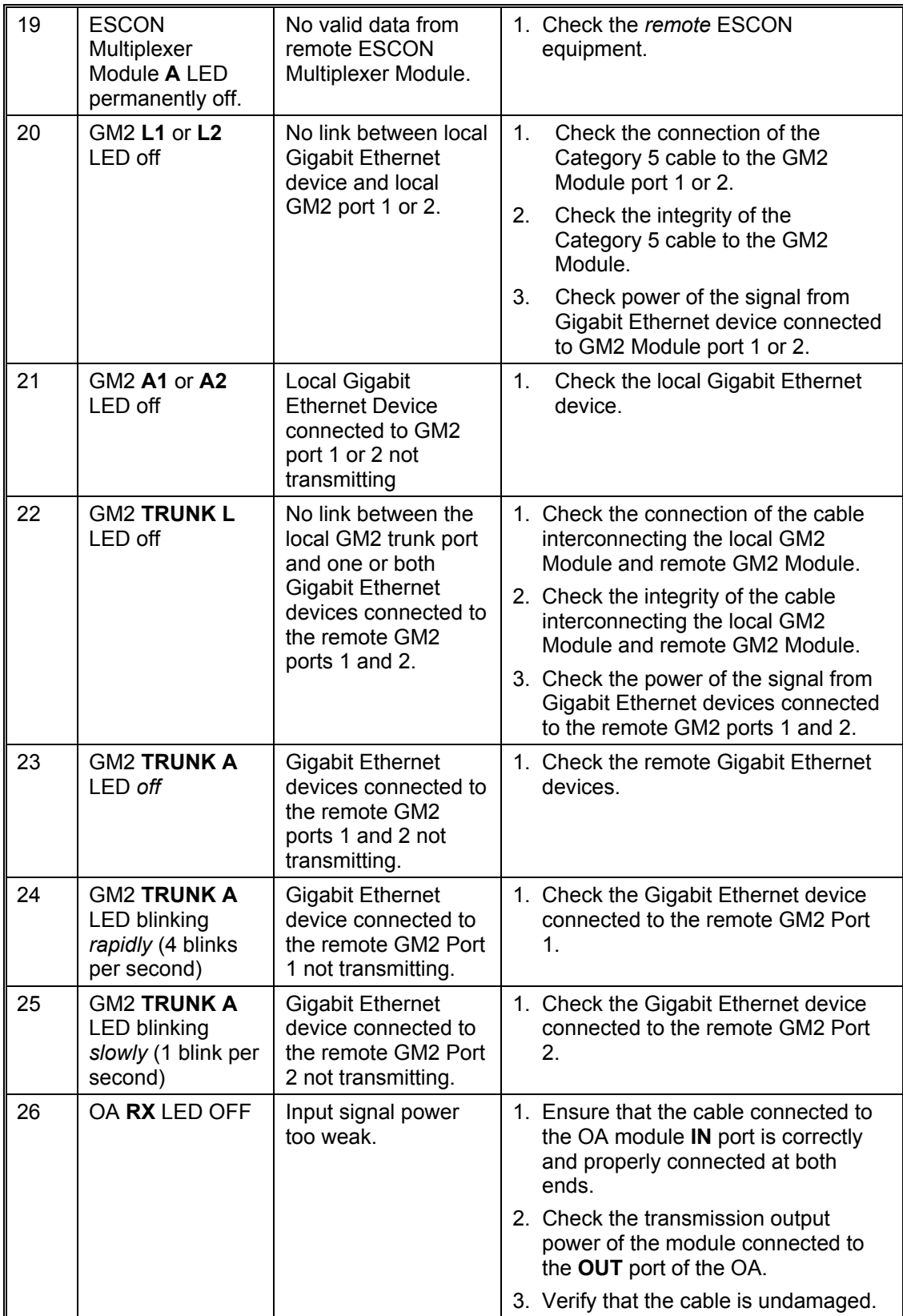

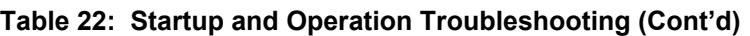

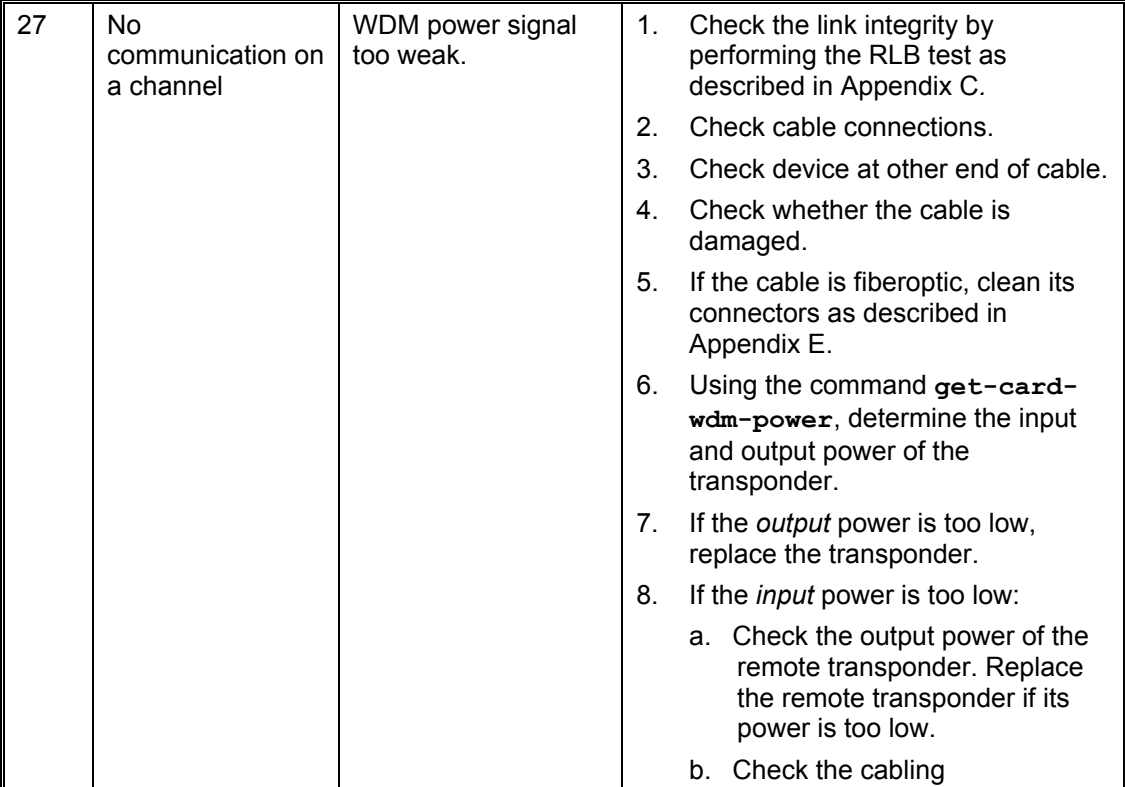

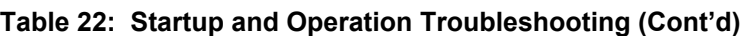

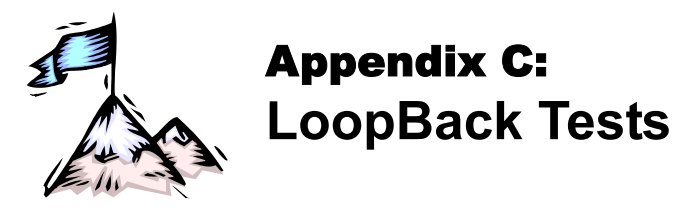

# **General**

LoopBack tests (RLB, LLB, and TLB tests) are used to identify the faulty element of a network.

# **Transponders**

This section describes the loopback tests for an LDx00 network using Transponders for connecting access units.

# **Hardware/Software Control**

[Table 23](#page-171-0) shows, for each transponder model, whether RLB and LLB tests can be software or hardware controlled.

<span id="page-171-0"></span>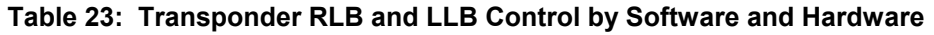

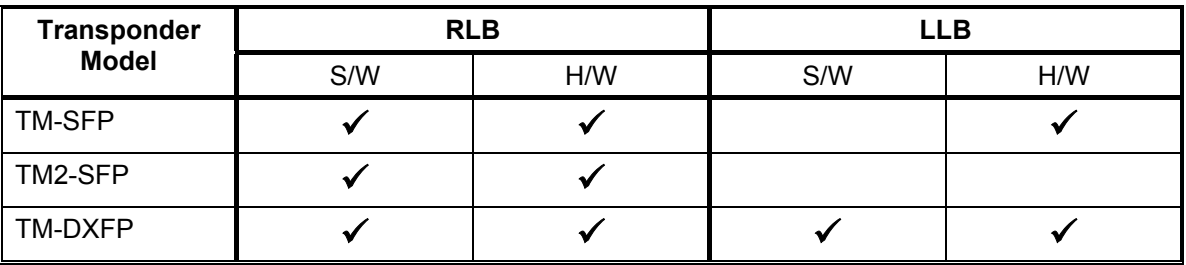

# **RLB Test**

## **Purpose**

The RLB test is used to determine whether the local LDx00, WDM cabling connected to it, and remote LDx00's WDM interface are OK.

# **Data Path**

The data path (roundtrip) in an RLB test is shown schematically in *[Figure](#page-171-1) 80* below.

<span id="page-171-1"></span>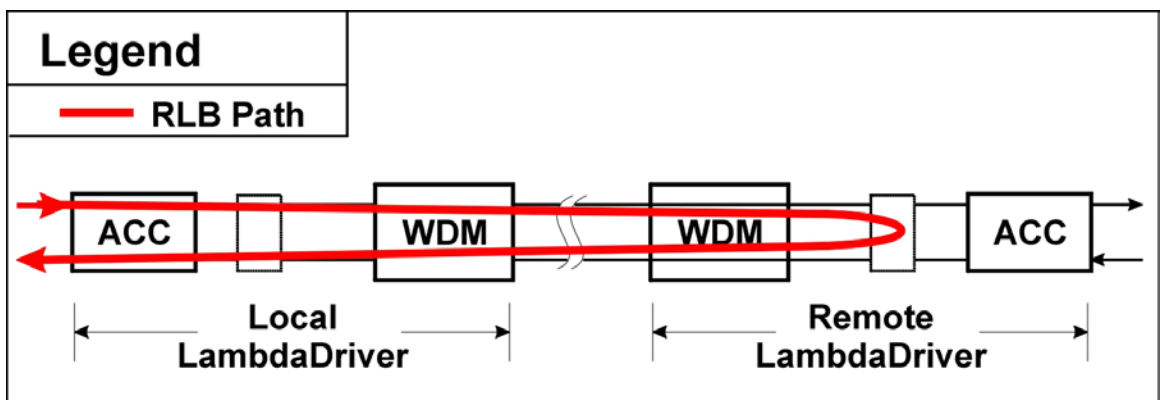

**Figure 80: Data Path in RLB Test using a Transponder** 

The data path in detail with reference to *[Figure](#page-176-0) 81* is as follows:

**Local LDx00** (Transponder  $\rightarrow$  Mgt  $\rightarrow$  OA  $\rightarrow$  OADM or Mux  $\rightarrow$  1+1 or Service)  $\rightarrow$ **WDM Trunk Cabling**  $\rightarrow$ **Remote LDx00** (1+1 or Service  $\rightarrow$  OADM or Demux  $\rightarrow$  OA  $\rightarrow$  Mgt  $\rightarrow$  Transponder, excluding interface to Access Unit  $\rightarrow$  Mgt  $\rightarrow$  OA  $\rightarrow$  OADM or Mux  $\rightarrow$  1+1 or Service)  $\rightarrow$ 

# **WDM Trunk Cabling**  $\rightarrow$

**Local LDx00** (1+1 or Service  $\rightarrow$  OADM or Demux  $\rightarrow$  OA  $\rightarrow$  Mgt  $\rightarrow$  Transponder).

## **Preparation**

## TM-SFP

## *Software Control*

The procedure for configuring the TM-SFP transponders in the local and remote LDx00s so that they can be controlled by software is as follows:

*Local* 

- 1. Place the Transponder to be installed in the local LDx00 on a flat clean static-free stable surface.
- 2. With the aid of *F[igure](#page-104-0)* 39 on page [105,](#page-104-0) locate DIP switch **SW1** on the Transponder.
- 3. Set the DIP switch as shown in row 1 of *[Table 13](#page-107-0)* on page *[108](#page-107-0)*.
- 4. Insert the Transponder in the *local* LDx00.
- 5. At the management station, invoke the CLI command:

```
set-transponder-lb [arg #0] [arg #1] opt.[arg #2] opt.[arg 
#3]
```
where,

**[arg #0] =** Slot number of the local transponder

- **[arg #1] = 1** (number of the transponder in the slot)
- $opt.[arg #2] = r1b(RLB mode)$
- **opt.[arg #3] = n** (enable normal mode)

## *Remote*

- 1. Place the Transponder to be installed in the remote LDx00 on a flat clean static-free stable surface.
- 2. With the aid of *F[igure](#page-104-0)* 39 on page [105,](#page-104-0) locate DIP switch **SW1** on the Transponder.
- 3. Set the DIP switch as shown in row 1 of *[Table 13](#page-107-0)* on page *[108](#page-107-0)*.
- 4. Insert the Transponder in the *remote* LDx00
- 5. Ensure that the *remote* TM-SFP transponder is connected to the *local* TM-SFP transponder with intra- and inter-LDx00 cabling.
- 6. At the management station, invoke the CLI command:

**set-transponder-lb [arg #0] [arg #1] opt.[arg #2] opt.[arg #3]** 

where,

**opt.[arg #3] = l** (enable loopback mode) **[arg #0] =** Slot number of the local transponder **[arg #1] = 1** (number of the transponder in the slot)  $opt.[arg #2] = r1b(RLB mode)$ 

## *Hardware Control*

The procedure for configuring the TM-SFP transponders in the local and remote LDx00s so that they can be controlled by hardware is as follows:

*Local* 

- 1. Place the Transponder to be installed in the local LDx00 on a flat clean stable surface.
- 2. With the aid of *F[igure](#page-104-0)* 39 on page [105,](#page-104-0) locate DIP switch **SW1** on the Transponder.
- 3. Set the DIP switch according to the appropriate row (number 2 onwards) of *[Table 13](#page-107-0)* on page *[108.](#page-107-0)*
- 4. With the aid of *F[igure](#page-104-0) 39* on page [105](#page-104-0), locate Jumper JP8 on the Transponder module and, using *[Table 8](#page-103-0)* on page *[104](#page-103-0)*, set it to the position **NOR** (factory default).
- 5. Insert the Transponder in the *local* LDx00.

## *Remote*

- 1. Place the Transponder to be installed in the remote LDx00 on a flat clean stable surface.
- 2. With the aid of *[Figure 39](#page-104-0)* on page *[105](#page-104-0)*, locate DIP switch **SW1** on the Transponder.
- 3. Set the DIP switch according to the appropriate row (number 2 onwards) of *[Table 13](#page-107-0)* on page *[108.](#page-107-0)*
- 4. With the aid of *F[igure](#page-104-0)* 39 on page [105](#page-104-0), locate Jumper JP8 on the Transponder module and, using *[Table 8](#page-103-0)* on page *[104](#page-103-0)*, set it to the position **RLB**.
- 5. Insert the Transponder in the *remote* LDx00.
- 6. Ensure that the *remote* TM-SFP transponder is connected to the *local* TM-SFP transponder with intra- and inter-LDx00 cabling.

#### TM2-SFP

## *Software Control*

The procedure for configuring the TM2-SFP transponders in the local and remote LDx00s so that they can be controlled by software is as follows:

*Local* 

- 1. Place the Transponder to be installed in the local LDx00 on a flat clean static-free stable surface.
- 2. Choose Transponder **1** or **2** as the local transponder to be used in the RLB test.
- 3. With the aid of *F[igure](#page-106-0) 40* on page [107](#page-106-0), locate DIP switch **SW1** (if Transponder 1 was chosen) or DIP switch **SW2** (if Transponder **2** was chosen) on the Transponder module.
- 4. Set the DIP switch as shown in row 1 of *[Table 13](#page-107-0)* on page *[108](#page-107-0)*.
- 5. Insert the Transponder in the *local* LDx00.
- 6. At the management station, invoke the CLI command:

```
set-transponder-lb [arg #0] [arg #1] opt.[arg #2] opt.[arg 
#3]
```
where,

 $opt.[arg #2] = r1b(RLB mode)$ **[arg #0] =** Slot number of the local transponder **[arg #1] = 1** (for Transponder 1) or **2** (for Transponder 2) **opt.[arg #3] = n** (enable normal mode)

#### *Remote*

- 1. Place the Transponder to be installed in the remote LDx00 on a flat clean static-free stable surface.
- 2. Choose the remote transponder having the same number as the local transponder.
- 3. With the aid of *F[igure](#page-106-0)* 40 on page [107](#page-106-0), locate DIP switch **SW1** (if Transponder **1** was chosen) or DIP switch **SW2** (if Transponder **2** was chosen) on the Transponder module.
- 4. Set the DIP switch as shown in row 1 of *[Table 13](#page-107-0)* on page *[108](#page-107-0)*.
- 5. Insert the Transponder in the *remote* LDx00.
- 6. Ensure that the *remote* TM2-SFP transponder is connected to the *local* TM2-SFP transponder with intra- and inter-LDx00 cabling.
- 7. At the management station, invoke the CLI command:

```
set-transponder-lb [arg #0] [arg #1] opt.[arg #2] opt.[arg 
#3]
```

```
where,
```
**[arg #0] =** Slot number of the local transponder **[arg #1] = 1** (for Transponder 1) or **2** (for Transponder 2)  $opt.[arg #2] = r1b(RLB mode)$ **opt.[arg #3] = l** (enable loopback mode)

#### *Hardware Control*

The procedure for configuring the TM2-SFP transponders in the local and remote LDx00s so that they can be controlled by hardware is as follows:

*Local* 

- 1. Place the Transponder to be installed in the local LDx00 on a flat clean stable surface.
- 2. Choose Transponder **1** or **2** as the local transponder to be used in the RLB test.
- 3. With the aid of *F[igure](#page-106-0) 40* on page [107](#page-106-0), locate DIP switch **SW1** (if Transponder 1 was chosen) or DIP switch **SW2** (if Transponder **2** was chosen) on the Transponder module.
- 4. Set the DIP switch according to the appropriate row (number 2 onwards) of *[Table 13](#page-107-0)* on page *[108.](#page-107-0)*
- 5. With the aid of *F[igure](#page-106-0)* 40 on page [107](#page-106-0), locate Jumper JP4 (if Transponder 1 was chosen) *[Table](#page-105-0) 12* on page *[106](#page-105-0)*, set it to the position **NORMAL** (factory default). or Jumper **JP5** (if Transponder **2** was chosen) on the Transponder module and, using
- 6. Insert the Transponder in the *local* LDx00.

#### *Remote*

- 1. Place the Transponder to be installed in the remote LDx00 on a flat clean stable surface.
- 2. Choose the remote transponder having the same number as the local transponder.
- 3. With the aid of *F[igure](#page-106-0) 40* on page [107](#page-106-0), locate DIP switch **SW1** (if Transponder 1 was chosen) or DIP switch **SW2** (if Transponder **2** was chosen) on the Transponder module.
- 4. Set the DIP switch according to the appropriate row (number 2 onwards) of *[Table 13](#page-107-0)* on page *[108](#page-107-0)*.
- 5. With the aid of *[Figure 40](#page-106-0)* on page *[107](#page-106-0)*, locate Jumper **JP4** (if Transponder **1** was chosen) or Jumper **JP5** (if Transponder **2** was chosen) on the Transponder module and, using *[Table 12](#page-105-0)* on page *[106](#page-105-0)*, set it to the position **LOOP**.
- 6. Insert the Transponder in the *remote* LDx00.
- 7. Ensure that the *remote* TM2-SFP transponder is connected to the *local* TM2-SFP transponder with intra- and inter-LDx00 cabling.

#### TM-DXFP

#### *Software Control*

The procedure for configuring the TM-DXFP transponders in the local and remote LDx00s so that they can be controlled by software is as follows:

*Local* 

- 1. Place the Transponder to be installed in the local LDx00 on a flat clean static-free stable surface.
- 2. With the aid of *[Figure 41](#page-110-0)* on page *[111,](#page-110-0)* locate DIP switch **SW1** on the Transponder.
- 3. Set the DIP switch toggle 6 to the **ON** position (for configuration control by software) as shown in row 6 of *[Table 15](#page-109-0)* on page *[110](#page-109-0)*.
- 4. Insert the Transponder in the *local* LDx00.
- 5. At the management station, invoke the CLI command:

**set-transponder-lb [arg #0] [arg #1] opt.[arg #2] opt.[arg #3]** 

where,

**[arg #0] =** Slot number of the local transponder

**[arg #1] = 1** (number of the transponder in the slot)

 $opt.[arg #2] = r1b(RLB mode)$ **opt.[arg #3] = n** (enable normal mode)

## *Remote*

- 1. Place the Transponder to be installed in the remote LDx00 on a flat clean static-free stable surface.
- 2. With the aid of *[Figure 41](#page-110-0)* on page *[111,](#page-110-0)* locate DIP switch **SW1** on the Transponder.
- 3. Set the DIP switch toggle **6** to the **ON** position (for configuration control by software) as shown in row 6 of *[Table 15](#page-109-0)* on page *[110](#page-109-0)*.
- 4. Insert the Transponder in the *remote* LDx00
- 5. Ensure that the *remote* TM-DXFP transponder is connected to the *local* TM-DXFP transponder with intra- and inter-LDx00 cabling.
- 6. At the management station, invoke the CLI command:

**set-transponder-lb [arg #0] [arg #1] opt.[arg #2] opt.[arg #3]** 

where,

 $\arctan \#11 = 1$  (number of the transponder in the slot) **[arg #0] =** Slot number of the local transponder  $opt.[arg #2] = r1b(RLB mode)$ **opt.[arg #3] = l** (enable loopback mode)

## *Hardware Control*

The procedure for configuring the TM-DXFP transponders in the local and remote LDx00s so that they can be controlled by hardware is as follows:

#### *Local*

- 1. Place the Transponder to be installed in the local LDx00 on a flat clean stable surface.
- 2. With the aid of *[Figure 41](#page-110-0)* on page *[111,](#page-110-0)* locate DIP switch **SW1** on the Transponder.
- 3. Set the DIP switch with the aid of *[Table 15](#page-109-0)* on page *[110,](#page-109-0)* ensuring, in particular, that toggle **2** is set to the **ON** position (RLB mode), toggle **3** is set to the **OFF** position (Normal mode), and toggle **6** is set to the **OFF** position (for configuration control by hardware) as shown in row 6.
- 4. Insert the Transponder in the *local* LDx00.

## *Remote*

- 1. Place the Transponder to be installed in the remote LDx00 on a flat clean stable surface.
- 2. With the aid of *[Figure 41](#page-110-0)* on page *[111,](#page-110-0)* locate DIP switch **SW1** on the Transponder.
- 3. Set the DIP switch with the aid of *[Table 15](#page-109-0)* on page *[110,](#page-109-0)* ensuring, in particular, that toggle **6** is set to the **OFF** position (for configuration control by hardware) as shown in row 6.
- 4. Insert the Transponder in the *remote* LDx00.
- 5. Ensure that the *remote* TM-DXFP transponder is connected to the *local* TM-DXFP transponder with intra- and inter-LDx00 cabling.

# **Interconnection**

<span id="page-176-0"></span>Interconnect the local and remote LDx00s, Tester (capable of generating frames), and Management station as shown in *[Figure](#page-176-0) 81.*

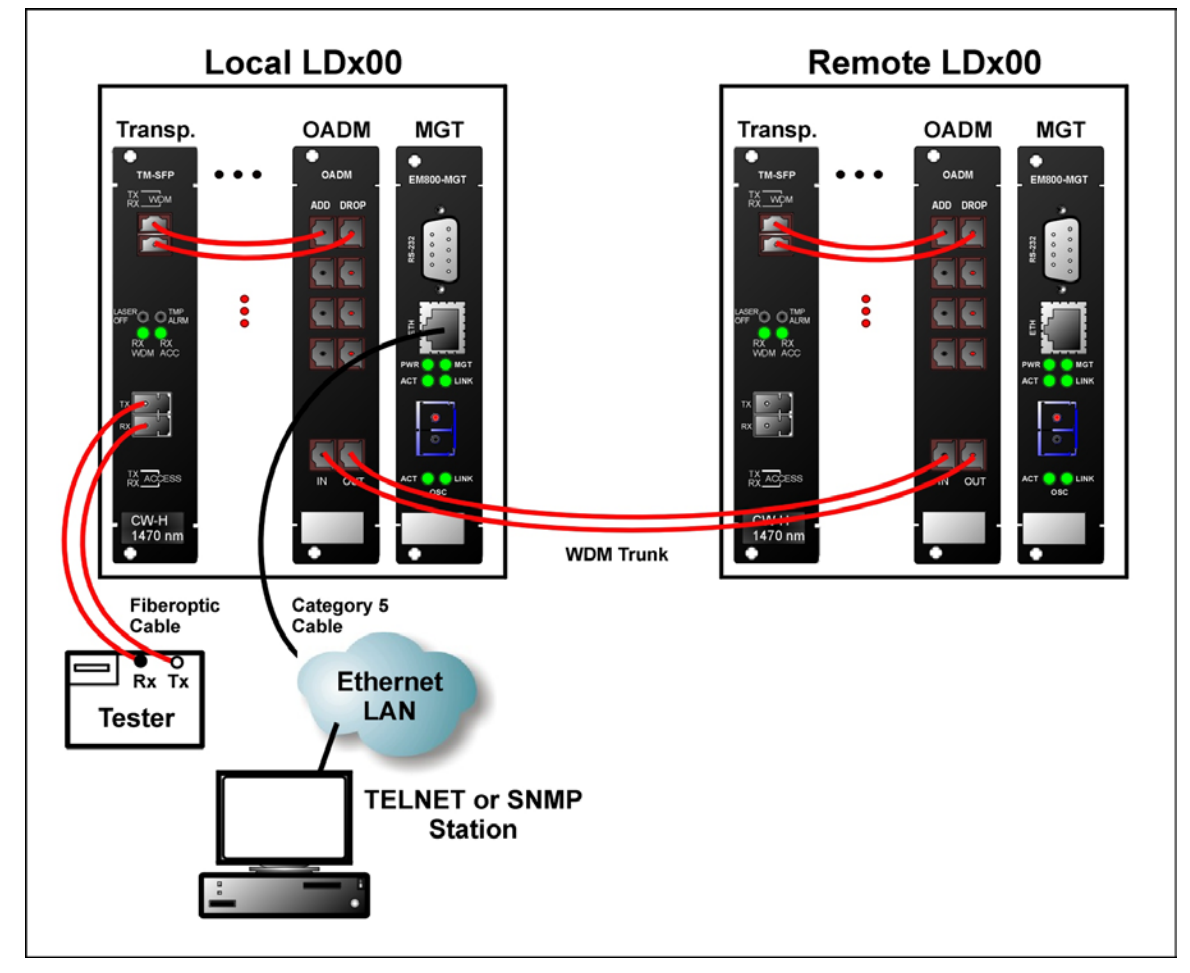

**Figure 81: RLB/LLB Test Network Topology using Transponders** 

# **Procedure**

Feed data signals from the tester and check them after they have made the roundtrip.

# **LLB Test**

# **Purpose**

The LLB test is used to determine whether the *local* Transponder's electro-optical circuitry is OK.

# **Data Path**

The data path (round-trip) in an LLB test is shown schematically in F[igure](#page-177-0) 82 below. (The remote transponder is not used in the LLB test.)

<span id="page-177-0"></span>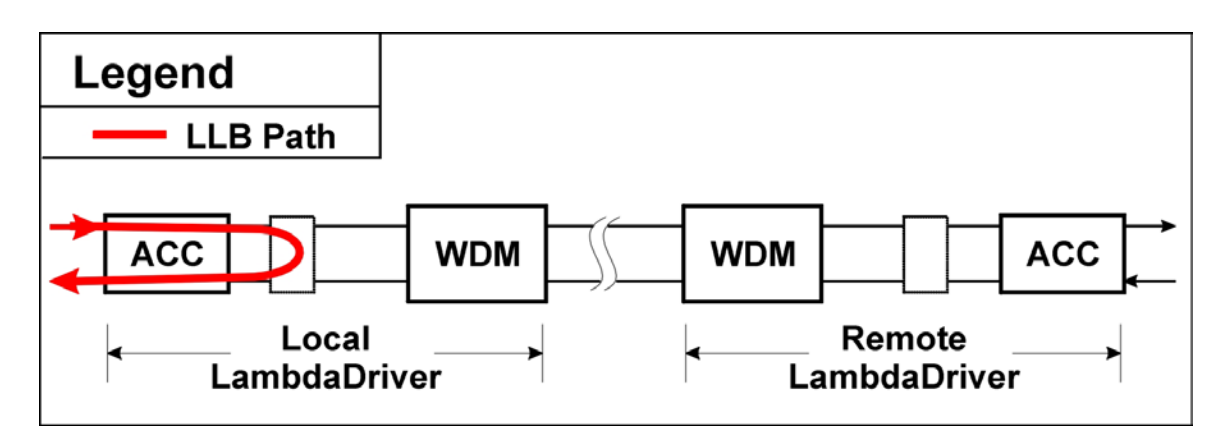

**Figure 82: Data Path in LLB Test using a Transponder** 

## **Preparation**

#### TM-SFP

## *Software Control*

LLB test is not available by software control for the TM-SFP transponder.

## *Hardware Control*

The procedure for configuring the TM-SFP transponders in the local LDx00s so that they can be controlled by hardware is as follows:

- 1. Place the Transponder to be installed in the local LDx00 on a flat clean stable surface.
- 2. With the aid of *[Figure 39](#page-104-0)* on page *[105,](#page-104-0)* locate DIP switch **SW1** on the Transponder.
- 3. Set the DIP switch according to the appropriate row (number 2 onwards) of *[Table 13](#page-107-0)* on page *[108.](#page-107-0)*
- 4. With the aid of *[Figure 39](#page-104-0)* on page *[105](#page-104-0)*, locate Jumper **JP9** on the Transponder module and, using *[Table 9](#page-103-1)* on page *[104](#page-103-1)*, set it to the position **LLB**.
- 5. Insert the Transponder in the *local* LDx00.

## TM2-SFP

LLB test is not available for the TM2-SFP transponder.

## TM-DXFP

## *Software Control*

The procedure for configuring the TM-DXFP transponders in the local LDx00s so that they can be controlled by software is as follows:

- 1. Place the Transponder to be installed in the local LDx00 on a flat clean static-free stable surface.
- 2. With the aid of *[Figure 41](#page-110-0)* on page *[111,](#page-110-0)* locate DIP switch **SW1** on the Transponder.
- 3. Set the DIP switch toggle 6 to the **ON** position (for configuration control by software) as shown in row 6 of *[Table 15](#page-109-0)* on page *[110](#page-109-0)*.
- 4. Insert the Transponder in the *local* LDx00.
- 5. At the management station, invoke the CLI command:

```
set-transponder-lb [arg #0] [arg #1] opt.[arg #2] opt.[arg 
#3]
```
where,

```
[arg #0] = Slot number of the local transponder
```

```
[arg #1] = 1 (number of the transponder in the slot)
```

```
opt.[arg #2] = llb (LLB mode)
```

```
opt.[arg #3] = l (enable loopback mode)
```
# *Hardware Control*

The procedure for configuring the TM-DXFP transponders in the local LDx00s so that they can be controlled by hardware is as follows:

- 1. Place the Transponder to be installed in the local LDx00 on a flat clean stable surface.
- 2. With the aid of *[Figure 41](#page-110-0)* on page *[111,](#page-110-0)* locate DIP switch **SW1** on the Transponder.
- 3. Set the DIP switch with the aid of *[Table 15](#page-109-0)* on page *[110,](#page-109-0)* ensuring, in particular, that toggle **2** is set to the **OFF** position (Normal mode), toggle **3** is set to the **ON** position (LLB mode), and toggle **6** is set to the **OFF** position (for configuration control by hardware).
- 4. Insert the Transponder in the *local* LDx00.

## **Interconnection**

Interconnect the local and remote LDx00s, Tester (capable of generating frames), and Management station as shown *[Figure](#page-176-0) 81* on page *[177.](#page-176-0)* 

## **Procedure**

Send data from the tester and verify that the same data is received by it.

# **GM2s**

This section describes the loopback tests for an LDx00 network using GM2s for connecting access units.

# **RLB Test**

# **Purpose**

The RLB test is used to determine whether the local LDx00, WDM cabling connected to it, and remote LDx00's<sup>32</sup> WDM interface and GM2 access interface are OK.

# **Data Path**

<span id="page-179-0"></span>The data path (roundtrip) in an RLB test is shown schematically in *[Figure 83](#page-179-0)* below.

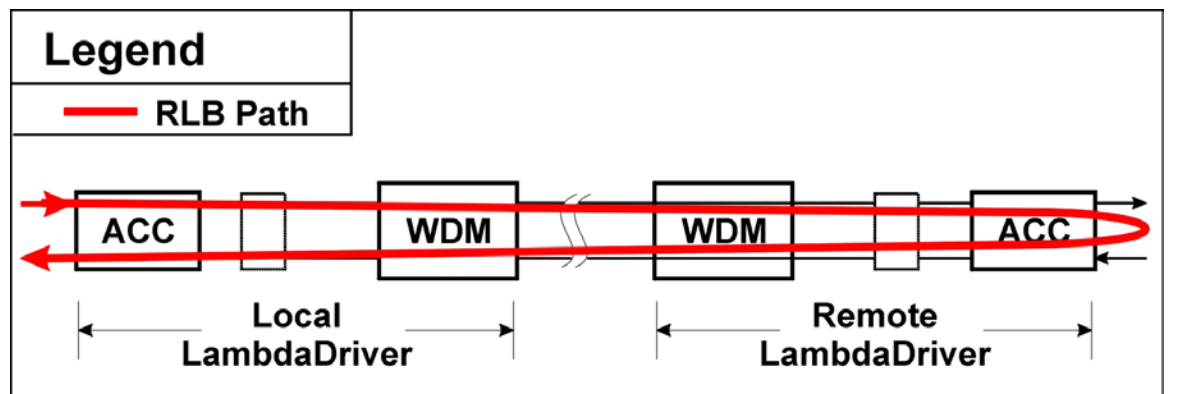

## **Figure 83: Data Path in RLB Test using a GM2**

The data path in detail with reference to *[Figure 84](#page-180-0)* is as follows:

```
Local LDx00 (GM2 \rightarrow Mgt \rightarrow OA \rightarrow OADM or Mux \rightarrow 1+1 or Service) \rightarrowWDM Trunk Cabling \rightarrowRemote LDx00 (1+1 or Service \rightarrow OADM or Demux \rightarrow OA \rightarrow Mgt \rightarrow GM2, including
interface to Access Unit \rightarrow Mgt \rightarrow OA \rightarrow OADM or Mux \rightarrow 1+1 or Service) \rightarrowWDM Trunk Cabling \rightarrowLocal LDx00 (1+1 or Service \rightarrow OADM or Demux \rightarrow OA \rightarrow Mgt \rightarrow GM2).
```
# **Preparation**

Local LDx00

- 1. Insert the GM2 in the *local* LDx00.
- 2. At the management station, invoke the CLI command:

**set-transponder-lb [arg #0] [arg #1] opt.[arg #2] opt.[arg #3]**  where,

**[arg #0] =** Slot number of the local GM2

**[arg #1] = 1** (for GM2 access port 1) or **2** (for GM2 access port 2)

- $opt.[arg #2] = r1b(RLB mode)$
- **opt.[arg #3] = n** (enable normal mode)

## Remote LDx00

l

- 1. Insert the GM2 in the *remote* LDx00
- 2. Ensure that the *remote* GM2 is connected to the *local* GM2 with intra- and inter-LDx00 cabling.

<span id="page-179-1"></span><sup>&</sup>lt;sup>32</sup> GM2 is model EM2009-GM2 or TM-GM2.
3. At the management station, invoke the CLI command:

**set-transponder-lb [arg #0] [arg #1] opt.[arg #2] opt.[arg #3]** 

where,

**[arg #0] =** Slot number of the local GM2

**[arg #1] = 1** (if access port 1 was selected for the local GM2 in step *[2](#page-179-0)* of the section *[Local LDx00](#page-179-1)*, just above) or **2** (if access port 2 was selected for the local GM2 in step *[2](#page-179-0)* of the section *[Local LDx00](#page-179-1)*, just above)

 $opt.[arg #2] = r1b(RLB mode)$ 

<span id="page-180-0"></span>**opt.[arg #3] = l** (enable loopback mode)

#### **Interconnection**

Management station as shown in *F[igure](#page-180-0) 84*. Interconnect the local and remote LDx00s, Tester (capable of generating frames), and

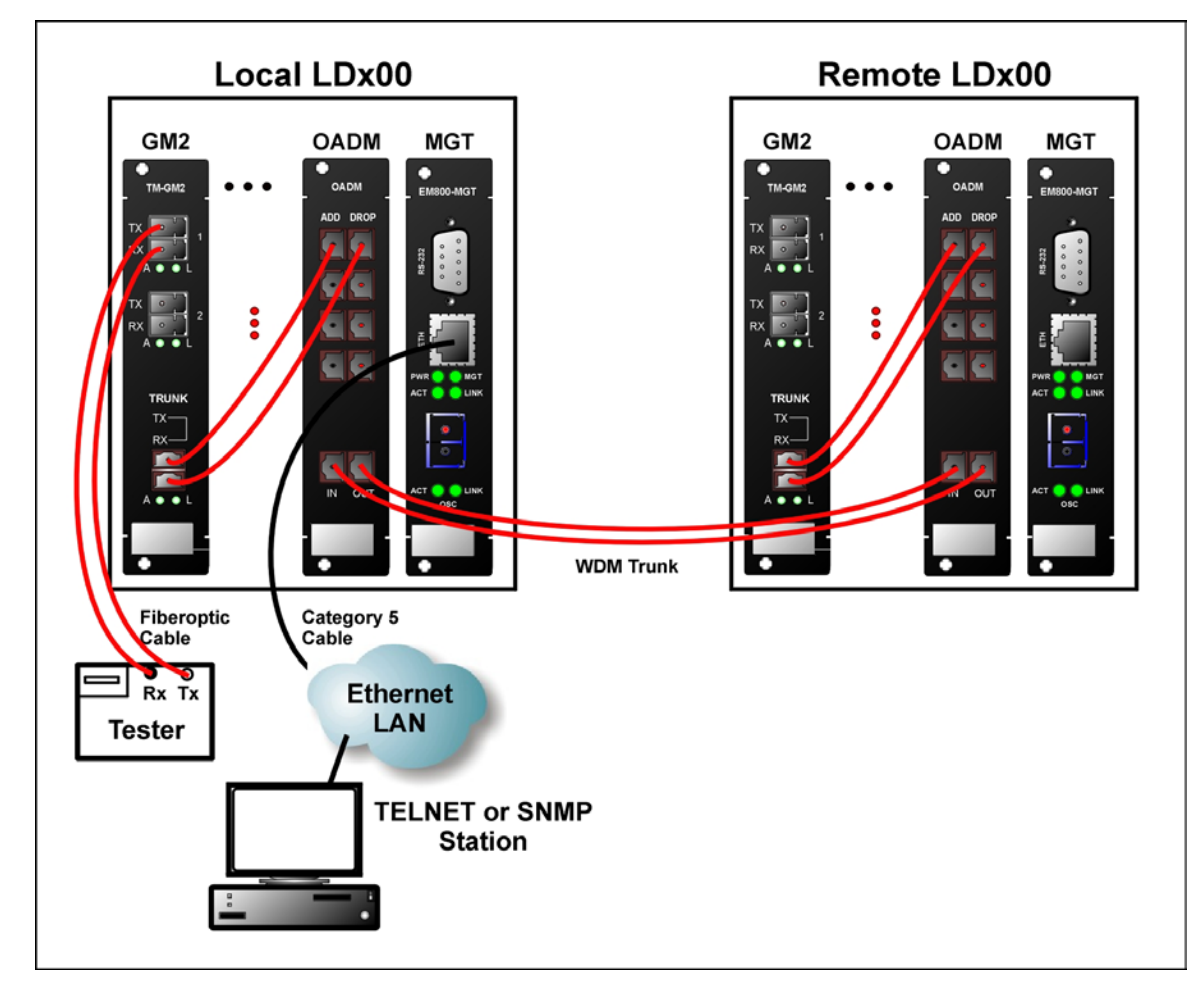

**Figure 84: RLB/LLB/TLB Test Network Topology using GM2s** 

#### **Procedure**

Feed data signals from the tester and check them after they have made the roundtrip.

## **LLB Test**

### **Purpose**

The LLB test is used to determine whether the local GM2's electro-optical circuitry is OK.

#### **Data Path**

The data path (round-trip) in an LLB test is shown schematically in *[Figure 85](#page-181-0)* below. (The remote GM2 is not used in the LLB test.)

<span id="page-181-0"></span>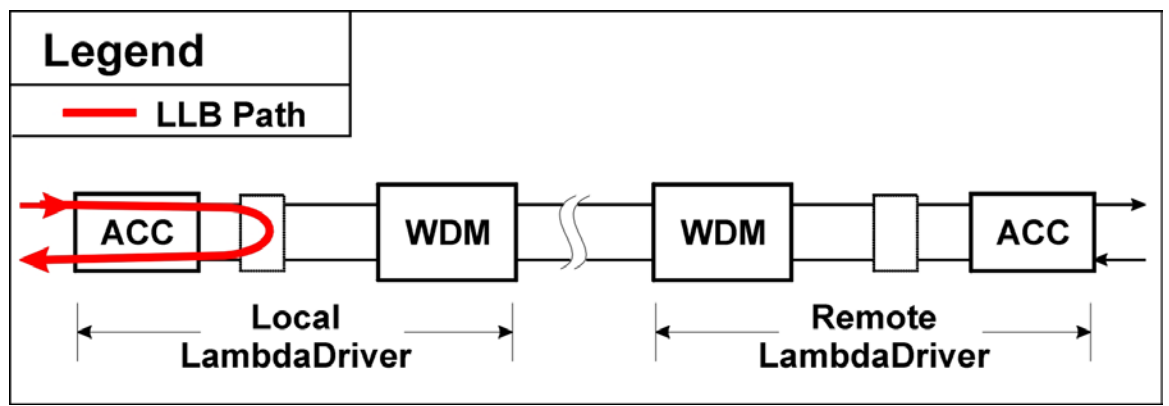

**Figure 85: Data Path in LLB Test using a GM2** 

### **Preparation**

- 1. Insert the GM2 in the *local* LDx00.
- 2. At the management station, invoke the CLI command:

```
set-transponder-lb [arg #0] [arg #1] opt.[arg #2] opt.[arg 
#3] 
  where,
```
**[arg #1] = 1** (for GM2 access port 1) or **2** (for GM2 access port 2) **[arg #0] =** Slot number of the local GM2 **opt.[arg #2] = llb** (LLB mode) **opt.[arg #3] = l** (enable loopback mode)

#### **Interconnection**

Interconnect the local and remote LDx00s, Tester (capable of generating frames), and Management station as shown *[Figure 84](#page-180-0)* on page *[181.](#page-180-0)* 

### **Procedure**

Send data from the tester and verify that the same data is received by it.

### **TLB Test**

### **Purpose**

The TLB test is used to determine whether the *local* GM2's electro-optical circuitry and the *local* LDx00's WDM interface are OK.

#### **Data Path**

The data path (round-trip) in an TLB test is shown schematically in *[Figure 86](#page-182-0)* below. (The remote GM2 is not used in the TLB test.)

<span id="page-182-0"></span>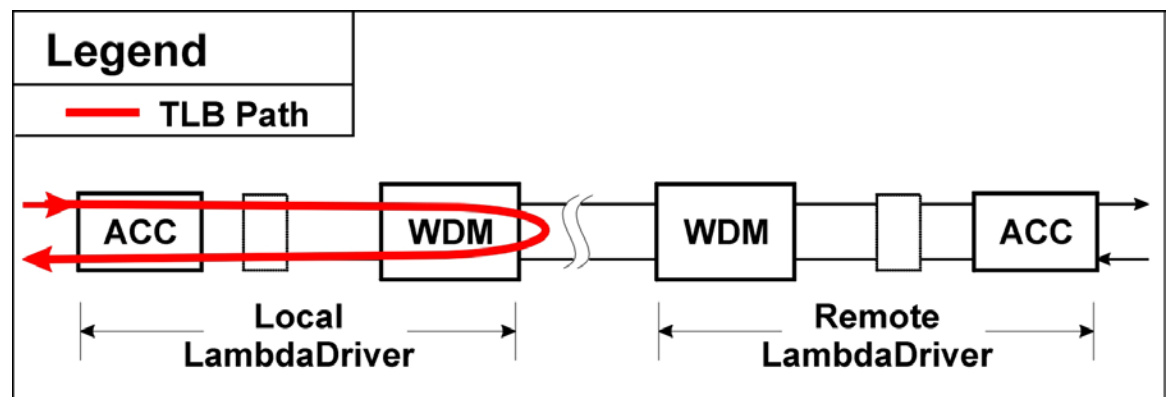

#### **Figure 86: Data Path in TLB Test using a GM2**

#### **Preparation**

- 1. Insert the GM2 in the *local* LDx00.
- 2. At the management station, invoke the CLI command:

```
set-transponder-lb [arg #0] [arg #1] opt.[arg #2] opt.[arg 
#3]
```
where,

**[arg #0] =** Slot number of the local GM2

 $\int \arctan \#11 = 0$  (for GM2 trunk port)

**opt.[arg #2] = llb** (TLB mode)

**opt.[arg #3] = l** (enable loopback mode)

#### **Interconnection**

Interconnect the local and remote LDx00s, Tester (capable of generating frames), and Management station as shown *[Figure 84](#page-180-0)* on page *[181.](#page-180-0)* 

#### **Procedure**

Send data from the tester and verify that the same data is received by it.

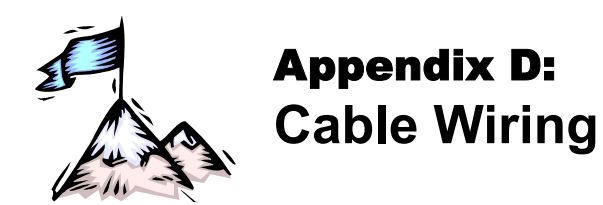

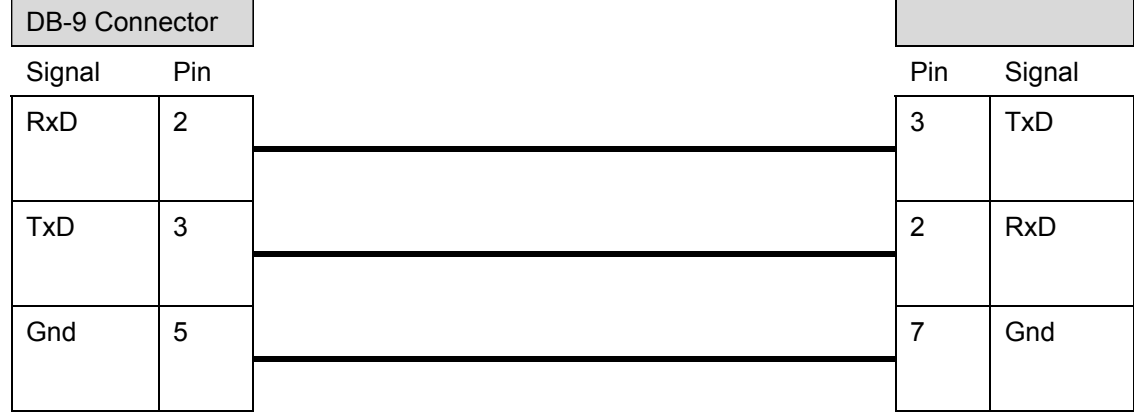

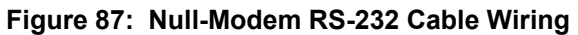

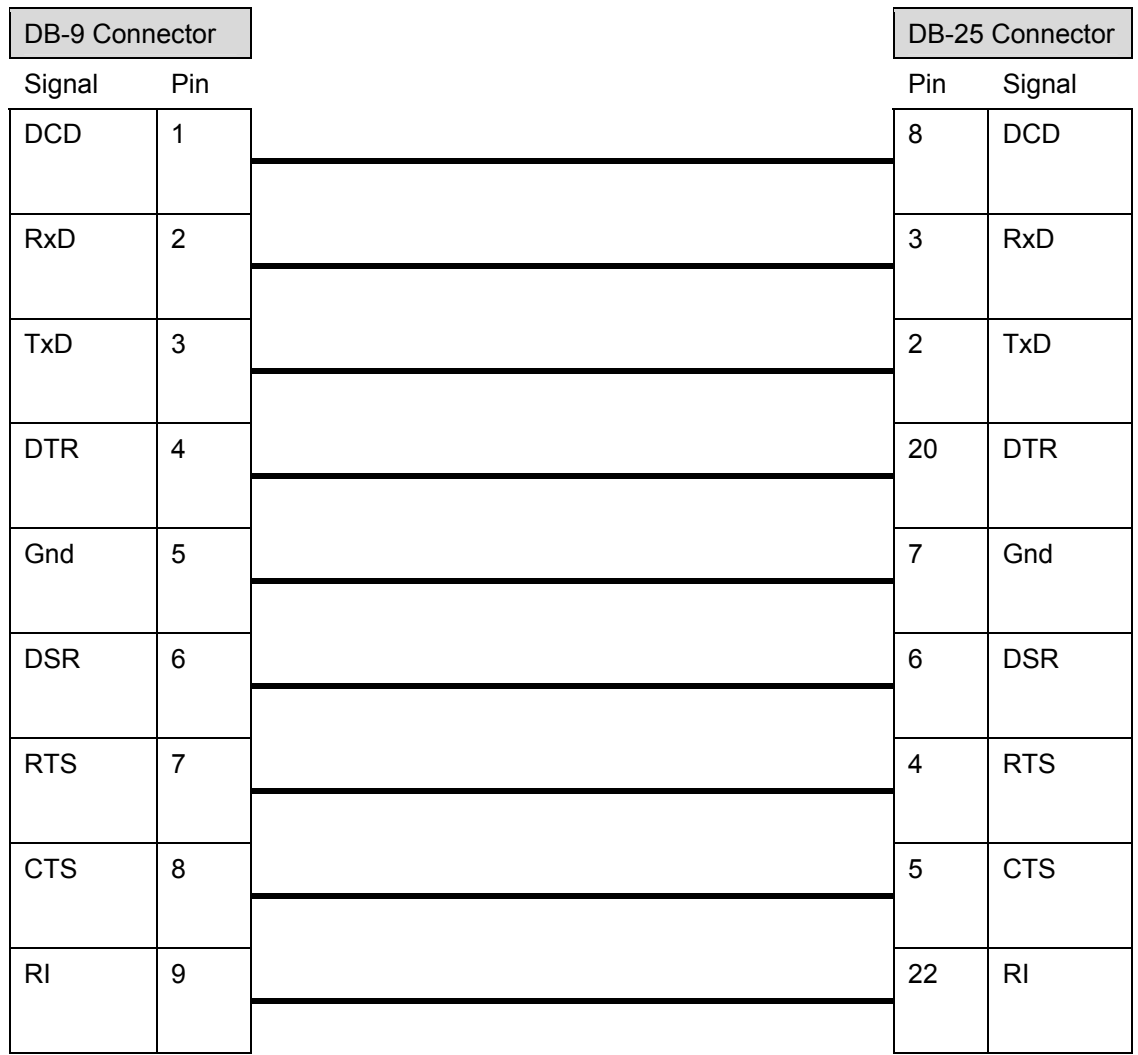

<span id="page-183-0"></span>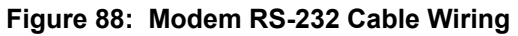

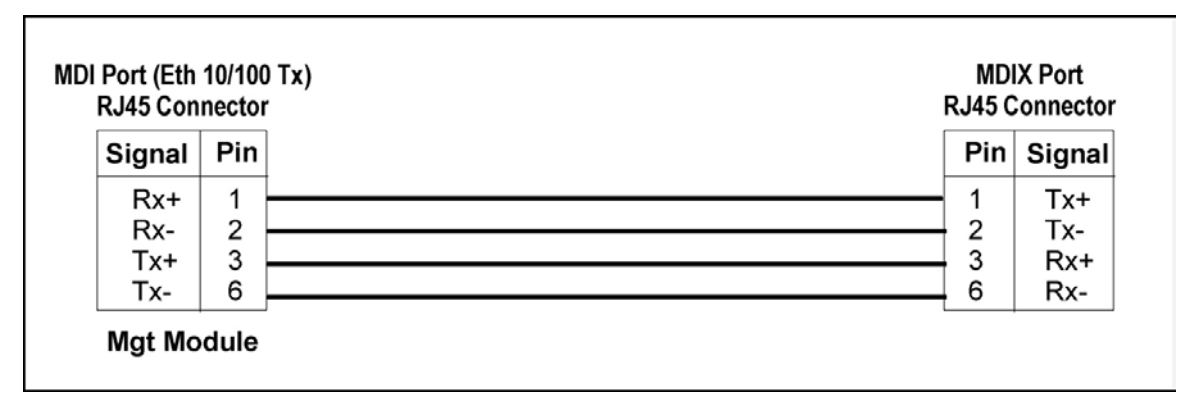

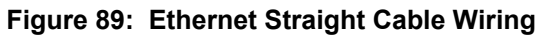

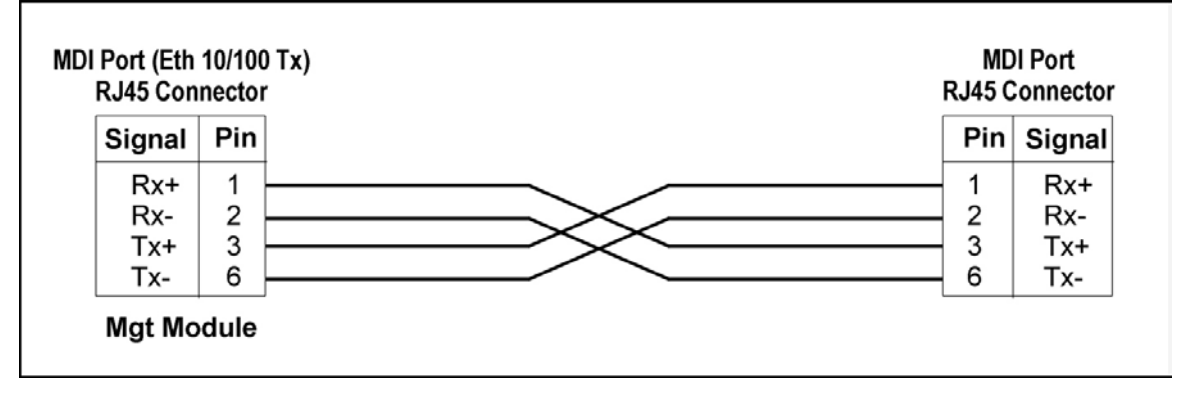

**Figure 90: Ethernet Cross Cable Wiring** 

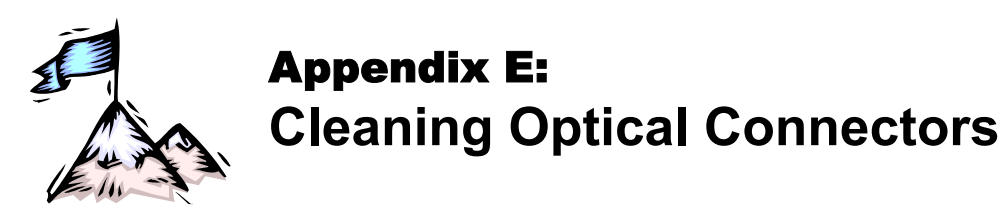

## **General**

Intrusions (e.g., dust, grease, etc.) at the interface of two optical fibers, such as at a pair of coupled connectors, attenuate the signal through the fiber. Consequently, optical connectors must be clean before they are coupled with other connectors.

## **Tools and Equipment**

Following are tools and equipment required for cleaning connectors.

#### **Dust caps**

Caps for protecting the connector from intrusions. A cap is usually made from flexible plastic. When placing a cap over a connector, avoid pressing it against the fiber ferula surface in the connector so as to prevent contamination.

#### **Isopropyl alcohol**

Solvent for contaminants.

#### **Tissues**

Soft multi-layered fabric made from non-recycled cellulose.

## **Procedure**

The procedure for cleaning connectors is as follows:

- 1. If no stains are present, using a new clean dry tissue, gently rub, in small circular motions, the exposed fiber surface and surrounding area in the connector to remove dust.
- 2. If stains are present, moisten a new clean dry tissue with isopropyl alcohol and gently rub, in small circular motions, the exposed fiber surface and surrounding area in the connector to remove the stains.

Using a new clean *dry* tissue, gently rub, in small circular motions, the exposed fiber surface and surrounding area in the connector to remove the dissolved stains and excess isopropyl alcohol.

3. If a connector is not to be coupled with another immediately, cover it with a dust cap.

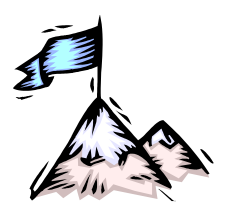

# Appendix F: **Modem Setup and Installation**

## **General**

This appendix describes how to set up and install a dial-up modem via which the LDx00 can be managed from a remote station.

## **Requirements**

### **LDx00 Side**

- External dial-up modem to be connected to the LDx00. The modem must be able to operate at 9600 baud speed.
- Null-modem RS-232 cable [\(Figure 88\)](#page-183-0).
- ASCII terminal/emulator (for modem setup only).
- Possibly modem software installed in the ASCII terminal/emulator.

### **Management Side**

- Internal or external dial-up modem to be connected to the ASCII terminal/emulator. The modem must be able to operate at 9600 baud speed.
- PC with available serial port and appropriate software for dialling on modem (e.g., Microsoft Window's HyperTerminal)

## **Setup**

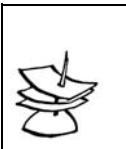

The setup procedure needs to be performed only once since the setup configuration is stored in non-volatile memory.

## **LDx00 Side**

Set the modem as follows:

- *Auto-Answer* (This setting is necessary to enable the modem to answer incoming calls.)
- *No echo* (This is necessary to prevent echo.)
- Suppress results code

**Note**

- *9600 baud –* (This baud rate setting is necessary for operability with the LDx00
- Save the configuration in the modem's non-volatile memory.

### **Management Side**

Set up the modem according to the instruction manual of the modem.

## **Installation**

Build the network shown in [Figure 91.](#page-187-0)

<span id="page-187-0"></span>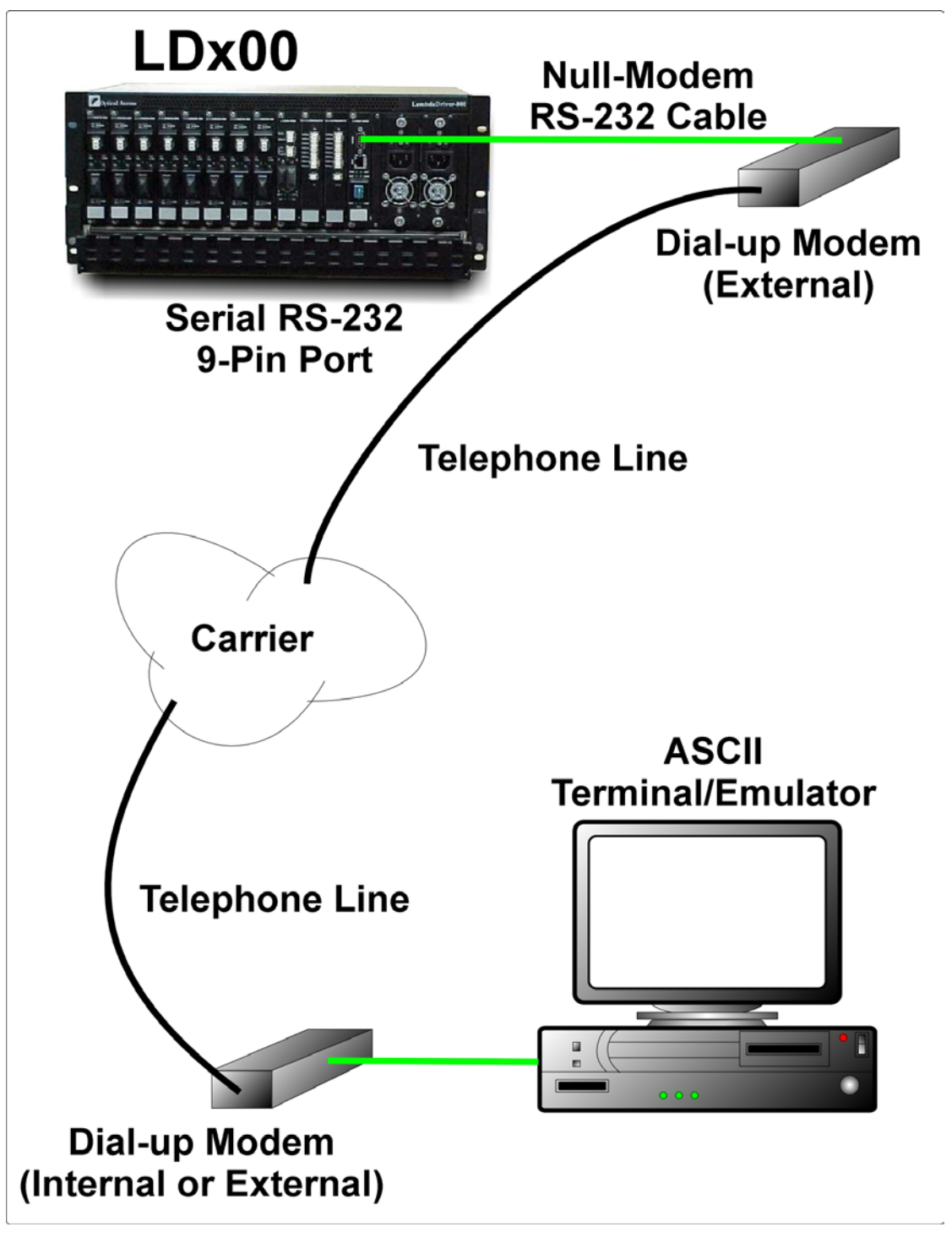

**Figure 91: ASCII Terminal/Emulator Connection to LDx00** *via Modem*

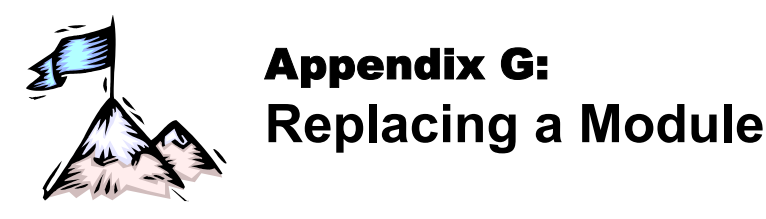

## **General**

This appendix shows how to replace modules in the LDX00 chassis.

## **Tools**

- 6-inch flat-tip screwdriver
- 6-inch posidrive screwdriver
- Possibly a replacement Power Supply

## **Procedure**

### **Network Module**

The procedure for replacing a network module (Transponder, Mux, Demux, Management, Service, 1+1, OADM, OA, ESCON, or GM2) of the LDx00 is as follows:

- 1. With a 6-inch posidrive screwdriver, undo the two Mounting Screws (*[Figure 3](#page-24-0)*).
- 2. Push down the Handle/Ejector/Extractor, and slide out the module.
- 3. Holding the *new* module by the panel, place it between the left and right rails in the slot. Then slide it until its panel is *almost* level with the front panel of the LDx00. (This assures that the module's connector is inserted into place.) Pull up the handle/ejector/extractor to lock the module in position.
- 4. Fasten the module with the two Mounting Screws using a 6-inch posidrive screwdriver.

### **Power Supply Module**

The LD400 has no Power Supply module.

The procedure for replacing the Power Supply module of the LD800 is as follows:

- 1. Ensure that *all* power to the LD800 is cut off. Specifically, disconnect all LD800 power cords from the power line (mains).
- 2. With reference to [Figure 20](#page-63-0) or F[igure](#page-65-0) 22, using a 6-inch posidrive screwdriver, loosen the four mounting screws at the top and bottom of the module panel.
- 3. Holding the module by the handle with one hand and pressing against the LD800 chassis with the other, pull out the module.
- 4. Check/replace the module.
- 5. Tighten the four mounting screws at the top and bottom of the module panel.

### **SFP Module**

The procedure for replacing an SFP in a network module is as follows:

- 1. If the SFP module has a latching mechanism, while holding the SFP module with one hand gently release the latch with the other hand. Usually, the latch handle is a wire frame around the SFP module. To release the latch, swing down the wire frame.
- 2. Pull out the SFP module.
- 3. Swing up the latch handle around the SFP module and put it away.
- 4. Holding the *new* SFP module with the right side up, slide it about half-way into the SFP receptacle.
- 5. If the SFP module has a latching mechanism, while holding the SFP module with one hand gently release the latch with the other hand. Usually, the latch handle is a wire frame around the SFP module. To release the latch, swing down the wire frame.
- 6. With the index finger and thumb pressed against the face edges of the SFP module, gently slide it as far into the SFP receptacle as possible. Holding the SFP module in this position, swing up the latch handle around the SFP module to latch it.

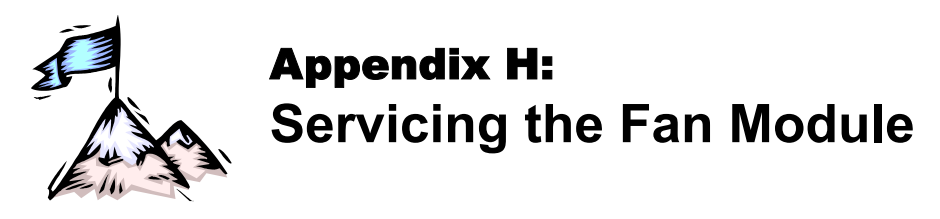

## **Tools**

- 6-inch flat-tip screwdriver
- Possibly a replacement Fan module

## **Procedure**

## **LD400**

The procedure for cleaning/replacing the Fan module of the LD400 may be performed only at the factory!

### **LD800**

The procedure for cleaning/replacing the Fan module of the LD800 is as follows:

- 1. Slightly loosen the two captive screws fastening the jumper cable guide see *[Figure 1](#page-21-0)* or *[Figure 2](#page-21-1)* – slide the guide to the top of the rails, then tighten the screws to hold the guide in position.
- <span id="page-190-1"></span>2. Remove the panel with vents by loosening the four captive screws.
- 3. Carefully remove the pad (air filter) that is on the inside of the panel. If the pad is dirty, wash it with water and dry it. Return the pad to its place.
- <span id="page-190-0"></span>4. To replace the fan, loosen the two captive screws and pull out the fan tray. Check/replace the fan tray.
- 5. Fasten the fan tray with the two captive screws that were loosened in step *[4](#page-190-0)*.
- 6. Fasten the panel that was removed in step *[2](#page-190-1)* with the four screws.
- 7. Slightly loosen the two captive screws that fasten the jumper cable guide, slide the guide to the bottom of the rails, then tighten the screws to hold the guide in position.

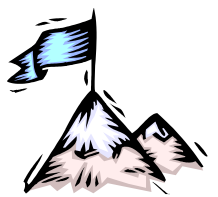

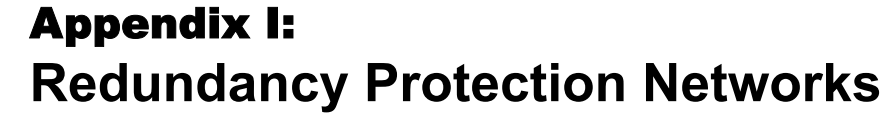

## **General**

Redundancy Protection Network Topologies have site disaster recovery capability. They provide a backup for elements (e.g., transponder, OADM, cable, etc.) of the network so that no single failed element will prevent the network from operating properly. The Parallel-path and Cross-path redundancy applications (shown in *[Figure 92](#page-192-0)*, *[Figure 93](#page-193-0)*, *[Figure 94](#page-194-0)*, and *[Figure 95](#page-195-0)*) enable the network to continue to operate properly even if failures occur in several redundant elements, provided at least one element of each and every redundancy pair is OK. *[Figure 96](#page-196-0)* and *[Figure 97](#page-197-0)* provide redundancy only for the trunk fiberoptic cabling.

These topologies are superior to dual networks in the following respects:

- Unlike dual networks which collapse even if just two elements, one in each network, fail, networks with these topologies will continue to operate properly even if several elements fail provided their redundant counterparts are OK
- − Considerably lower in cost
- Easier to manage and maintain
- Less bulky

Using the TM2-SFP (two transponders in one module of size 1-slot), a single LD800 chassis fitted with 8 dual transponders can serve as a multiplexer system consisting of *8* full-duplex WDM channels and having mutual redundancy protection among all the transponders!

## **Topologies**

### **Point-to-Point with Inclusive End-to-End Total Redundancy**

- Applicable to Terminal Equipment (TE) having redundancy I/Os
- Parallel-path and Cross-path redundancy
- Redundancy includes TE I/Os
- Primed and unprimed elements are mutually redundant
- Either primed or unprimed TE ports switched/enabled by the TE
- Dual I/O OADMs
- 2 transponder modules per channel per LDx00 node per link

<span id="page-192-0"></span>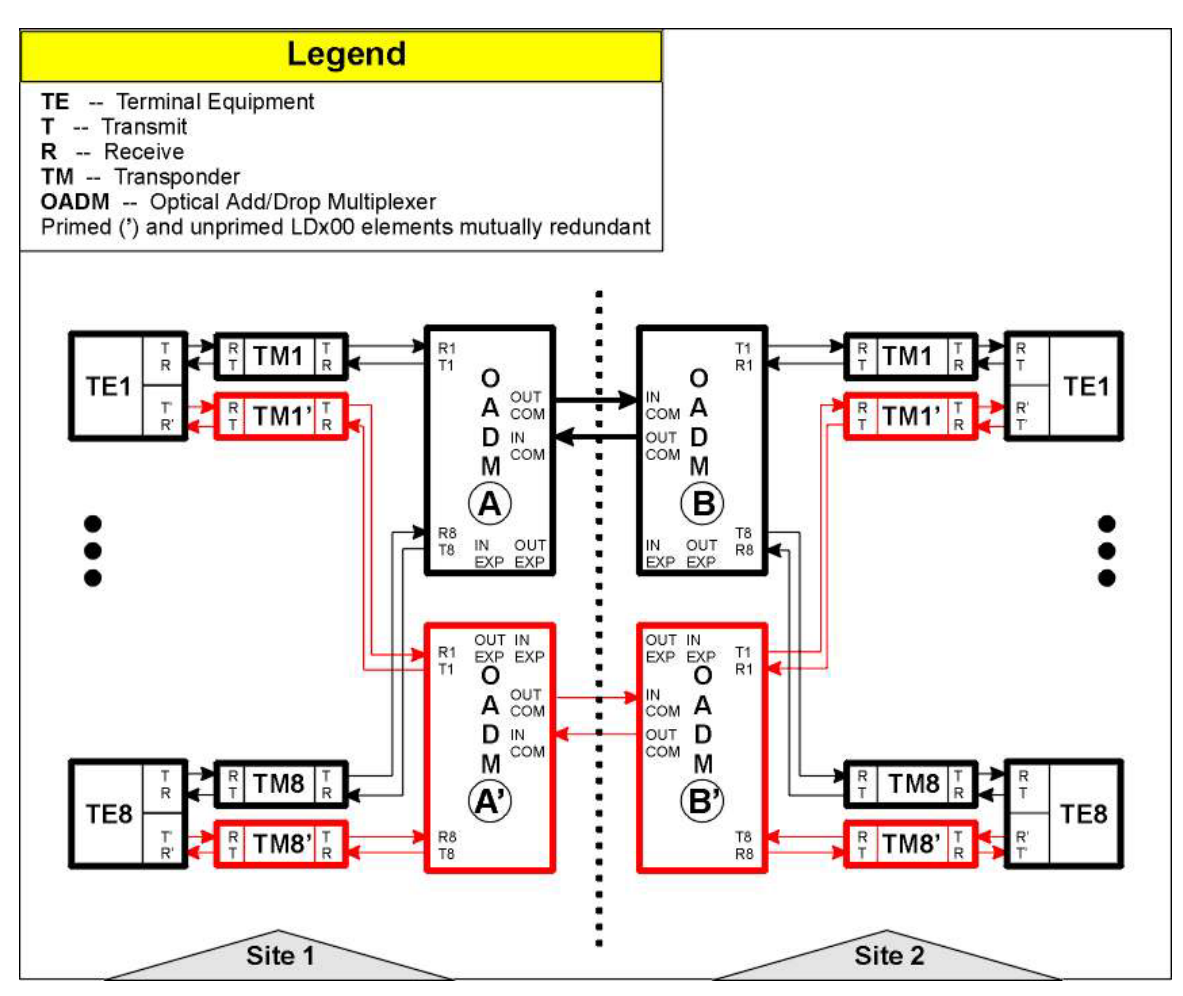

**Figure 92: Point-to-Point with Inclusive End-to-End Total Redundancy**

### **Ring with Inclusive End-to-End Total Redundancy**

- Applicable to TEs having redundancy I/Os
- Parallel-path and cross-path redundancy
- Redundancy includes TE I/Os
- Primed and unprimed elements are mutually redundant
- Either primed or unprimed TE ports switched/enabled by the TE
- Dual I/O OADMs
- 2 transponder modules per channel per LDx00 node per link

## **LambdaDriver 400 & 800** ML46430, Rev. 07 **Company 10 October 2004**

<span id="page-193-0"></span>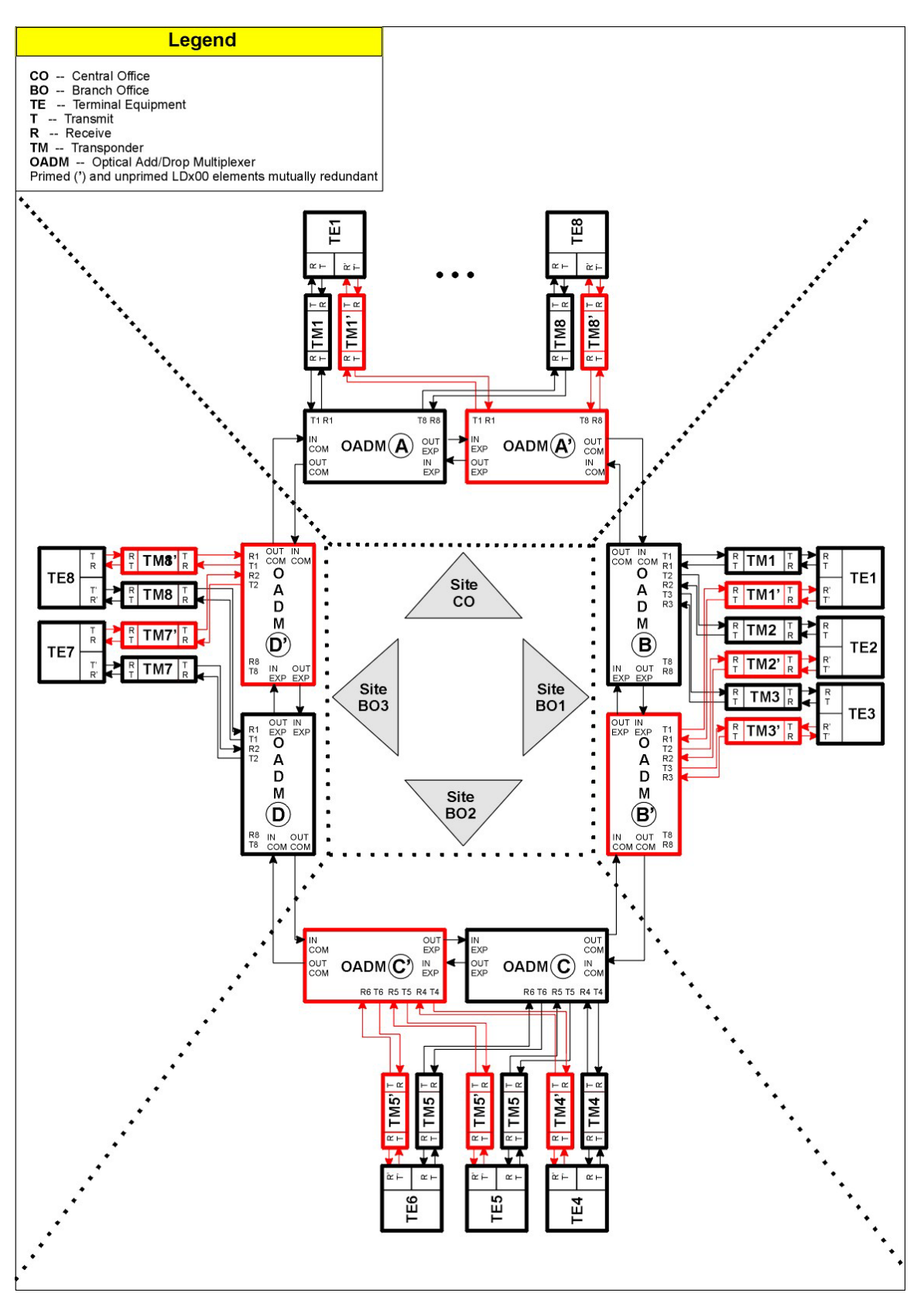

**Figure 93: Ring with Inclusive End-to-End Total Redundancy**

### **Point-to-Point with Exclusive End-to-End Total Redundancy**

- Parallel-path and cross-path redundancy
- No redundancy for TE I/Os
- Primed and unprimed elements are mutually redundant
- Either primed or unprimed elements switched/enabled by the LDx00
- Dual I/O OADMs
- Y-cables for connecting TEs
- <span id="page-194-0"></span>• 2 transponder modules per channel per LDx00 node per link

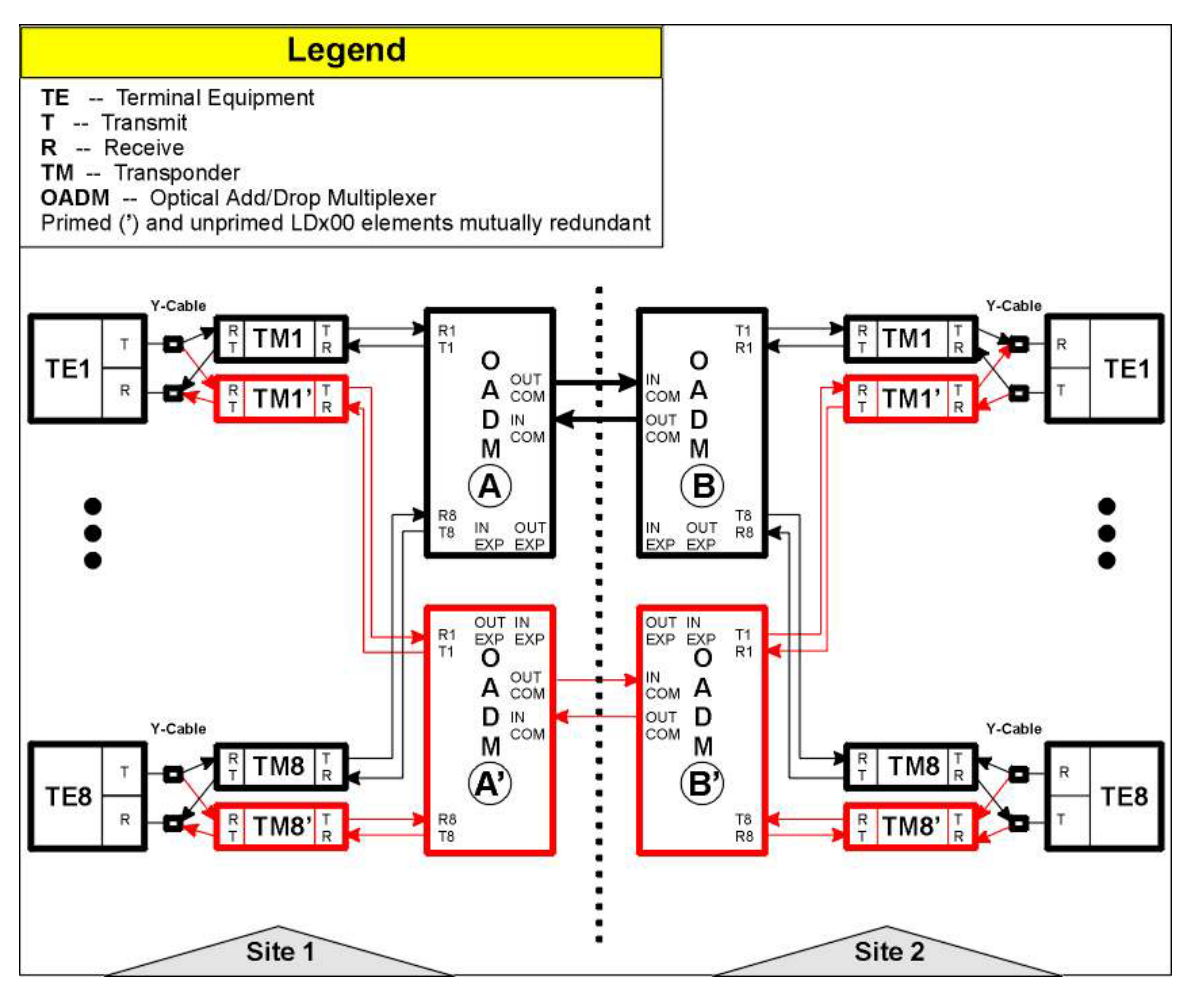

**Figure 94: Point-to-Point with Exclusive End-to-End Total Redundancy**

### **Ring with Exclusive End-to-End Total Redundancy**

- Parallel-path and cross-path redundancy
- No redundancy for TE I/Os
- Primed and unprimed elements are mutually redundant
- Either primed or unprimed elements switched/enabled by the LDx00
- Dual I/O OADMs
- Y-cables for connecting TEs
- 2 transponder modules per channel per LDx00 node per link

<span id="page-195-0"></span>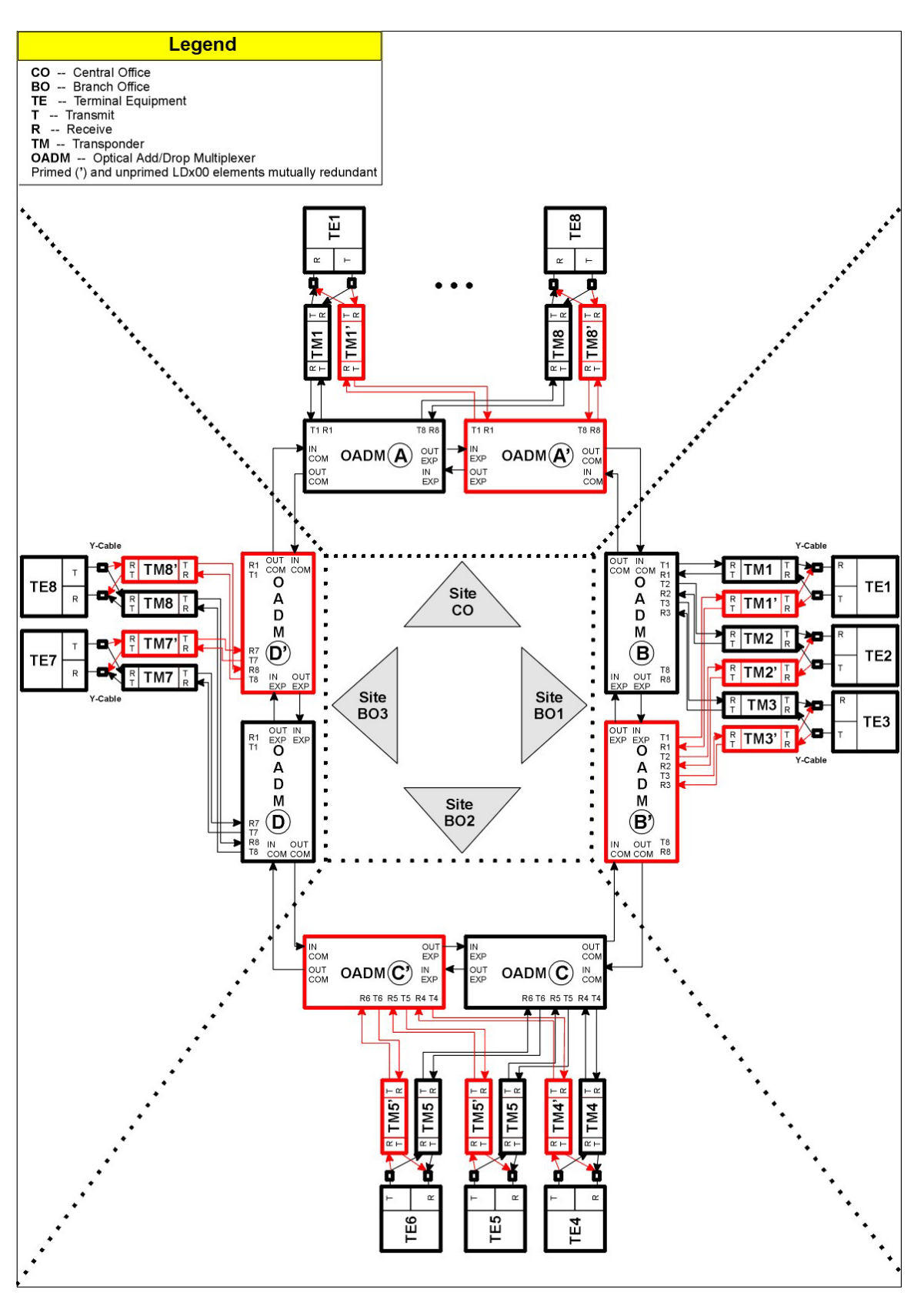

**Figure 95: Ring with Exclusive End-to-End Total Redundancy**

### **Point-to-Point with Fiber-only Redundancy**

- No redundancy for TE I/Os
- Primed and unprimed elements are mutually redundant
- Either primed or unprimed TE ports switched/enabled by the TE
- Dual I/O OADMs
- 1 OADM module per channel per LDx00 node
- <span id="page-196-0"></span>• 1 transponder module per channel per LDx00 node per link

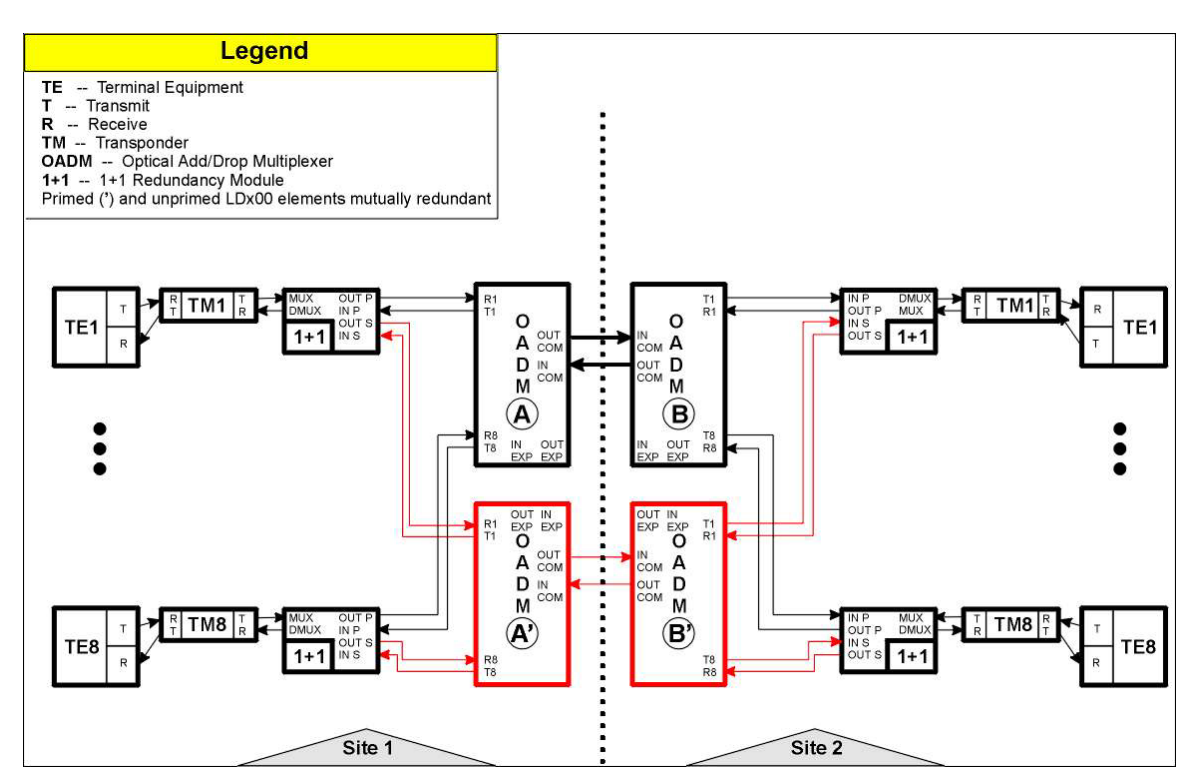

**Figure 96: Point-to-Point with Fiber-only Redundancy**

### **Ring with Fiber-only Redundancy**

- No redundancy for TE I/Os
- Primed and unprimed elements are mutually redundant
- Either primed or unprimed TE ports switched/enabled by the TE
- Dual I/O OADMs
- 2 transponder modules per channel per LDx00 node per link

<span id="page-197-0"></span>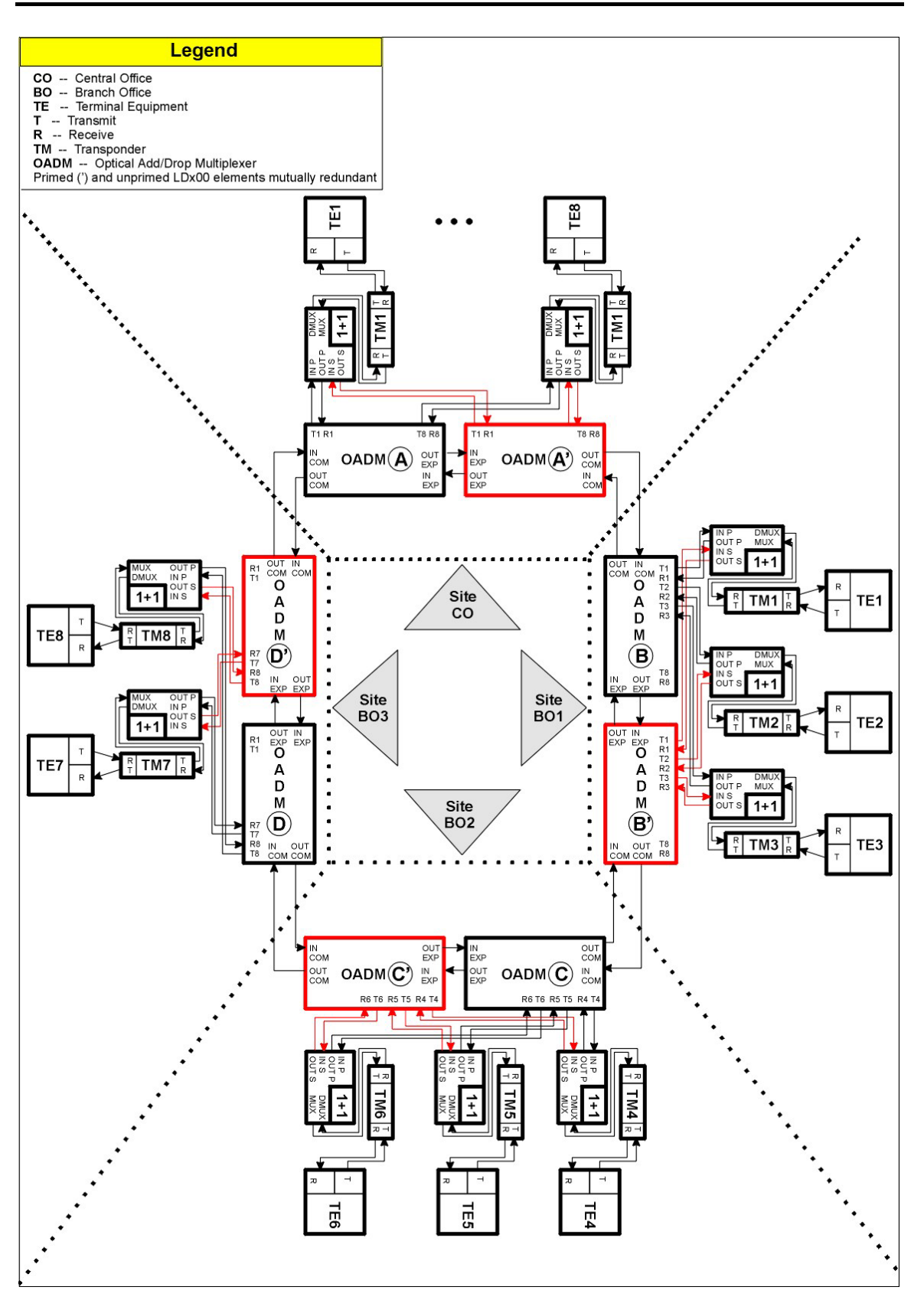

**Figure 97: Ring with Fiber-only Redundancy**

## **Installation**

The installation described in the *Chapter 3: Installation* applies for all redundancy network topologies. In performing the installation steps, ensure, in particular, the following:

#### TM-SFP Transponders:

- 1. Jumper JP7 is set in the RED position, as shown in *[Table 7](#page-102-0)* on page *[103](#page-102-0)*.
- 2. Two mutually redundant transponders operating with the same channel (wavelength) and connected with a Y-cable must be placed in two adjacent slots, so that the odd-number slot has the smaller number. Valid slot pairs are: 1,2 and 3,4 and 5,6 and 7,8 and 9,10.

TM2-SFP Transponders:

1. Jumper JP2 is set in the TRANS-RED position, as shown in *[Table 11](#page-105-0)* on page *[106.](#page-105-0) (*As noted there, Transponders 1 and 2 of the TM2-SFP transponder module will operate in mutual redundancy mode.)

#### TM-DXFP Transponders:

- 1. DIP switch SW1 toggle 1 is set in the RED position, as shown in *[Table 15](#page-109-0)* on page *[110](#page-109-0)*.
- 2. Two mutually redundant transponders operating with the same channel (wavelength) and connected with a Y-cable must be placed in two adjacent slots, so that the odd-number slot has the smaller number. Valid slot pairs are: 1,2 and 3,4 and 5,6 and 7,8 and 9,10.

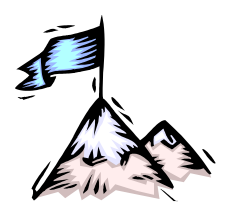

# Appendix J: **Product Specification**

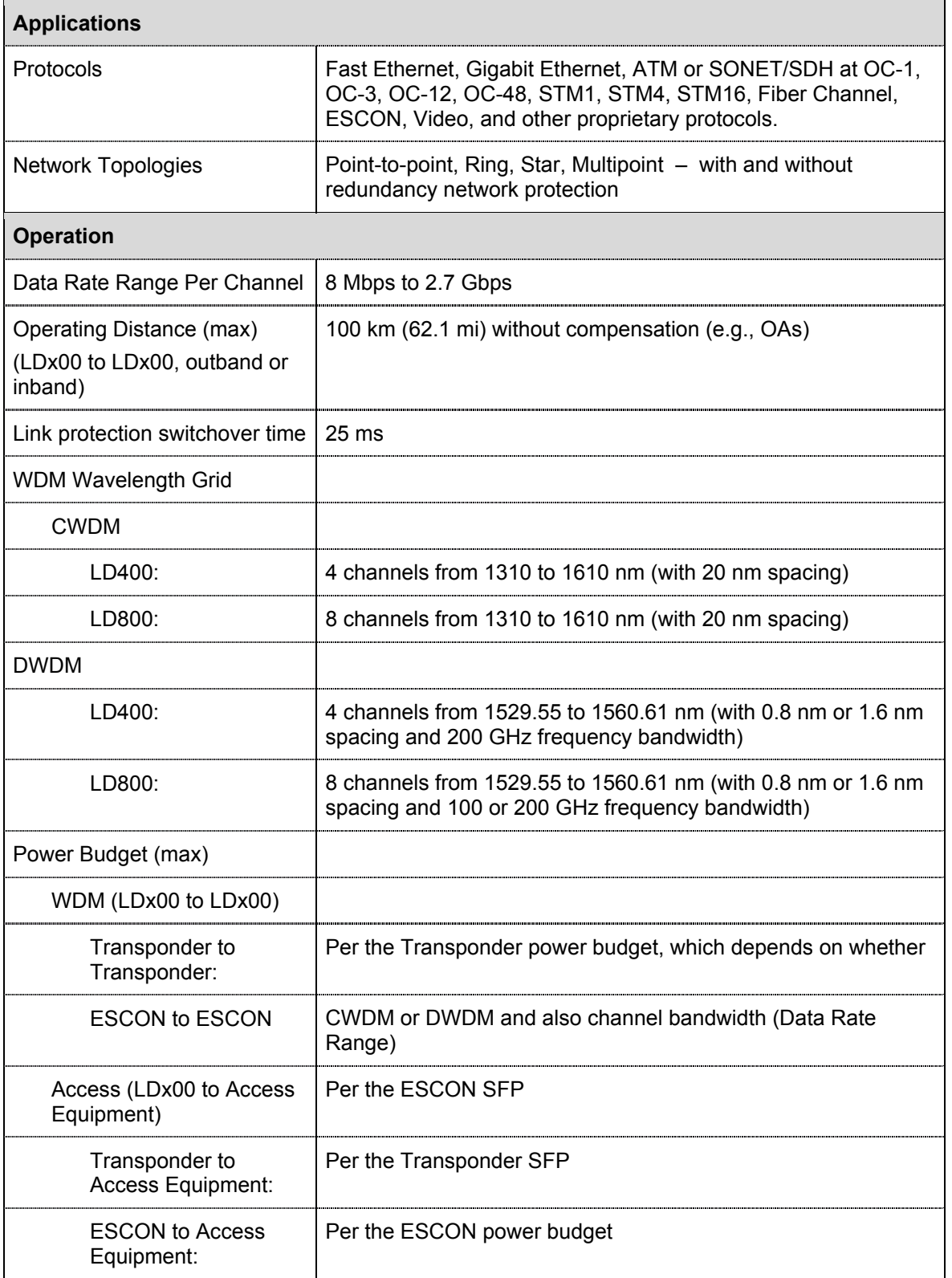

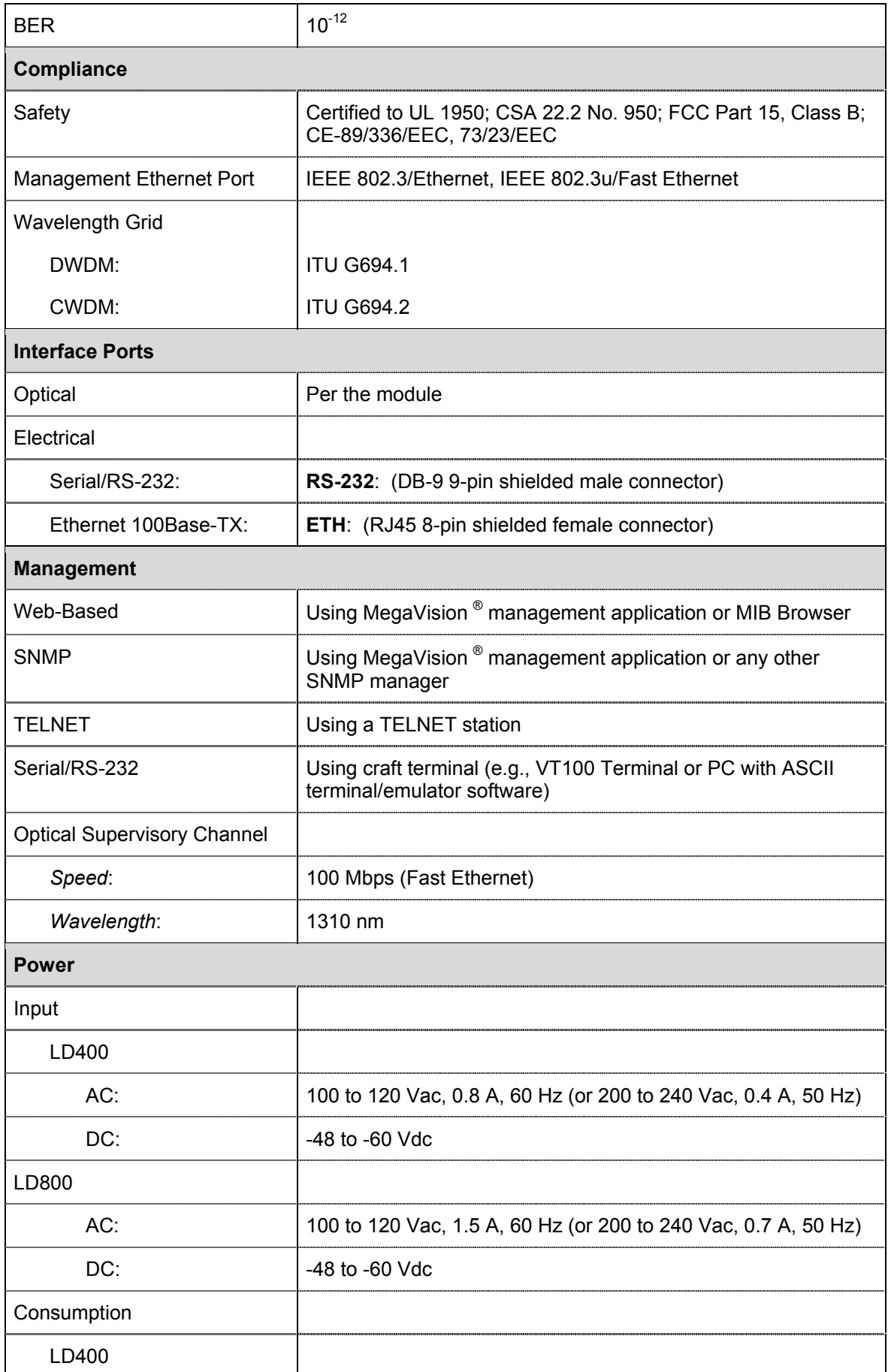

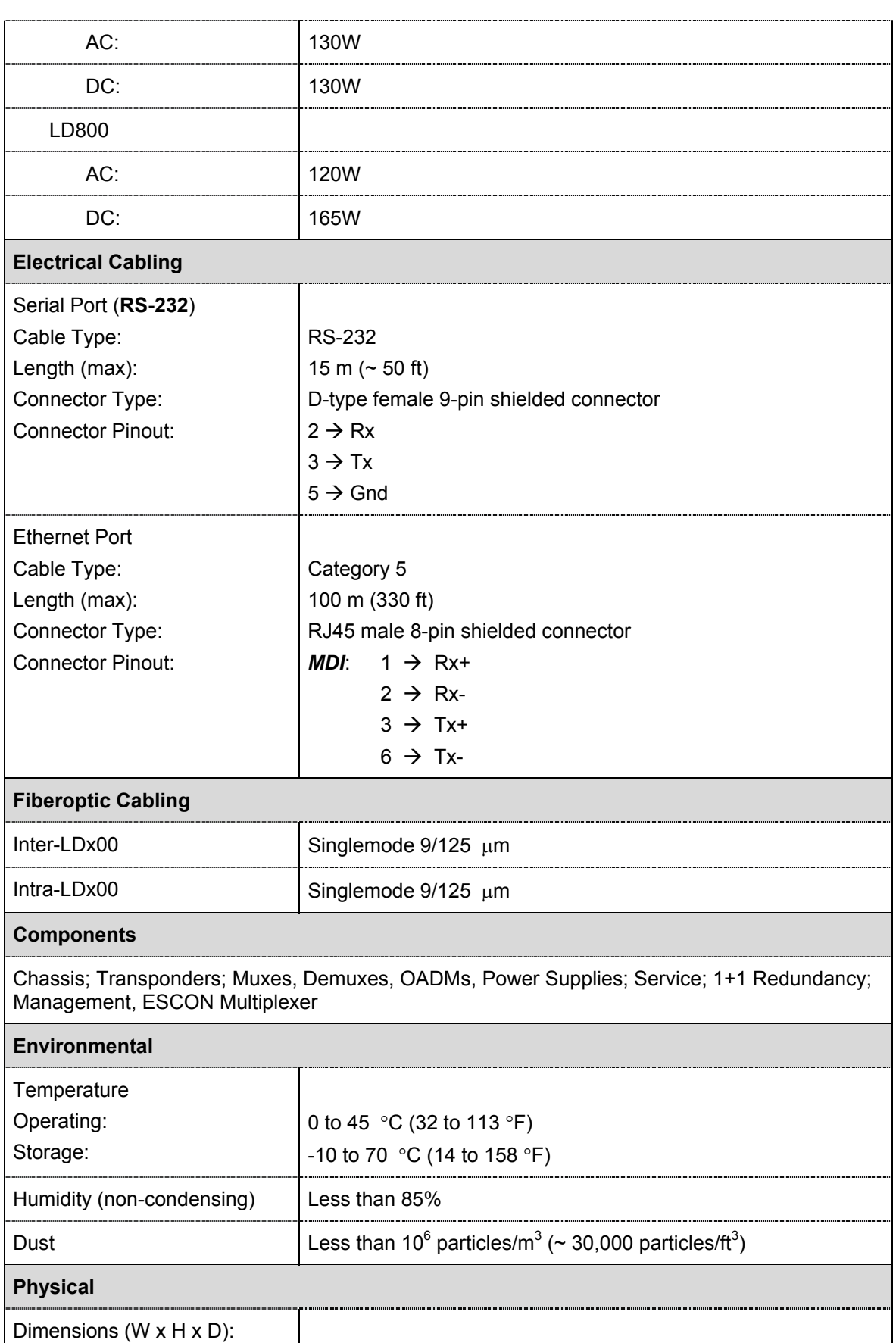

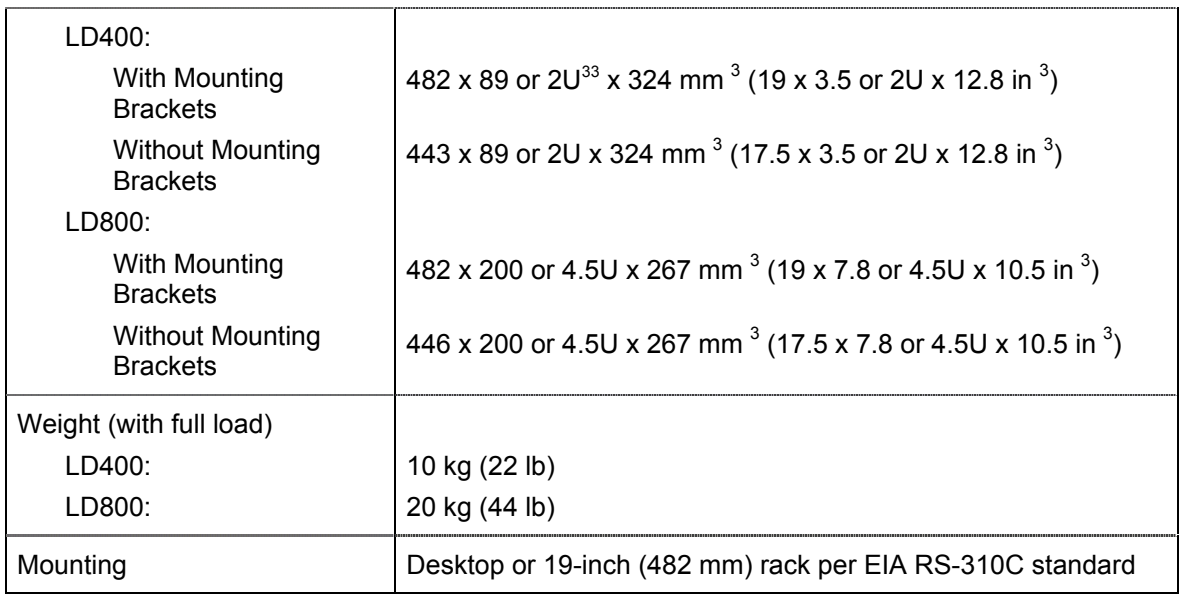

l

<span id="page-202-0"></span> $33$  1U = 1<sup>3</sup>/<sub>4</sub> inch or 44.45 mm

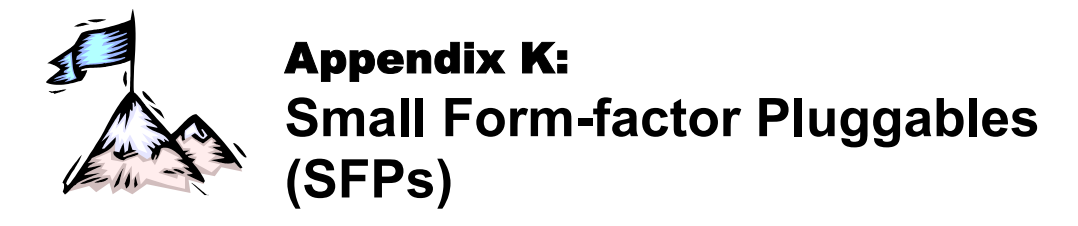

The SFP transceiver option offers a very wide selection of interfaces in respect of protocol (e.g., 10/100/1000Base-TX or 1000Base-FX), cable media type (e.g., fiber or copper), carrier wavelength, fiber type, and operating range to tailor suit the application and terminal equipment. This endows the LDx00 modules that can host SFPs with flexible connectivity and minimizes cost of investment on upgrades and deviations since to change any one or more of the interface attributes, only the SFP needs to be replaced and not the entire LDx00 module. An additional useful quality of SFPs is that they are pluggable and hot-swappable.

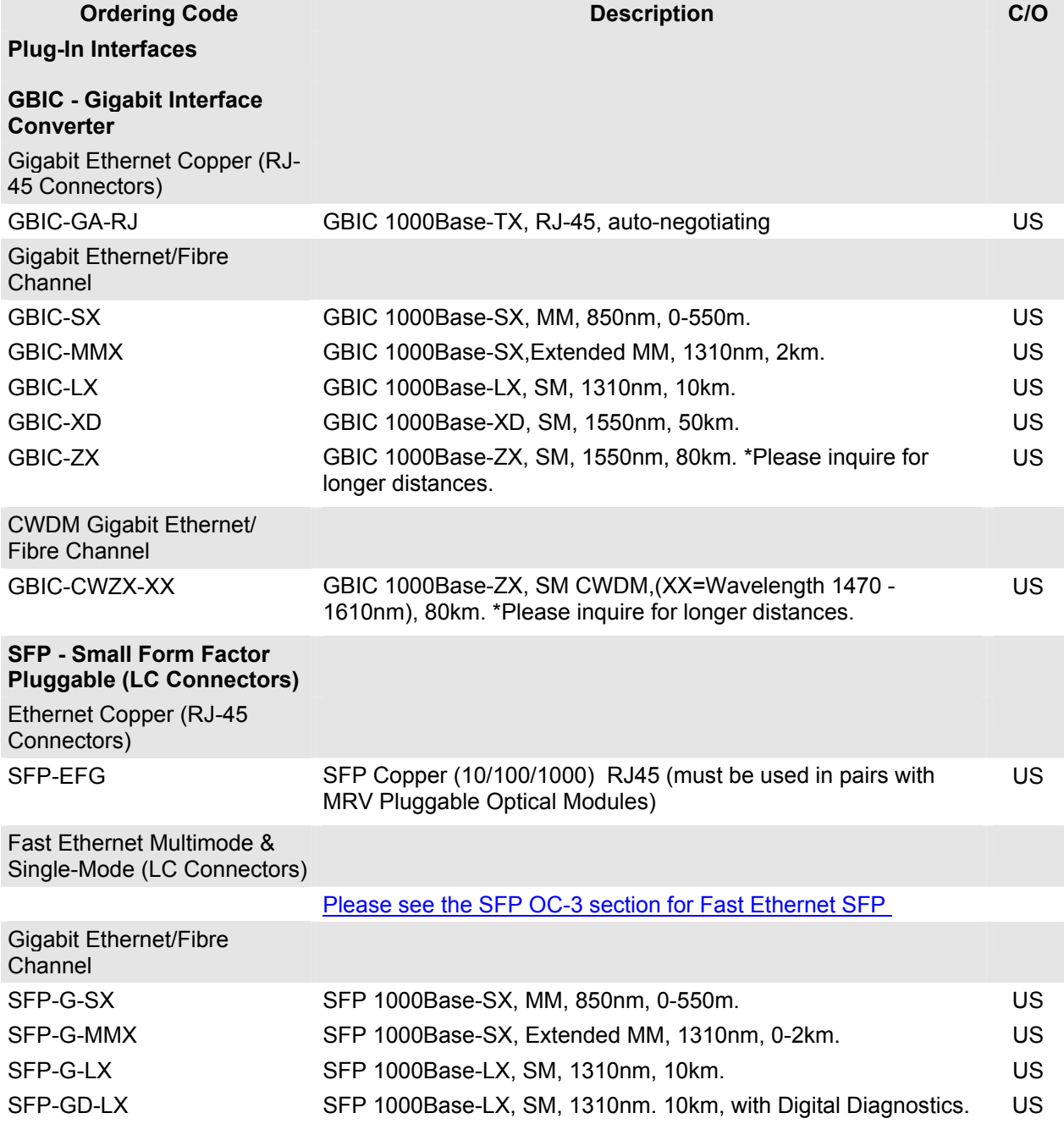

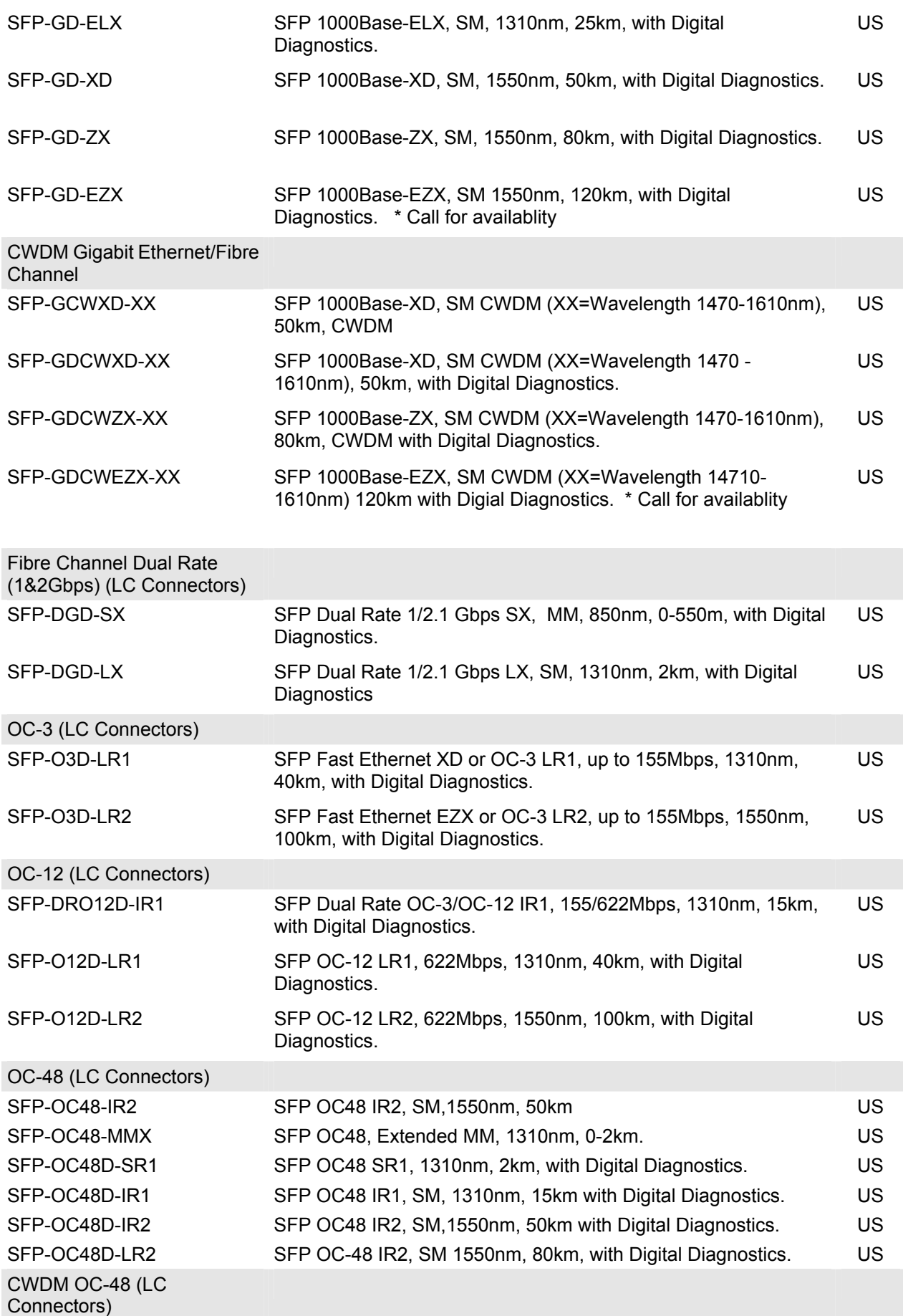

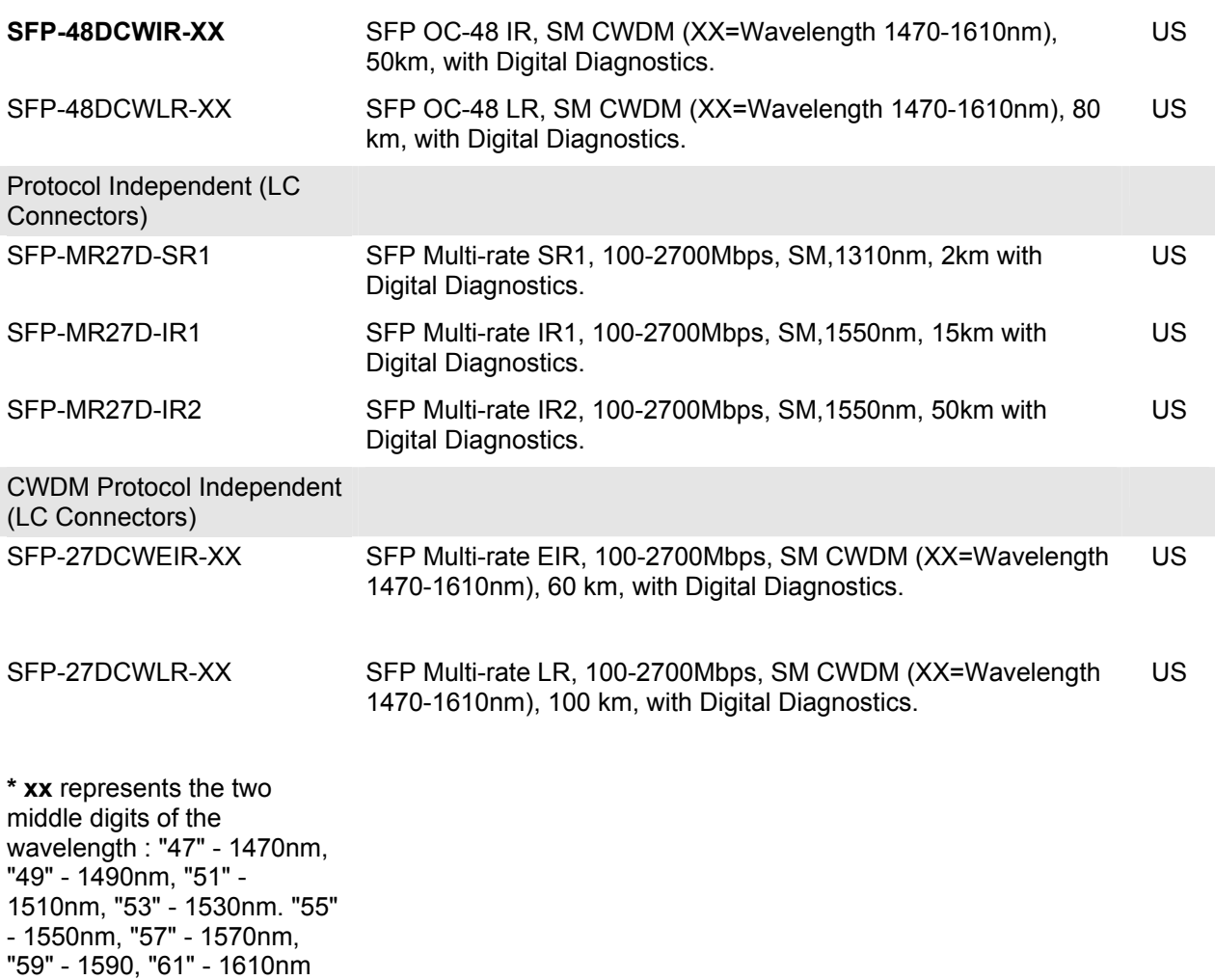

# **Glossary**

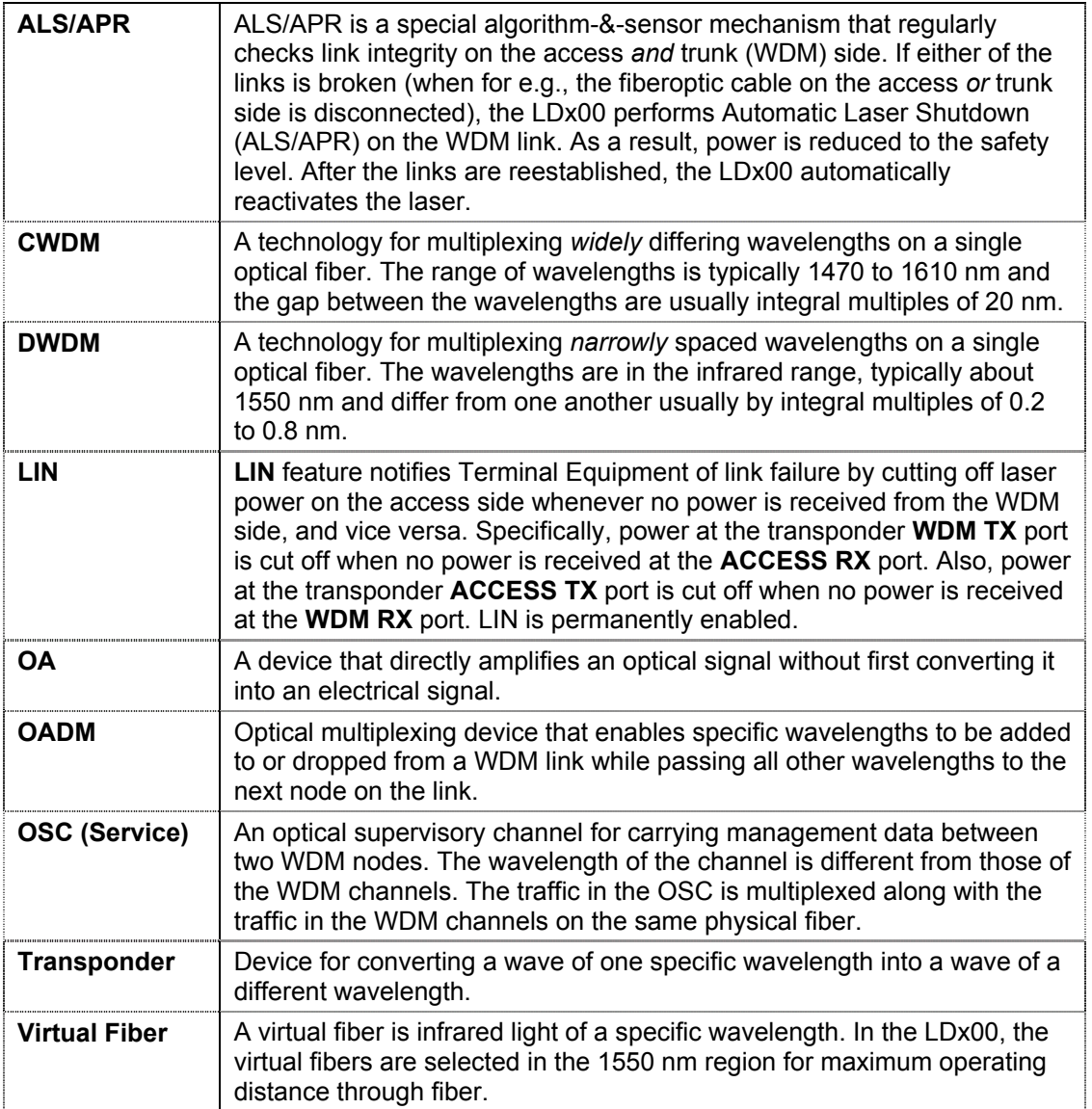